# *Μεθοδολογία της Έρευνας στις Επιστήμες Υγείας*

Λαγουμιντζής Γεώργιος Βλαχόπουλος Γεώργιος Κουτσογιάννης Κωνσταντίνος

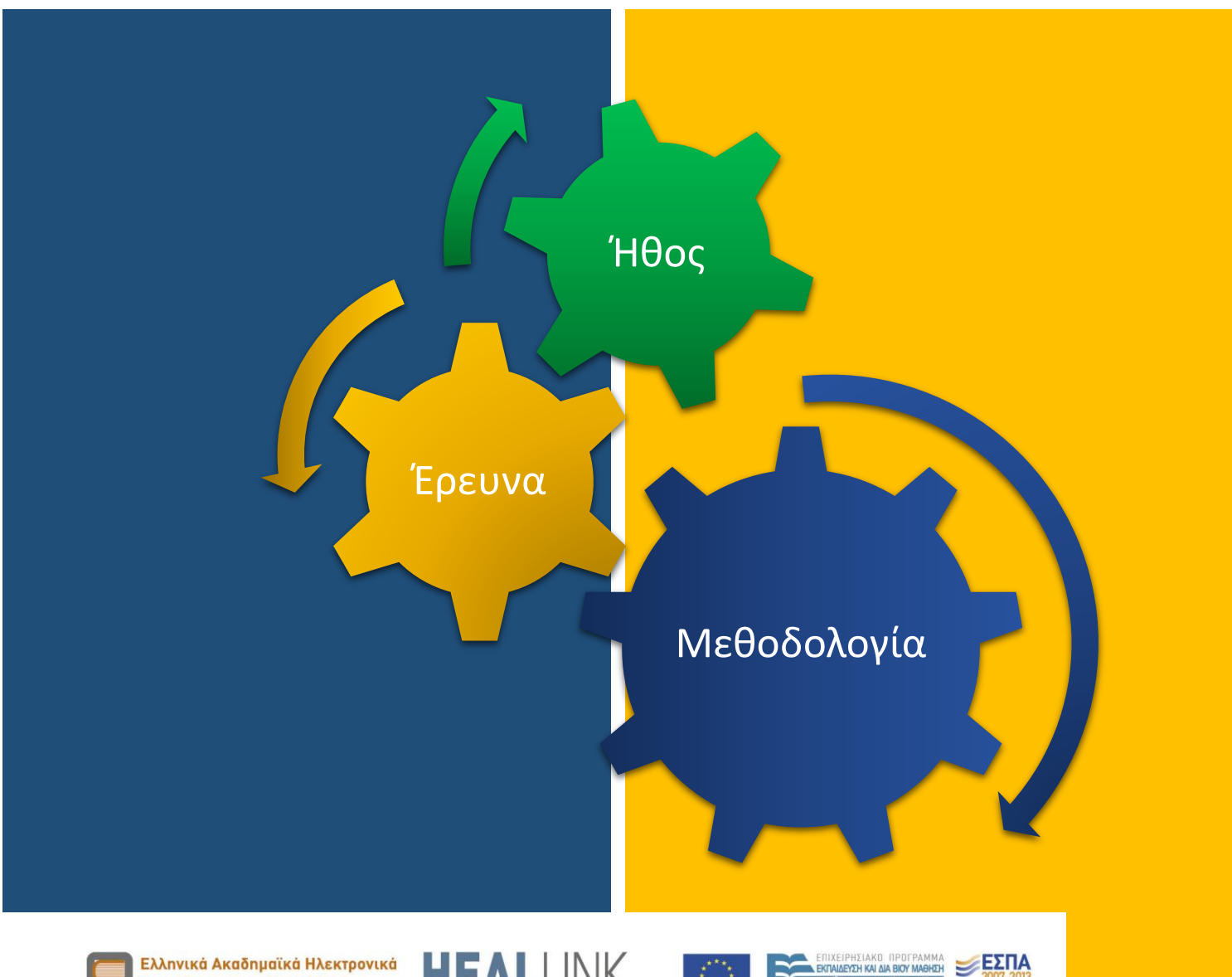

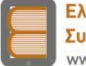

Ελληνικά Ακαδημαϊκά Ηλεκτρονικά Συγγράμματα και Βοηθήματα www.kallipos.gr

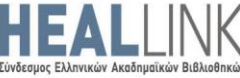

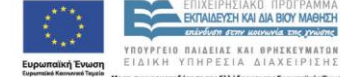

ΡΗΣΙΑΚΌ ΠΡΟΓΡΑΜΜΑ<br>**ΕΥΣΉ ΚΑΙ ΔΙΑ ΒΙΟΥ ΜΑΘΗΣΉ** 

自同

ΛΑΓΟΥΜΙΝΤΖΗΣ ΓΕΩΡΓΙΟΣ

## ΒΛΑΧΟΠΟΥΛΟΣ ΓΕΩΡΓΙΟΣ

ΚΟΥΤΣΟΓΙΑΝΝΗΣ ΚΩΝΣΤΑΝΤΙΝΟΣ

## *Μεθοδολογία της Έρευνας στις Επιστήμες Υγείας*

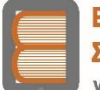

Ελληνικά Ακαδημαϊκά Ηλεκτρονικά Συγγράμματα και Βοηθήματα www.kallipos.gr

#### **Μεθοδολογία της Έρευνας στις Επιστήμες Υγείας**

#### *Συγγραφή*

Λαγουμιντζής Γεώργιος Βλαχόπουλος Γεώργιος Κουτσογιάννης Κωνσταντίνος

#### *Κριτικός αναγνώστης*

Πουλάς Κωνσταντίνος

*Συντελεστές έκδοσης* ΓΛΩΣΣΙΚΗ ΕΠΙΜΕΛΕΙΑ: Κουτσογιάννης Κωνσταντίνος ΓΡΑΦΙΣΤΙΚΗ ΕΠΙΜΕΛΕΙΑ: Λαγουμιντζής Γεώργιος ΤΕΧΝΙΚΗ ΕΠΕΞΕΡΓΑΣΙΑ: Βλαχόπουλος Γεώργιος

Copyright © ΣΕΑΒ, 2015

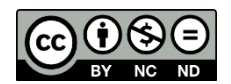

Το παρόν έργο αδειοδοτείται υπό τους όρους της άδειας Creative Commons Αναφορά Δημιουργού - Μη Εμπορική Χρήση - Όχι Παράγωγα Έργα 3.0.

#### ΣΥΝΔΕΣΜΟΣ ΕΛΛΗΝΙΚΩΝ ΑΚΑΔΗΜΑΪΚΩΝ ΒΙΒΛΙΟΘΗΚΩΝ

Εθνικό Μετσόβιο Πολυτεχνείο Ηρώων Πολυτεχνείου 9, 15780 Ζωγράφου

[www.kallipos.gr](http://www.kallipos.gr/)

ISBN: 978-960-603-223-3

*Στους δασκάλους μας, τους μαθητές μας και τους νέους ερευνητές...*

## Περιεχόμενα

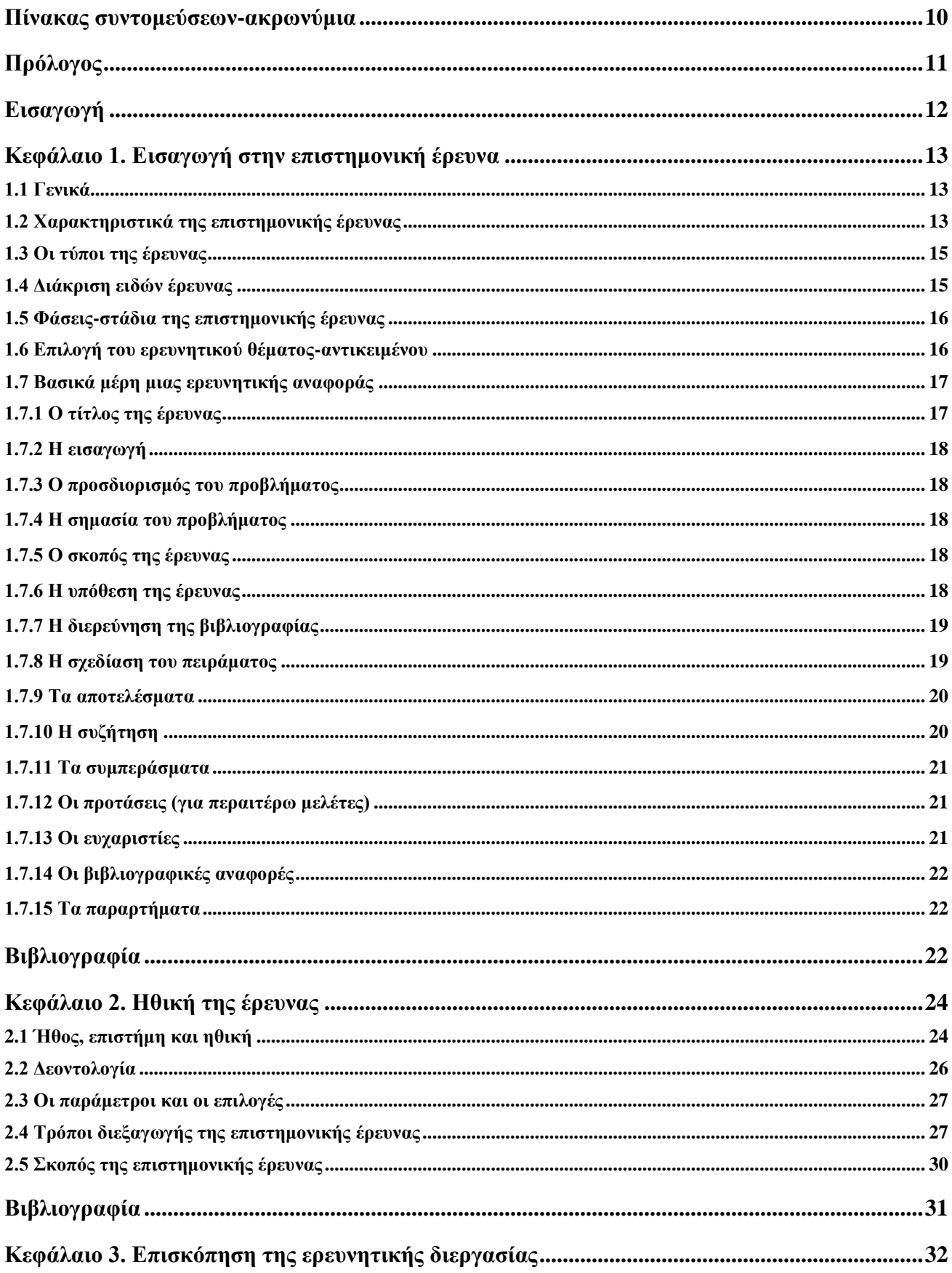

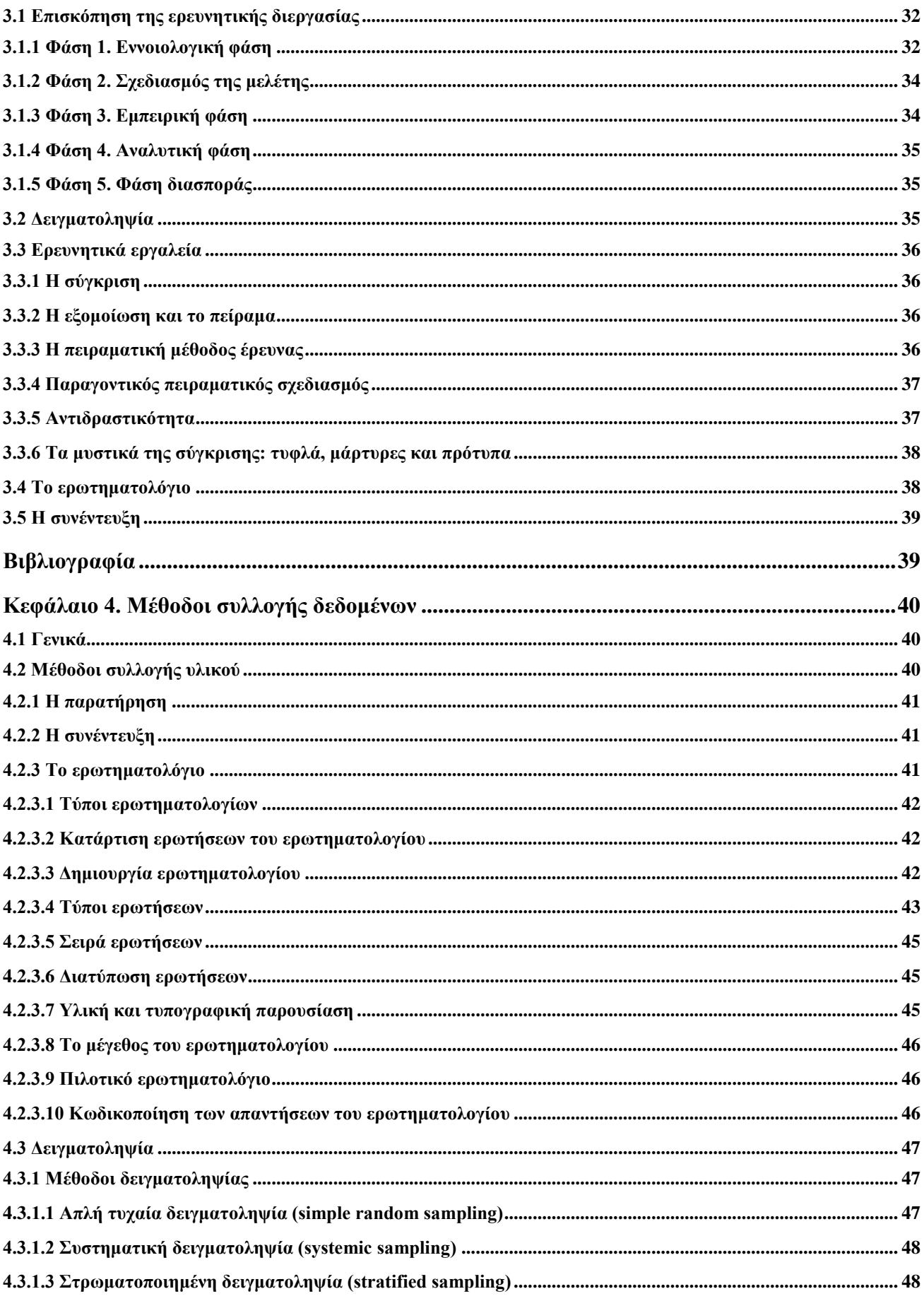

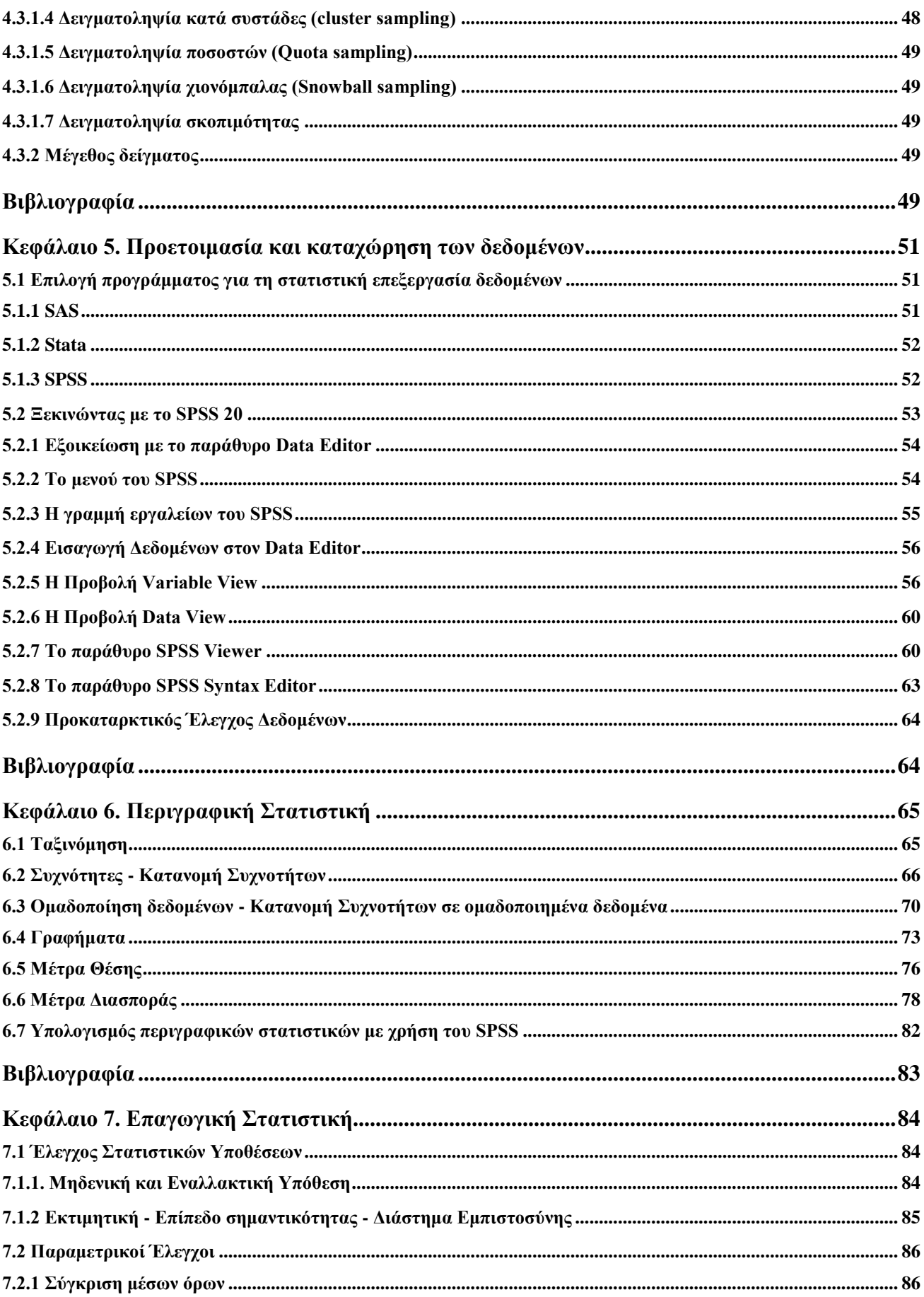

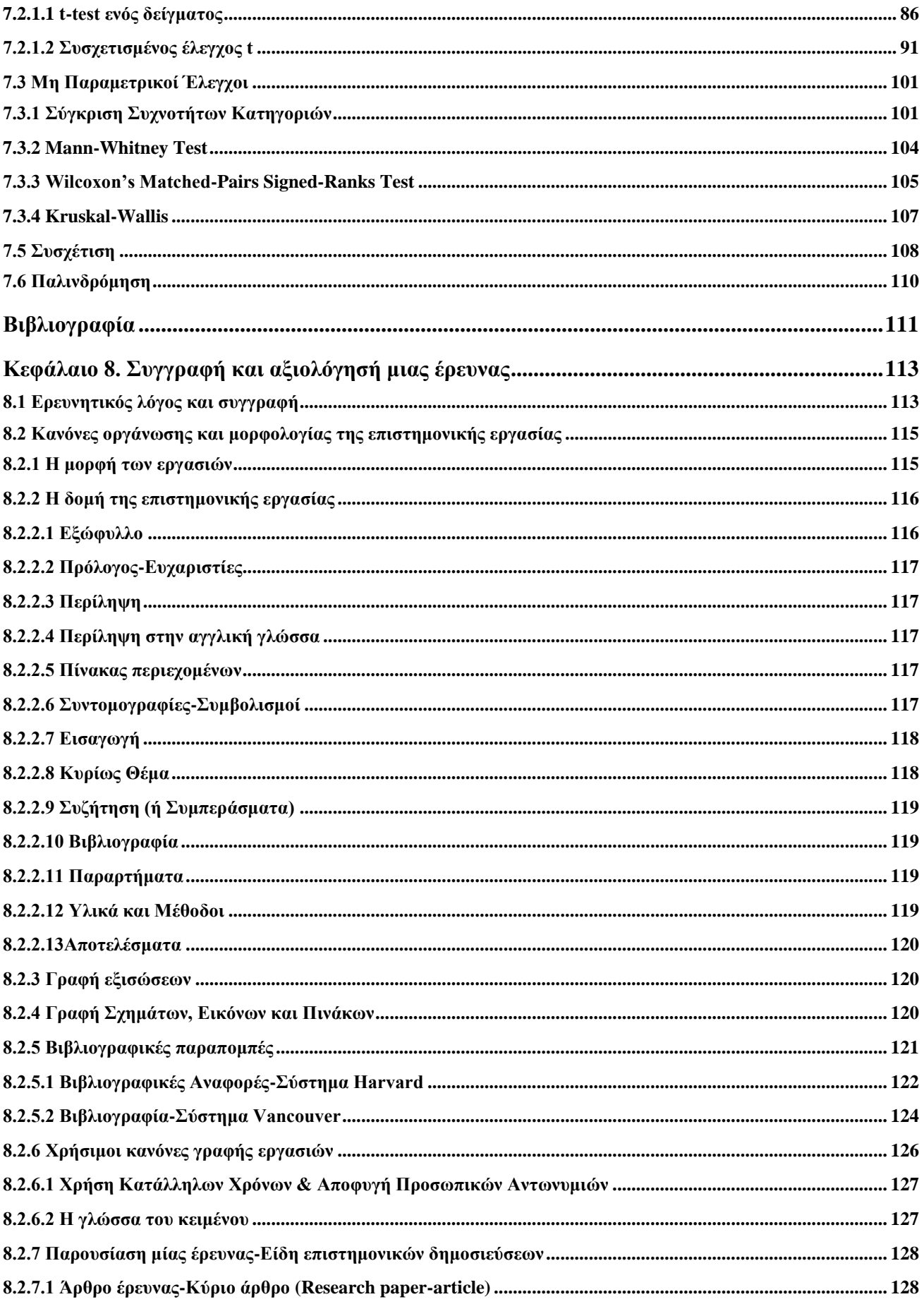

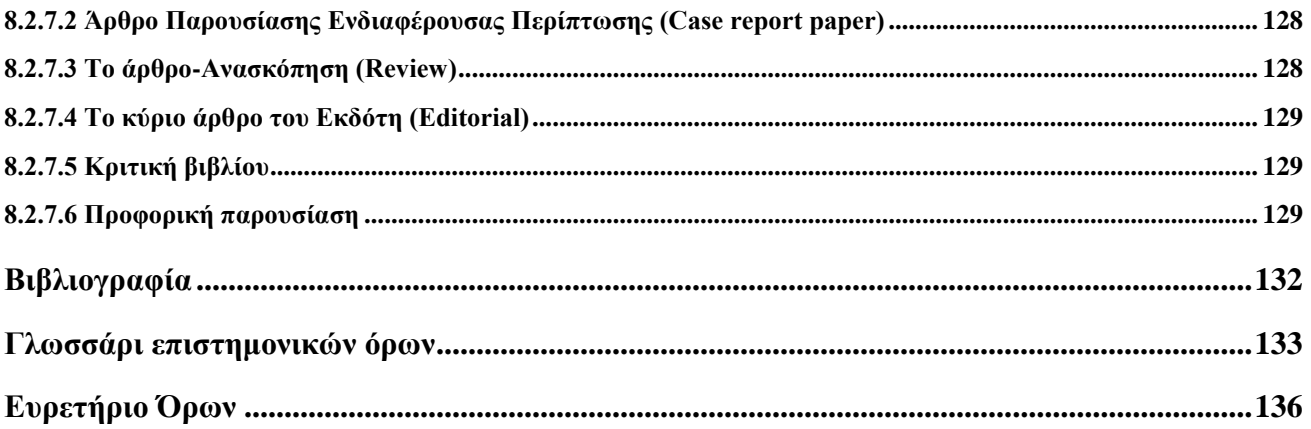

## **Πίνακας συντομεύσεων-ακρωνύμια**

<span id="page-10-0"></span>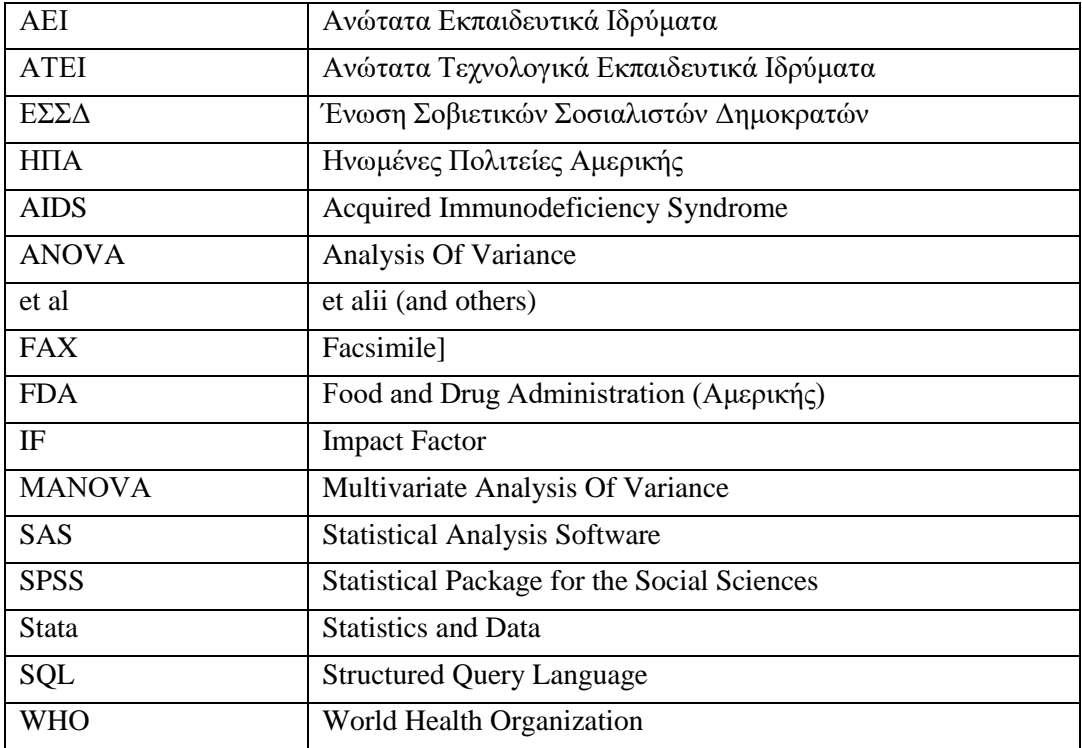

#### **Πρόλογος**

<span id="page-11-0"></span>Ο σωστός σχεδιασμός μιας έρευνας αποτελεί πλέον μια αναγκαιότητα παρά μια πολυτέλεια για τους επιστήμονες που ασχολούνται στον χώρο της Υγείας. Το σύγγραμμα αυτό απευθύνεται σε φοιτητές (προπτυχιακούς και μεταπτυχιακούς) και γενικότερα σε ερευνητές, οι οποίοι σχεδιάζουν, υλοποιούν έρευνες, ή αναλύουν και επεξεργάζονται δεδομένα, κατόπιν αποτίμησης της ποιότητας και αξιολόγησης των ευρημάτων άλλων ερευνών, που έχουν πραγματοποιηθεί στο παρελθόν. Στόχος των συγγραφέων είναι να δοθεί έμφαση στις αρχές και τις μεθοδολογικές προσεγγίσεις της επιστημονικής έρευνας, καθώς και στους τρόπους οργάνωσης, σχεδιασμού και διεξαγωγής της. Επίσης, ιδιαίτερη αναφορά θα γίνει στις τεχνικές συλλογής και ανάλυσης των δεδομένων, στην αναζήτηση και συγκέντρωση του βιβλιογραφικού υλικού, καθώς και στη μορφή που πρέπει να έχουν οι ερευνητικές εκθέσεις και δημοσιεύσεις. Τέλος, θα αναπτυχθεί το ζήτημα της γνώσης και της χρήσης των βασικών κανόνων στατιστικής επεξεργασίας των αποτελεσμάτων που ανεξαρτήτως γνωστικού τομέα προσδίδουν όχι μόνο ένα χρηστικό εργαλείο, αλλά και ένα μέσο αξιολόγησης της πραγματικής αξίας των αποτελεσμάτων της έρευνας.

Οι συγγραφείς θα ήθελαν να ευχαριστήσουν τον Αναπληρωτή Καθηγητή Βιοχημείας Κωνσταντίνο Πουλά για τις πολύτιμες υποδείξεις και διορθώσεις του ως Κριτικού Αναγνώστη του παρόντος βιβλίου. Ευχαριστίες εκφράζονται επίσης και στους συνεργάτες Νικολίνα Θωμοπούλου και Ηλία Μπολτσή, για τις σημαντικές προσθήκες και υποδείξεις τους στη γλωσσική επιμέλεια και τεχνική επεξεργασία του βιβλίου.

## **Εισαγωγή**

<span id="page-12-0"></span>Η επιστημονική έρευνα και η ανάπτυξη της τεχνολογίας αποτελούν ζωτικούς τομείς εθνικού ενδιαφέροντος, καθώς ενσωματώνουν την κύρια ελπίδα για την οικονομική και κοινωνική ανάκαμψη μέσω κοινωνικώς χρήσιμων και οικονομικώς αξιοποιήσιμων προϊόντων, διαδικασιών και ιδεών. Για τη συντονισμένη, αρμονική και όχι στρεβλή ή καθυστερημένη πρόοδό τους απαιτούν την ιδιαίτερη μέριμνα του κράτους και μάλιστα έχοντας υψηλή προτεραιότητα, καθώς αποτελούν όχι μόνο τον πυλώνα ανάπτυξης αλλά και ένα από τα μέτρα σύγκρισης και επιτυχίας μιας κοινωνίας σε κρατική ή/και εθνική οντότητα. Η ύπαρξη ενός βαθμού επιστημονικής και τεχνολογικής ανάπτυξης εξασφαλίζει ποιότητα ζωής, αγαθά και υπηρεσίες με σχετικά αυτόνομο ή και αυτάρκη τρόπο σε ένα διεθνοποιημένο μεν περιβάλλον, αλλά με υψηλό βαθμό αυτοσυνειδησίας

Κάθε επιστήμονας, προκειμένου να είναι σε θέση να διατυπώσει επιστημονικές θεωρίες, αλλά και να ολοκληρώσει εμπειρικές έρευνες, πρέπει να εφαρμόσει βασικές επιστημονικές αρχές και μεθοδολογία τηρώντας κάποια πρότυπα εργασίας και συμπεριφοράς. Οι αρχές και οι μέθοδοι εκπόνησης μιας επιστημονικής εργασίας θα πρέπει να ανταποκρίνονται στους κοινά αποδεκτούς διεθνείς κανόνες διεξαγωγής της έρευνας, ασφάλειας των συμμετεχόντων και του περιβάλλοντος, κοινωνικής προόδου και συγγραφής επιστημονικών εργασιών και να πληρούν ένα φορμαλιστικό ελάχιστο. Το σύνολο αυτών των περιορισμών που συνιστούν την επιστημονική πρακτική και δεοντολογία δικαιώνει ή ακυρώνει από μόνο του μια ερευνητική προσπάθεια, ανεξαρτήτως της πραγματικής της σημασίας. Ενδεικτικά, πολλές φορές ο συγγραφέας μιας επιστημονικής εργασίας/αναφοράς δεν παρουσιάζει πληροφοριακά στοιχεία σε σχέση με τον τρόπο συγγραφής της επιστημονικής έρευνας, με αποτέλεσμα να υποβαθμίζει το ίδιο το περιεχόμενό της και να δημιουργεί στον αναγνώστη την αίσθηση της ανεπάρκειας.

Σκοπός του παρόντος πονήματος και των διδακτικών ενοτήτων/μαθημάτων που το χρησιμοποιούν είναι να αποκτήσουν οι φοιτητές/εκπαιδευόμενοι την ικανότητα σε βάθος κατανόησης όλων των σταδίων υλοποίησης μιας επιστημονικής έρευνας, όπως είναι ο σχεδιασμός, η ανασκόπηση της βιβλιογραφίας, η διατύπωση υποθέσεων, ο καθορισμός μεταβλητών, η ανάπτυξη ερευνητικών εργαλείων, η επιλογή δείγματος, η ποιοτική, ποσοτική και μαθηματική/στατιστική συλλογή και ανάλυση δεδομένων και η εξαγωγή συμπερασμάτων. Η ανατομία μιας έρευνας, που μπορεί να περιλαμβάνει όλα ή κάποια από τα παραπάνω στάδια, η συναρμογή τους στα πλαίσια διαφορετικών γνωστικών πεδίων, επιστημών, εφαρμογών ή αναγκών, η εξέταση και πιστοποίησή τους στο πλαίσιο της ηθικής, της δεοντολογίας και φυσικά της νομιμότητας, η διεξαγωγή των διαφόρων σταδίων με τον αντικειμενικό σκοπό της εγκυρότητας αλλά και της χρησιμότητας, ο αυτοπεριορισμός και η ρητορική, συγγραφική, τεχνική και ερευνητική οικονομία είναι αρχές που μπορούν να εντυπωθούν από νωρίς και να ανασύρονται αυτόματα ή διαισθαντικά από τον επιστήμονα ώστε να αντιμετωπίζει τις διάφορες δυσχέρειες και αμφιβολίες που ανακύπτουν κατά την πορεία της έρευνάς του.

Η θέση και ο ρόλος της επιστημονικής έρευνας στην προώθηση της επιστήμης και της γνώσης θεωρούνται γενικώς σήμερα πέραν κάθε αμφισβήτησης. Η σύγχρονη επιστήμη είναι περισσότερο ερευνητική και πολύ λιγότερο φιλοσοφική ή επαγωγική. Όμως, όπως προκύπτει από μια απλή ματιά σε διαδικτυακούς τόπους ειδήσεων, έχει προφανώς ξεφύγει από τους σκοπούς της και είναι κάποτε αυτάρεσκη και αλαζονική, κάποτε επικίνδυνη, συχνά παραπειστική ή και βλαπτική και κατά κανόνα εκτροχιασμένη. Είναι αδήριτη ανάγκη να εκτελείται και να υπηρετείται πιστά, με φειδώ και μέτρο, χωρίς υπερβολές και μεσσιανισμούς που την καθιστούν μια πεζή και επικίνδυνη θρησκεία. Η έρευνα και η επιστήμη εφευρέθηκαν και αναπτύχθηκαν με αίμα για να βοηθήσουν την ανθρωπότητα να ξεφύγει από τα δεσμά της βιολογικής της ανεπάρκειας και όχι να την σκλαβώσουν με τα δεσμά της τεχνοκρατίας και του τεχνοκεντρισμού ή της επιστημοφάνειας. Ευχόμαστε διαβάζοντας -και ακόμη περισσότερο- μελετώντας το ανά χείρας οι εκπαιδευόμενοι να επιλέξουν τον ορθό δρόμο στα σταυροδρόμια που θα βρουν στην επαγγελματική τους ζωή.

## **Κεφάλαιο 1. Εισαγωγή στην επιστημονική έρευνα**

#### <span id="page-13-0"></span>**Σύνοψη**

*Σκοπός του εισαγωγικού κεφαλαίου είναι να βοηθηθεί ο αναγνώστης στην κατανόηση των βασικών εννοιών της επιστημονικής έρευνας. Αρχικά, περιγράφονται τα χαρακτηριστικά της επιστημονικής έρευνας και ερμηνεύονται τα βασικά στοιχεία και οι κανόνες που συνθέτουν το περιβάλλον της.*

#### **Προαπαιτούμενη γνώση**

*Δεν απαιτείται κάποια ιδιαίτερη γνώση για την κατανόηση αυτού του κεφαλαίου.*

#### <span id="page-13-1"></span>**1.1 Γενικά**

Με την ευρύτερη έννοια, επιστήμη είναι η οργανωμένη και σε αυστηρά πλαίσια διεξαγόμενη προσπάθεια διεύρυνσης της ανθρώπινης γνώσης, ανεξαρτήτως εφαρμογής και αποτελέσματος. Ειδικότερα, επιστήμη είναι η συστηματική και εις βάθος μελέτη ενός ομοιογενούς και ευρέως αντικειμένου του αντιληπτού κόσμου, ανεξαρτήτως σκοπού. Στο σύνολό της η επιστήμη περιλαμβάνει όλους τους τομείς του επιστητού, ενώ οι επιμέρους επιστημονικοί κλάδοι διαχωρίζονται ανάλογα με το αντικείμενό τους και συγκροτούν νέες, δικές τους ομάδες (π.χ. επιστήμες κοινωνικές, φυσικές, ανθρωπιστικές, οικονομικές, κ.ά.). Η έρευνα αποτελεί το εργαλείο της επιστήμης που διευρύνει σε βάθος χρόνου τους επιστημονικούς ορίζοντες, ενώ η εκπαίδευση είναι το τμήμα της επιστήμης που την κάνει προσιτή σε πλήθος υποκειμένων, που ανατροφοδοτείται συνεχώς. Τα εξειδικευμένα αντικείμενα μιας επιστήμης αποτελούν τους κλάδους, οι οποίοι στη συνέχεια μπορούν να μετεξελιχθούν σε αυτοτελείς επιστήμες εντός της επιστημονικής ομάδας.

Συνεπώς, έρευνα ονομάζεται το σύνολο των ενεργειών που αποσκοπεί στη συστηματική διεύρυνση της γνώσης και εξελίσσει την επιστήμη, σε αντίθεση με την εκπαίδευση που οδηγεί στη διατήρησή της. Σκοπός όλων των επιστημών είναι η περιγραφή και η ερμηνεία των διάφορων φαινομένων. Η ερμηνεία προϋποθέτει τον καθορισμό του είδους και του βαθμού της αλληλεξάρτησης που υπάρχει μεταξύ των διάφορων παραγόντων του φαινομένου και αποβλέπει στην πρόβλεψη και στο σκόπιμο έλεγχο των φαινομένων. Η επιστήμη, για να εξασφαλίσει αυτό το είδος της γνώσης, ακολουθεί μια ορισμένη μεθοδολογική πορεία και δικούς της κανόνες. Παρακάτω, μπορούμε να δώσουμε τρεις διαφορετικούς ορισμούς για την έρευνα.

Έρευνα είναι (Παρασκευόπουλος, 1993):

- η εργασία που έχει σαν σκοπό την προαγωγή της επιστημονικής γνώσης, σύμφωνα με διεθνώς αποδεκτές επιστημονικές θεωρίες ή η επεξεργασία νέων θεωριών, ικανών να γίνουν αποδεκτές από τη διεθνή επιστημονική κοινότητα. Αναγκαία προϋπόθεση για να χαρακτηρισθεί μία εργασία ως ερευνητική είναι η πρωτοτυπία.
- μια συστηματική και καλώς σχεδιασμένη διαδικασία για την επίλυση προβλημάτων βάσει της εμπειρικής πραγματικότητας.
- η συστηματική εφαρμογή επιστημονικής γνώσης, βάσει συγκεκριμένου σκοπού, για τη βελτίωση των επιτευγμάτων του ανθρώπου.

#### <span id="page-13-2"></span>**1.2 Χαρακτηριστικά της επιστημονικής έρευνας**

Μετά την περιγραφή της έννοιας της έρευνας, ακολουθεί η σκιαγράφηση των κυριότερων χαρακτηριστικών της:

> **Η επιστημονική έρευνα στηρίζεται αποκλειστικά στη συστηματική μελέτη της εμπειρικής πραγματικότητας.** Η έρευνα προσπαθεί να δώσει απάντηση σε ένα ερώτημα και βασίζεται σε στοιχεία που συλλέγονται απευθείας από τα ίδια τα «φαινόμενα/αντικείμενα». Η έρευνα απορρίπτει τις προσωπικές εμπειρίες, την αποκάλυψη, τη διαίσθηση, την επιφοίτηση, την αυθεντία και τον δογματισμό ως μεθόδους απόκτησης της γνώσης και δέχεται ως έγκυρη και αξιόπιστη γνώση μόνο ό,τι μπορεί να επαληθευτεί από την απτή, επαγωγική πραγματικότητα. Ωστόσο, πολλές επιστημονικές περιοχές επιδεικνύουν μια σημαντική ανοχή (στη βάση τους)

σε αξιώματα, τα οποία εξ ορισμού είναι αναπόδεικτα και προσεγγίζουν τόσο την αυθεντία όσο και τον δογματισμό.

- **Η επιστημονική έρευνα ασχολείται με την ανακάλυψη νέων γνώσεων.** Ό,τι είναι ήδη γνωστό και αποδεδειγμένο δεν αποτελεί αντικείμενο της επιστημονικής έρευνας αν δεν παρουσιάζει μια νέα παράμετρο, είτε στη μελέτη είτε στην εξαγωγή συμπερασμάτων είτε στη μεθοδολογία. Ορισμένες φορές μια έρευνα είναι πιστή επανάληψη κάποιας άλλης, παλαιότερης ή πρόσφατης, για να γίνει έλεγχος και επαλήθευση ή διόρθωση των ευρημάτων της, όμως ο συντριπτικός όγκος της επιστημονικής ερευνητικής δραστηριότητας στοχεύει σε ό,τι είναι ακόμη άγνωστο, αμφιλεγόμενο και ανεξήγητο. Πρώτο μέλημα του ερευνητή είναι να γνωρίσει πλήρως ό,τι είναι ήδη γνωστό, αναφορικά με το ζήτημα που σκοπεύει να ερευνήσει, μέσω της διεξοδικής μελέτης της σχετικής διεθνούς βιβλιογραφίας. Έτσι, ο ερευνητής θα είναι σε θέση να αντιληφθεί εάν η δική του ερευνητική προσπάθεια είναι πρωτότυπη και εάν πρόκειται να καλύψει κάποιο κενό στην επιστημονική γνώση. Σε αυτό το σημείο καταδεικνύεται η θεμελιώδης σημασία της εμβριθούς βιβλιογραφικής ανασκόπησης, που για ορισμένους είναι χρονοβόρα, δυσχερής και ανιαρή. Για αυτό τον λόγο, πολλοί ερευνητές την παραλείπουν ή την αντιμετωπίζουν με επιπολαιότητα και επιδερμικά σε σχέση με τη συστηματικότητα, την έκταση και το βάθος, που αναμφίβολα απαιτεί. Ωστόσο, από τα παραπάνω γίνεται εύκολα κατανοητή η τεράστια σημασία της διερεύνησης της διεθνούς, έγκριτης βιβλιογραφίας, προτού ξεκινήσουμε τη δική μας ερευνητική προσπάθεια.
- **Η επιστημονική έρευνα για τη συλλογή των απαιτούμενων εμπειρικών δεδομένων χρησιμοποιεί ειδικά μέσα.** Είναι προφανές ότι εφόσον υπάρχουν κοινά αποδεκτοί κανόνες υλοποίησης των ερευνητικών μελετών, επιτυγχάνονται με κάποια κοινά αποδεκτά μέσα. Σε αυτά τα μέσα συλλογής και επεξεργασίας των ερευνητικών δεδομένων θα αναφερθούμε σε επόμενα κεφάλαια (βλ. Κεφάλαιο 3 και 4).
- **Η επιστημονική έρευνα στηρίζεται στην αντικειμενικότητα.** Για να είναι τα αποτελέσματα μιας έρευνας έγκυρα, θα πρέπει η διαδικασία παραγωγής της, να είναι απαλλαγμένη από υποκειμενικά στοιχεία. Ο ερευνητής πρέπει να ενδιαφέρεται για τον έλεγχο της ορθότητας των ερευνητικών του υποθέσεων και όχι για την προαγωγή τους προς μία ορισμένη κατεύθυνση. Επιπλέον, οι διαδικασίες που χρησιμοποιούνται για την ανάλυση των δεδομένων, που συγκεντρώνονται, καθώς και τα συμπεράσματα που εξάγονται πρέπει να στηρίζονται στην αντικειμενική, την τυπική συλλογιστική, χωρίς την παρεμβολή υποκειμενικών στοιχείων.
- **Η επιστημονική έρευνα δίνει έμφαση στην ανακάλυψη γενικών αρχών και τη διατύπωση θεωριών.** Υπό αυτή την έννοια, είναι μια διαδικασία γενίκευσης (από τα ειδικά συμπεράσματα στη γενική υπόθεση/θεωρία), σε αντίθεση με την κοινή λογική, που είναι μια διαδικασία εξειδίκευσης (από το γενικό στο ειδικό). Σε κάθε έρευνα, ενώ το βασικό υλικό αποτελείται από μερικά συγκεκριμένα εμπειρικά δεδομένα, στόχος είναι η αναζήτηση και η ανεύρεση παραγόντων και σχέσεων, οι οποίες οδηγούν στις γενικές αρχές που διέπουν το υπό μελέτη φαινόμενο. Στη γενικευτική αυτή επιδίωξη της έρευνας εντάσσεται και το γεγονός ότι, ενώ για πρακτικούς λόγους η έρευνα μελετά σχετικά μικρό αριθμό περιπτώσεων, τα συμπεράσματά της δεν αφορούν μόνο τη συγκεκριμένη μικρή ομάδα που μελετήθηκε, το δείγμα της έρευνας, αλλά κύριος στόχος της είναι να γενικευτούν τα συμπεράσματα στο σύνολο των ομοειδών περιπτώσεων, σε όλο τον πληθυσμό.
- **Τα ευρήματα της επιστημονικής έρευνας δεν είναι τελεσίδικη γνώση.** Η επιστημονική έρευνα, παρότι θεωρείται η διαδικασία που παρέχει εχέγγυα αντικειμενικής και γενικής ισχύος γνώσης, είναι μια διαρκής προσπάθεια για προσέγγιση της «αλήθειας». Κάθε εύρημα ισχύει μέχρι να αποδειχθεί το αντίθετο. Η ίδια η ερευνητική μέθοδος περιέχει αυτοδιορθωτικές διαδικασίες, όπως π.χ. η βελτίωση των ερευνητικών μεθόδων, η ανακάλυψη νέων μέσων συλλογής και ανάλυσης εμπειρικών δεδομένων, η δημοσιοποίηση των ευρημάτων και η κριτική τους αξιολόγηση, ακόμη και η δυνατότητα επανάληψης μιας έρευνας για επαλήθευση των αποτελεσμάτων της.
- **Η επιστημονική έρευνα καταλήγει σε μια γραπτή αναφορά.** Τα αποτελέσματα της έρευνας πρέπει να γνωστοποιηθούν στην ερευνητική κοινότητα. Ο ερευνητής οφείλει να συντάξει γραπτή ερευνητική αναφορά, την οποία συνήθως κοινοποιεί μέσω ανακοίνωσής της σε επιστημονικό συνέδριο ή δημοσίευσής της σε επιστημονικό περιοδικό.

Συνοψίζοντας, θα λέγαμε ότι η επιστημονική έρευνα ανακαλύπτει γενικούς νόμους, συλλέγει αντικειμενικά αποδεικτικά στοιχεία, προχωρά σε επαληθεύσιμες διαπιστώσεις, υιοθετεί μια σκεπτικιστική, διερευνητική στάση απέναντι σε όλους τους ισχυρισμούς και παραμένει πάντα ανοιχτή απέναντί τους για περαιτέρω αμφισβήτηση και έρευνα.

## <span id="page-15-0"></span>**1.3 Οι τύποι της έρευνας**

Το συνολικό περιβάλλον της έρευνας θα μπορούσαμε να πούμε ότι απαρτίζεται από: α) τη Βασική έρευνα (Basic research), β) την Εφαρμοσμένη έρευνα (Applied research) και γ) την Τεχνολογική έρευνα (Technological research). Η Βασική έρευνα συχνά διεξάγεται με μοναδικό στόχο την κατανόηση ενός φαινομένου. Δηλαδή, μπορεί να γίνει με αποκλειστικό σκοπό την απόκτηση γνώσης. Από την άλλη πλευρά, η Εφαρμοσμένη έρευνα, αν και μπορεί να διεξάγεται με σκοπό την ανακάλυψη των αιτίων ενός φαινομένου, είναι πιθανότερο να υλοποιηθεί όταν ο ερευνητής θεωρεί ότι η γνώση των αιτίων ενός γεγονότος θα οδηγήσει σε μια αλλαγή της τρέχουσας πραγματικότητας. Αυτό σημαίνει ότι η Εφαρμοσμένη έρευνα διεξάγεται με σκοπό την άμεση αξιοποίηση των αποτελεσμάτων της μέσω της εφαρμογής τους σε πρακτικές καταστάσεις.

#### **Χαρακτηριστικά γνωρίσματα Βασικής έρευνας:**

- πειραματικές και θεωρητικές εργασίες για τη δημιουργία νέων γνώσεων σχετικά με τις αιτίες φαινομένων και γεγονότων,
- επιλογή τομέων αιχμής όχι άμεσα αξιοποιήσιμων,
- βασική προϋπόθεση για μακροπρόθεσμη ανάπτυξη εφαρμογών.

#### **Χαρακτηριστικά γνωρίσματα Εφαρμοσμένης έρευνας:**

- πρωτότυπες εργασίες με σκοπό τη δημιουργία νέων γνώσεων με προκαθορισμένο στόχο,
- αξιοποίηση αποτελεσμάτων Βασικής έρευνας,
- δημιουργία διπλωμάτων ευρεσιτεχνίας.

#### **Χαρακτηριστικά γνωρίσματα Τεχνολογικής έρευνας:**

- συστηματικές εργασίες, βασιζόμενες σε υπάρχουσα γνώση από έρευνα ή πρακτική εμπειρία, με σκοπό την προεργασία για:
	- i. παραγωγή βελτιωμένων υλικών, προϊόντων, υπηρεσιών,
	- ii. ολοκλήρωση υπαρχουσών τεχνολογιών και ανάπτυξη νέων,
	- iii. άμεση εφαρμογή αποτελεσμάτων.

#### <span id="page-15-1"></span>**1.4 Διάκριση ειδών έρευνας**

Η επιστημονική έρευνα μπορεί να ταξινομηθεί με διάφορους τρόπους ως προς:

- **τη μορφή του αποτελέσματος:** Η περιγραφή μιας οντότητας (σώματος, κατάστασης ή φαινομένου), πρόβλεψη της έκβασης φαινομένου ή της μορφής σωμάτων, αιτιοκρατική διερεύνηση (καθορισμός σχέσεων αιτίου-αιτιατού).
- **τον αριθμό των εξεταζόμενων περιπτώσεων:** δειγματοληπτική έρευνα, ατομική περίπτωση/περιστατικό.
- **τον χώρο διεξαγωγής:** μελέτη πεδίου, μελέτη εργαστηρίου.
- **τα μέσα συλλογής των δεδομένων:** ενδοσκόπηση, παρατήρηση, διαχρονική μελέτη περίπτωσης, κλινική μελέτη περίπτωσης, μελέτη κοόρτης, συμμετοχική παρατήρηση, συνέντευξη, μελέτη με ερωτηματολόγιο, πείραμα.
- **τον αντικειμενικό σκοπό (δυνατότητα πρακτικής αξιοποίησης των ερευνητικών αποτελεσμάτων):** Βασική ή Εφαρμοσμένη έρευνα. Η Βασική έρευνα δεν στοχεύει σε οικονομικά ή κοινωνικά οφέλη και δεν καταβάλλονται προσπάθειες για την εφαρμογή των αποτελεσμάτων της σε πρακτικά προβλήματα. Αντιθέτως, η Εφαρμοσμένη έρευνα στοχεύει στη λύση συγκεκριμένων προβλημάτων ή

στην αξιοποίηση επιλεγμένων στοιχείων-γνώσεων-διαδικασιών-υλικών μέσων, που προέκυψαν από τη Βασική έρευνα με ένα συγκεκριμένο πρακτικό σκοπό. Η έρευνα μπορεί να είναι βασική ή προκαταρκτική. Η βασική αυξάνει τον πραγματικό όγκο γνώσεων σχετικά με το θέμα, ενώ η προκαταρκτική εξετάζει το αν μια ερευνητική πορεία σε μια συγκεκριμένη περιοχή διαθέτει την προοπτική να οδηγήσει σε ερευνητικά ευρήματα.

 **τη φύση των ερευνητικών μέσων:** θεωρητική ή πρακτική (βιβλιογραφική ή εργαστηριακή). Η θεωρητική έρευνα ασχολείται με την ανάπτυξη, εξερεύνηση και έλεγχο θεωριών ή ιδεών, τις οποίες χρησιμοποιούμε για την καλύτερη κατανόηση ενός φαινομένου (κόσμος, αγορά κ.λπ.). Η πρακτική έρευνα βασίζεται σε παρατηρήσεις και μετρήσεις. Όταν οι παρατηρήσεις και οι μετρήσεις δεν γίνονται στο εκάστοτε φυσικό περιβάλλον, αλλά σε καθορισμένες συνθήκες που τελούν υπό τον έλεγχο του ερευνητή, τότε διεξάγεται πειραματική έρευνα. Σε κάθε περίπτωση, σκοπός είναι η εξαγωγή συμπερασμάτων, τα οποία αποκαλύπτουν τις συσχετίσεις μεταξύ των διαφόρων στοιχείων, που συνθέτουν το προς παρατήρηση φαινόμενο, με αποτέλεσμα την περιγραφή του, εν συνεχεία την ερμηνεία του και ακολούθως την πρόβλεψη ή πρόγνωσή του.

#### <span id="page-16-0"></span>**1.5 Φάσεις-στάδια της επιστημονικής έρευνας**

Γενικά θα μπορούσαμε να περιγράψουμε τρεις διακριτές φάσεις κατά τις οποίες συντελείται η επιστημονική έρευνα (Creswell, 2002; Cohen & Manion, 1997) (βλ. Κεφάλαιο 3).

#### **Προπαρασκευαστική φάση**

Αρχικά, γίνεται επιλογή και διατύπωση του ερευνητικού προβλήματος (ερευνητική ιδέα) καθώς επίσης και καθορισμός της ερευνητικής διαδικασίας για τη συλλογή του εμπειρικού, αποδεικτικού υλικού (σχεδιασμόςπροσέγγιση προβλήματος).

#### **Εκτελεστική φάση**

Σε αυτή τη φάση πραγματοποιείται η συλλογή των εμπειρικών δεδομένων (αναζήτηση βιβλιογραφίας) και η ανάλυση και ερμηνεία των δεδομένων (ερευνητικό-πειραματικό στάδιο).

#### **Κοινοποίηση αποτελεσμάτων**

Στο τελευταίο στάδιο γίνεται η συγγραφή της ερευνητικής μελέτης και η κοινολόγησή της στην επιστημονική κοινότητα (δημοσιεύσεις-συνέδρια).

#### <span id="page-16-1"></span>**1.6 Επιλογή του ερευνητικού θέματος-αντικειμένου**

Όπως αναφέρθηκε, στο προπαρασκευαστικό στάδιο της επιστημονικής έρευνας γίνεται η επιλογή του θέματος προς μελέτη. Η επιλογή, η οριοθέτηση του αντικειμένου της έρευνας και η οριστική διατύπωση του θέματος ή του τίτλου της εργασίας αποτελούν μια αρκετά δύσκολη και απαιτητική διανοητική διεργασία. Οι παράγοντες που ενδέχεται να επηρεάσουν την τελική διαμόρφωση και επιλογή του θέματος είναι πολλοί, αλλά κατά βάσιν είναι συναρτώμενοι (Δαρβίρη, 2009):

- της προσωπικότητας του ερευνητή,
- του περιβάλλοντος μέσα στο οποίο κινείται και εργάζεται,
- των προσωπικών του κινήτρων, κλίσεων και ενδιαφερόντων.

Επιπλέον, σημαντικά κριτήρια και κίνητρα επιλογής του ερευνητικού προβλήματος, θα πρέπει να είναι (εκτός από τα παραπάνω):

- η πρωτοτυπία του θέματος,
- η αναφορά του θέματος σε κάποιο σημαντικό πρόβλημα,
- η δυνατότητα εξέτασης του θέματος με επιστημονική, ερευνητική μέθοδο,

 η δυνατότητα πραγματοποίησης της έρευνας (αντικειμενικοί-εξωτερικοί παράγοντες, ατομικοί-προσωπικοί παράγοντες).

#### <span id="page-17-0"></span>**1.7 Βασικά μέρη μιας ερευνητικής αναφοράς**

Εναπόκειται στη διακριτική ευχέρεια των ερευνητών ο τρόπος παρουσίασης της εργασίας τους, με τη μορφή που κατά τη γνώμη τους ανταποκρίνεται καλύτερα στη φύση του αντικειμένου και μπορούν να επιλέξουν για την παρουσίαση των αποτελεσμάτων πίνακες, ιστογράμματα, εικόνες, γραφήματα, διαγράμματα, σκίτσα κ.λπ. Ωστόσο, υπάρχουν κάποιοι βασικοί και γενικότερα αποδεκτοί κανόνες, που αφορούν τα στάδια συγγραφής των επιστημονικών αναφορών (Σαχίνη-Καρδάση, 2003). Οι ενδιαφερόμενοι θα πρέπει να τους έχουν υπόψη τους και να τους ακολουθούν. Καταρχήν, οι κανόνες επιβάλλουν μια ομοιομορφία, ώστε αφενός να είναι ευανάγνωστη η μελέτη, η σύγκριση, η κρίση και αφομοίωση και αφετέρου να αποφεύγεται κατά το δυνατόν η προικοδότηση μιας μέτριας έρευνας με παρουσίαση υψηλής αισθητικής, που μπορεί να νοθεύσει τη διαδικασία κρίσης -όλα αυτά είναι θεωρητικά και στην πράξη επισυμβαίνουν (σε ελεγχόμενο βαθμό).

Ένας από τους σπουδαιότερους σκοπούς της ερευνητικής αναφοράς, είναι να προσφέρει ικανοποιητική πληροφόρηση έτσι ώστε όποιος τη διαβάσει να καταλάβει επαρκώς το περιεχόμενο και τους λόγους της έρευνας. Πρώτα παρατίθεται η συνήθης, μινιμαλιστική εκδοχή δημοσίευσης θετικών επιστημών και στη συνέχεια ακολουθεί η πλέον πλήρης μορφή, που χρησιμοποιείται σε πολιτικές, κοινωνικές κ.ά. επιστήμες. Η ακριβής μορφή, όσον αφορά τη σειρά και τη διάρθρωση, εξαρτάται από τις προτιμήσεις του ερευνητή αλλά και του φορέα που θα δημοσιοποιήσει την αναφορά.

#### **Εργασία θετικών επιστημών**

- Τίτλος εργασίας,
- Περίληψη,
- Εισαγωγή,
- Υλικά/Ασθενείς και μέθοδοι,
- Αποτελέσματα,
- Συζήτηση Συμπεράσματα,
- Ευχαριστίες,
- Βιβλιογραφία,
- Παράρτημα (πίνακες, εικόνες, χάρτες, ερωτηματολόγια).

#### **Εργασία θεωρητικών επιστημών**

- Τίτλος εργασίας,
- Εισαγωγή,
- Το πρόβλημα της έρευνας,
- Η υπόθεση (ή υποθέσεις) της έρευνας,
- Η διερεύνηση της βιβλιογραφίας (αποτελέσματα σχετικών ερευνών),
- Διαδικασία (σχεδίαση της έρευνας, συλλογή στοιχείων, περιορισμοί),
- Αποτελέσματα,
- Συμπεράσματα και επεξηγήσεις,
- Προτάσεις για περαιτέρω έρευνα,
- Βιβλιογραφία,
- Παράρτημα (πίνακες, εικόνες, χάρτες, ερωτηματολόγια).

#### <span id="page-17-1"></span>**1.7.1 Ο τίτλος της έρευνας**

Ο τίτλος της έρευνας φανερώνει με σαφήνεια το σκοπό της έρευνάς σας. Πρέπει να είναι σύντομος, αλλά περιγραφικός και ειδικός. Ο τίτλος μπορεί να διορθωθεί κατά την πορεία της έρευνας, ανάλογα με τα στοιχεία που θα μπορέσετε να συλλέξετε.

Ο τίτλος της πειραματικής έρευνας πρέπει να περιλαμβάνει τις μεταβλητές που μελετώνται και τη μεταξύ τους σχέση που πρόκειται να διερευνηθεί (π.χ. η επίδραση της θερμοκρασίας στην ανάπτυξη των φύλλων ενός φυτού. - Η θερμοκρασία και η ανάπτυξη των φύλλων είναι οι δύο εξεταζόμενες μεταβλητές.)

#### <span id="page-18-0"></span>**1.7.2 Η εισαγωγή**

Στην εισαγωγή εξηγείται γιατί γίνεται το πείραμα. Περιγράφεται η ανάγκη για την έρευνα και η λογική διεξαγωγής του πειράματος/έρευνας. Στις θετικές επιστήμες, στην εισαγωγή παρουσιάζεται η υπαρκτή γνώση και τα επιτεύγματα και καθορίζεται το κενό που καλύπτει η τρέχουσα εργασία.

#### <span id="page-18-1"></span>**1.7.3 Ο προσδιορισμός του προβλήματος**

Το πρώτο στάδιο μιας έρευνας είναι ο προσδιορισμός του προβλήματος που πρόκειται να διερευνηθεί. Αποτελεί το κεντρικό στοιχείο της έρευνας, ανεξάρτητα από την επιστήμη στην οποία υπόκειται. Ωστόσο, στις ανθρωπιστικές και κοινωνικές επιστήμες αναλύεται ξεχωριστά, ενώ στις φυσικές επιστήμες ενσωματώνεται στην εισαγωγή. Το πρόβλημα μπορεί να ανακύπτει από μία αντιπαράθεση, από αλληλοαναιρούμενα συμπεράσματα παλαιών ερευνών ή να πηγάζει από έλλειψη πληροφοριών.

#### <span id="page-18-2"></span>**1.7.4 Η σημασία του προβλήματος**

Πρόκειται για μια σύντομη περιγραφή των επιπτώσεων του προβλήματος και της ανάγκης για επίλυσή του προς όφελος της επιστημονικής κοινότητας (Βασική έρευνα), του πλανήτη, της κοινωνίας ή κάποιου συναφούς τμήματος της επιστήμης (Εφαρμοσμένη έρευνα). Επίσης, πρέπει να αναφερθούν οι συνέπειες της άγνοιας του προβλήματος ή της αδυναμίας επίλυσής του. Στις φυσικές επιστήμες το τμήμα αυτό ανήκει στην εισαγωγή, ενώ στις διατριβές περιλαμβάνεται στον σκοπό.

#### <span id="page-18-3"></span>**1.7.5 Ο σκοπός της έρευνας**

Πρέπει να δηλωθεί συνοπτικά η επιδίωξη της παρούσας έρευνας σε σχέση με το πρόβλημα που έχει τεθεί. Οι σκοποί θέτουν τα όρια, το βάθος και το πλάτος της ερευνητικής πρότασης. Πρέπει να συνδέονται διαλεκτικά με τα αποτελέσματα και η σύνδεση να αναλύεται στα συμπεράσματα. Στις φυσικές επιστήμες ο σκοπός υπάρχει ως ξεχωριστή ενότητα μόνο στις διατριβές. Στις συνήθεις εργασίες περιλαμβάνεται στην εισαγωγή.

#### <span id="page-18-4"></span>**1.7.6 Η υπόθεση της έρευνας**

Μετά την διατύπωση του προβλήματος τίθεται μία δοκιμαστική υπόθεση (πρόβλεψη) σχετικά με το πρόβλημα και με την πιθανή λύση του, που μπορεί είτε να επαληθευθεί είτε να απορριφθεί, ανάλογα με το τι θα δείξει στο τέλος η ανάλυση των στοιχείων που θα προκύψουν από την έρευνα. Η υπόθεση είναι μία πρόβλεψη για τις -προς διαλεύκανση- σχέσεις των μεταβλητών του πειράματος.

Η διατύπωση της υπόθεσης αποτελεί ένα από τα ευκρινή χαρακτηριστικά του συστηματικού πειραματισμού, που τον διαφοροποιούν από μια απλή παράθεση πειραμάτων. Η υπόθεση είναι μια κατάσταση που πρέπει να επαληθευτεί ή να απορριφθεί. Είναι μια διατύπωση υπό αίρεση, που εξηγεί τη σχέση μεταξύ δύο μεταβλητών. Βασικό της προσόν είναι η μετατροπή ενός πιθανώς πολύπλοκου ερωτήματος σε μια δυαδική οντότητα, που αξιολογείται αντικειμενικά με Ναι/Όχι, αποφεύγοντας την υποκειμενικότητα των ποσοτικών εκτιμήσεων.

Μετά τη διατύπωση της δοκιμαστικής υπόθεσης, ο ερευνητής πρέπει να διερευνήσει τη διαθέσιμη σχετική βιβλιογραφία. Τα αποτελέσματα άλλων ερευνητών πάνω σε σχετικά θέματα, μπορεί να προσφέρουν μια ιδέα για την τροποποίηση της υπόθεσης (ανάδραση) ή/και να διευκολύνουν την επιλογή ερευνητικής μεθόδου. Η γνώση του φαινομενολογικού υπόβαθρου και του πειράματος μπορεί να οδηγήσει στον σχηματισμό περισσοτέρων της μίας υποθέσεων, που μεταξύ τους μπορεί να συνδέονται με σχέση αποκλεισμού, επαγωγής ή συμβολής/συμπληρωματικότητας.

#### <span id="page-19-0"></span>**1.7.7 Η διερεύνηση της βιβλιογραφίας**

Αποτελεί πολύ σημαντικό στάδιο της διαδικασίας της έρευνας και είναι ουσιώδες μέρος της ερευνητικής αναφοράς. Η ανασκόπηση σχετικών ερευνών και κειμένων πρέπει να οδηγεί στην ερευνητική ερώτηση με βάση την καλύτερη διαθέσιμη πληροφόρηση. Πρέπει να καταγράφονται και να αξιολογούνται μέθοδοι, διαδικασίες και πειράματα, που χρησιμοποιήθηκαν από άλλους ερευνητές για να μελετήσουν το ίδιο ή κάποιο παρόμοιο πρόβλημα, και να σταθμιστούν οι ομοιότητες και οι διαφορές με την τρέχουσα υπόθεση, ώστε να εξαχθούν συμπεράσματα ή να υιοθετηθούν ερευνητικές μέθοδοι και προσεγγίσεις, πιθανώς μετά από τροποποιήσεις. Αυτά τα βιβλιογραφικά δεδομένα, στις θετικές επιστήμες, ολοκληρώνουν όλα τα στοιχεία της εισαγωγής και μαζί με τις ιδιαίτερες ερευνητικές δεξιότητες και τους πόρους, που μπορεί να χρησιμοποιήσει ο ερευνητής, καθορίζεται η μεθοδολογική πορεία, η οποία αναλύεται στο τμήμα «υλικά και μέθοδοι».

#### <span id="page-19-1"></span>**1.7.8 Η σχεδίαση του πειράματος**

Αποτελεί ένα κρίσιμο βήμα κατά τη διεξαγωγή του ερευνητικού πειράματος. Παράγοντες που πρέπει να ληφθούν υπόψη στο σχέδιο του πειράματος είναι η παρατήρηση και οι διαδικασίες μέτρησης, οι μετρήσεις ελέγχου και η επιλογή των μεταβλητών και των παραμέτρων. Η μεταβλητή είναι ένα χαρακτηριστικό με το οποίο ένα αντικείμενο μπορεί να περιγραφεί, ενώ η παράμετρος είναι μια υπόσταση που επηρεάζει τη μεταβλητή. Οι μεταβλητές μερικές φορές μπορεί να αλλάζουν και να έχουν περισσότερες από μία τιμές, ενώ η μεταβλητή σε μια πειραματική διαδικασία μπορεί να είναι παράμετρος μιας άλλης μεταβλητής.

Η ανεξάρτητη μεταβλητή είναι ένα χαρακτηριστικό που αναμένεται ότι θα επηρεάσει μια άλλη μεταβλητή, την εξαρτημένη. Η εξαρτημένη μεταβλητή είναι το χαρακτηριστικό που θα παρατηρηθεί, που αναμένεται να αλλάξει ως αποτέλεσμα της επίδρασης της ανεξάρτητης μεταβλητής. Ο ερευνητής παρατηρεί και καταγράφει τις επιπτώσεις της αλλαγής της ανεξάρτητης μεταβλητής στην εξαρτημένη. Ένα πείραμα μπορεί να περιλάβει περισσότερες από μία ανεξάρτητες μεταβλητές και περισσότερες από μία εξαρτημένες μεταβλητές. Η μελέτη γίνεται κατά ζεύγη, όπου όλες οι παράμετροι -εκτός από μία (την ανεξάρτητη μεταβλητή)- διατηρούνται σταθερές, ώστε κάθε φορά να εξετάζεται μόνο η επίδραση μίας παραμέτρου στην εξεταζόμενη μεταβλητή. Μία παράμετρος που όταν τεθεί ως ανεξάρτητη μεταβλητή δεν επηρεάζει την εξαρτημένη θεωρείται «άσχετη». Έτσι, εξασφαλίζεται ο κατάλληλος έλεγχος των άλλων παραμέτρων, που θα μπορούσαν να επηρεάσουν την εξαρτημένη μεταβλητή.

Είναι πιθανό στον έλεγχο συσχέτισης δύο μεταβλητών, η μεταβολή της ανεξάρτητης να επηρεάζει μεν την εξαρτημένη, αλλά όχι με προβλέψιμο τρόπο, δηλαδή χωρίς να υπάρχει κάποια μαθηματική σχέση (συνάρτηση) που να τις συνδέει και να επιτρέπει πρόγνωση του εξαρτημένου, ανάλογα με τις τιμές που παίρνει το ανεξάρτητο μέγεθος. Τότε τα δύο μεγέθη είναι «ασυνάρτητα».

Η σχεδίαση του πειράματος πρέπει να αντιπαραβάλλεται με τις υποθέσεις, να λαμβάνει υπόψη την τεχνική δυνατότητα και αρτιότητα των ερευνητών, της ερευνητικής υποδομής που τους υποστηρίζει, τους διάφορους υλικούς και άυλους πόρους, την πρόθεση δημοσίευσης. Κομβική είναι η επιλογή τεχνικής για τη μέτρηση της εξαρτημένης μεταβλητής, με την επιθυμητή ακρίβεια και αξιοπιστία, αλλά και οι συνθήκες που θα επικρατούν (παράμετροι) κατά τη διάρκεια της δοκιμασίας. Επίσης, η σχεδίαση της έρευνας πρέπει να προνοεί για την επανάληψη της τεχνικής, η οποία μπορεί να προσφέρει από απλή επαλήθευση (π.χ. της αληθούς κατάστασης των δειγμάτων) και διόρθωση ποσοτικών τιμών (μικρός αριθμός επαναλήψεων) μέχρι και στατιστική ισχύ στις παρατηρήσεις, με θεμελίωση στατιστικής συσχέτισης (μεγάλος αριθμός επαναλήψεων). Η επανάληψη επιτρέπει την επικύρωση των αποτελεσμάτων (κατά τη διάρκεια πολλών δοκιμών), ενισχύοντας την εμπιστοσύνη σε αυτά. Οι επαναλήψεις είναι δύο ειδών: οι ταυτόχρονες, όπου σχεδόν παράλληλα υποβάλλονται στη δοκιμασία δείγματα άνω του ενός , και οι διαδοχικές, όπου η όλη πειραματική διαδικασία γίνεται ξανά, σε άλλο δείγμα, με τις ίδιες συνθήκες, σε επόμενο χρόνο. Τα δύο είδη δεν είναι εναλλάξιμα και χρησιμοποιούνται σε διαφορετικές περιπτώσεις (συνήθως, δυστυχώς, ανάλογα με το πώς διευκολύνονται οι ερευνητές). Επίσης, τα δύο είδη συσχετίζονται με μια ιδιότυπη «Αρχή της Αβεβαιότητας», που πηγάζει από παραδοχές της θεωρίας του χάους: είναι αδύνατον μια επανάληψη να είναι ακριβής, αφού θα διαφέρει από την αρχική εκτέλεση είτε στον χρόνο είτε στα μέσα και τον μικροχώρο.

Είναι σημαντικό να τονιστεί ότι σε ιατρικά πειράματα και μελέτες, το υποκείμενο της έρευνας είναι ασθενείς, των οποίων η επιλογή και η φυσιολογική κατάσταση, τόσο ως προς τη μελετώμενη παράμετρο (ασθένεια ή άλλη κατάσταση φυσιολογίας) όσο και ως προς τη συνολική τους εικόνα, χρήζουν ενδελεχούς παρατήρησης, τόσο άμεσα (από τις τρέχουσες κλινικές και εργαστηριακές εξετάσεις) όσο και σε βάθος χρόνου (από το ιατρικό ιστορικό), καθώς εκεί υποκρύπτονται άδηλες παράμετροι και μεταβλητές.

Όλα αυτά τα δεδομένα συντίθενται στο κεφάλαιο «Υλικά και Μέθοδοι», όπου ο ερευνητής περιγράφει ακριβώς τη μέθοδο που ακολούθησε προκειμένου να μπορούν οι υπόλοιποι ενδιαφερόμενοι να την κρίνουν ή/και να την αναπαράγουν. Αρχικά, αναφέρονται τα δείγματα που εξετάζονται (υποκείμενα και τυφλά, έμβια ή άβια) και μετά τα όργανα της εξέτασης/πειράματος (πρώτα μηχανήματα, μετά συσκευές, μετά απλά όργανα και τέλος αναλώσιμα υλικά και αντιδραστήρια). Όλα αυτά κανονικά αναφέρονται με τη λειτουργική τους ονομασία (δηλαδή τι κάνουν), την εμπορική τους ονομασία και το όνομα και τη χώρα (ή και την πόλη) όπου εδρεύει η εταιρεία που τα παράγει. Ακολουθεί η περιγραφή των μεθόδων, δηλαδή η χρονική παράθεση των ενεργειών για τις οποίες χρειάζονταν τα δείγματα και τα υλικά. Το κεφάλαιο αυτό μπορεί να περιέχει λίγες, αυστηρά μεθοδολογικές, βιβλιογραφικές αναφορές, αλλά γενικά εξαντλείται σε στείρα παράθεση, χωρίς αιτιολογήσεις και κρίσεις ή χωρίς να αναφέρεται σε αποτελέσματα. Βασικά, υποδεικνύει σε κάποιον το πώς να επαναλάβει την έρευνα σε μια ολοκληρωμένη, διαδοχική επανάληψη.

#### <span id="page-20-0"></span>**1.7.9 Τα αποτελέσματα**

Το κεφάλαιο των αποτελεσμάτων είναι το πλέον χαρακτηριστικό μιας ερευνητικής αναφοράς και περιγράφει ακριβώς το τι προέκυψε από την εφαρμογή των μεθόδων που αναλύθηκαν στο αντίστοιχο κεφάλαιο. Ενώ στο κεφάλαιο «Υλικά και Μέθοδοι» αναλύεται το τι ακριβώς έγινε και το πώς έγινε, στα «Αποτελέσματα» περιγράφεται λεπτομερώς το τι προέκυψε. Αυτές οι πληροφορίες συνήθως παρουσιάζονται σε πίνακες, γραφικές παραστάσεις, που στοιχειοθετούνται από εικόνες και άλλα απεικονιστικά μέσα, που απέφεραν οι τεχνικές και τα όργανα της μεθόδου (πρωτογενή αποτελέσματα). Πολλές φορές, για οικονομία χώρου, τα πρωτογενή αποτελέσματα δεν παρουσιάζονται αναλυτικά, ιδίως οι απεικονιστικές τους μορφές, αλλά είτε κατατίθενται σε βάσεις δεδομένων, είτε παραχωρούνται, κατ' απαίτηση, στον φορέα που θα εκδώσει/δημοσιοποιήσει την αναφορά. Αν πρόκειται για διατριβή, αυτά τα δεδομένα συνήθως περνούν στα παραρτήματα. Κάθε πίνακας, απεικόνιση ή γραφική παράσταση πρέπει να συνοδεύεται από επικεφαλίδα, πιθανόν από σειριακή αρίθμηση και σίγουρα από σύντομη περιγραφή (λεζάντα) που να εξηγεί το τι παρουσιάζεται. Βασικός κανόνας είναι ότι κάποιος, βλέποντας την εικόνα και διαβάζοντας τον τίτλο και τη λεζάντα της, πρέπει να μπορεί να καταλάβει το τι δείχνει, χωρίς να έχει διαβάσει την υπόλοιπη εργασία.

Σε αυτό το σημείο, τα σχόλια επικεντρώνονται στην καλύτερη τεκμηρίωση των αποτελεσμάτων και όχι στην ερμηνεία τους. Επίσης, τα αποτελέσματα μιας σειράς τεχνικών και μεθόδων πρέπει να παρουσιάζονται με την ίδια σειρά, όπως οι ερωτήσεις της έρευνας και οι υποθέσεις της. Στις φυσικές επιστήμες, η σειρά πρέπει να ακολουθεί την αντίστοιχη των μεθόδων του κεφαλαίου «Υλικά και Μέθοδοι».

#### <span id="page-20-1"></span>**1.7.10 Η συζήτηση**

Στις ερευνητικές εργασίες θετικών επιστημών, η σημασία και η επίπτωση των αποτελεσμάτων, καθώς και οι διάφορες προτάσεις ή προοπτικές μελλοντικής έρευνας συνωθούνται σε ένα κεφάλαιο, που έχει τον τίτλο «Συζήτηση». Σε μικρού μεγέθους δημοσιεύσεις, μερικοί φορείς επιβάλλουν τη συγχώνευση αυτού του κεφαλαίου με τα αποτελέσματα, ενώ σε άλλες περιπτώσεις, σε δημοσιεύσεις πολύ μικρής έκτασης, η διάρθρωση σε κεφάλαια δεν εφαρμόζεται καθόλου. Όταν εφαρμόζεται και υπάρχει αυτοτελές κεφάλαιο Συζήτησης, εκεί ερμηνεύονται τα αποτελέσματα και γίνεται σαφές το τι ακριβώς προέκυψε από την έρευνα. Αυτά τα επεξεργασμένα αποτελέσματα συγκρίνονται με άλλα αντίστοιχα, που έχουν συλλεχθεί βιβλιογραφικά, και προτείνονται ερμηνείες που προκύπτουν από τη σύμπτωσή τους ή που εξηγούν την απόκλισή τους. Επίσης, στη Συζήτηση η ερευνητική ομάδα μπορεί να εξηγήσει κάποιες μεθοδολογικές επιλογές της, που πιθανόν είναι ανορθόδοξες και να περιγράψει δυσχέρειες και αποκλίσεις στην πειραματική ή γενικά στη μεθοδολογική πορεία. Ακόμη, συνηθίζεται σ' αυτά τα πλαίσια να γίνονται προτάσεις για αξιοποίηση των ερευνητικών αποτελεσμάτων, για περαιτέρω έρευνα (από την ίδια την ομάδα ή από την επιστημονική κοινότητα), να εκφράζεται κάποια θέση επί του γνωστικού τομέα, η οποία διατυπώθηκε ή αναθεωρήθηκε λόγω των αποτελεσμάτων της παρούσας έρευνας και τέλος, να εξάγονται συμπεράσματα, που ανακεφαλαιώνουν και συνοψίζουν τη συσχέτιση των μέχρι τώρα γνωστών και των θεμάτων που τέθηκαν στην εισαγωγή και όσων προέκυψαν ερευνητικά ή/και διαλεκτικά στη συζήτηση. Αυτά τα συμπεράσματα σε πολλούς επιστημονικούς κλάδους, αλλά και σε συγκεκριμένους φορείς δημοσίευσης έρευνας θετικών επιστημών θεωρούνται τόσο σημαντικά (ιδίως λόγω

της άμεσης και ολιγόλογης ανακεφαλαίωσης και σύνδεσης που παρέχουν) που μπορούν να αποτελούν ένα ξεχωριστό κεφάλαιο, που τιτλοφορείται «Συμπεράσματα». Μερικοί φορείς μάλιστα, το θεωρούν άκρως σημαντικό που το ζητούν ή το προτείνουν ως ξεχωριστό κεφάλαιο, ακόμη και αν η «Συζήτηση» και τα «Αποτελέσματα» είναι ενιαιοποιημένα.

#### <span id="page-21-0"></span>**1.7.11 Τα συμπεράσματα**

Στις θεωρητικές επιστήμες κεφάλαιο «Συζήτησης» δεν υπάρχει, διότι χωρίς πείραμα η διαλεκτική της υπεροχής μιας μεθόδου έναντι μιας άλλης και η αιτιολόγηση πειραματικών εκτροπών και αποκλίσεων δεν έχει μεγάλη σημασία, ενδεχομένως ούτε καν θέση. Η διαλεκτική φύση της έρευνας (σε αντίθεση με την τεχνική φύση των ερευνών των θετικών επιστημών στην πλειονότητά τους) οδηγεί απευθείας σε γνώση «Συμπερασμάτων» από τα Αποτελέσματα. Ο διαχωρισμός των Αποτελεσμάτων από τα Συμπεράσματα είναι μερικές φορές δύσκολος, ακόμη και για έμπειρους ερευνητές. Τα Αποτελέσματα δείχνουν τι ανακαλύφθηκε και τα Συμπεράσματα υποδεικνύουν τι σημαίνουν αυτά τα αποτελέσματα. Τα συμπεράσματα πρέπει να παρουσιάζουν το εάν κάθε ερώτηση ή υπόθεση, που έγινε για τη συγκεκριμένη έρευνα, απαντήθηκε ή επιβεβαιώθηκε.

#### <span id="page-21-1"></span>**1.7.12 Οι προτάσεις (για περαιτέρω μελέτες)**

Στις φυσικές επιστήμες οι προτάσεις, αν διατυπωθούν, αποτελούν αναπόσπαστο μέρος είτε της Συζήτησης είτε των Συμπερασμάτων. Στα λοιπά επιστημονικά πεδία πολλές ερευνητικές αναφορές περιέχουν σε ξεχωριστό κεφάλαιο προτάσεις για περαιτέρω έρευνα. Αυτές υποδεικνύουν περιοχές για περαιτέρω έρευνα, οι οποίες χρειάζονται για να λύσουν το πρόβλημα. Αυτές οι περαιτέρω έρευνες μπορεί να υλοποιούνται και από άλλους, αν έχετε δημοσιεύσει τις προτάσεις σας. Επίσης, οι προτάσεις μπορεί να συστήνουν σε άλλους ερευνητές την αποφυγή σφαλμάτων ή την υιοθέτηση μεθοδολογικών στοιχείων, τα οποία ανέκυψαν για τον εξέχοντα ρόλο τους (αρνητικό ή θετικό) στην αναφερόμενη έρευνα.

Υπάρχουν μερικοί τρόποι με τους οποίους ένα ολοκληρωμένο πείραμα μπορεί να υποδείξει περιοχές όπου χρειάζεται περαιτέρω έρευνα. Ένα χαρακτηριστικό παράδειγμα είναι όταν οι ανακαλύψεις ενός επιστήμονα είναι αντίθετες προς τις ανακαλύψεις προηγούμενων ερευνών σε ένα πρόβλημα, χωρίς να υπάρχει επαρκής τεκμηριωμένη εμπιστοσύνη σε καμία από τις περιπτώσεις, ώστε να προκριθεί ως αξιόπιστη η μία πλευρά και να απορριφθεί ή άλλη (ασαφή αποτελέσματα) ή χωρίς ενδείξεις που θα επιτρέπουν τη συμφιλίωσή τους (αντικρουόμενα αποτελέσματα) -κάτι που γενικά επιχειρείται στη Συζήτηση. Σε αυτή την περίπτωση χρειάζονται περισσότερες αποδείξεις πριν περιβάλλουν με εμπιστοσύνη τα αποτελέσματα και τα συμπεράσματά τους οι ερευνητές. Μερικές φορές οι ερευνητές προβληματίζονται εξαιτίας μη αναμενόμενων/απροσδόκητων ή δυσερμήνευτων αποτελεσμάτων στα πειράματα. Όταν συμβαίνει αυτό, τα πειράματα πρέπει να επαναλαμβάνονται για να προσδιοριστεί εάν αυτά, τα ίδια αποτελέσματα, εξακολουθούν να εμφανίζονται σταθερά. Τα απροσδόκητα αποτελέσματα μπορεί να οφείλονται σε ανακριβείς μετρήσεις, ελλιπή τήρηση των τυπικών μεθοδολογικών διαδικασιών, σε εσφαλμένες διαδικασίες, σε επίδραση εξωτερικών παραγόντων ή σε ανεπάρκεια (ακόμη και ακαταλληλότητα) οργάνων/μεθόδων/διαδικασιών. Όμως, μπορεί απλώς να έχει προκύψει μία απροσδόκητη, αλλά αληθινή ανακάλυψη.

#### <span id="page-21-2"></span>**1.7.13 Οι ευχαριστίες**

Σε αυτό το τμήμα αναφέρονται τα ονόματα και οι ιδιότητες ατόμων που βοήθησαν στη σύνταξη της αναφοράς ή και στη διεξαγωγή της έρευνας, με τον οποιοδήποτε τρόπο και δεν συμπεριλαμβάνονται στη συγγραφική ομάδα. Υπάρχει αξιοσημείωτη ελευθερία στο ποιοι τυγχάνουν ευχαριστιών και αυτοί δεν είναι μόνο μέλη της ερευνητικής κοινότητας, αλλά και υποστηρικτικό προσωπικό ή συγγενικά πρόσωπα.

Στις ευχαριστίες μπορεί να περιληφθεί και η πηγή χρηματοδότησης, αν αυτή είναι δημόσια, ώστε να αναγνωρίζεται η συμβολή της και να τεκμηριώνεται η αξιοκρατική διάθεση των κονδυλίων. Η αναφορά πηγών χρηματοδότησης μπορεί να φαίνεται διαφημιστικής φύσης, και στην ουσία είναι, αλλά συνιστά και τον μοναδικό τρόπο ενθάρρυνσης χορηγιών. Η αναφορά των χορηγιών/χρηματοδοτήσεων είναι υποχρεωτική, διότι αποκαλύπτει πολλές φορές αντικρουόμενα συμφέροντα ή προκαταλήψεις, και για τον λόγο αυτό μερικοί φορείς απαιτούν ξεχωριστό τμήμα, εκτός Ευχαριστιών, για τη δημοσιοποίηση των χορηγών, ενίοτε δε -ιδίως τελευταία- και δήλωση πιθανών αντικρουόμενων συμφερόντων, όπου όλοι οι συγγραφείς καλούνται να δηλώσουν αυτοβούλως αν έχουν επιστημονική, επαγγελματική ή άλλη σχέση με φορέα που θα μπορούσε να τους επηρεάσει με οποιοδήποτε τρόπο, υπέρ ή κατά, όσον αφορά το αντικείμενο της εν λόγω έρευνας.

#### <span id="page-22-0"></span>**1.7.14 Οι βιβλιογραφικές αναφορές**

Αυτό το τμήμα της έρευνας αφορά την πλήρη βιβλιογραφική τεκμηρίωση για κάθε κεφάλαιο. Οριοθετεί την ήδη υπάρχουσα γνώση σε σχέση με αυτήν που προτείνεται/παράγεται από την ερευνητική ομάδα, που συντάσσει την αναφορά. Η κατάσταση των αναφορών βοηθάει άλλους ερευνητές της ειδικότητας να ενημερώνονται για την πρόσφατη έρευνα, καθώς και για τις έρευνες που ελήφθησαν υπόψη στο σχεδιασμό και την ερμηνεία της παρούσας μελέτης, ώστε αυτή να αξιολογηθεί σε θέματα μεροληψίας, πληρότητας, αντικειμενικότητας και ενημερότητας. Οι ακόλουθες πληροφορίες πρέπει να λαμβάνονται υπόψη σε κάθε μελέτη που αναφέρεται: συγγραφέας, τίτλος, χρονολογία δημοσίευσης και πηγή. Στην πηγή περιλαμβάνεται το όνομα του εντύπου ή η διεύθυνση του ιστοτόπου, ο αύξων αριθμός της έκδοσης, η πόλη έκδοσης και ο εκδότης, αν πρόκειται για βιβλίο. Αν πρόκειται για περιοδικό, αναφέρεται ο τόμος, το τεύχος, και ο αύξων αριθμός των σελίδων έναρξης και λήξης του άρθρου/κεφαλαίου. Στις θεωρητικές επιστήμες η τεκμηρίωση είναι ενδελεχέστερη, με αναφορά συγκεκριμένης πρότασης και απαρίθμηση παραγράφων. Μερικοί ερευνητές χρησιμοποιούν καρτέλες δεικτών για να σημειώσουν βιβλιογραφικές και τεχνικές πληροφορίες από μία αναφορά, καθώς τη διαβάζουν. Αργότερα, όταν αρχίζει το πείραμα και προετοιμάζεται η γραπτή αναφορά της έρευνας, αυτές οι καρτέλες μπορεί να αποτελέσουν μία μεγάλη πηγή ιδεών.

Οι βιβλιογραφικές αναφορές παρουσιάζονται με τη μορφή καταλόγου στο τέλος του σώματος της αναφοράς, πριν ή μετά τις Ευχαριστίες και ο ερευνητής τις επικαλείται συντομογραφικά σε παρένθεση, αγκύλη ή με τη μορφή εκθέτη, μετά από το επόμενο σημείο στίξης της φράσης στην οποία γίνεται η αναφορά. Αν και υπάρχουν πάμπολλα στυλ για την παραπομπή της αναφοράς στον κατάλογο (σχεδόν τόσα όσα και τα ειδικά επιστημονικά περιοδικά) η ίδια η καταλογογράφηση γίνεται κυρίως με δύο τρόπους: σειριακά (σύστημα Βανκούβερ) ή αλφαβητικά (σύστημα Χάρβαρντ). Η σειριακή καταλογογράφηση παριστά τη σειρά πρώτης επίκλησης των βιβλιογραφικών στοιχείων στο κείμενο και επιτρέπει τον ταχύτατο εντοπισμό, καθώς και το αίσθημα αρμονίας και συνοχής. Η επίκληση γίνεται με τον αύξοντα αριθμό της αναφοράς εντός του κειμένου. Αντίθετα, το αλφαβητικό σύστημα χρησιμοποιεί ως κριτήριο την αλφαβητική σειρά του επωνύμου του πρώτου συγγραφέα και κατόπιν τη χρονολογική σειρά έκδοσης. Είναι πολύ ευκολότερος στη σύνταξη και την αναθεώρηση και η επίκληση γίνεται με αναφορά του επωνύμου του πρώτου συγγραφέα, του συλλογικού όρου και Συν(εργάτες) -*et al* στα λατινικά, αν βέβαια υπάρχουν άνω των δύο συγγραφείς και βέβαια η χρονολογία. Αν υπάρχουν δύο συγγραφείς, αναφέρονται τα επώνυμά τους συνδεδεμένα με το «και», με τη σειρά που εμφανίζονται ως συγγραφείς στην αναφορά. Στο σύστημα Χάρβαρντ η επίκληση γίνεται σε παρένθεση ή αγκύλη, αλλά και σε συνεχή λόγο εντός του κειμένου. Περισσότερες πληροφορίες για το θέμα των βιβλιογραφικών αναφορών θα παρουσιαστούν σε επόμενο κεφάλαιο του παρόντος βιβλίου (βλ. Κεφάλαιο 8).

#### <span id="page-22-1"></span>**1.7.15 Τα παραρτήματα**

Σε αυτό το τμήμα περιλαμβάνεται όλο το υλικό που μπορεί να απαιτείται για την πλήρη τεκμηρίωση της ερευνητικής διαδικασίας, όπως χάρτες, τοπογραφικά, φωτογραφίες, πίνακες, διαγράμματα, ημερολόγια, πρωτογενείς πληροφορίες και καταγραφές από όργανα, καταχωρήσεις σε βάσεις δεδομένων κ.λπ. που είναι πολύ ογκώδη και όχι επαρκώς πληροφοριακά όσον αφορά τους σκοπούς και τα αποτελέσματα της έρευνας. Το παράρτημα μπορεί κατά βούληση να εκδοθεί και αποτελεί αναπόσπαστο μέρος των διατριβών, των μονογραφιών και των βιβλίων, αλλά όχι των δημοσιεύσεων και των ανακοινώσεων, όπου τα τυχόν παραρτήματα καθίστανται διαθέσιμα (σε αποθετήρια και βάσεις) αλλά δεν εκδίδονται.

## **Βιβλιογραφία**

<span id="page-22-2"></span>Cohen, L. & Manion, L. (1997). *Μεθοδολογία εκπαιδευτικής έρευνας.* Εκδόσεις Έκφραση*.*

Creswell, J. W. (2002). *Educational research: Planning, conducting, and evaluating quantitative*. Upper Saddle River, N.J: Pearson/Merrill Prentice Hall.

Δαρβίρη, Χ. (2009). *Μεθοδολογία έρευνας στο χώρο της υγείας.* Αθήνα: Εκδόσεις Χ. Πασχαλίδης*.*

Παρασκευόπουλος, Ι. (1993). *Μεθοδολογία επιστημονικής έρευνας.* Αθήνα: Εκδόσεις Γρηγόρη.

Σαχίνη-Καρδάση, Α. (2003). *Μεθοδολογία έρευνας. Εφαρμογές στο χώρο της υγείας.* Αθήνα: Εκδόσεις ΒΗΤΑ, Αθήνα, σελ. 120.

## **Κεφάλαιο 2. Ηθική της έρευνας**

#### <span id="page-24-0"></span>**Σύνοψη – Περίληψη**

*Η έρευνα έχει σκοπό να προάγει την επιστημονική γνώση, σύμφωνα με διεθνώς αποδεκτές επιστημονικές θεωρίες ή επεξεργασία νέων θεωριών, ικανών να αναγνωριστούν από τη διεθνή επιστημονική κοινότητα. Η ηθική και δεοντολογία αποτελούν αναπόσπαστο τμήμα της έρευνας, από τη σύλληψη μιας ιδέας έως τη δημοσίευση των αποτελεσμάτων της. Τα πιο συνηθισμένα ζητήματα είναι η συνειδητή συγκατάθεση όσων εμπλέκονται στην έρευνα, η προστασία των προσωπικών δεδομένων, η χρήση πειραματόζωων, η συμμετοχή των αναπτυσσόμενων χωρών στην έρευνα, η έρευνα σε ανθρώπινα βλαστοκύτταρα, καθώς και η διττή χρήση των ερευνητικών αποτελεσμάτων. Στην Ελλάδα τα θέματα ηθικής και δεοντολογίας στην επιστημονική έρευνα, κυρίως στις βιοϊατρικές επιστήμες, παρακολουθούνται από την Εθνική Επιτροπή Βιοηθικής αλλά και από Ερευνητικούς φορείς και Πανεπιστήμια, τα οποία έχουν συστήσει Επιτροπές Ηθικής και Δεοντολογίας. Η Εθνική Επιτροπή Βιοηθικής παρακολουθεί και επεξεργάζεται τα ηθικά, κοινωνικά και νομικά ζητήματα που προκύπτουν, εκδίδοντας σχετικές εισηγήσεις.*

#### **Προαπαιτούμενη γνώση**

*Δεν απαιτείται κάποια ιδιαίτερη γνώση για την κατανόηση αυτού του κεφαλαίου.*

#### <span id="page-24-1"></span>**2.1 Ήθος, επιστήμη και ηθική**

Η Επιστήμη μπορεί να μεταβάλλει δραστικά όχι μόνο την ανθρώπινη γνώση, αλλά και μια σειρά άλλων παραμέτρων της ανθρώπινης ύπαρξης, που διαπλέκονται και εξαρτώνται από αυτή. Ο τρόπος και η ποιότητα ζωής, η κοινωνική οργάνωση, η ιδέα του ανθρώπου για τον εαυτό του (ανθρωπιστικές επιστήμες) και για τον κόσμο (φυσικές επιστήμες) βασίζονται στην Επιστήμη. Η γνώση, μαζί με την τεχνολογία, υπήρξε ο τρόπος του ανθρώπινου είδους να επιβιώσει και να αναπαραχθεί στη βιόσφαιρα. Η απόκτηση της γνώσης οφείλεται στην παρατήρηση, επεξεργασία και απομνημόνευση των παρατηρήσεων για σύγκριση με νεότερες, που θα προκύψουν σε επόμενες φάσεις ή γενιές, μια βασική διεργασία που επιτυγχάνουν πολλά ζώα (μάθηση). Στον άνθρωπο, η μάθηση συνδυάστηκε με τη δυνατότητα της επικοινωνίας, με αποτέλεσμα η γνώση κάποιων ατόμων να μπορεί να μεταδοθεί σε ευρύ πληθυσμό, χωρίς αυτός να εκτεθεί στα αντίστοιχα ερεθίσματα. Η επιστήμη, που συμπλήρωνε την παρατήρηση και τον εμπειρισμό με συστηματικό τρόπο και βασιζόταν στις λειτουργίες της μνήμης, της φαντασίας και της επικοινωνίας, προήγαγε το ανθρώπινο είδος (Council of Europe, 2004).

Από πολύ νωρίς είχε φανεί ότι η επιστήμη ήταν δυνητικά επικίνδυνη. Η απόδειξη ήρθε με την 30ετή απειλή του πυρηνικού αφανισμού στη διάρκεια του Ψυχρού Πολέμου. Η πυρηνική γνώση, αποτέλεσμα της μεγαλύτερης επιστημονικής ανάπτυξης στη γνωστή ιστορία, μπορούσε να εξαφανίσει τον πλανήτη σε ελάχιστα λεπτά. Αυτή η ανεξέλεγκτη χρήση των επιστημονικών επιτευγμάτων, που μπορούσε να οδηγήσει σε μαζική καταστροφή, ήταν η τελευταία, χρονολογικά, έκφανση της μακραίωνης συζήτησης για την ηθική διάσταση στην ενασχόληση με την επιστήμη.

Αν και το ακριβές περιεχόμενο των όρων «επιστήμη» και «τεχνολογία» γίνεται διαφορετικά αντιληπτό σε διάφορες εποχές (οι αρχαίοι Έλληνες μάλλον θα αντιστοίχιζαν αυτό που ονομάζουμε Επιστήμη με τον όρο Φιλοσοφία), είναι απολύτως προφανές ότι τουλάχιστον μια διάστασή τους επιτρέπει στον άνθρωπο πολύ μεγαλύτερες δυνατότητες φυσικής επέμβασης στο περιβάλλον του, σε σχέση με τη σωματική του διάπλαση και ισχύ. Αυτή η ανισορροπία θεωρείτο παλαιόθεν ότι μπορεί να αποβεί επικίνδυνη, αν η πρόοδος του νου (η επιστήμη) και η υλική της προβολή (αρχικά μηχανική, σήμερα τεχνολογία) δεν συμβαδίζει με την ψυχική βελτίωση του ανθρώπου (ήθος, αρετή). Ο Σωκράτης, το «Παγκόσμιο Πνεύμα», έλεγε ότι πρώτα πρέπει να ερευνήσουμε και να διορθώσουμε τον άνθρωπο και μετά εκείνος, ο καλύτερος ενάρετος άνθρωπος να ασχοληθεί με τη μελέτη του κόσμου. Η ευθεία παραδοχή ότι ο άνθρωπος στην εποχή του ήταν ιταμός και κακός έφερε μερικούς εκνευρισμένους σύγχρονούς του στο σημείο να τον εκτελέσουν ποτίζοντάς τον κώνειο. Με διαφορά 200 ετών, ένας από τους διασημότερους φιλόσοφους (ο Πλάτων, μαθητής του Σωκράτη) και ένας από τους μέγιστους μαθηματικούς και μηχανικούς (ο Αρχιμήδης) στηλίτευσαν τον ηθικό εκμαυλισμό, που θα επέφερε η πρακτική αξιοποίηση των νέων γνώσεων, ιδίως των μαθηματικών, σε εφαρμογές όπως η Μηχανι-

κή. Ανάμεσά τους ο Αριστοτέλης, ο Πανεπιστήμων, μαθητής του πρώτου, προσπαθούσε να συγκεράσει τους ηθικούς κινδύνους και τις απαιτήσεις νέων ηθών με τη διαφαινόμενη, ασυγκράτητη, εκρηκτική ανάπτυξη της μηχανικής και της ιατρικής -στις οποίες συνέβαλε ο ίδιος σημαντικά. Ο αφορισμός του για τη σύζευξη της επιστήμης με την αρετή, προκειμένου να επιτευχθεί η σοφία, ηχεί ανά τους αιώνες ως η πλέον κρυστάλλινη και μακάβρια προειδοποίηση.

Η αποτυχία αυτής της προσέγγισης επισυνέβη σε εκείνη την εποχή, επειδή η ελληνική πολιτικόιδεολογική εξέλιξη είχε απομακρυνθεί από τη θρησκεία. Η καταστροφή κορυφώθηκε με τον μετέπειτα (στη Μετά Χριστόν εποχή) διαχωρισμό φιλοσοφίας και επιστήμης, ώστε οι επιστήμονες να στερούνται οποιασδήποτε ηθικής πυξίδας και να είναι ανεξέλεγκτοι και χωρίς φραγμούς. Αν και όχι εξίσου αποτελεσματικά με τη θρησκεία, η φιλοσοφία επέβαλλε περιορισμούς στην καθαρή επιστήμη και μείωνε την επικινδυνότητά της, τουλάχιστον θεωρητικά. Πυθαγόρειοι φιλόσοφοι δάγκωναν τη γλώσσα τους για να μην αποκαλύψουν, λόγω των βασανιστηρίων, επικίνδυνα μυστικά σε τύραννους και λοιπούς (το κατ' εκείνους) ιταμούς ανθρώπους.

Πρωτύτερα, (αλλά και κατόπιν, σε άλλους πολιτισμούς και γεωγραφικές ζώνες) η επιστήμη ήταν ζηλότυπα φυλαγμένη από τη θρησκεία. Είναι προφανές ότι με αυτόν τον τρόπο ελεγχόταν από τα ιερατεία μια πηγή ισχύος, εξουσίας και πλούτου: η επιστημονική γνώση, ακόμη και στην πλέον αδρή μορφή της, του ανεπιτήδευτου εμπειρισμού, παρέχει τεράστιες ευκαιρίες πλουτισμού και ισχύος, όπως η πρόβλεψη του καιρού, τα ταξίδια, οι εξορύξεις μετάλλων και η αφή φωτιάς. Αυτός ο εξουσιαστικός μοχλός αποτελούσε φυσικά το όνειρο κάθε φιλόδοξου, πλεονέκτη, επίβουλου, με αποτέλεσμα πολλές θρησκευτικές/θεοκρατικές καταχρήσεις. Όμως, πίσω από αυτήν την πολιτικά φορτισμένη και ιστορικά αληθή ερμηνεία, υπάρχει και η υπόλοιπη, εξίσου ιστορικά αποδεδειγμένη, αλήθεια: η ελεγχόμενη πρόσβαση στη γνώση επέτρεπε μόνο σε εγκεκριμένα ηθικώς άτομα να έχουν την πρόσβαση αυτή. Φυσικά, η έγκριση γινόταν από το ιερατείο και ενείχε παραδοχή των δικών του αξιών, προδιαγραφών, αντιλήψεων και προτεραιοτήτων. Η διαδικασία ονομαζόταν «μύηση» και είχε σκοπό να ενσταλάξει στο δόκιμο μέλος τις αρχές και το ηθικό υπόβαθρο της θρησκευτικής κοινότητας και να του προσδώσει τις ψυχικές και πνευματικές αντιστάσεις που θα απέτρεπαν την εκτροπή του από αυτές, σε περίπτωση που βρισκόταν υπό πίεση (καταστρεπτική, όπως βασανιστήρια, ή ευεργετική, όπως δωροδοκίες) προκειμένου να αποκαλύψει τα πολύτιμα μυστικά.

Φυσικά, το σύστημα αυτό ευνοούσε τους θαμώνες του, όπως και κάθε άλλο σύστημα και υπήρχαν παρεκτροπές απέναντι -και σε βάρος των αμύητων, ιδίως με τη θαυματοποιητική υφαρπαγή πολιτικής εξουσίας ή τον υγειονομικό εξαναγκασμό σε οικονομικές «προσφορές». Το σύστημα, παρ' όλα αυτά ήταν πετυχημένο, καθώς πολλά επιστημονικά μυστικά των πολιτισμών αυτών δεν αποκαλύφθηκαν σε αμύητους, δηλαδή σε άτομα μη επικυρωμένης ψυχικής αντοχής, ηθικού αναστήματος και αρχών. Το σημαντικότερο, δεν υπήρξε κίνδυνος αποτέφρωσης του πλανήτη εντός ολίγων λεπτών, επειδή κάποιος ήταν παρανοϊκός ή επειδή δεν είχε κάνει καλό σέρβις στα τακάκια των υπολογιστών του.

Αντίθετα, η απελευθέρωση της επιστημονικής γνώσης (όχι μόνο των υλικών της επιτευγμάτων, αλλά και της βιοθεωρίας που αυτή ενέχει και των νοητικών της εργαλείων, όπως η επαγωγή, η αφαίρεση, η γενίκευση κ.λπ.) που άρχισε περίπου τον 7ο αιώνα στην Ελλάδα, ιδίως δε στη μικρασιατική Ιωνία, συνδυασμένη με την αμφισβήτηση της θρησκείας και της βασιλικής διαδοχής, που η θρησκεία υποστήριζε («Διογέννητοι Άνακτες» στην Ιλιάδα), οδήγησε σε θεαματικά αποτελέσματα: η διαδοθείσα γνώση, υπό συγκεκριμένες πολιτικοοικονομικές συνθήκες, καθιστούσε τους αντίστοιχους πολιτικούς σχηματισμούς εξαιρετικά ισχυρούς -τόσο, που σύντομα συγκρούονταν μεταξύ τους, αφού τα ίδια ή παρόμοια μέσα διατίθεντο σε όλους και η υπαρξιακή ανασφάλεια (λοιμοί, λιμοί, εξωγενής επιθετικότητα, κακές σοδειές κ.λπ.) είχε εκλείψει ακόμη και σε πολύ μικρές κοινότητες. Όταν άλλοι πολιτισμοί προσπάθησαν να αποκαταστήσουν τη «θεϊκή» τάξη και αρμονία σε αυτήν την «αναρχία», το επιστημονικό δυναμικό αυτών συνεργάστηκε και τις κατέστρεψε, ενώ μετά διαμόλυνε και άλλες, διάδοχες πολιτικές οντότητες (Ρώμη, Παρθία, Ινδία), με αποτέλεσμα μια παγκόσμια έκρηξη στην επιστήμη και την τεχνολογία. Αν και η θεοκρατική επάνοδος του Χριστιανισμού και του Ισλαμισμού επιβράδυναν την εξέλιξη του φαινομένου στην Α' μεταχριστιανική χιλιετία, καθώς επανήλθε ο θρησκευτικός έλεγχος στην επιστήμη (τα πρώτα πανεπιστήμια της Ευρώπης, όπως άλλωστε και όλα της Ούμα μουσουλμανικός κόσμος- και του Βυζαντίου, ήταν εκκλησιαστικά), τα πράγματα επανεξετράπησαν σε εκτροπή κατά τον 19<sup>ο</sup> αιώνα. Η ανεξέλεγκτη, από ηθικούς κανόνες, πρόοδος κατέστη επικίνδυνη ήδη από τις αρχές του 20ού αιώνα, και οι όποιες επιστημονικές προσπάθειες, με επιστημονικά μέσα (π.χ. προϊόντα της Νομικής Επιστήμης ως διεθνείς συμβάσεις) αποδείχτηκαν ανεπαρκείς: η επιστήμη της αποφυγής και παραβίασης ήταν περισσότερο ανεξέλεγκτη και άρα ικανή από αυτήν της καταστολής, από τη στιγμή που δεν υπήρχε η δικλείδα των ηθικών φραγμών είτε με θεολογικό είτε με άλλον μανδύα (π.χ. κοινωνικής ηθικής και θετικής ή αρνητικής αναγνώρισης - αξίας/απαξίας).

Η χειρότερη ίσως κληρονομιά είναι το ότι η επιστήμη τον 19° και κατά το μείζον μέρος του 20° αιώνα ήταν αρχικά αποκλειστικό προνόμιο της Δύσης και δορυφορικών ιδεολογικών οντοτήτων, όπως η Λατινική Αμερική, η Ιαπωνία και η Ρωσία. Η επιστημονική ανηθικότητα που προέβαλαν οι δύο υπερδυνάμεις, των οποίων την άνοδο είχε προβλέψει ο Ναπολέων (Ηνωμένες Πολιτείες Αμερικής-ΗΠΑ και Ένωση Σοβιετικών Σοσιαλιστών Δημοκρατών-ΕΣΣΔ), ξεπέρασε κάθε ιστορικό προηγούμενο, αφήνοντας ένα πολύ επικίνδυνο κληροδότημα σε μη δυτικότροπες ιδεολογικές οντότητες, οι οποίες κατά το τέλος του 20<sup>ου</sup> και κατά τον 21<sup>ο</sup> αιώνα μετέχουν πλέον δυναμικά στο επιστημονικό γίγνεσθαι. Τέτοιες οντότητες είναι η Κίνα, ορισμένα συντηρητικά ισλαμικά κράτη της Εγγύς και Μέσης Ανατολής, η Ινδία και οι χώρες της Λεκάνης του Ειρηνικού. Έχοντας πανάρχαιες πολιτιστικές και πολιτικές παραδόσεις και έχοντας γνωρίσει την άσχημη πλευρά της ευρωπαϊκής επιστημονικής ανάπτυξης ως αποικίες/κατακτημένες περιοχές, είναι προφανές ότι θα έχουν στο εγγύς μέλλον, με την ενίσχυση της αυτοπεποίθησής τους, πολύ καλούς λόγους να παραβούν τους δυτικογενείς ηθικούς κανόνες και την αντίστοιχη δεοντολογία, παρά τον περιορισμένο εκδυτικισμό, που επέφερε στα επιστημονικά στρώματά τους η συμμετοχή στη διεθνή ερευνητική κοινότητα. Σε περιπτώσεις δε, όπου αυτή η συναναστροφή αποκλείστηκε, με διάφορα περισσότερο ή λιγότερο αυθαίρετα αιτιολογήματα, η άρνηση και απόρριψη θα είναι ταχύτερες και βιαιότερες. Χαρακτηριστική περίπτωση με απρόβλεπτες συνέπειες είναι η πρόσφατη κατάργηση του Ιπποκρατικού όρκου στους γιατρούς στην Τουρκία, όρκου που συνιστά ίσως την πλέον αποτελεσματική δεοντολογική δέσμευση σε μια ραγδαία και επικίνδυνη (αν αφεθεί χωρίς ικανές ασφαλιστικές δικλείδες) επιστήμη, από την οποία εξαρτάται η διατήρηση και η ποιότητα της ανθρώπινης ζωής.

#### <span id="page-26-0"></span>**2.2 Δεοντολογία**

Ο όρος σημαίνει «το σύνολο αυτών που πρέπει («δέον») να γίνονται». Είναι ο τρόπος να επιβληθεί μια συμφωνημένη ηθική και να καταστεί κάπως ευκολότερη η εξάρτησή της και η σύνδεσή της με το νόμο. Ενώ η Ηθική λέει τι πρέπει και τι δεν πρέπει να γίνεται, χωρίς συνεπαγωγές, ο νόμος λέει τι δεν πρέπει να γίνεται, με συνεπαγωγή ποινής στη μη συμμόρφωση. Η Δεοντολογία φέρει το διττό κομμάτι της ηθικής («τι πρέπει» και «τι δεν πρέπει») αλλά το περιορίζει σε έκταση, ώστε να του προσδώσει και την τιμωρητική διάσταση που ενέχει ο Νόμος. Επιπλέον, η Δεοντολογία είναι ένα σύστημα επιβολής στο οποίο μετέχουν συμβουλευτικά, αλλά και εκτελεστικά κυρίως θεράποντες της επιστήμης/επαγγέλματος, που αφορά και όχι νομικοί, όπως γίνεται στην περίπτωση του Νόμου. Η Δεοντολογία μπορεί να ενσωματωθεί στη ρυθμιστική νομοθεσία, αλλά μπορεί και όχι. Είναι πολύ σημαντικό το ότι σε ορισμένες σοβαρές περιπτώσεις δεοντολογικής εκτροπής οι όποιες ποινές -ή μάλλον κυρώσεις- αναλαμβάνονται από επαγγελματικό-συνδικαλιστικό όργανο και όχι από την τακτική δικαιοσύνη, κάτι που προκαλεί εύλογες αμφιβολίες: είναι πολύ πιθανότερο εντός ενός επαγγελματικού σώματος να υπάρχουν είτε τάσεις αποσιώπησης και «συναδελφικής αλληλεγγύης» (εκατοντάδες παραδείγματα σε θέματα ιατρικής δεοντολογίας), είτε επαγγελματικές έχθρες και έριδες, που με την πρώτη ευκαιρία εκδηλώνονται μεταμφιεσμένες σε διαμάχες δεοντολογικού περιεχομένου (περιπτώσεις ιατρικών συλλόγων εναντίον ομοιοπαθητικών και γενικά εναλλακτικών ιατρικών προσεγγίσεων). Τελικά, ενώ στη διαμόρφωση της Δεοντολογίας είναι φυσικό να μετέχουν οι ενδιαφερόμενοι, καθώς γνωρίζουν το αντικείμενο σε βάθος απροσπέλαστο για νομικούς, η καθαρά δικαιοδοτική αρμοδιότητα ίσως να έπρεπε να αφήνεται στην τακτική δικαιοσύνη. Εκεί καταλήγουν άλλωστε πολλές έριδες, που αρχίζουν σε δεοντολογικό και επαγγελματικό/συνδικαλιστικό επίπεδο, αφού όμως έχουν περάσει χρόνια και πολλά αδικήματα έχουν παραγραφεί ή υπολήψεις έχουν σπιλωθεί. Εκτός των άλλων, η διαδικασία επανεξέτασης δεοντολογικού θέματος (προσφυγή) είναι ετεροβαρής: ο προσβαλλόμενος επαγγελματίας έχει πάντα καλύτερη αντιμετώπιση και περισσότερα μέσα από το διαμαρτυρόμενο εναντίον του, φυσικό ή νομικό πρόσωπο.

Όλα αυτά τα εφευρήματα, από τον νόμο, που εφευρέθηκε για να καλύψει τις ποσοτικές και ποιοτικές διαφορές στην Ηθική, μέχρι τη Δεοντολογία, που θεσπίστηκε για να τον προσαρμόζει σε ειδικότερες περιπτώσεις, δείχνουν μόνο ένα πράγμα: το έλλειμμα αυθόρμητης ηθικής υπόστασης υψηλού επιπέδου. Αν όλοι ή οι περισσότεροι (πολίτες, μαγαζάτορες, ερευνητές) έπρατταν σύμφωνα με τα εκάστοτε διαδεδομένα ήθη, δεν θα χρειαζόταν κοινωνικό μέσο κανονικοποίησης και αποτροπής. Για παράδειγμα, αν όλοι θεωρούσαν ότι το να πάρει ο γιατρός φακελάκι είναι κατάπτυστο, δεν θα υπήρχε λόγος να το αναφέρει η ιατρική δεοντολογία. Απλά, δεν θα συνέβαινε. Η ύπαρξη δεοντολογίας δείχνει από μόνη της την ηθική έκπτωση στον αντίστοιχο κλάδο. Ανάλογα με τον νομικό και δικαιακό πολιτισμό της εκάστοτε κοινωνίας (δηλαδή πόσο τηρούν οι νομικοί τους νόμους και αν τους συντάσσουν σωστά) το δεοντολογικό πρότυπο μπορεί να δουλέψει ή να μη δουλέψει. Στην Ελλάδα αλλά και σε άλλες ανεπτυγμένες χώρες φαίνεται ότι αυτό δεν δουλεύει, διότι οι επιφορτισμένοι με τη λειτουργία του είναι ίδιας ή χαμηλότερης ηθικής απαξίας με τους ελεγχόμενους και μπορεί, πιθανολογικά, να βρεθούν στη θέση του ελεγχόμενου. Συνεπώς, δημιουργούν ιστορικό επιείκειας και ατιμωρησίας, με σαφείς βλέψεις να επωφεληθούν οι ίδιοι, αν βρεθούν σε αντίστοιχη θέση -και θεωρούν δεδομένο το ότι θα έπρεπε να βρεθούν, διότι παραβαίνουν το δεοντολογικό κώδικα. Στις ΗΠΑ και σε διάφορες άλλες ευρωπαϊκές χώρες, όπου τηρούνται τα προσχήματα, το δεοντολογικό μοντέλο λειτουργεί και ο ελεγκτής θεωρεί ότι εκείνος ποτέ δεν θα έκανε κάτι σαν αυτό για το οποίο κατηγορείται ο ελεγχόμενος -ή δεν θα το έκανε τόσο αδέξια. Αυτό αυτόματα περιορίζει τους αντιδεοντολογικά φερόμενους δραματικά, μόνο στο σχετικά μικρό- κλάσμα των ανήθικων που μπορούν να αδικοπραγούν χωρίς να γίνονται αντιληπτοί. Αντίθετα, σε χώρες με υψηλό αξιακό πολιτισμό, όπως είναι η Ιαπωνία, πιθανώς τέτοια πράγματα δεν συμβαίνουν ούτως ή άλλως -πλην δυτικότροπων εξαιρέσεων- γιατί αλλιώς απαιτείται «σεπούκου» (η ιαπωνική λέξη για το χαρακίρι).

#### <span id="page-27-0"></span>**2.3 Οι παράμετροι και οι επιλογές**

Η ηθική διάσταση της επιστημονικής πράξης επηρεάζεται φυσικά από τα ηθικά, νομικά και κοινωνικά κριτήρια της εκάστοτε εποχής, αλλά έχει σταθερές παραμέτρους εφαρμογής: τα θέματα ηθικής φύσης μπορούν να τεθούν κυρίως: α) για το πώς διεξάγεται η επιστημονική έρευνα και β) για το ποιον σκοπό εξυπηρετεί. Το δεύτερο είναι κάπως πολύπλοκο: αναλύεται στον σκοπό που έχει στο μυαλό του ο επιστήμων/ερευνητής/εφευρέτης, στο σκοπό που έχει ο μαικήνας/χορηγός/χρηματοδότης και στο πώς μπορεί να τροποποιηθεί ή να αναπτυχθεί από τρίτους για τελείως διαφορετικές εφαρμογές.

Επίσης, για πολλά χρόνια -και σε πολλές περιπτώσεις ακόμη και τώρα- οι δυο ανωτέρω ευρύτατες κατηγορίες αλληλεπιδρούσαν και αλληλοεπηρεάζονταν. Το βασικό παράδειγμα είναι οι εκπτώσεις που γίνονται σε πειράματα σε ζώα (αλλά και σε ανθρώπους, με διάφορους προσχηματικούς τρόπους), θέμα που εμπίπτει σαφώς στην πρώτη κατηγορία, με το αιτιολογικό του μεγέθους και της σημασίας του οφέλους που θα προκύψει, που εμπίπτει στη δεύτερη κατηγορία. Εδώ υπεισέρχεται και ένα τρίτο ερώτημα, που εντάσσεται σε άλλο κύκλο προβληματισμού. Ποιος ακριβώς θα ωφεληθεί από τα αποτελέσματα των πειραμάτων, που είναι σαφές ότι θίγουν τα πειραματόζωα; Απαντήσεις όπως «όλοι», «η κοινωνία», «η ανθρωπότητα» είναι ασαφείς, όταν το πειραματικό υποκείμενο έχει ονοματεπώνυμο και σαφή ταυτότητα, όποια και να είναι αυτή. Είναι και ψευδείς, καθώς αυτοί που θα ωφεληθούν θα είναι μόνο όσοι εκ των «όλων», της «ανθρωπότητας» κ.λπ. που θα πληρώσει για να το αποκτήσει -άμεσα ή μέσω ασφάλειας.

#### <span id="page-27-1"></span>**2.4 Τρόποι διεξαγωγής της επιστημονικής έρευνας**

Το ζήτημα αυτό φαίνεται να είναι απλό, αφού στην ουσία του δεν πρέπει να θίγονται (βλάπτονται) τα υποκείμενα της έρευνας (Λαζαρίδης & Γουργουλιάνης, 1999). Αυτό είναι σε πολλές περιπτώσεις απλά αδύνατο, και έτσι αρχίζουν εκπτωτικές παραδοχές: να υπάρχει ο ελάχιστος πόνος, η ελάχιστη απώλεια ζωής και υγείας. Έτσι, τα πειράματα σε ανθρώπους απαγορεύονται. Αλλά αυτό δεν είναι ακριβές, διότι αν τα ίδια τα υποκείμενα το ζητήσουν, μπορούν να υπαχθούν σε πειραματικές θεραπείες -κάτι απολύτως απαραίτητο, αφού δεν επαρκούν μέχρι στιγμής οι άλλες μορφές ελέγχου, όπως η εξομοίωση (υπολογιστικά μοντέλα, πειραματόζωα κ.λπ.) για την αξιόπιστη ανάπτυξη νέων θεραπειών. Αυτό φαίνεται λογικό. Όμως, αρχίζει και δημιουργεί πολλά θέματα ο τρόπος που θα προωθηθεί η ιδέα στον ασθενή, ώστε αυτός να αποδεχθεί όχι μόνο να συμπεριληφθεί στην έρευνα/πειραματική θεραπεία, αλλά και να απαλλάξει εκ προοιμίου και ενυπόγραφα τον ερευνητή από τις ποινικές και αστικές ευθύνες που συνεπάγεται η πιθανή κακή έκβαση της θεραπείας. Είναι δυνατόν στην ενημέρωση του ασθενούς να υπερτονίστηκε το επείγον της κατάστασής του και οι πλέον αρνητικές προοπτικές έκβασης. Να αποκρύφθηκαν άλλες εναλλακτικές επιλογές ή να υπερτονίστηκε η αβεβαιότητα επιτυχίας τους ή οι παρενέργειες. Όλα αυτά αποδεικνύονται δύσκολα ακόμη και σε τακτική δίκη, καθώς ισχύει το τεκμήριο της απόδειξης και της αθωότητας. Δεν μπορεί ποτέ να αποδειχθεί ότι μια άλλη προσέγγιση θα ήταν καλύτερη για τον ασθενή, αφού αυτό απλά δεν συνέβη. Μπορεί μόνο να υποτεθεί, και στις υποθέσεις ενέχονται πάρα πολλές μεταβλητές, που μπορούν να αλλάξουν, να αποκρύψουν ή να παραλλάξουν πιθανή πρόθεση ή/και δόλο (Κώδικας Ιατρικής Δεοντολογίας, 2005).

Η αρχή της ελάχιστης δυνατής οδύνης σε θέματα πειραματόζωων είναι αυταπόδεικτα προβληματική, με πιθανή εξαίρεση την επίδειξη ακραιφνούς σαδισμού. Τι ακριβώς σημαίνει «ελεγχόμενη» και «ελάχιστη» οδύνη όταν ένα ζώο μολύνεται με θανατηφόρες (ή εξεταζόμενες) δόσεις παθογόνων ή όταν του προκαλείται καρκίνος ή μηχανικά και θερμικά τραύματα; Αν τα ναρκωτικά που μπορούν να απαλύνουν την οδύνη είναι πολύ ακριβά και το ερευνητικό πρόγραμμα επιλέγεται και χρηματοδοτείται με μειοδοτικό διαγωνισμό, πώς ακριβώς θα περιοριστεί η οδύνη στην απολύτως αναγκαία; Πώς ακριβώς η δεοντολογία προστατεύει τα υποκείμενα, ζώα και ανθρώπους, με τη ρητή αναφορά για ελαχιστοποίηση του αριθμού των ατόμων που υφίστανται προκλητή νόσο (φυσική ή ψυχική), όταν η στατιστική ανάλυση για να την επιβεβαίωση μιας θεραπείας χρειάζεται όσο το δυνατόν πολυπληθέστερους πληθυσμούς; Στις κλινικές μελέτες, προ της ολοκλήρωσης, γίνεται φανερό το ποια μέθοδος υπερτερεί. Και όμως, στους ασθενείς της υπολειπόμενης σε αποτελεσματικότητα ή σε παρενέργειες μεθόδου, δεν τροποποιείται ούτε αντικαθίσταται η αγωγή, προκειμένου οι μελέτες να έχουν σαφή φαινομενολογική κατάληξη και στατιστική ισχύ. Με τον ιό Ebola ανέκυψε μέγα θέμα για τη χρήση πειραματικού φαρμάκου σε καταφανώς καταδικασμένους ασθενείς, που οι οικείοι τους το ζητούσαν ως ύστατη ελπίδα. Αρχικά, η αμερικανική αρχή ελέγχου φαρμάκων (Food and Drug Administration-FDA) επιμένει να απαγορεύει αυτήν την πρακτική, διότι αν επιτραπεί, όλοι οι ασθενείς (ή έστω πολλοί), θα αιτούνται απευθείας το φάρμακο και δεν θα μετέχουν σε κλινικές δοκιμές. Όταν ο ασθενής μετέχει εθελοντικά σε κλινική δοκιμή δεν γνωρίζει αν θα του παρασχεθεί το φάρμακο (πειραματική ομάδα) ή όχι στους μισούς δεν θα παρασχεθεί (ομάδα ελέγχου). Αν όλοι το ζητούν και το λαμβάνουν, δεν θα υπάρχει αξιόπιστη βάση σύγκρισης -κάτι κακό- για την πρόοδο, για το φάρμακο και για τους χιλιάδες ασθενείς που θα ωφεληθούν μετά, αλλά όχι απαραίτητα για τον συγκεκριμένο μετέχοντα, που αν δεν πάρει το φάρμακο (προκειμένου να γίνει ο ίδιος πειραματική βάση σύγκρισης) θα πεθάνει. Πάντα υπάρχει το ερώτημα: αν το φάρμακο δεν είναι αποτελεσματικό και δεν βγει στην αγορά, όλοι οι δυστυχείς που μετείχαν στην κλινική δοκιμή ως ομάδα ελέγχου, ταλαιπωρήθηκαν ή πέθαναν αδίκως; Το ανωτέρω πρόβλημα είναι πολύ ευρύτερο και πολυπλοκότερο απ' όσο φαίνεται. Όσον αφορά το «πολυπλοκότερο», η ομάδα ελέγχου μπορεί να μη στερείται αγωγής, αλλά να δέχεται μια άλλη, τυπική ή γνωστή αγωγή. Επίσης, το θέμα μπορεί να παρουσιαστεί σε κοινωνικά και άλλα, μη ιατρικά, πειράματα. Αν και σαφώς χαμηλότερης νομικής αυστηρότητας, οι ίδιες αρχές ισχύουν για παραγόμενα προϊόντα και υπηρεσίες (π.χ. ενεργειακά αποδοτικές οικιακές συσκευές και κτήρια), που υποβαθμίζουν το βιοτικό επίπεδο κάποιας ομάδας ή την υγεία της -με έμμεσο τρόπο.

Στο ίδιο περιστατικό με το ιό Ebola, το 2014 στην Αφρική, όταν το πειραματικό φάρμακο χορηγήθηκε σε μερικούς Αμερικάνους κατόπιν αίτησης των συγγενών τους, και παρά την αντίρρηση του FDA, που δεν είχε δικαιοδοσία στις αφρικανικές χώρες (ή οπουδήποτε εκτός ΗΠΑ), άρχισαν διαμαρτυρίες, γιατί το φάρμακο αυτό δεν χορηγήθηκε και σε μαύρους ιθαγενείς, που είχαν ασθενήσει, και με ποιο δικαίωμα αποφασιζόταν ποιος θα πάρει τις ελάχιστες δόσεις αυτού του πειραματικού -και πιθανώς θαυματουργού- φαρμάκου. Σε άλλη περίπτωση, όταν πειραματικά και πιθανώς θαυματουργά φάρμακα χορηγήθηκαν σε ιθαγενείς πληθυσμούς του Τρίτου κόσμου και τα αποτελέσματα δεν δικαίωσαν τις προσδοκίες, γίνονταν οι αντίθετες διαμαρτυρίες: ότι δηλαδή οι εταιρείες κάνουν πειραματόζωα τους δυστυχείς τριτοκοσμικούς. Με δεδομένο το ότι ένα πειραματικό φάρμακο είναι πειραματικό, επειδή ακριβώς δεν είναι με ακρίβεια γνωστό το πώς θα δράσει και θα επιδράσει, τελικά τι είναι περισσότερο κακό: το να μη δίνεται σε ανθρώπους που το ζητούν ως τελευταία ευκαιρία για επιβίωση, επειδή μπορεί και να μη λειτουργήσει ακριβώς όπως πρέπει, ή το να δίνεται με το ρίσκο να μη λειτουργήσει όπως πρέπει; Είναι προφανές ότι και με τις πλέον αγαθές προθέσεις το θέμα είναι εξαιρετικά πολύπλοκο. Επίσης, αν υπάρχουν περισσότερες αιτήσεις απ' όσες δόσεις, ποιος έχει προτεραιότητα σε αυτές; Η απλή δεοντολογική απάντηση είναι να δίνεται σε όσους το ζητούν όντας ενημερωμένοι επαρκώς. Και εδώ ανακύπτουν άλλα ζητήματα: ποιος κρίνει την επάρκεια της ενημέρωσης και ιδίως όταν ο ασθενής αδυνατεί να ερωτηθεί, ποιος ελέγχει τα κίνητρα των οικείων κάποιου βαρέως ασθενούς, ανίκανου να αποφασίσει; Αν ενυπάρχουν περιουσιακά θέματα μεταξύ οικείου προσώπου και ασθενούς, πώς θα εξασφαλιστεί ότι ο οικείος αποφασίζει με γνώμονα το καλό του ανήμπορου ασθενούς;

Ένα τέτοιο θέμα ανέκυψε με τα φάρμακα για το Σύνδρομο Επίκτητης Ανοσολογικής Ανεπάρκειας (Acquired Immunodeficiency Syndrome-AIDS), που το μεγάλο τους κόστος τα έκανε απλησίαστα για τους κατοίκους του Τρίτου κόσμου. Απαιτήθηκε έτσι, είτε η παραγωγή τους σε αυτές τις χώρες είτε η διάθεσή τους σε πολύ χαμηλές τιμές από τις γραμμές παραγωγής. Αυτό σήμαινε ότι ενώ οι ασθενείς του ανεπτυγμένου κόσμου εξοντώνονταν οικονομικά (όσοι δεν ανήκαν στα οικονομικώς εύρωστα στρώματα) και πολλοί πέθαιναν από οικονομική αδυναμία να ανταπεξέλθουν στην αγωγή, στους πολίτες των τριτοκοσμικών χωρών αυτή η αγωγή έπρεπε να χορηγείται δωρεάν ή σε πολύ χαμηλότερες τιμές, με αποτέλεσμα την περαιτέρω αύξηση τιμής για να καλύψουν οι εταιρείες την πολιτικώς επιβληθείσα ζημία από τον Τρίτο κόσμο.

Εκτός όμως από την ηθική στη διεξαγωγή της έρευνας, όσον αφορά τα υποκείμενα υπάρχουν και άλλες σημαντικές παράμετροι, όπως: α) η βλάβη συναδέλφων και β) η εκούσια βλάβη του κοινωνικού συνόλου. Η δεύτερη, σε αυτή την περίπτωση, αφορά επίπεδο διαφορετικό από αυτό της έρευνας συγκεκριμένης, απαγορευμένης ή επικίνδυνης φύσης, που θα εξεταστεί πιο κάτω, ως εμπεριεχόμενο στο Σκοπό της Έρευνας.

Η εκούσια βλάβη του κοινωνικού συνόλου επιτελείται σε επίπεδο συνήθους υλοποίησης, όταν η έρευνα είναι εγνωσμένα ελλιπής ή/και ανακριβής. Υπάρχουν πολλοί λόγοι γι' αυτό. Η επιστημονική ανεπάρκεια, αν και επιφέρει το σύνολο των πιθανών βλαβών στον θιγόμενο, γενικά θεωρείται ως μειωμένου δόλου και τιμωρείται, ακόμη και από την τακτική δικαιοσύνη, με σχετικώς ελαφρές ποινές, με αποτέλεσμα να την επικαλούνται αδιάντροπα όλοι όσοι παραπέμπονται για κακόβουλη άσκηση επιστήμης/επαγγέλματος. Αντίθετα, η εκούσια παρουσίαση αλλοιωμένων ή ελλιπών αποτελεσμάτων γίνεται για λόγους απλής φυγοπονίας, για απόκτηση ανταγωνιστικού πλεονεκτήματος σε χρηματοδότηση ή δημοσιεύσεις, για προσωπική προβολή, για πρόσβαση σε θέσεις ευθύνης ή και για εξυπηρέτηση ίδιων σκοπών. Το τελευταίο είναι το πλέον σύνηθες, όπως π.χ. μια ανάλυση/έκθεση πραγματογνωμοσύνης προ κάποιας αγοράς ή αδειοδότησης/έγκρισης ή γενικώς δικαιοπραξίας ή ενώπιον δικαστηρίου. Είναι τα λεγόμενα «αποτελέσματα κατά παραγγελία» και αποτελούν ίσως το πλέον ενεργά ελεγχόμενο στοιχείο αθέτησης της δεοντολογίας, επειδή διακυβεύουν την επαγγελματική αξιοπιστία σε έναν επιστημονικό κλάδο, αλλά ενίοτε και σε ολόκληρο το επιστημονικό σώμα, τόσο εντός μιας πολιτικής/κοινωνικής/κρατικής οντότητας όσο και διεθνώς.

Η βλάβη συναδέλφου είναι πάντα εκούσια και συνίσταται στην υποκλοπή, ιδιοποίηση ή εσκεμμένη και δόλια απαξίωση της ερευνητικής εργασίας του ή μέρους αυτής. Μεγάλο μέρος αυτών των φαινομένων οφείλεται στη διάρθρωση των ερευνητικών δομών, που ακολουθούν διεθνώς ένα σχεδόν φεουδαρχικό μοντέλο, αλλά και στον τρόπο προαγωγής και επικύρωσης της έρευνας μέσω δημοσιεύσεων. Η ιδιοποίηση της έρευνας είναι το πλέον κοινό και το ελάχιστα ελεγχόμενο δεοντολογικό παράπτωμα. Η πλέον συνήθης μορφή του συναντάται σε πολυμελείς οργανικές ή επί σκοπώ συγκροτημένες ομάδες εργασίας, όπου η σημασία της ερευνητικής προσφοράς κάποιου μέλους υποτιμάται, με την προσθήκη -για άσχετους λόγους- στην συγγραφική/ερευνητική ομάδα ερευνητών που δεν συμμετείχαν και δεν δικαιούνταν αναγραφής, με βάση τις διεθνείς προβλέψεις. Χειρότερη μορφή μπορεί να είναι η υποτίμηση της συμμετοχής ενός μέλους, όσον αφορά τις θέσεις βαρύτητας, και η πλέον ακραία μορφή είναι η απαλοιφή του ονόματος και της συνεισφοράς του. Η διεθνώς τραγική καταπάτηση των πλέον απλών δικαιακών αρχών επί του θέματος επέφερε μια πολύπλοκη και αυστηρή δεοντολογία και μια υποστηρικτική γραφειοκρατία, που τελικά καθιστούν την αντιδεοντολογική συμπεριφορά δυσχερέστερη, αλλά είναι πολύ αμφίβολο το αν μείωσαν τα κρούσματα -ενώ καθιστούν επίπονη τη δημοσίευση.

Αντίθετα, η υποκλοπή της έρευνας είναι κάπως δυσκολότερη, καθώς κάποιος πρέπει να έχει πρόσβαση στην πρόοδο κάποιου/κάποιων άλλου/ων για να το πετύχει. Υποκλοπή σημαίνει ότι κάποιος πληροφορείται τα αποτελέσματα της έρευνας και γράφει, παρουσιάζει και κατοχυρώνει ο ίδιος την ίδια έρευνα -ίσως ελαφρά τροποποιημένη- προ των νόμιμων δημιουργών. Η περίπτωση αυτή συμβαίνει συχνά κατά την αναδιάρθρωση ερευνητικών ομάδων, όπου κάποια μέλη που γνωρίζουν τις μελλοντικές ερευνητικές κατευθύνσεις, ιδέες και διαδικασίες αποχωρούν και τις μεταδίδουν στο νέο εργασιακό τους περιβάλλον. Διευκολύνεται δε πάλι με το σύστημα δημοσιεύσεων, όπου κάποιος κριτής μπορεί να υφαρπάξει την υποβληθείσα προς αξιολόγηση μελέτη για δική του χρήση ή για χρήση συναδέλφου του, με ή χωρίς την απόρριψη της υποβληθείσας μελέτης προς κέρδος χρόνου. Υπάρχουν πολλά διαφορετικά επίπεδα υλοποίησης μιας τέτοιας συμπεριφοράς, όπως η υφαρπαγή ιδέας, ερευνητικού σχεδιασμού, αποτελεσμάτων ή και εφαρμογής.

Τέλος, εξαιρετικά διαδεδομένη είναι η δόλια απαξίωση. Έχει διάφορες μορφές και εφαρμογές, αλλά η συνηθέστατη είναι και πάλι η γνωστοποίηση μιας έρευνας προ της δημοσίευσής της σε επιστήμονα του χώρου προκειμένου να την κρίνει. Αν αυτός εργάζεται πάνω σε κάτι πολύ παρόμοιο ή ίδιο και απλά δεν το έχει περαιώσει ακόμη, ώστε να το δημοσιεύσει, μπορεί να απορρίψει/απαξιώσει την υποβληθείσα εργασία, ώστε να προλάβει να προηγηθεί στη δημοσίευση. Το ίδιο ισχύει και αν τα αποτελέσματα αυτής της εργασίας αντιτίθενται σε παλαιότερα ή νεότερα (ιδίως μη δημοσιευμένα ακόμη) δικά του και μάλιστα με υπερισχύουσα επιχειρηματολογία. Τότε απορρίπτει την εργασία προκειμένου να μην υπάρξει αντίλογος και αμφισβήτηση της έρευνάς του. Καθώς τα τελευταία κίνητρα είναι εύλογα και πραγματικά διαδεδομένα, οι φορείς δημοσίευσης προσπαθούν να καταστήσουν κάπως πιο αξιόπιστη τη διαδικασία υποβολής και κρίσης με τη χρήση άνω του ενός κριτών και την ασφαλιστική δικλείδα της «Διευθυντικής απόφασης» ακόμη και σε περίπτωση πλειοψηφικής απόρριψης. Όμως, αυτά τα μέτρα δεν ήταν αρκετά, διότι εκτός των άλλων είχαν εγερθεί πολλές διαμαρτυρίες για απορριπτικές «διευθυντικές αποφάσεις» στα πλαίσια «πολιτικών» των περιοδικών ή άλλων φορέων. Τέτοιες ήταν η μη δημοσίευση επιστημονικών εργασιών, που δεν ήταν απότοκες χρήσης συγκεκριμένων σύγχρονων και ακριβών μεθοδολογιών, οι εταιρείες των οποίων διαφημίζονταν με το αζημίωτο από το περιοδικό/φορέα, ή όταν οι υποβληθείσες μελέτες διαφωνούσαν με την επιστημονική θέση μιας επιστημονικής εταιρείας που εκδίδει το περιοδικό ή έθεταν σε κίνδυνο τις αντίστοιχες χρηματοδοτήσεις/χορηγίες σημαινόντων μελών της εταιρείας και συντελεστών του περιοδικού/φορέα. Προκειμένου να αντιμετωπιστεί το πρόβλημα με τις διευθυντικές αποφάσεις, πολλοί σοβαροί φορείς ζητούν πλέον από την ομάδα που υποβάλλει μια εργασία να υποδείξει κατάλληλους και αντικειμενικούς κατά τη γνώμη της κριτές, που ταυτόχρονα να καλύπτουν κάποιες προδιαγραφές αντικειμενικότητας του φορέα.

#### <span id="page-30-0"></span>**2.5 Σκοπός της επιστημονικής έρευνας**

Ο σκοπός της επιστημονικής έρευνας υποτίθεται ότι δικαιολογεί τις όποιες ηθικές εκποιήσεις γίνονται κατά τη διεξαγωγή της και ως εκ τούτου, προφανώς είναι πολύ υψηλότερος και μαζικότερος για να μπορεί, σε πλείστες όσες περιπτώσεις, να τεκμηριώνει την υπεροχή του συμφέροντος των πολλών έναντι των ολιγότερων (ή στην περίπτωση των πειραματόζωων, των λιγότερο σημαντικών). Αποδεκτοί σκοποί είναι γενικώς η βελτίωση, κατά οποιονδήποτε τρόπο, της ποιότητας ζωής των ανθρώπων, η οικονομική ανάπτυξη (αυτό θεσμοθετήθηκε κυρίως κατά τον υλιστικό 20° αιώνα λόγω της προσχηματικής ιδεαλιστικότητας), η προστασία του περιβάλλοντος (από τα τέλη του 20ου αιώνα και με πολλές αμφιβολίες όσον αφορά το περιεχόμενο και την ακριβή σύνθεση και υλοποίηση αυτής της πολιτικής) και ίσως να υπάρχουν και ορισμένοι άλλοι σκοποί. Είναι προφανές ότι στον πρώτο, κατεξοχήν ανθρωπιστικό και ανθρωποκεντρικό σκοπό, περιλαμβάνονται πάμπολλοι δευτερεύοντες, όπως βελτίωση της υγείας και μακροημέρευση, βελτίωση του βιοτικού επιπέδου, ηθική και πολιτική βελτίωση, καλλιέργεια και εξοικονόμηση χρόνου. Αντίθετα, οι άλλοι δύο σκοποί είναι αντιανθρωπιστικοί, υπό την έννοια ότι οι προτεραιότητες που θέτουν δεν έχουν τον άνθρωπο στο επίκεντρο και ως εκ τούτου θεωρητικά επιτρέπουν την αποδοχή ανθρώπινης ζημίας, σε οποιοδήποτε επίπεδο, προκειμένου να προαχθούν οι δικές τους προτεραιότητες. Είναι εξόχως σημαντικό το ότι παρόμοια αντιμετώπιση έχουν και αρκετές θρησκείες -ένας λόγος για το αντιθρησκευτικό μένος κατά τον 20° αιώνα- με αποτέλεσμα ένα συνολικά ποικίλο, εκτεταμένο και φανατικά προωθούμενο ιδεολογικό πλαίσιο, οι συνιστώσες του οποίου, όσο διαφορετικές, άνισες και ανταγωνιστικές και αν είναι, για πρώτη φορά μετά τον Μεσαίωνα υποβιβάζουν αξιακά την ανθρωπότητα, και μάλιστα σε πλανητική κλίμακα. Είναι αλήθεια ότι οι ανθρωπιστικές ιδεολογίες σε ιστορική προοπτική υπήρξαν οχήματα για ανείπωτα εγκλήματα εναντίον ανθρώπων, εναντίον του περιβάλλοντος και εναντίον άλλων μορφών ζωής. Επίσης, οι ανθρωπιστικές αρχές, μέσα στην ευρύτητα της αποδοχής του Ανθρώπου, πάντα άφηναν ένα μικρό κενό όσον αφορά το σε ποιους από τα 7 δις ανθρώπων (σήμερα) έδιναν τελικά προτεραιότητα, όταν ανέκυπτε μια διαφωνία ή σύγκρουση. Όμως, κατά βάση κατέκριναν ορισμένες εγκληματικές συμπεριφορές και για τον λόγο αυτό τις χρησιμοποιούσαν απρόθυμα, με φειδώ και κάτω από πλήθος προσχημάτων. Η αξιακή τροπή μακριά από τον άνθρωπο, θα καταστήσει προφανώς τέτοια εγκλήματα εναντίον ανθρώπων (άσχετο το εναντίον «ποιων ανθρώπων», αλλά θεωρητικά εναντίον οποιωνδήποτε) αποδεκτά, εύκολα και πιθανώς και επαινετά και σε κάθε περίπτωση χωρίς συνέπειες, με αποτέλεσμα την αύξησή τους.

Μετά από τον έλεγχο του σκοπού της έρευνας, στη μορφή με την οποία αυτός ενυπάρχει στη σκέψη του πειραματιστή, υπάρχει και το θέμα του δικαιούχου ή χρήστη του επιστημονικού προϊόντος, που μπορεί να είναι ο εργοδότης ή κάποιος χορηγός του επιστήμονα. Η άμεση εφαρμογή του σκοπού της επιστημονικής έρευνας είναι μια χαώδης υπόθεση. Πολλά ευρήματα, αν όχι όλα, μπορούν να χρησιμοποιηθούν τόσο για αγαθούς όσο και για ελάχιστα αγαθούς σκοπούς. Επιστημονικές περιοχές, γνώσεις και επιτεύγματα με κάπως αυθαίρετα κριτήρια λέγονται «διττής χρήσης» (π.χ. στην περίπτωση της πυρηνική ενέργειας). Αυτός ο χαρακτηρισμός χρησιμοποιείται, διεθνώς, με ακόμη περισσότερη αυθαιρεσία, προκειμένου να περιορίζονται/ελέγχονται κάποιες χώρες από το να καταστούν «ανεξέλεγκτα επιζήμιες για όλους». Φυσικά το ποιοι είναι οι «όλοι» (γνωστοί και ως «διεθνής κοινότητα»), το τι σημαίνει «επιζήμιες» και πώς ορίζεται το «ανεξέλεγκτα» αποτελούν κεφαλαιώδη ζητήματα με ελάχιστα ικανοποιητικές απαντήσεις. Σε κάθε περίπτωση, η δεοντολογία απαγορεύει σε επιστήμονες να εργάζονται σε περιοχές διττής χρήσης για λογαριασμό χρηματοδοτών που οι δεοντολογικοί φορείς θεωρούν αναξιόπιστους ή επικίνδυνους. Δηλαδή, το να εργάζεται ένας επιστήμονας στο πολεμικό αμερικανικό πυρηνικό πρόγραμμα είναι δεοντολογικό, ενώ είναι αντιδεοντολογικό το να εργάζεται στο ευρύτερο πυρηνικό πρόγραμμα του Ιράν, επειδή μπορεί να μετεξελιχθεί και αυτό σε πολεμικό (όπως επιβεβαιωμένα είναι ήδη το αμερικανικό). Σε λιγότερο εμφανείς περιπτώσεις, θεωρείται καθήκον του επιστήμονα να προβλέψει για την πιθανή καταστροφική χρήση του έργου του και να παύσει την έρευνά του, αν αυτή πάρει ανησυχητική τροπή, εφόσον φυσικά την εκτελεί για λογαριασμό εργοδότη αμφιβόλου διεθνούς αποδοχής. Όλο αυτό, εκτός των υποκειμενικών αντιλήψεων και ιδεών του επιστήμονα για το ποιόν του εργοδότη και την αντίστοιχη διεθνή αυθαιρεσία στην κατηγοριοποίηση σε καλούς και κακούς ή αποδεκτούς και μη, περιπλέκεται από την κατανεμημένη ανάπτυξη, όπου διαφορετικοί επιστήμονες, πιθανόν διαφορετικών κλάδων, εργάζονται σε επιμέρους αντικείμενα χωρίς να γνωρίζουν το αντικείμενο εργασίας των υπολοίπων (ή και το ποιοι είναι οι υπόλοιποι και αν υπάρχουν) και έτσι αδυνατούν να έχουν μια γενική εικόνα. Και για να γίνουν τα πράγματα ακόμη χειρότερα, όλες οι σκοτεινές («δόλιες») χρήσεις δεν είναι πολεμικές: η ανάπτυξη κερδοσκοπικών ή ανταγωνιστικών οικονομικών πλεονεκτημάτων σε κάποιους τομείς είναι εξίσου επικίνδυνη με

το χειρότερο όπλο. Τέτοιες περιπτώσεις είναι τα κακόβουλα λογισμικά, τα ελεγχόμενα τρόφιμα και το τριώνυμο εμβόλιο-νόσος-φάρμακο, καθώς και άλλες πολλές. Το πλέον επικίνδυνο όμως είναι ότι, ενώ οι βασικές προβλέψεις του -ούτως ή άλλως ανεπαρκούς- διεθνούς συστήματος δεοντολογίας είναι προϊόν των κατά έθνη και κράτη διαιρέσεων και προκαταλήψεων, ένα μεγάλο μέρος της έρευνας γίνεται επίσημα και νόμιμα από παράγοντες μειωμένης κρατικής εξάρτησης (ή και μηδενικής), όπως είναι οργανώσεις και εταιρείες. Ιδίως οι δεύτερες, με την κάλυψη του βιομηχανικού απορρήτου μπορούν να αναπτύσσουν σε γεωγραφικά απομονωμένες περιοχές πληθώρα κακόβουλων (όχι απλώς επικίνδυνων ή «διττής χρήσης») εφαρμογών για ιδία χρήση ή για λογαριασμό φιλικών κυβερνήσεων ή οργανώσεων. Η ελευθερία εσωτερικής οργάνωσης μιας εταιρείας, το εταιρικό απόρρητο, οι εξωχώριες/διεθνείς εγκαταστάσεις, η επιλογή έδρας με ελαστική νομοθεσία και «συζητήσιμους» σε επάρκεια ή ήθος ελεγκτικούς μηχανισμούς, συνδυασμένα με μια σχεδόν θρησκευτική ανοχή σε μη κρατικούς παράγοντες σε μεγάλο μέρος του κόσμου, επιτρέπει στις χειρότερες σε στόχους και μεθοδολογία επιστημονικές έρευνες να γίνονται προνομιακά σε εταιρικό περιβάλλον και όχι σε δημόσιο/κρατικό.

Το τελευταίο στοιχείο στον σκοπό της έρευνας είναι το πλέον ακανθώδες: ακόμη και αν καταστούν πλήρως ελέγξιμες οι χρήσεις της έρευνας και οι δικαιούχοι της, αυτό αποτελεί παροδικό δεδομένο. Όταν γίνεται ένας πειραματικός ή γενικότερα επιστημονικός σχεδιασμός είναι σχεδόν αδύνατο να προβλεφθούν μελλοντικές χρήσεις και καταχρήσεις ενός αποτελέσματος κάποιας έρευνας, και ακόμη περισσότερο οι εκτενείς τροποποιήσεις που καθίστανται εφικτές με τη συνολική επιστημονική πρόοδο και με την εμμονή σε δόλιους στόχους. Για παράδειγμα, όταν εφευρέθηκαν τα εμβόλια, δεν υπήρχε καμία τεχνολογική ή επιστημονική ένδειξη για τον «επιθετικό» ή «κακόβουλο» εμβολιασμό, που σχετικά πρόσφατα σε διεθνές συνέδριο αναγνωρίστηκε ως μια από τις πλέον επικίνδυνες και εξελισσόμενες βιοτρομοκρατικές απειλές. Το μέγιστο που μπορεί κάποιος να απαιτεί είναι μια γενική αίσθηση της τεχνολογίας και του πνεύματος της εποχής προκειμένου ο επιστήμονας να αυτοπεριοριστεί. Είναι απολύτως προφανές ότι η τεχνολογία μεταφοράς αντοχής στα αντιβιοτικά μπορεί να χρησιμοποιηθεί κακόβουλα για τη δημιουργία ανθεκτικών και επιθετικών παθογόνων παραγόντων και ότι η τεχνολογία τεχνητής σύνθεσης ιών είναι προκλητικά χρηστική για δόλιους σκοπούς.

#### **Βιβλιογραφία**

<span id="page-31-0"></span>Ethical Eye. Biomedical Research. *Council of Europe Publishing*, 2004.

Κώδικας Ιατρικής Δεοντολογίας (2005). *Εφημερίδα της Κυβερνήσεως της Ελληνικής Δημοκρατίας, τεύχος πρώτο, αρ. φύλλου 287. Κεφάλαιο Ζ: Επιστημονική έρευνα,* σελίδες 5397-8.

Λαζαρίδης, Μ. & Γουργουλιάνης, Κ. (1999). Παραβάσεις κανόνων δεοντολογίας και ηθικής στις ιατρικές δημοσιεύσεις. *Αρχεία Ελληνικής Ιατρικής, 16,* σελίδες 10-12*.*

## **Κεφάλαιο 3. Επισκόπηση της ερευνητικής διεργασίας**

#### <span id="page-32-0"></span>**Σύνοψη – Περίληψη**

*Σκοπός του κεφαλαίου αυτού είναι να εισαγάγει τον νέο ερευνητή στις διάφορες μεθοδολογίες, τεχνικές και εργαλεία διεξαγωγής μιας επιστημονικής έρευνας σε όλες τις φάσεις αυτής. Προς αυτό τον σκοπό επιχειρείται μια γενική επισκόπηση της όλης ερευνητικής διαδικασίας, με κύριο στόχο να καταστήσει τον αναγνώστη ικανό να προσδιορίσει, να διατυπώσει και να παρουσιάσει μια ερευνητική πρόταση, που θα αποτελέσει το θέμα της διπλωματικής του εργασίας. Γενικά, θα μπορούσαμε να περιγράψουμε πέντε διακριτές φάσεις στις οποίες συντελείται η επιστημονική έρευνα: Αυτές είναι: α) η εννοιολογική, β) η φάση του σχεδιασμού, γ) η εμπειρική, δ) η αναλυτική και ε) η φάση της διασποράς. Οι φάσεις αυτές περιλαμβάνουν μια σειρά από διακριτά στάδια και διαδικασίες, οι οποίες θα μπορούσαν γενικά να αποτυπωθούν στα εξής βήματα:* 

- *διαπίστωση του θέματος ή του προβλήματος,*
- *ανάπτυξη συγκεκριμένων ερευνητικών υποθέσεων,*
- *ανασκόπηση της βιβλιογραφίας,*
- *επιλογή των μεθόδων συλλογής δεδομένων,*
- *αναγνώριση και αντιμετώπιση ηθικών ζητημάτων,*
- *διεξαγωγή πιλοτικής έρευνας,*
- *εφαρμογή της έρευνας,*
- *ανάλυση και ερμηνεία των δεδομένων,*
- *συγγραφή ερευνητικής έκθεσης,*
- *παρουσίαση των ευρημάτων-αξιοποίηση της έρευνας.*

#### **Προαπαιτούμενη γνώση**

*Δεν απαιτείται κάποια ιδιαίτερη γνώση για την κατανόηση αυτού του κεφαλαίου.*

#### <span id="page-32-1"></span>**3.1 Επισκόπηση της ερευνητικής διεργασίας**

Κατά την ερευνητική εργασία ο ερευνητής προχωρεί από το σημείο έναρξης μιας μελέτης (τη διατύπωση του ερευνητικού ερωτήματος) στο σημείο περάτωσής της (τη λήψη των απαντήσεων και τη δημοσιοποίησή τους) με μια λογική ακολουθία βημάτων (Creswell, 2013). Τα βήματα της ερευνητικής διεργασίας δύναται να χωριστούν σε πέντε διακριτές φάσεις. Αυτές είναι: **1) η εννοιολογική φάση, 2) η φάση του σχεδιασμού, 3) η εμπειρική φάση, 4) η αναλυτική φάση και 5) η φάση της διασποράς.** Παρακάτω θα αναλύσουμε την κάθε μία φάση ξεχωριστά (Flick, 2015).

#### <span id="page-32-2"></span>**3.1.1 Φάση 1. Εννοιολογική φάση**

Σε αυτή τη φάση περιλαμβάνονται συνολικά τέσσερα βήματα:

#### **Βήμα 1: Διατύπωση και καθορισμός των ορίων του ερευνητικού προβλήματος.**

Τα πρώιμα βήματα ενός ερευνητικού σχεδίου τυπικά αφορούν δραστηριότητες με ισχυρό εννοιολογικό και διανοητικό στοιχείο. Αυτές οι δραστηριότητες περιλαμβάνουν σκέψη, ανάγνωση, εκ νέου σκέψη, περισυλλογή και ανασκόπηση ιδεών με συναδέλφους. Η καλή έρευνα σε μεγάλο βαθμό εξαρτάται από το καλό θέμα της. Χωρίς ένα καλό, σημαντικό θέμα, που να είναι επεξεργάσιμο, η ερευνητική μελέτη έχει μικρή αξία. Οι περισσότεροι ερευνητές προσπαθούν να ορίσουν τα ερευνητικά τους προβλήματα με τον ακριβέστερο δυνατό τρόπο. Τα ερευνητικά ερωτήματα/υποθέσεις είναι διατυπώσεις που συγκεκριμενοποιούν τον σκοπό της έρευνας, αναλύοντας και εξειδικεύοντας τον σε επιμέρους ερωτήματα ή υποθέσεις. Γενικά, τα ερευνητικά ερωτήματα θα πρέπει να είναι α) σαφή, όχι διφορούμενα ή πολύπλοκα διατυπωμένα, β) συγκεκριμένα, τόσο ώστε να είναι σαφές ποιο εύρημα θα συνιστούσε απάντηση, γ) απαντήσιμα, με βάση τον κατάλληλο σχεδιασμό δ) αλληλοσυνδεόμενα, έτσι ώστε να συγκροτούν ένα συνεκτικό σύνολο που επεξηγεί τον σκοπό και τέλος, ε) ουσιαστικά και όχι τετριμμένα. Το ερευνητικό πρόβλημα διατυπώνεται συχνά με τη μορφή ερώτησης. Μια ερευνητική ερώτηση, είναι μια σαφής ερώτηση για ένα συγκεκριμένο πρόβλημα ή θέμα που μπορεί να εξεταστεί και να αναλυθεί και που θα δώσει χρήσιμες νέες πληροφορίες.

Σχετικά με το πρώτο στάδιο, δηλαδή τον προσδιορισμό του θέματος, θα πρέπει να λαμβάνουμε υπόψη μας ότι το προσωπικό ενδιαφέρον για ένα θέμα, όπως επίσης η απορία και η ύπαρξη βασικών ερωτημάτων που απαιτούν απαντήσεις (προκειμένου να διαπιστωθεί ή να γίνει γνωστό κάτι ή ακόμη και να προχωρήσει μια ανακάλυψη) συνιστούν βασική προϋπόθεση επιτυχίας. Η επιλογή του θέματος με βασικό κριτήριο το ενδιαφέρον του ερευνητή βοηθά, ώστε η ενασχόληση του με αυτό να αποτελεί πηγή ευχαρίστησης και ικανοποίησης και όχι ανώφελη θυσία χρόνου και κόπου λόγω πίεσης και δυσαρέσκειας. Επίσης, σημαντικός παράγοντας μπορεί να αποτελέσει η σχέση του με το αντικείμενο των σπουδών, η οποία θα επιτρέψει όχι μόνο την αξιοποίηση των γνώσεων που υπάρχουν, αλλά θα λειτουργήσει και ως κίνητρο αναζήτησης και συμπλήρωσης χρήσιμων γνώσεων. Δηλαδή, το αντικείμενο των σπουδών, ίσως θα πρέπει να αποτελεί ένα είδος «θεμέλιου λίθου» για την επιλογή του θέματος. Επιπλέον, η απόφαση ενασχόλησης με ένα θέμα, είναι καλό και χρήσιμο να συνδέεται κατά κάποιο τρόπο και να αποτελεί μέρος των μελλοντικών σχεδίων, επιδιώξεων και φιλοδοξιών των ερευνητών σε επαγγελματικό ή προσωπικό επίπεδο. Έτσι, ο χρόνος που θα απαιτηθεί κάθε άλλο παρά χαμένος μπορεί να θεωρηθεί. Αντίθετα, θα αποτελεί ένα είδος επένδυσης για την πραγματοποίηση των μελλοντικών στόχων του ερευνητή.

Το περιεχόμενο και τα βασικά μέρη τα οποία πρέπει να περιλαμβάνει μια επιστημονική εργασία προσδιορίζονται από τον σκοπό για τον οποίο γίνεται η έρευνα, από τη φύση του αντικειμένου, από τις χρησιμοποιούμενες επιστημονικές μεθόδους προσέγγισης του θέματος, από το αν η έρευνα στηρίζεται σε πρωτογενή ή δευτερογενή έρευνα, από την τελική μορφή την οποία θα έχει η έρευνα και τέλος από την έκταση που θα καλύπτει.

#### **Βήμα 2: Ορισμός του σκοπού της έρευνας:**

Είναι μία επεξήγηση από τον ερευνητή γιατί το ερευνητικό πρόβλημα είναι σημαντικό και ποιο σκοπό θα εξυπηρετήσει η λύση του.

#### **Βήμα 3: Ανασκόπηση σχετικής βιβλιογραφίας:**

Τα ερευνητικά ευρήματα θα πρέπει να αποτελούν διεύρυνση προηγούμενης γνώσης και θεωρίας, καθώς επίσης και οδηγό για μελλοντική ερευνητική δραστηριότητα. Για να προσφέρουν κάτι νέο θα πρέπει να γνωρίζουν οι ερευνητές τι έχει προηγηθεί. Μια βιβλιογραφική ανασκόπηση δίνει στον ερευνητή ιδέες για ορισμό εννοιών και για κατάρτιση σχεδίου μελέτης. Ένα θεωρητικό πλαίσιο είναι μια επισκόπηση στην οποία ο ερευνητής συνοψίζει υπάρχουσες έννοιες, θεωρίες, ερευνητικές μεθόδους και ευρήματα και τα συνδέει με τη δική του ερευνητική ερώτηση και τον δικό του σκοπό. Για να αρχίσουμε, όμως, να ψάχνουμε, θα πρέπει να προσδιορίσουμε βάσεις δεδομένων και να αναζητήσουμε με λέξεις-κλειδιά συναφείς έρευνες. Έτσι, η δουλειά μας αρχίζει να συστηματοποιείται και η ικανότητα οργάνωσης και ταξινόμησης του ερευνητή, που θα επιδείξει στη μετέπειτα διαδικασία, θα κρίνει την ταχύτητα εξέλιξης της έρευνας. Κατά τη διάρκεια της βιβλιογραφικής έρευνας θα πρέπει να απαντηθούν ορισμένα βασικά ερωτήματα. Το πρώτο ερώτημα που καλούμαστε να απαντήσουμε είναι αν έχει πραγματοποιηθεί άλλη έρευνα με το ίδιο πρόβλημα και αν ναι, τι αποτελέσματα προέκυψαν; Ένα δεύτερο ερώτημα που τίθεται είναι αν υπάρχει επιπλέον ερευνητικό περιθώριο για αναζήτηση και αν ναι, τι περισσότερο μπορεί ο ίδιος ο ερευνητής να προσφέρει στην υπάρχουσα γνώση; Άλλη ερώτηση που χρήζει απάντησης συνίσταται στο αν είναι σημαντικό το ερευνητικό πρόβλημα που σκοπεύω να επιλέξω. Μήπως υπάρχει κάποιο άλλο πιο σημαντικό; Εφόσον δώσει ο ερευνητής πειστικές απαντήσεις σ' αυτά τα ερωτήματα, τότε θα πρέπει να ασχοληθεί με μεθοδολογικά ερωτήματα του τύπου: Ποιες μεθόδους σκοπεύω να χρησιμοποιήσω; Είναι καλύτερες από αυτές που χρησιμοποίησαν άλλοι ερευνητές;

#### **Βήμα 4: Διατύπωση υποθέσεων και ορισμός μεταβλητών:**

<span id="page-33-0"></span>Υπόθεση είναι μια διατύπωση των προσδοκιών του ερευνητή για σχέσεις ανάμεσα στις υπό μελέτη μεταβλητές. Με άλλα λόγια, είναι μια πρόβλεψη των αναμενόμενων αποτελεσμάτων, μια διατύπωση των σχέσεων που ο ερευνητής προσδοκά να βρει ως αποτέλεσμα της μελέτης του. Για να διατυπωθούν υποθέσεις είναι απαραίτητες: α) η επαρκής γνώση πάνω στο θέμα και β) η ικανότητα ορισμού των υπό έρευνα μεταβλητών, με όρους που επιδέχονται μετρήσεις.

#### **3.1.2 Φάση 2. Σχεδιασμός της μελέτης**

Σε αυτή τη φάση περιλαμβάνονται έξι επιμέρους βήματα:

#### **Βήμα 1: Επιλογή ερευνητικού σχεδίου:**

Ερευνητικό σχέδιο είναι ένα συστηματικό και ελεγχόμενο σχέδιο για να βρεθούν απαντήσεις στις ερωτήσεις της μελέτης. Το βήμα αυτό προσφέρει έναν οδηγό για την οργάνωση της μελέτης, από τις μεθόδους συλλογής δεδομένων έως τις μεθόδους ανάλυσής τους. Ο ερευνητής πρέπει να αποφασίσει τη μεθοδολογία που θα χρησιμοποιήσει, για να καθορίσει την ερευνητική ερώτηση και ακόμα, πρέπει να κάνει προσεκτικό σχεδιασμό για τη συλλογή δεδομένων.

#### **Βήμα 2: Επιλογή του πληθυσμού και του δείγματος:**

Ο πληθυσμός μιας έρευνας είναι η ομάδα που πρόκειται να μελετηθεί. Το δείγμα του πληθυσμού είναι ένα μικρό μέρος του πληθυσμού. Μετά τον καθορισμό της μονάδας έρευνας, το επόμενο βήμα είναι ο προσδιορισμός του ερευνητέου πληθυσμού. Με τον όρο «προσδιορισμός του ερευνητέου πληθυσμού» εννοούμε, κατά κανόνα, τον καθορισμό των γεωγραφικών ορίων που θα καλύψει η έρευνα. Εντούτοις, υπάρχουν περιπτώσεις όπου μόνο ο γεωγραφικός προσδιορισμός, δεν καταλήγει σε πλήρη προσδιορισμό του υπό έρευνα πληθυσμού. Στις περιπτώσεις αυτές επιβάλλεται επιπλέον και προσδιορισμός ειδικών κατηγοριών, τις οποίες η έρευνα προτίθεται να καλύψει. Σε έρευνες για ανθρώπινους πληθυσμούς θα πρέπει να καθορίζεται: η γεωγραφική περιοχή του ερευνητέου πληθυσμού, η σύνθεση του πληθυσμού από άποψη φύλου, η σύνθεση του πληθυσμού από άποψη ηλικίας και η γενική σύνθεση του πληθυσμού.

#### **Βήμα 3: Καθορισμός των μεθόδων μέτρησης των μεταβλητών της μελέτης:**

Ο ερευνητής αρχίζει με προσεκτικό ορισμό των μεταβλητών της μελέτης για να διασαφηνίσει τι ακριβώς σημαίνει η καθεμία.

#### **Βήμα 4: Καθορίζονται οι δειγματοληπτικές μέθοδοι:**

Ο ερευνητής έχει στη διάθεσή του μια ποικιλία μεθόδων και πρέπει να αποφασίσει ποιες θα χρησιμοποιήσει, για να καθορίσει την ερευνητική ερώτηση. Επίσης, πρέπει να κάνει προσεκτικό σχεδιασμό για τη συλλογή δεδομένων. Κάθε απόφαση που παίρνει ο ερευνητής στην φάση αυτή έχει επιπτώσεις στην ποιότητα και ερμηνεία των αποτελεσμάτων.

#### **Βήμα 5: Συμπλήρωση/αναθεώρηση του ερευνητικού σχεδίου:**

Οι μελετητές που διεξάγουν έρευνα ως μέρος ενός εκπαιδευτικού προγράμματος, πρέπει να υποβάλουν το σχέδιό τους για αναθεώρηση στους υπεύθυνους υλοποίησης της έρευνας. Οι ερευνητές μπορεί να χρειάζονται έγκριση του σχεδίου τους από ειδική επιτροπή, που θα επιβεβαιώσει ότι αυτό δεν παραβιάζει τις ηθικές αρχές (π.χ. Επιτροπή Βιοηθικής).

#### **Βήμα 6: Εκτέλεση πιλοτικής μελέτης:**

Ο ερευνητής για να διαπιστώσει τα δυνατά και αδύνατα σημεία του σχεδίου μελέτης του, πριν από την εκτέλεση, διενεργεί μια μικρής κλίμακας πιλοτική μελέτη (με ίδια χαρακτηριστικά όπως και η κύρια έρευνα). Κατά τη φάση αυτή δοκιμάζεται το εφαρμοζόμενο ερευνητικό μοντέλο και όπου κρίνεται τροποποιείται. Στο τέλος αυτής της διαδικασίας επαναπροσδιορίζεται το ερευνητικό μοντέλο.

#### <span id="page-34-0"></span>**3.1.3 Φάση 3. Εμπειρική φάση**

Σε αυτή τη φάση εφαρμόζεται πλέον η κυρίως έρευνα, αφού έχει τροποποιηθεί, ελεγχθεί και σταθμιστεί το ερευνητικό μας μοντέλο. Μετά τον προσδιορισμό (επιλογή) του ερευνητικού προβλήματος, τα βήματα που πρέπει να γίνουν για την πραγματοποίηση μιας έρευνας είναι συγκεκριμένα. Πρόκειται δηλαδή για μια τυποποιημένη διαδικασία (ή μοντελοποιημένη διαδικασία). Η τυποποιημένη αυτή διαδικασία, για να γίνει πιο εποπτική, μπορεί να αναπαρασταθεί είτε με τη μορφή μιας λίστας πραγμάτων (check list) που θα πρέπει να κάνουμε είτε με τη μορφή διαγράμματος. Σε αυτή τη φάση περιλαμβάνονται δύο βήματα:

#### **Βήμα 1:**

Συλλογή δεδομένων (ερωτηματολόγια, συνεντεύξεις, παρατήρηση, κ.λπ.).

#### **Βήμα 2:**

<span id="page-35-0"></span>Προετοιμασία των δεδομένων για ανάλυση (αναδιοργάνωση και κωδικοποίηση των αποτελεσμάτων).

#### **3.1.4 Φάση 4. Αναλυτική φάση**

Σε αυτή τη φάση περιλαμβάνονται δύο βήματα:

#### **Βήμα 1:**

Ανάλυση των δεδομένων. Η ποιοτική ανάλυση περιλαμβάνει την ολοκλήρωση και σύνθεση διηγηματικών, μη αριθμητικών δεδομένων. Τα ποσοτικά δεδομένα αναλύονται μέσω στατιστικών διαδικασιών.

#### **Βήμα 2:**

Ερμηνεία των αποτελεσμάτων. Η ερμηνεία αναφέρεται στη διεργασία εξαγωγής νοήματος από τα αποτελέσματα και στην εξέταση των σχέσεων των αποτελεσμάτων μέσα στο ευρύτερο πλαίσιο αναφοράς.

#### <span id="page-35-1"></span>**3.1.5 Φάση 5. Φάση διασποράς**

Σε αυτή τη φάση περιλαμβάνονται συνολικά δύο βήματα:

#### **Βήμα 1:**

Συγγραφή και ανακοίνωση των αποτελεσμάτων μέσω ερευνητικών εκθέσεων, επιστημονικών άρθρων, ανακοινώσεων, κ.λπ. Σε αυτό το τελικό στάδιο συγγράφεται όλη η ερευνητική αναφορά που και αυτή με τη σειρά της είναι τυποποιημένη διαδικασία. Το προτεινόμενο μοντέλο με βάση τη λίστα των κεφαλαίων γραπτής έρευνας είναι: 1. Εισαγωγή (Παρουσίαση του ερευνητικού προβλήματος, Σκοπός, Ερευνητικές υποθέσεις, Μηδενικές υποθέσεις, Οριοθετήσεις και Περιορισμοί, Λειτουργικοί ορισμοί), 2. Ανασκόπηση Βιβλιογραφίας, 3. Μεθοδολογία (Περιγραφή της μεθοδολογίας, Δείγμα, Όργανα, Διαδικασία), 4. Αποτελέσματα (Περιγραφική ανάλυση των δεδομένων, Κύρια στατιστική ανάλυση), 5. Συζήτηση (Σύγκριση των αποτελεσμάτων με άλλες σχετικές μελέτες, Συμπεράσματα, Προτάσεις), 6. Βιβλιογραφία, Παραρτήματα.

#### **Βήμα 2:**

Πρακτική εφαρμογή των ευρημάτων (όπου αυτό είναι δυνατόν).

#### <span id="page-35-2"></span>**3.2 Δειγματοληψία**

Μια έρευνα πραγματοποιείται προκειμένου να διερευνηθεί και το κατά πόσο μπορούν τα ευρήματά της να γενικευτούν σε μια ευρύτερη οντότητα. Παρά το γεγονός ότι μπορεί κάποιος να πιστεύει πως τα ασφαλέστερα ευρήματα μπορούν να προέλθουν από μια έρευνα κατά την οποία μελετήθηκαν όλα τα άτομα ενός συγκεκριμένου πληθυσμού (population - το σύνολο των ομοειδών περιπτώσεων για το οποίο επιχειρείται η γενίκευση των ευρημάτων της έρευνας), υπάρχουν αρκετοί λόγοι που κάνουν απαραίτητη τη χρήση δείγματος (sample) από τον πληθυσμό, όπως: α) ο πληθυσμός είναι πολύ μεγάλος για την μελέτη όλων των μελών του για λόγους χρόνου, κόστους, άλλων πόρων και ομοιομορφίας στην ερευνητική διαδικασία, και β) τα στοιχεία που συλλέγονται από μικρά δείγματα είναι συχνά πιο ακριβή από εκείνα που βασίζονται σε μια πλήρη δημοσκόπηση, γιατί στην πρώτη περίπτωση ο περιορισμένος αριθμός των υποκειμένων επιτρέπει τη συλλογή των στοιχείων να γίνεται από εξασκημένο και κατάλληλα εκπαιδευμένο προσωπικό σε σύντομο χρόνο (World Health Organization-WHO, 2001).
Βεβαίως, για να μπορούν να γενικευτούν τα αποτελέσματα μιας έρευνας από το δείγμα που μελετήθηκε στο συνολικό πληθυσμό πρέπει να έχουν ακολουθηθεί οι αρχές της δειγματοληψίας. Η δειγματοληψία είναι η διαδικασία με την οποία επιλέγουμε ένα δείγμα από τον πληθυσμό επιδιώκοντας αυτό να είναι κατά το δυνατόν αντιπροσωπευτικότερο (representativity), δηλαδή να διαθέτει ποιοτικά και ποσοτικά-έστω κατά προσέγγιση τα χαρακτηριστικά του πληθυσμού στον οποίο ανήκει. Το αντίθετο της αντιπροσωπευτικότητας είναι η μεροληψία (bias). Είναι ευνόητο ότι, εφόσον χρησιμοποιείται μόνο ένα τμήμα του πληθυσμού, η γενίκευση που θα κάνουμε για το συνολικό πληθυσμό θα γίνει κατά προσέγγιση. Δηλαδή, σίγουρα θα υπάρχει κάποια απόκλιση μεταξύ των τιμών του δείγματος που έχει μελετηθεί και των αληθών τιμών του πληθυσμού.

Επομένως, για να είναι έγκυρες και ασφαλείς οι γενικεύσεις μας, η απόκλιση αυτή πρέπει να είναι μικρή. Η αντιπροσωπευτικότητα του δείγματος καθορίζεται από τρία στοιχεία κυρίως: α) τη μέθοδο επιλογής των περιπτώσεων που θα αποτελέσουν το δείγμα, β) το μέγεθος του δείγματος και γ), όπου ισχύει, την καταλληλότητα (και ομοιογένεια) του δείγματος κατά τη διάρκεια της μελέτης του έτσι ώστε να μην χάνει τις επιθυμητές ιδιότητες ούτε κατά τη συλλογή, ούτε κατά τη μεταφορά, την παραμονή αποθήκευση και την επεξεργασία του. Για το θέμα αυτό της δειγματοληψίας θα αναφερθούμε και σε επόμενες παραγράφους (βλ. Κεφάλαιο 4).

## **3.3 Ερευνητικά εργαλεία**

### **3.3.1 Η σύγκριση**

Σε κάθε έκφανσή της, η σύγκριση κυριαρχεί στην ερευνητική διαδικασία, είτε με τη μορφή ερωτηματολογίων, είτε ως πειράματα, είτε ως παρατηρήσεις και μελέτες, όλες οι επιστημονικές προσεγγίσεις ενέχουν συγκρίσεις. Ακόμη και όταν παρατηρείται κάτι τελείως νέο, η αξιολόγησή του γίνεται με τη σύγκριση με κάτι άλλο, παλαιό, γνωστό και ως ένα βαθμό σχετικό.

Οι συγκρίσεις μπορούν να είναι ισοβαρείς ή σταθμισμένες. Στην πρώτη περίπτωση τα συγκρινόμενα μεγέθη θεωρούνται παρόμοιας τάξης. Η αναγνώριση των συστατικών ενός χημικού, γεωλογικού ή πληθυσμιακού μίγματος ενέχει ισοβαρείς συγκρίσεις. Αντίθετα, η σύγκριση ενός πειράματος ή μιας παρατήρησης με αντίστοιχο ανεπηρέαστο δείγμα είναι μια σταθμισμένη ανάλυση, αφού υπάρχει μια τυπική, γνωστή οντότητα («τυφλό δείγμα» ή απλά «τυφλό» ή «ομάδα ελέγχου») με το οποίο συγκρίνεται το αποτέλεσμα της έρευνας («υποκείμενο δείγμα» ή απλά «δείγμα» ή «πειραματική ομάδα») για να προκύψουν οι διαφορές μέσω της σύγκρισής τους. Σε πολλές έρευνες υπάρχει ένα τυφλό και πολλά διαφορετικά υποκείμενα, που δείχνουν την επιρροή διαφόρων μεταβλητών με τη σύγκριση πρωτίστως με το τυφλό, που θεωρείται σταθερό, και δευτερευόντως μεταξύ τους. Για το λόγο αυτό το «τυφλό» θεωρείται απαραίτητος δείκτης των μεταβολών και η παρατήρηση, ή μάλλον η σύγκριση είναι σταθμισμένη, αφού μέσω αυτού λαμβάνουν αξία τα υπόλοιπα. Αν το τυφλό καταστραφεί, καταστρέφεται η έρευνα, ενώ αν υποβαθμιστεί ή απολεσθεί ένα υποκείμενο, η έρευνα απλά έχει ένα υποκείμενο λιγότερο.

### **3.3.2 Η εξομοίωση και το πείραμα**

Πρόκειται για την επιχείρηση διεξαγωγής όλων των προβλεπόμενων ενεργειών και τήρησης των διαδικασιών χωρίς την χρήση των πραγματικών υλικών για λόγους ασφάλειας, οικονομίας ή δεοντολογίας. Αυτή η προσέγγιση είναι το διαλεκτικό κέντρο του πειραματισμού, που προσομοιώνει ή διεξάγει ένα φαινόμενο υπό ελεγχόμενες συνθήκες ώστε να μελετηθεί.

## **3.3.3 Η πειραματική μέθοδος έρευνας**

Το πείραμα θεωρείται η βασική ερευνητική μέθοδος όλων των επιστημών. Στο πείραμα προσδιορίζονται οι σχέσεις μεταξύ μεταβλητών, όπου ως «μεταβλητή» εννοείται ο υπό εξέταση παράγοντας. Το κύριο χαρακτηριστικό κάθε μεταβλητής είναι ότι μεταβάλλεται (δεν έχει μία μόνο σταθερή τιμή) και ότι μπορεί να μετρηθεί (η εκάστοτε τιμή της μπορεί να εκφρασθεί με αριθμό ή σύμβολο).

Ο ερευνητής διατυπώνει το ερευνητικό πρόβλημα και, στη συνέχεια, προβαίνει στη μελέτη του. Η διατύπωση ενός ερευνητικού προβλήματος χρησιμεύει ως βάση για να καθοριστεί η αρχική υπόθεση, γνωστή ως μηδενική (ή στατιστική) υπόθεση (null hypothesis). Η μηδενική υπόθεση εκφράζει πάντοτε την άποψη ότι ο υπό μελέτη παράγοντας δεν επιδρά. Για κάθε μηδενική υπόθεση διατυπώνεται μια εναλλακτική ή ερευνητική υπόθεση (alternative ή research hypothesis), η οποία εκφράζει ακριβώς το αντίθετο της μηδενικής υποθέσεως-δηλαδή ότι ο υπό μελέτη παράγοντας επιδρά στα υποκείμενα.

Ο πειραματικός σχεδιασμός περιλαμβάνει γενικά τις μεθόδους συγκέντρωσης και ανάλυσης των δεδομένων της έρευνας. Ειδικότερα, ο σχεδιασμός επεξηγεί και υποδεικνύει το είδος και τον τρόπο πραγματοποίησης των μετρήσεων, τον τρόπο ελέγχου των διαδικασιών του πειράματος, καθώς και τις εφικτές στατιστικές μεθόδους ανάλυσης με βάση τα δεδομένα. Ο πειραματικός σχεδιασμός ορίζει επίσης, σε γενικές γραμμές, τα δυνατά συμπεράσματα που μπορούν να εξαχθούν από τη στατιστική ανάλυση των δεδομένων. Ο πειραματικός σχεδιασμός που θα χρησιμοποιηθεί σε μια έρευνα έχει δύο βασικούς σκοπούς: α) να ελέγξει το παραδεκτό μιας μηδενικής υπόθεσης, δηλαδή να βεβαιώσει ή όχι ότι, κάτω από ορισμένες ειδικά προσδιορισμένες συνθήκες, υπάρχει σχέση μεταξύ δύο ή περισσότερων μεταβλητών, και β) να εντοπίσει και να ελέγξει τις μεταβλητές που, ενώ δεν αποτελούν το επίκεντρο του ενδιαφέροντος του πειράματος, μπορούν να επηρεάσουν τα αποτελέσματα και να δημιουργήσουν πειραματικά σφάλματα.

### **3.3.4 Παραγοντικός πειραματικός σχεδιασμός**

Ανωτέρω υπονοούνται τύποι πειραμάτων μιας μόνο ανεξάρτητης μεταβλητής. Στα πειράματα όπου εξετάζονται περισσότερες ανεξάρτητες μεταβλητές, χρησιμοποιείται συνήθως παραγοντικός σχεδιασμός (factorial design). Ο παραγοντικός σχεδιασμός περιλαμβάνει το σύνολο των δυνατών συνδυασμών όλων των παραγόντων σε όλες τις κατηγορίες ή επίπεδα τιμών του κάθε ενός.

Σε παραγοντικό σχεδιασμό όπου εξετάζονται δύο παράγοντες υπάρχουν τρεις επιδράσεις: δύο κύριες επιδράσεις και μια αλληλεπίδραση. Κύρια είναι η επίδραση καθενός από τους δύο παράγοντες, αγνοώντας την όποια επιρροή στον άλλο παράγοντα. Οι κύριες επιδράσεις των δύο παραγόντων θα μπορούσαν να προσδιοριστούν και από δύο ξεχωριστά πειράματα ενώ ο έλεγχος των αλληλεπιδράσεων απαιτεί παραγοντικό σχεδιασμό αφού οι αλληλεπιδράσεις μπορούν να προσδιοριστούν μόνο αν εξεταστούν και οι δύο ανεξάρτητες μεταβλητές ταυτόχρονα.

### **3.3.5 Αντιδραστικότητα**

Ένας παράγοντας που έχει διαπιστωθεί ότι επηρεάζει τη συμπεριφορά των συμμετεχόντων στην έρευνα υποκειμένων (πχ. ανθρώπων σε ιατρικές ή κοινωνικές έρευνες) είναι το γεγονός ότι αυτοί γνωρίζουν ότι συμμετέχουν σε μια έρευνα, ότι μελετώνται από τους ερευνητές. Επίσης, σε άλλες περιπτώσεις οι προσδοκίες των ερευνητών φαίνεται ότι επηρεάζουν τα αποτελέσματα της έρευνας προς την αναμενόμενη κατεύθυνση. Τέλος, η ενημέρωση των συμμετεχόντων για τους στόχους και τις υποθέσεις της έρευνας μπορεί να φέρει τα προσδοκώμενα αποτελέσματα ακριβώς επειδή η γνώση τους αυτή μπορεί να μετέχεις την επιρροή της ανεξάρτητης μεταβλητής, αθροιστικά ή ανασταλτικά. Όλα αυτά είναι παραδείγματα αντιδραστικότητας (reactivity) (Polgar & Thomas, 2013).

Οι ερευνητές ελέγχουν ή περιορίζουν την αντιδραστικότητα με διάφορους τρόπους. Ένας από αυτούς είναι το πλασέμπο (placebo) και οι ομάδες πλασέμπο. Για παράδειγμα, για να αξιολογήσουμε ένα φάρμακο που ανακουφίζει κάποιο σύμπτωμα, μπορούμε να δώσουμε σε κάθε συμμετέχοντα ένα χάπι που μοιάζει ίδιο, αν και μόνο τα μισά από αυτά περιέχουν τη φαρμακευτική ουσία που μελετάμε (τα υπόλοιπα μισά είναι πλασέμπο). Είναι γνωστό ότι το γεγονός της χορήγησης οποιουδήποτε φαρμάκου αλλάζει το πώς αισθάνονται οι ασθενείς. Αυτό ονομάζεται επίδραση πλασέμπο (placebo effect) και είναι παγκόσμια πρακτική στις ιατρικές δοκιμές να συμπεριλαμβάνεται μια ομάδα πλασέμπο στην οποία χορηγείται ένα ψευδοφάρμακο. Για να θεωρηθεί το υπό μελέτη φάρμακο αποτελεσματικότερο, πρέπει η ομάδα που το πήρε να εμφανίσει μεγαλύτερη βελτίωση από την ομάδα στην οποία χορηγήθηκε πλασέμπο. Αν ωστόσο σκοπός μας είναι η σύγκριση δύο φαρμάκων, τότε δε χρειάζεται πλασέμπο. Η κάθε ομάδα παίρνει το ένα από τα φάρμακα και μετράται η διαφορά των αποτελεσμάτων τους. Αν εμφανιστεί η ψευδο-επίδραση, μπορούμε να υποθέσουμε ότι επηρεάζει το ίδιο και τις δύο ομάδες και, επομένως, η διαφορά αντανακλά τις διαφορετικές επιδράσεις των φαρμάκων.

Ο όρος «πλασέμπο» χρησιμοποιείται κυρίως σε σχέση με ιατρικές δοκιμές. Μπορεί να χρησιμοποιηθεί και με μια πιο γενική έννοια αλλά σε μη ιατρικά πειράματα συνηθίζεται περισσότερο να μιλάμε για ομάδα ελέγχου (control group). Στην ομάδα ελέγχου δεν εφαρμόζεται η συγκεκριμένη πειραματική συνθήκη που διερευνάται και τα δεδομένα που προκύπτουν από τους συμμετέχοντες της ομάδας ελέγχου χρησιμοποιούνται ως βάση με την οποία συγκρίνουμε τα δεδομένα της ομάδας στην οποία εφαρμόστηκε η πειραματική συνθήκη. Τα πάντα πρέπει να είναι ίδια και για την πειραματική και για την ομάδα ελέγχου, εκτός από τον κύριο πειραματικό σχεδιασμό.

Για λόγους δεοντολογίας πρέπει να ενημερώνουμε τους συμμετέχοντες σχετικά με τις συνθήκες και τους στόχους της έρευνας στην οποία θα συμμετάσχουν. Αυτό βέβαια αυξάνει τον κίνδυνο αντιδραστικότητας, αλλά δεν είναι απαραίτητο να δημιουργηθεί πρόβλημα. Μπορεί ο ερευνητής να ενημερώσει τους συμμετέχοντες για τις συνθήκες αλλά δε χρειάζεται να τους πει σε ποια συνθήκη θα συμμετέχουν οι ίδιοι. Σε αυτή την περίπτωση, οι συμμετέχοντες ονομάζονται τυφλοί (blind) ως προς τις πειραματικές συνθήκες.

Τέλος, είναι πιθανό να διαφέρει ο τρόπος με τον οποίο ο πειραματιστής αλληλοεπιδρά με τον συμμετέχοντα, αν ξέρει σε ποια ομάδα ανήκει. Γι' αυτό το λόγο, είναι συχνά σκόπιμο να χρησιμοποιείται μια διπλά τυφλή διαδικασία (double blind procedure), κατά την οποία ούτε ο ερευνητής που διεξάγει τη μελέτη δεν γνωρίζει σε ποια ομάδα ανήκει ο συμμετέχων.

### **3.3.6 Τα μυστικά της σύγκρισης: τυφλά, μάρτυρες και πρότυπα**

Στις Φυσικές Επιστήμες το σχήμα δείγμα τυφλό-δείγμα ελέγχου μπορεί να είναι λιγότερο απλό. Η μια περιπλοκή είναι το εύρος ελέγχου, όπου το αποτέλεσμα της διεξαγωγής μιας ερευνητικής πράξης σε πειραματικές συνθήκες απολύτως καθορισμένες (δείγμα ελέγχου) μπορεί να συγκρίνεται όχι με το τυφλό, αλλά με άλλο ή άλλα δείγματα ελέγχου που ενέχουν άλλες συνθήκες. Είναι πιθανό, για να μπορεί ο πειραματιστής να βεβαιωθεί ότι η έλλειψη μεταβολής οφείλεται στην εγγενή φύση του φαινομένου και όχι σε κάποια βλάβη της πειραματικής διάταξης ή ανεπάρκεια της πειραματικής διαδικασίας, να συμπεριλάβει γνωστά δείγματα που συμπεριφέρονται με συγκεκριμένο και γνωστό τρόπο. Αυτά λέγονται «Πρότυπα» δείγματα και χρησιμεύουν όχι μόνο στην διαπίστωση της ορθής λειτουργίας της διάταξης, αλλά πολλές φορές και στον καθαυτό προσδιορισμό και υπολογισμό των αποτελεσμάτων. Όταν χρησιμοποιείται μια κατάλληλη σειρά διαφορετικών αλλά ομοειδών προτύπων δειγμάτων, τότε μπορεί να χαραχτεί πρότυπη καμπύλη. Η πρότυπη καμπύλη επιτρέπει τον γραφικό υπολογισμό των τιμών της εξαρτημένης μεταβλητής από την ανεξάρτητη χωρίς γνώση του τύπου της συνάρτησης, μόνο μέσω της καμπύλης.

Μάρτυρες που δεν αποτελούν πρότυπα μπορούν να είναι θετικοί ή αρνητικοί. Τα τυφλά δείγματα είναι αρνητικοί μάρτυρες και εξασφαλίζουν ότι η παρατήρηση του φαινομένου οφείλεται στον δραστικό παράγοντα και όχι σε κάποιον άλλο αδιευκρίνιστο. Έτσι, το τυφλό δείγμα έχει την ίδια κατεργασία με τα δείγματα ελέγχου, εκτός από την παράληψη του δραστικού παράγοντα. Αντίθετα, ο θετικός μάρτυρας έχει το ρόλο του να διαβεβαιώνει τον πειραματιστή ότι η πιθανή μη παρατήρηση/επίδραση του φαινομένου οφείλεται σε παράμετρο του πειράματος και όχι σε σφάλμα. Επίσης, το τυφλό δείγμα/αρνητικός μάρτυρας μπορεί να είναι απαραίτητο στη διόρθωση των τιμών των δειγμάτων ελέγχου, δηλαδή της ποσοτικής παραμέτρου. Όταν το τυφλό έχει μια τιμή διάφορη του μηδενός στο φαινόμενο, αυτή η τιμή, που λέγεται «θόρυβος υποβάθρου» (background), πρέπει να αφαιρείται από όλες τις μετρούμενες τιμές των δειγμάτων ελέγχου.

Τέλος, υπάρχει η «πολλαπλότητα δείγματος», που είναι λίγο διαφορετική από την «επανάληψη». Η δεύτερη υπονοεί την επανάληψη ενός ολόκληρου πειράματος ή σειράς μετρήσεων, ενώ η πολλαπλότητα αναφέρεται στο πόσες φορές θα γίνει διαδοχικά η ίδια μέτρηση ή ταυτόχρονα το ίδιο ακριβώς πειραματικό δοκίμιο ώστε να εξαχθεί μέσος όρος και να περιοριστούν μεγάλα πειραματικά σφάλματα. Η πολλαπλότητα δείγματος δεν υπολογίζεται κατά την στατιστική επεξεργασία των αποτελεσμάτων στον πληθυσμό ελέγχου. Δηλαδή αν έχουμε 10 διαφορετικές δοκιμές που η κάθε μία γίνεται τρεις φορές, στη στατιστική επεξεργασία το n=10 και όχι 3×10=30. Η κάθε μια από αυτές τις 10 τιμές αντιπροσωπεύει στη στατιστική επεξεργασία ένα δείγμα, αλλά δεν είναι αμιγώς πειραματική: προκύπτει συνήθως ως μέσος όρος (υπάρχουν και άλλες προσεγγίσεις) των καθαυτό πειραματικών τιμών του ίδιου δείγματος/δοκιμίου (συνήθως τριών ή πέντε, που είναι οι συνήθεις τιμές πολλαπλότητας).

## **3.4 Το ερωτηματολόγιο**

Στην περίπτωση που πρόκειται να διεξαχθεί μια έρευνα με τη χρήση ενός ερωτηματολογίου, τα παρακάτω σημεία χρήζουν προσοχής:

> οι ερωτήσεις πρέπει να διατυπώνονται με σαφήνεια, ώστε το ερωτηματολόγιο να είναι εύκολο να απαντηθεί,

- στις ερωτήσεις που μπορεί να προκαλέσουν σύγχυση στον ερωτώμενο μπορούν να χρησιμοποιηθούν παραδείγματα,
- το ερωτηματολόγιο πρέπει να είναι δομημένο με μια λογική σειρά,
- οι σημαντικές ερωτήσεις δεν πρέπει να συγκεντρώνονται στο τέλος ενός μεγάλου ερωτηματολογίου,
- οι καθοδηγητικές ερωτήσεις δεν συνιστώνται,
- οι ευαίσθητες ερωτήσεις στις οποίες ο απαντών μπορεί να έχει λόγο να μη δώσει απάντηση δεν συνιστώνται,
- να μην υποβάλλεται ερώτηση που υποκρύπτει ένα αφανές γεγονός.

Οι ερωτήσεις μπορεί να είναι κλειστού τύπου, δηλαδή η ερώτηση επιτρέπει μόνο ορισμένες απαντήσεις (όπως σε μια ερώτηση πολλαπλής επιλογής) ή ανοικτού τύπου, όπου το υποκείμενο επιλέγει τον τρόπο και το περιεχόμενο της απάντησης.

Το ερωτηματολόγιο πριν διατεθεί σε όλον τον δειγματικό πληθυσμό που έχει επιλεγεί, πρέπει να ελέγχεται από μία μικρή ομάδα ατόμων σχετικών με τον δειγματικό πληθυσμό, η οποία θα προσπαθήσει να το απαντήσει και θα κάνει σχόλια και υποδείξεις για τη βελτίωση των ερωτήσεων. Στην έρευνα με ερωτηματολόγια μεγάλη σημασία έχουν τα στατιστικά της απαντησιμότητας, δηλαδή το ποσοστό του δειγματικού πληθυσμού που απάντησε στην κάθε ερώτηση επειδή όλοι οι ερωτώμενοι μπορεί να μην απαντήσουν σε όλες τις ερωτήσεις. Τα στοιχεία αυτά μπορούν να παρουσιάζονται με τη μορφή γραφικών παραστάσεων και διαγραμμάτων, όπως τα ραβδογράμματα, ιστογράμματα, κυκλικά διαγράμματα κτλ. (για περισσότερες πληροφορίες για τα ερωτηματολόγια και άλλα μέσα συλλογής δεδομένων βλ. Κεφάλαιο 4).

## **3.5 Η συνέντευξη**

Η συνέντευξη απαιτεί ένα επίπεδο εμπειρίας μεγαλύτερο από εκείνο του αρχάριου ερευνητή. Επειδή η συνέντευξη χρησιμοποιείται όταν ένα ερωτηματολόγιο δεν είναι πραγματικά κατάλληλο, συνήθως περιλαμβάνει ερωτήσεις ανοικτού ή ημι-ανοικτού τύπου, δηλαδή κλειστές ερωτήσεις ακολουθούμενες από ανοικτές επεξηγηματικές ερωτήσεις. Η συνέντευξη πρέπει να είναι σύντομη και οι ερωτήσεις όσο γίνεται πιο σαφείς. Επίσης, ο διεξάγων τη συνέντευξη πρέπει να αποφεύγει λέξεις ή ενέργειες που μπορεί να κάνουν το υποκείμενο να αισθάνεται άσχημα ή ότι απειλείται ή κατακρίνεται.

Οι απαντήσεις που δίδονται κατά τη συνέντευξη μπορούν να καταγράφονται από τον ερευνητή ή να μαγνητοφωνούνται. Με το μαγνητόφωνο η συνέντευξη κινείται πιο γρήγορα και οι απαντήσεις καταγράφονται αντικειμενικά, και όχι παραποιημένες από την αντίληψη του ερευνητή.

# **Βιβλιογραφία**

Creswell, J. W. (2013). *Research design: Qualitative, quantitative, and mixed methods approaches*. Sage publications.

Polgar, S., & Thomas, S. A. (2013). *Introduction to research in the health sciences*. Elsevier Health Sciences.

World Health Organization. (2001). *Health research methodology: A guide for training in research methods* (Vol. 5).

Flick, U. (2015). *Introducing research methodology: A beginner's guide to doing a research project*. Sage publications.

# **Κεφάλαιο 4. Μέθοδοι συλλογής δεδομένων**

#### **Σύνοψη – Περίληψη**

*Οι επιστήμονες πραγματοποιούν έρευνες προκειμένου να διερευνήσουν θέματα με συστηματικό τρόπο, διευρύνοντας τη γνώση τους για διάφορα φαινόμενα. Ωστόσο, ανεξάρτητα από τον σκοπό μιας έρευνας και τις σχετικές ερωτήσεις, θα πρέπει να συλλεχθούν δεδομένα για να απαντηθούν τα ζητήματα. Η συλλογή και ανάλυση δεδομένων από κάθε δυνατή περίπτωση ή ομάδα μελών ονομάζεται «απογραφή», αλλά δεν είναι δυνατόν να εφαρμοσθεί στην πλειοψηφία των ερευνητικών περιπτώσεων για πρακτικούς και οικονομικούς λόγους. Αντίθετα, οι διάφορες μέθοδοι συλλογής δεδομένων και οι τεχνικές δειγματοληψίας αποτελούν μεθόδους και μεθοδολογίες, οι οποίες επιτρέπουν τη μείωση της ποσότητας των δεδομένων που χρειάζονται να συλλεχθούν, θεωρώντας δεδομένα μόνο ορισμένα στοιχεία ενός υποσυνόλου των περιπτώσεων που εξετάζονται. Στο κεφάλαιο αυτό γίνεται μια περιγραφή των σημαντικότερων μεθόδων συλλογής δεδομένων, καθώς επίσης και αναφορά στις σημαντικότερες τεχνικές δειγματοληψίας.*

#### **Προαπαιτούμενη γνώση**

*Δεν απαιτείται κάποια ιδιαίτερη γνώση για την κατανόηση αυτού του κεφαλαίου.*

## **4.1 Γενικά**

Για τη μεθοδολογία μιας έρευνας έχουν διαμορφωθεί ορισμένες βασικές αρχές, που καθορίζουν την πορεία της έρευνάς μας και αποτελούν τους ιχνηλάτες της συλλογής υλικού (Παππάς, 2002). Η μεθοδολογία της επιστημονικής έρευνας στις ανθρωπιστικές επιστήμες. *Εκδόσεις Καρδαμίτσα*. Αυτές είναι οι εξής:

- Η ανάλυση των δεδομένων καθορίζεται εκ των προτέρων από τον προβληματισμό της έρευνάς μας. Πρέπει να προσαρμόσουμε τη μεθοδολογία έρευνας, που θα ακολουθήσουμε, σε αυτό που ψάχνουμε και όχι το αντίστροφο. Οι ερωτήσεις που θέτουμε είναι: «Ποιο είναι το βασικό ερώτημα της έρευνάς μου;» «Ποιες είναι οι πληροφορίες που θα πρέπει να έχω στο τέλος της έρευνας;»
- Συχνά η διατύπωση του προβληματισμού και η ανάλυση των δεδομένων διαμορφώνονται κατά τη διάρκεια της έρευνας. Ωστόσο, είναι απαραίτητο να διατυπωθούν από την αρχή.
- Είναι απαραίτητο να διευκρινίσουμε διεξοδικά τις ερευνητικές υποθέσεις, γιατί είναι αυτές που καθορίζουν, όχι μόνο τα ερευνητικά εργαλεία που θα χρησιμοποιήσουμε, αλλά και την ανάλυση που θα πραγματοποιήσουμε.
- Όλα τα ερευνητικά εργαλεία και μέθοδοι έχουν πλεονεκτήματα αλλά και μειονεκτήματα. Η χρήση ενός ερευνητικού εργαλείου δεν αποκλείει τη χρήση ενός δεύτερου ή και ενός τρίτου. Αυτό σημαίνει ότι ο ερευνητής μπορεί να χρησιμοποιήσει διαφορετικά ερευνητικά εργαλεία και να διασταυρώσει τα αποτελέσματα, εάν οι ανάγκες της εργασίας το απαιτούν.
- Η μεθοδολογία της συλλογής δεδομένων συνδέεται με το θεωρητικό πλαίσιο της έρευνας, τον προβληματισμό, και τις ερευνητικές υποθέσεις.
- Υπάρχουν τριών ειδών πηγές πληροφοριών για τη διεξαγωγή έρευνας:
	- i. ο λόγος (συνέντευξη, ερωτηματολόγιο),
	- ii. τα γεγονότα (παρατήρηση),
	- iii. τα «ίχνη» (γραπτά, στατιστικές).

## **4.2 Μέθοδοι συλλογής υλικού**

Σε αυτή την ενότητα αναφέρονται και παρουσιάζονται περιληπτικά τρεις από τις πιο γνωστές μεθόδους συλλογής υλικού μέσω της σκιαγράφησης των κύριων χαρακτηριστικών τους, των πλεονεκτημάτων και των μειονεκτημάτων τους. Οι τρεις αυτές μέθοδοι συλλογής υλικού είναι:

η παρατήρηση,

- η συνέντευξη,
- το ερωτηματολόγιο.

## **4.2.1 Η παρατήρηση**

Είναι η διαδικασία κατά την οποία κάποιο φαινόμενο ή συμπεριφορά γίνεται αντικείμενο παρατήρησης με τρόπο προγραμματισμένο, οργανωμένο, συστηματοποιημένο, από άτομα ειδικευμένα ή εκπαιδευμένα για τον ρόλο αυτό. Η παρατήρηση χρησιμοποιεί την καταγραφή γεγονότων και υφίσταται επαλήθευση. Τα είδη της παρατήρησης είναι τα εξής: α) η άμεση, β) η συμμετοχική και γ) η έμμεση ή προκαλούμενη ή πειραματική παρατήρηση. Η συμμετοχική παρατήρηση είναι ποιοτική μέθοδος και προέρχεται από τις εργασίες της κοινωνικής ανθρωπολογίας. Αντίθετα, η δομημένη παρατήρηση είναι ποσοτική μέθοδος και αναφέρεται στη συχνότητα των λόγων. Η συμμετοχική παρατήρηση αναφέρεται στο ότι ο ερευνητής προσπαθεί να συμμετάσχει ολοκληρωτικά στη ζωή και τη δράση των ατόμων, αποτελώντας κατ' αυτόν τον τρόπο μέλος της ομάδας τους. Κάτι τέτοιο επιτρέπει στον ερευνητή να μοιράζεται την εμπειρία και την αίσθηση της ομάδας και όχι απλώς να την παρατηρεί.

## **4.2.2 Η συνέντευξη**

Είναι μία από τις πιο γνωστές μεθόδους συλλογής υλικού, όπου ο ερευνητής υποβάλλει στον ερωτώμενο μια σειρά από ερωτήσεις στις οποίες καλείται να απαντήσει (Τσιώλης, 2014). Αυτό που ενδιαφέρει τον ερευνητή είναι να ανακαλύψει τι σκέφτεται ο ερωτώμενος σε σχέση με κάποιο θέμα και να συγκρίνει τις γνώμες και τις απόψεις των ερωτώμενων. Στη συνέχεια, ο ερευνητής ενδιαφέρεται να συγκρίνει και να ομαδοποιήσει τις απόψεις των ερωτώμενων.

Τα είδη της συνέντευξης είναι τα εξής: α) κατευθυνόμενη ή δομημένη, β) ημι-κατευθυνόμενη και γ) ελεύθερη συνέντευξη. Δομημένη προσωπική συνέντευξη (structured interview) είναι εκείνη που χρησιμοποιεί δομημένα ερωτηματολόγια, δηλαδή ερωτηματολόγια που βασίζονται σε προκαθορισμένα και τυποποιημένα σύνολα ερωτήσεων. Ημιδομημένη συνέντευξη ονομάζεται εκείνη στην οποία ο ερευνητής έχει έναν κατάλογο θεμάτων και ερωτήσεων να καλύψει και ενδέχεται να διαφέρουν από συνέντευξη σε συνέντευξη. Δομημένες συνεντεύξεις χρησιμοποιούνται σε περιγραφικές μελέτες ως μέσα προσδιορισμού γενικών υποδειγμάτων, ενώ ημιδομημένες συνεντεύξεις μπορεί να χρησιμοποιηθούν σε επεξηγηματικές μελέτες, δηλαδή σε εκείνες που επιδιώκουμε να κατανοήσουμε σχέσεις μεταξύ μεταβλητών. Στην προσωπική συνέντευξη, σημαντικό στάδιο αποτελεί η επιλογή και η εκπαίδευση των συνεντευκτών. Οι ερευνητές πριν αναλάβουν το έργο διεξαγωγής των συνεντεύξεων υποβάλλονται σε εκπαίδευση από ειδικευμένους επιστήμονες.

## **4.2.3 Το ερωτηματολόγιο**

Είναι ένα έντυπο, που περιλαμβάνει μια σειρά δομημένων ερωτήσεων, στις οποίες ο ερωτώμενος καλείται να απαντήσει γραπτά και με μία συγκεκριμένη σειρά. Με τα ερωτηματολόγια συλλέγονται δεδομένα ζητώντας από ανθρώπους να απαντήσουν στο ίδιο ακριβώς σύνολο ερωτήσεων. Χρησιμοποιούνται συνήθως στα πλαίσια μιας ερευνητικής στρατηγικής, προκειμένου να συλλεχθούν περιγραφικά και επεξηγηματικά, δεδομένα για απόψεις, συμπεριφορές, χαρακτηριστικά, στάσεις κ.λπ. Μολονότι υπάρχουν διάφοροι ορισμοί, χρησιμοποιούμε το ερωτηματολόγιο ως ένα γενικό όρο που περιλαμβάνει τεχνικές συλλογής δεδομένων, όπου κάθε ερωτώμενος απαντά στο ίδιο σύνολο ερωτήσεων, με προκαθορισμένη σειρά.

### **Τα κυριότερα πλεονεκτήματα των ερωτηματολογίων είναι τα εξής:**

- είναι οικονομικότερα,
- μπορούν να αποσταλούν σε μεγάλο αριθμό ανθρώπων,
- είναι εύκολη η δημιουργία και η χρήση τους,
- οι ερωτώμενοι μπορούν να εκφραστούν ελεύθερα (έλλειψη άμεσης επικοινωνίας),
- οι τρόποι ανάλυσης του υλικού είναι τυποποιημένοι,
- ο ερευνητής δεν μπορεί να επηρεάσει τις απαντήσεις,
- είναι η λιγότερο χρονοβόρα μέθοδος.

#### **Τα κυριότερα μειονεκτήματα των ερωτηματολογίων είναι τα εξής:**

- ο ερευνητής δεν είναι σε θέση να αποσαφηνίσει τις ερωτήσεις ανοιχτού τύπου,
- υποχρεώνει τον ερωτηθέντα να απαντήσει με έναν συγκεκριμένο τρόπο.

Το ερωτηματολόγιο αποτελεί το μέσο επικοινωνίας μεταξύ ερευνητή και ερωτώμενων, με άμεσο ή έμμεσο τρόπο, ανάλογα με τη μέθοδο συλλογής των δεδομένων. Η δομή του ερωτηματολογίου, λόγω των ιδιοτήτων που έχει, αποτελεί την πλέον κρίσιμη και λεπτή εργασία, καθοριστικής σημασίας για την επιτυχία μιας στατιστικής έρευνας. Σε μια έρευνα, αν εφαρμοστεί αποτελεσματικό σχέδιο δειγματοληψίας ή ακόμη και η πλέον ενδεδειγμένη ανάλυση των στοιχείων, δεν είναι δυνατόν να εξάγουμε σωστά συμπεράσματα, αν λάβαμε μη συγκρίσιμες απαντήσεις από ένα ακατάλληλο ερωτηματολόγιο με ασαφείς ερωτήσεις.

### **4.2.3.1 Τύποι ερωτηματολογίων**

Οι κυριότεροι τύποι ερωτηματολογίων υλοποιούνται (ανάλογα με τη μέθοδο που εφαρμόζουμε για τη συλλογή των δεδομένων): α) μέσω ταχυδρομείου, β) μέσω τηλεφώνου, γ) με προσωπική συνέντευξη, δ) μέσω διαδικτύου και ε) με άμεση παράδοση και παραλαβή. Η επιλογή του ερωτηματολογίου επηρεάζεται από μία σειρά παραγόντων, που σχετίζονται με τους σκοπούς της έρευνας. Ειδικότερα, παράγοντες μπορεί να αποτελούν:

- η αξιοπιστία των απαντήσεων, που σχετίζεται με τη σημαντικότητά τους από συγκεκριμένους ανθρώπους. Η προσωπική συνέντευξη, η τηλεφωνική επικοινωνία, το διαδίκτυο κ.λπ. παρέχουν μεγαλύτερη αξιοπιστία.
- το μέγεθος του δείγματος, που εξαρτάται από τους σκοπούς της έρευνας, την ευρύτητα του πληθυσμού και την τεχνική που επιλέγεται.
- το μέγεθος του ερωτηματολογίου: μεγάλα και πιο σύνθετα ερωτηματολόγια μπορούν να χρησιμοποιηθούν στις προσωπικές συνεντεύξεις.
- ο διαθέσιμος χρόνος,
- η χρηματοδότηση έρευνας,
- η διαθεσιμότητα συνεντευκτών και βοηθητικού προσωπικού.

### **4.2.3.2 Κατάρτιση ερωτήσεων του ερωτηματολογίου**

Για την κατάρτιση του κατάλληλου ερωτηματολογίου θα πρέπει να έχουν προηγηθεί οι ακόλουθες ενέργειες (Παρασκευόπουλος, 1999):

- προσδιορισμός και εξειδίκευση του στόχου της έρευνας,
- επιλογή της μεθόδου συλλογής των δεδομένων,
- κατανόηση των χαρακτηριστικών των ερωτώμενων.

Όπως αναφέρθηκε και παραπάνω, ο προσδιορισμός και η εξειδίκευση του στόχου της έρευνας είναι οι έννοιες που πρέπει να καθοριστούν εξ αρχής, καθώς πάνω σε αυτές θα στηριχτεί η διαμόρφωση των ερωτήσεων. Η επιλογή της μεθόδου συλλογής είναι, επίσης, καθοριστικής σημασίας για τον σχεδιασμό του κατάλληλου ερωτηματολογίου. Για παράδειγμα, αν το ερωτηματολόγιο πρόκειται να συμπληρωθεί από τον ίδιο τον ερωτώμενο, χωρίς την παρέμβαση ερευνητή, τότε πρέπει να δοθεί έμφαση στην τεχνική αρτιότητα του ερωτηματολογίου και στη διευκρίνιση, μέσω γραπτών επεξηγήσεων, των σημείων που είναι πιθανό να παρερμηνευτούν. Όμως, αν το ερωτηματολόγιο συμπληρωθεί από τον ερευνητή, κατά τη διάρκεια συνεντεύξεως, τότε το ερωτηματολόγιο θα είναι πλήρως κατανοητό και εύχρηστο, αφού θα μπορεί να επεξηγηθεί, σε τυχόν απορίες, από τον ίδιο τον ερευνητή. Τέλος, τα χαρακτηριστικά του ερωτώμενου πληθυσμού πρέπει να λαμβάνονται υπόψη κατά τον σχεδιασμό των ερωτηματολογίων, και πιο συγκεκριμένα, αυτό αφορά τη διατύπωση των ερωτήσεων και την επιλογή των κατάλληλων λέξεων.

### **4.2.3.3 Δημιουργία ερωτηματολογίου**

Για τη δημιουργία ενός ερωτηματολογίου πρέπει να λάβουμε υπόψη μας ορισμένα χαρακτηριστικά, ώστε να οδηγηθούμε σε μια επιτυχημένη και ορθή έρευνα. Το ερωτηματολόγιο:

- πρέπει να έχει πληρότητα,
- σαφήνεια,
- συνοχή,
- κατάλληλη δομή,
- να περιλαμβάνει ερωτήματα ελέγχου,
- να είναι όσο το δυνατόν πιο σύντομο,
- να έχει αρτιότητα παρουσίασης από τεχνικής πλευράς,
- να περιλαμβάνει βασικές οδηγίες συμπλήρωσης και εννοιολογικές επεξηγήσεις,
- να επιδέχεται κωδικογραφική και μηχανογραφική επεξεργασία.

Η **πληρότητα** αναφέρεται στην ανάγκη κάλυψης όλων των πτυχών του ερευνώμενου χαρακτηριστικού, και ήδη έχει γίνει εκτενής αναφορά για αυτή.

Η **σαφήνεια** δεν αναφέρεται μόνο στο περιεχόμενο των πληροφοριών, αλλά και στο άτομο το οποίο καλείται να δώσει τις απαντήσεις.

Η **συνοχή** αναφέρεται στην ανάγκη οργανικής σύνδεσης των επιμέρους ερωτημάτων μεταξύ τους. Συγγενή ερωτήματα πρέπει να εμφανίζονται στο ερωτηματολόγιο ομαδοποιημένα και να ερωτώνται μαζί, προκειμένου η σκέψη και η μνήμη του ερωτώμενου να κατευθύνεται ευκολότερα στις σωστές απαντήσεις.

Η **κατάλληλη δομή** του ερωτηματολογίου, δηλαδή η σειρά με την οποία θα τεθούν οι ομάδες ερωτήσεων, είναι επίσης υψίστης σημασίας για την αύξηση του βαθμού ανταπόκρισης του κοινού. Είναι αυτονόητο, αλλά δεν εφαρμόζεται πάντοτε, ότι προσωπικές ή γενικότερα ερωτήσεις, στις οποίες το κοινό δεν απαντά εύκολα(εισόδημα, ύπαρξη διαζυγίου κ.λπ.) δεν τίθενται στην αρχή ενός ερωτηματολογίου.

Τα ερωτήματα ελέγχου τίθενται για τον έλεγχο της ορθότητας των απαντήσεων σε βασικές ερωτήσεις.

Ένα αποτελεσματικό ερωτηματολόγιο πρέπει να είναι σύντομο. Ερωτηματολόγια τα οποία επεκτείνονται σε μεγάλο αριθμό ερωτημάτων, κουράζουν τον ερωτώμενο ή του δημιουργούν την αίσθηση ότι θα χάσει πολύ χρόνο και είναι πιθανό να μην ολοκληρωθούν. Αυτό ισχύει σε μεγαλύτερο βαθμό όταν το ερωτηματολόγιο πρόκειται να συμπληρωθεί από τον ίδιο, τον ερωτώμενο.

Η αρτιότητα εμφάνισης του ερωτηματολογίου από τεχνικής άποψης επηρεάζει εξίσου σημαντικά το βαθμό ανταπόκρισης του κοινού για δύο κυρίως λόγους. Αρχικά, η ποιότητα του χαρτιού, της εκτύπωσης κ.λπ., δημιουργεί ευνοϊκή προδιάθεση για τη σοβαρότητα της έρευνας, με αποτέλεσμα οι ερωτώμενοι να δείχνουν μεγαλύτερο ενδιαφέρον και να καταβάλλουν μεγαλύτερη προσπάθεια για πλήρεις και σωστές απαντήσεις. Κατά δεύτερο λόγο, η χρήση δύο ή περισσότερων χρωμάτων, η χρήση κατευθυντήριων τόξων και άλλων συμβόλων, καθοδηγούν τον ερευνητή ή τον ερευνώμενο και διευκολύνουν το έργο του.

Με στόχο την αύξηση του βαθμού ανταπόκρισης και την υποβοήθηση των ερωτώμενων για όσο το δυνατόν ορθότερες απαντήσεις, συνηθίζεται στο ερωτηματολόγιο να συμπεριλαμβάνονται από κατευθυντήριες, σύντομες οδηγίες για τον τρόπο συμπλήρωσης των ερωτημάτων μέχρι και βασικές έννοιες και ορισμοί για θέματα που ερωτώνται. Τέλος, σε κάθε ερωτηματολόγιο θα πρέπει να έχουν προβλεφθεί ειδικοί χώροι σε κάθε ερώτηση ανοικτού τύπου για την κωδικογράφηση της κάθε απάντησης, με τέτοιο τρόπο ώστε να καταστεί δυνατή η εισαγωγή της, υπό μορφή αριθμού, στον ηλεκτρονικό υπολογιστή για περαιτέρω επεξεργασία. Επίσης, το ερωτηματολόγιο θα πρέπει να έχει ειδικό σχεδιασμό, αν πρόκειται να εφαρμοστούν ειδικές μέθοδοι εισαγωγής των δεδομένων στον ηλεκτρονικό υπολογιστή (μέθοδοι οπτικής ανάγνωσης κ.λπ.).

### **4.2.3.4 Τύποι ερωτήσεων**

Ο ερευνητής έχει τη δυνατότητα επιλογής μεταξύ διαφορετικών τύπων ερωτήσεων. Παρόλα αυτά, η επιλογή δεν είναι τυχαία. Κάθε τύπος ανταποκρίνεται σε ειδικές ανάγκες της έρευνας. Υπάρχουν δύο είδη ερωτήσεων: οι ερωτήσεις ανοικτού τύπου και οι ερωτήσεις κλειστού τύπου (με περαιτέρω υποκατηγορίες). Πιο συγκεκριμένα:

#### **Ερωτήσεις ανοικτού τύπου:**

Στις ερωτήσεις αυτές ο ερωτώμενος μπορεί να εκφράσει τη γνώμη του ελεύθερα και χωρίς περιορισμούς. Είναι χρήσιμο για τις περιπτώσεις που ο ερευνητής δεν είναι σίγουρος για το είδος των απαντήσεων.

#### *Παράδειγμα:*

Θα μπορούσατε, παρακαλώ, να προτείνετε ορισμένες νέες θεματικές κατηγορίες, που θα επιθυμούσατε να συμπεριλάβει η Βιβλιοθήκη της Φαρμακευτικής στην προσπάθεια εμπλουτισμού της; (π.χ.: γενετική, ιατρική πληροφορική κ.λπ.)

…………………………………………………………………………………………..………………..……… …………………………………………………………………………………………………………………… ……………………………..………………………………..……………………………………………………

#### **Ερωτήσεις κλειστού τύπου (που συμπεριλαμβάνουν):**

#### **Διχοτομικές ερωτήσεις:**

Οι ερωτήσεις αυτές επιτρέπουν στον ερωτώμενο να επιλέξει μόνο τη μία από τις δύο απαντήσεις που δίνονται. Είναι πολύ ξεκάθαρες και γι' αυτό ακριβώς η επεξεργασία είναι πολύ πιο εύκολη.

#### *Παράδειγμα:*

Καλύπτει η Βιβλιοθήκη της Φαρμακευτικής τις πληροφοριακές σας ανάγκες;

Ναι / Όχι

#### **Ερωτήσεις Βαθμονόμησης:**

Στις ερωτήσεις αυτές ο ερωτώμενος μπορεί να απαντήσει σε μία μόνο από τις υπάρχουσες κατηγορίες.

#### *Παράδειγμα:*

Σας δυσκολεύει, στη χρήση του, ο κατάλογος OPAC της Βιβλιοθήκης;

Καθόλου / Ελάχιστα / Μέτρια / Αρκετά / Πάρα πολύ

#### **Ερωτήσεις Κατάταξης:**

Ο ερωτώμενος καλείται να επιλέξει τις απαντήσεις με σειρά προτεραιότητας, ανάλογα με το ποια απάντηση θεωρεί πιο σημαντική.

#### *Παράδειγμα:*

Ποιοι είναι οι κύριοι λόγοι για τους οποίους επισκέπτεστε τη βιβλιοθήκη συνήθως; (παρακαλώ, επιλέξτε με σειρά προτεραιότητας τη σημαντικότητα των λόγων: 1 για το πρώτο, 2 για το δεύτερο, 3 για το τρίτο, 4…, 5…).

…..Έρευνα …..Ενημέρωση …..Υλικό για εργασία …..Δανεισμό …..Μελέτη …..Άλλοι λόγοι (παρακαλώ προσδιορίστε) ………………………………………………….

#### **Ερωτήσεις Διαβαθμισμένης Κλίμακας:**

Ο ερωτώμενος ζητείται να βαθμολογήσει με μια συγκεκριμένη κλίμακα μια κατηγορία ερωτήσεων.

#### *Παράδειγμα:*

Προς ποια κατεύθυνση νομίζετε ότι πρέπει να δραστηριοποιηθεί στο άμεσο μέλλον η Βιβλιοθήκη της Φαρμακευτικής, ώστε να βελτιωθούν οι παρεχόμενες υπηρεσίες και να εξυπηρετούνται καλύτερα οι επιστημονικές ανάγκες σας; (Παρακαλώ, βαθμολογήστε τη σημασία που νομίζετε ότι έχουν για τις ανάγκες σας τα παρακάτω, με βάση την κλίμακα: 1 (Καθόλου σημαντική), 2 (Λιγότερο σημαντική), 3 (Αδιάφορο), 4 (Αρκετά σημαντική) έως 5 (Πολύ σημαντική).

Εγκατάσταση φωτοτυπικού μηχανήματος εντός του χώρου της Βιβλιοθήκης. 1 ……… 2 ………. 3 ……… 4……… 5………. Αύξηση Ωρών Λειτουργίας της Βιβλιοθήκης (π.χ. Σάββατο πρωί, 12ώρη λειτουργία). 1 ……… 2 ………. 3 ……… 4……… 5………. Αυτοματοποίηση υπηρεσιών (π.χ. αυτόματος δανεισμός και επιστροφή βιβλίων). 1 ……… 2 ………. 3 ……… 4……… 5………. Αύξηση των θέσεων των Αναγνωστήριων. 1 ……… 2 ………. 3 ……… 4……… 5………. Δημιουργία ειδικών - "κλειστών" χώρων ατομικής ή ομαδικής μελέτης. 1 ……… 2 ………. 3 ……… 4……… 5……….

### **Ερωτήσεις Πολλαπλής Επιλογής:**

Στις ερωτήσεις αυτές ο ερωτώμενος μπορεί να επιλέξει περισσότερες από μία απαντήσεις.

### *Παράδειγμα:*

Παρακαλώ, προσδιορίστε ποιον τρόπο ενημέρωσης θεωρείτε πιο έγκυρο και έγκαιρο (μπορείτε να προσδιορίσετε περισσότερους από έναν τρόπους):

- Τηλέφωνο
- Τηλεομοιοτυπία (Facsimile-FAX)
- Προσωπικό e-mail

Ανάρτηση σχετικής ανακοίνωσης στους πίνακες ανακοινώσεων κάθε Γραμματείας

Περιοδική έκδοση ενημερωτικού φυλλαδίου για τις δραστηριότητες της Βιβλιοθήκης της Φαρμα-

#### κευτικής

Διοργάνωση ενημερωτικών ημερίδων

### **4.2.3.5 Σειρά ερωτήσεων**

Η σειρά που συνήθως ακολουθείται για τη διάταξη των ερωτήσεων σε ένα ερωτηματολόγιο είναι:

- Ερωτήσεις στοιχείων ταυτότητας (φύλο, ηλικία κ.λπ.) συγκεντρώνονται στην αρχή, έτσι ώστε η πρώτη εντύπωση, που σχηματίζει ο ερωτώμενος, να είναι θετική.
- Εύκολες ερωτήσεις στην αρχή, κατάλληλες να ευαισθητοποιήσουν και να προκαλέσουν το ενδιαφέρον στον ερωτώμενο. Οι δύσκολες ερωτήσεις τίθενται στο τέλος, ώστε να είναι δύσκολο να αρνηθεί να απαντήσει ο ερωτώμενος.
- Οι ερωτήσεις που αναφέρονται στο ίδιο θέμα είναι συγκεντρωμένες σε ενότητες, και οι ερωτήσεις γενικού τύπου προηγούνται των ειδικών, έτσι ώστε το ερωτηματολόγιο να έχει μία όψη συναφή και λογική, για να μη νιώθει ο ερωτώμενος ότι εκτροχιάζεται.

### **4.2.3.6 Διατύπωση ερωτήσεων**

Σχετικά με τη διατύπωση των ερωτήσεων που αφορούν το λεξιλόγιο και τη φρασεολογία του ερωτηματολογίου, οι ερωτήσεις προφανώς ακολουθούν τους κανόνες της γραμματικής και του συντακτικού. Ειδικότερα:

- Είναι διατυπωμένες με σαφήνεια και με τέτοιο τρόπο ώστε να είναι κατανοητές από όλους τους χρήστες.
- Δεν περιέχουν τεχνικούς όρους, ιδιωματισμούς, λέξεις σπάνιες και δύσκολες. Αν παρόλα αυτά πρέπει να υπάρχουν και κάποιοι τεχνικοί όροι, οι οποίοι κρίνεται απαραίτητο να χρησιμοποιηθούν για τη διατύπωση της ερώτησης, τότε θα πρέπει να δοθεί κάποια επεξήγηση μέσα σε παρένθεση, προκειμένου να κατανοήσουν πλήρως όλοι οι χρήστες τις έννοιες αυτές.
- Από πλευράς περιεχομένου οι ερωτήσεις, είναι απλές και περιεκτικές.

### **4.2.3.7 Υλική και τυπογραφική παρουσίαση**

Ένα σύγχρονο ερωτηματολόγιο έχει τα παρακάτω χαρακτηριστικά:

- Εύκολο στη χρήση: δηλ. όσον αφορά το σχήμα, τον τρόπο διασύνδεσης των σελίδων κ.λπ.
- Εύκολο στην ανάγνωση: ευανάγνωστοι τυπογραφικοί χαρακτήρες, ερωτηματολόγιο αραιά γραμμένο, ερωτήσεις που διαχωρίζονται καλά μεταξύ τους και απαριθμούνται με απλό τρόπο.
- Εύκολο στη συμπλήρωση: για τις ερωτήσεις κλειστού τύπου προτείνεται να χρησιμοποιούνται τα τετραγωνάκια (□), μέσα στα οποία οι ερωτώμενοι σημειώνουν τις επιλογές τους και για τις ερωτήσεις ανοικτού τύπου να έχει προβλεφθεί πλαίσιο ικανοποιητικών διαστάσεων, ανάλογο με την υπολογιζόμενη έκταση των πιθανών απαντήσεων.
- Αισθητικά όμορφο: ελκύει και προκαλεί το ενδιαφέρον του ερωτώμενου με τη χρήση εικόνων και σχημάτων, τα οποία τραβούν την προσοχή του και συγχρόνως προσθέτουν μια ευχάριστη νότα στο ερωτηματολόγιο.
- Ένας μικρός πρόλογος με εννοιολογικές επεξηγήσεις και ευχαριστίες ολοκληρώνει την αρτιότητα της εμφάνισης ενός ερωτηματολογίου.

### **4.2.3.8 Το μέγεθος του ερωτηματολογίου**

Ένα μεγάλο ερωτηματολόγιο είναι εξαρχής αποθαρρυντικό. Το μέγεθος του ερωτηματολογίου γίνεται εκ πρώτης όψεως αντιληπτό από τον όγκο των σελίδων του και από τον αριθμό των ερωτήσεων. Έτσι, για να μειώσουμε τον αριθμό των σελίδων, χρησιμοποιήσαμε την κατάλληλη γραμματοσειρά, η οποία είχε ένα αρκετά ικανοποιητικό μέγεθος, ώστε και να μην καλύπτει πολύ χώρο αλλά και οι χαρακτήρες να είναι ευανάγνωστοι. Ακόμη, οι ερωτήσεις πρέπει να είναι συνοπτικές και περιεκτικές, ώστε να συμπληρώνονται εύκολα. Πρέπει, επίσης, να αποφεύγονται άσκοπες ερωτήσεις, ώστε ένα σύνολο περί-που 20-25 ερωτήσεων να επαρκεί για χρήσιμα συμπεράσματα.

### **4.2.3.9 Πιλοτικό ερωτηματολόγιο**

Το πιλοτικό ερωτηματολόγιο, δηλαδή αυτό που ονομάζουμε δοκιμή του σχεδίου του ερωτηματολογίου, έχει ως κύριο σκοπό τη διαπίστωση της αποτελεσματικότητας του «εργαλείου» που σχεδιάσαμε. Στο δοκιμαστικό στάδιο πρόκειται να μετρηθεί ο βαθμός κατανόησης, «αποδοχής» και ερμηνείας του ερωτηματολογίου. Αυτό το στάδιο είναι απολύτως απαραίτητο. Στο πιλοτικό ερωτηματολόγιο προσπαθούμε να εξακριβώσουμε εάν:

- οι χρησιμοποιούμενοι όροι γίνονται εύκολα αντιληπτοί,
- η σειρά των ερωτήσεων δεν προκαλεί τάσεις πιθανής σύγχυσης,
- η διατύπωση των ερωτήσεων επιτρέπει τη συλλογή των επιθυμητών στοιχείων,
- το ερωτηματολόγιο έχει την κατάλληλη έκταση, δηλαδή δεν είναι ιδιαίτερα εκτενές, προκαλώντας την αδιαφορία ή τον εκνευρισμό των ερωτώμενων.

Στη «δοκιμή» αυτή, το ερωτηματολόγιο υποβάλλεται σε έναν περιορισμένο αριθμό ατόμων που κυμαίνεται από 20-50, ανάλογα με τη μελέτη, και πρέπει το σύνολο αυτό να μην είναι ιδιαίτερα ομοιογενές.

### **4.2.3.10 Κωδικοποίηση των απαντήσεων του ερωτηματολογίου**

Με τον όρο «κωδικοποίηση» εννοούμε τη μετατροπή των απαντήσεων σε αριθμούς ή σύμβολα, δηλαδή το ποιοτικό στοιχείο (ολόκληρες φράσεις, ένα όνομα, μια κατάφαση ή άρνηση κ.λπ.) σε ποσοτικό ή ποιοτικόσυμβολικό. Φυσικά, η απάντηση μπορεί να έχει ήδη έναν αριθμό, οπότε δεν χρειάζεται μετατροπή. Αυτό, όμως, στις περισσότερες κοινωνικές έρευνες αφορά ένα μικρό ποσοστό απαντήσεων. Η κωδικοποίηση, λοιπόν, μετατρέπει τις απαντήσεις σε μορφή κατάλληλη για μηχανογραφική επεξεργασία. Η κωδικοποίηση μπορεί να προετοιμαστεί (σε μεγαλύτερο ή μικρότερο βαθμό) στη φάση του σχεδιασμού, με την κωδικοποίηση των προβλεπόμενων απαντήσεων. Με τον όρο «κωδικοποίηση» εννοούμε την πρόβλεψη των δυνατών κατηγοριών απάντησης σε κάθε ερώτηση. Σε αυτή την περίπτωση, οι απαντήσεις είναι προκωδικογραφημένες και οι ερωτήσεις χαρακτηρίζονται «κλειστού τύπου», ενώ αντίθετα στις ερωτήσεις «ανοικτού τύπου» δεν υπάρχει πρόβλεψη απάντησης (δεν είναι προκωδικογραφημένες). Τότε, εκ των υστέρων, οι απαντήσεις ομαδοποιούνται σε κατηγορίες, οι ομάδες απαντήσεων χαρακτηρίζονται με κωδικούς και κωδικογραφούνται.

## **4.3 Δειγματοληψία**

Η συγκέντρωση στατιστικών δεδομένων είναι μια από τις εξαιρετικά σημαντικές ενέργειες που οφείλει να διεξαγάγει ο ερευνητής/στατιστικός όταν επιθυμεί να μελετήσει στατιστικά ένα φαινόμενο. Πριν ξεκινήσει η στατιστική έρευνα οφείλουν, οι ερευνητές, να ορίσουν με σαφήνεια το σύνολο που θα μελετήσουν, δηλαδή, τον στατιστικό πληθυσμό, καθώς και τις στατιστικές μονάδες που θα απαρτίζουν τον πληθυσμό. Στατιστική μονάδα είναι δυνατόν να θεωρηθεί ένα αντικείμενο, ένα άτομο, ένα νοικοκυριό κ.α. Δύο είναι οι μέθοδοι συγκέντρωσης στατιστικών στοιχείων:

- οι εξαντλητικές έρευνες, και
- οι δειγματοληπτικές έρευνες.

Δειγματοληψία είναι η απογραφή ορισμένων συγκεκριμένων χαρακτηριστικών ενός τμήματος του πληθυσμού. Το τμήμα του πληθυσμού που απογράφεται ονομάζεται δείγμα. Σκοπός, τώρα, των δειγματοληπτικών ερευνών είναι να προσδιορίσουμε όσο γίνεται ακριβέστερα ιδιότητες του πληθυσμού, μελετώντας απογραφικά τα στοιχεία του δείγματος. Η συνέπεια της επέκτασης των συμπερασμάτων που προέρχονται από τη μελέτη των χαρακτηριστικών του δείγματος, σε ολόκληρο τον πληθυσμό, εξαρτάται από τη μέθοδο δειγματοληψίας που εφαρμόζουμε, καθώς από τη ποιότητα του δείγματος εξαρτάται κατά πολύ η σημαντικότητα των εκτιμήσεων. Τέλος, οι εκτιμήσεις των δειγματοληψιών δεν δίνουν ακριβείς τιμές αλλά προσεγγίσεις για το σύνολο του πληθυσμού.

### **4.3.1 Μέθοδοι δειγματοληψίας**

Οι τεχνικές δειγματοληψίας διακρίνονται σε δύο κατηγορίες, τη δειγματοληψία με πιθανότητες ή αντιπροσωπευτική δειγματοληψία και τη δειγματοληψία χωρίς πιθανότητες ή δειγματοληψία κρίσης (Φίλιας, 2001). Η δειγματοληψία με πιθανότητα γίνεται σύμφωνα με τους νόμους των πιθανοτήτων, είναι ελεγχόμενη ως προς τις παραμέτρους της αι δίνει τη δυνατότητα να γενικευτούν τα συμπεράσματα που εξάγονται από ένα δείγμα, για αυτό και δίνει επιπλέον τη δυνατότητα να υπολογίσουμε και το σφάλμα εκτίμησης. Η δειγματοληψία χωρίς πιθανότητα γίνεται σε περιπτώσεις που δεν είναι εφικτή η δειγματοληψία με πιθανότητα ή όταν ενδιαφέρει να γίνει γρήγορα μια εφαρμογή της έρευνας, για παράδειγμα σε μια πιλοτική μελέτη. Τα αποτελέσματα μιας έρευνας που έχει γίνει με δειγματοληψία χωρίς πιθανότητα δεν είναι γενικεύσιμα, ούτε δύναται να υπολογισθεί το σφάλμα εκτίμησης, και ως εκ τούτου είναι περιορισμένης χρήσης και εφαρμογής και θα πρέπει να χρησιμοποιούνται προσεκτικά.

Στη κατηγορία των τεχνικών δειγματοληψίας με πιθανότητα περιλαμβάνονται οι εξής τεχνικές: α) απλή τυχαία δειγματοληψία, β) δειγματοληψία κατά στρώματα, γ) κατά ομάδες κ.λπ. ενώ στη κατηγορία των τεχνικών δειγματοληψίας χωρίς πιθανότητα εντάσσονται τεχνικές όπως η α) δειγματοληψία ποσοστών, β) η δειγματοληψία της χιονόμπαλας κ.λπ. Παρακάτω αναλύονται οι διάφορες τεχνικές δειγματοληψίας που αναφέραμε.

### **4.3.1.1 Απλή τυχαία δειγματοληψία (simple random sampling)**

Η απλή, τυχαία δειγματοληψία εξασφαλίζει σε κάθε μέλος του πληθυσμού την ίδια πιθανότητα να συμπεριληφθεί στο δείγμα. Για να εφαρμοστεί η απλή, τυχαία δειγματοληψία, τα στοιχεία του στατιστικού πληθυσμού πρέπει να είναι καταγραμμένα σε έναν κατάλογο (δειγματοληπτικό πλαίσιο). Στη συνέχεια, γίνεται αντιστοίχιση αριθμών στα μέλη του καταλόγου. Κατόπιν, επιλέγονται μέλη του καταλόγου με τυχαίο τρόπο μέχρι να σχηματιστεί πλήθος ίσο με το μέγεθος του δείγματος που επιθυμούμε να έχουμε. Αν ένα στοιχείο εκλεγεί μία φορά, δεν μπορεί να επανεκλεγεί.

Η χρήση της απλής, τυχαίας δειγματοληψίας δεν οδηγεί στη δημιουργία αντιπροσωπευτικών δειγμάτων. Το δείγμα μπορεί να αφήνει περιοχές του πληθυσμού ακάλυπτες και τίποτα δεν εξασφαλίζει ότι υπάρχει αντιπροσωπευτικότητα ως προς τα χαρακτηριστικά που μας ενδιαφέρουν. Η απλή, τυχαία δειγματοληψία δεν έχει το μικρότερο σφάλμα εκτίμησης, σε αντίθεση με άλλες μεθόδους (π.χ. στρωματοποιημένη δειγματοληψία), αλλά παρουσιάζει σχετική ευκολία στη χρήση της.

#### **4.3.1.2 Συστηματική δειγματοληψία (systemic sampling)**

Η συστηματική δειγματοληψία περιλαμβάνει την επιλογή του δείγματος από το δειγματοληπτικό πλαίσιο σε κανονικά διαστήματα. Για παράδειγμα, τα βήματα που πρέπει να ακολουθήσουμε είναι τα εξής: Υποθέτουμε ότι έχουμε ένα υπό μελέτη πληθυσμό με μέγεθος Ν, όπου τα στοιχεία του είναι καταγραμμένα σε μια λίστα και φέρουν αρίθμηση με αύξοντα αριθμό. Στη συνέχεια, διαιρούμε το σύνολο των στοιχείων του δειγματοληπτικού πλαισίου (δηλαδή το μέγεθος του πληθυσμού), με το μέγεθος του δείγμα-τος n. Το αποτέλεσμα (στρογγυλοποιημένο) είναι το βήμα επιλογής των υποκειμένων της έρευνας. Ξεκινάμε επιλέγοντας έναν τυχαίο αριθμό x, ανάμεσα στο ένα και το N/n. Το άτομο που αντιστοιχεί στο συγκεκριμένο αύξοντα αριθμό είναι το πρώτο στοιχείο του δείγματος. Στη συνέχεια, επιλέγεται το άτομο με αύξοντα αριθμό x+N/n, μετά το άτομο με αριθμό x+2N/n, κ.ο.κ. Το τελευταίο άτομο που θα επιλεγεί θα είναι το x+(n-1)N/n. Με αυτόν τον τρόπο επιλέγονται τα στοιχεία από το δειγματοληπτικό πλαίσιο.

Για να επιτευχθεί αναλογική αντιπροσώπευση του πληθυσμού στο δείγμα, θα πρέπει να έχει προηγηθεί ταξινόμηση της λίστας του δειγματοληπτικού πλαισίου ως προς το χαρακτηριστικό που θεωρείται το πιο σημαντικό για τη στρωματοποίηση του πληθυσμού. Η συστηματική δειγματοληψία μοιάζει με την απλή, τυχαία δειγματοληψία, όταν δεν υπάρχει συγκεκριμένη σειρά στο δειγματοληπτικό πλαίσιο. Η συστηματική δειγματοληψία ενδείκνυται σε περιπτώσεις όπου ο πληθυσμός είναι πλήρως και λεπτομερώς καταγραμμένος σε μορφή καταλόγου. Μια παραλλαγή στη χρήση της μεθόδου αποτελεί η επιλογή ψηφοφόρων κατά τη διεξαγωγή μιας εκλογικής έρευνας (exit polls).

#### **4.3.1.3 Στρωματοποιημένη δειγματοληψία (stratified sampling)**

Εάν ο πληθυσμός που εξετάζεται δεν είναι αρκετά ομοιογενής, τότε η απλή, τυχαία δειγματοληψία μπορεί να μην είναι αντιπροσωπευτική. Η στρωματοποιημένη δειγματοληψία σχεδιάστηκε για να εξασφαλίσει την αντιπροσώπευση κάθε τμήματος του πληθυσμού, τη μείωση του σφάλματος εκτίμησης και την ύπαρξη ικανού αριθμού υποκειμένων που προέρχονται από υποπληθυσμούς. Για την εφαρμογή της είναι απαραίτητο ένα δειγματοληπτικό πλαίσιο. Αν και θεωρητικά δεν υπάρχει περιορισμός στο μέγεθος και τη γεωγραφική κατανομή του πληθυσμού, παρόλα αυτά για πρακτικούς λόγους, ο πληθυσμός θα πρέπει να είναι σχετικά μικρός και χωρίς μεγάλη γεωγραφική διασπορά, ώστε να περιοριστεί το κόστος της έρευνας. Η διαδικασία για την εφαρμογή της μεθόδου είναι η εξής: Ο πληθυσμός χωρίζεται σε στρώματα (strata) και στη συνέχεια επιλέγονται επιμέρους δείγματα με απλή, τυχαία δειγματοληψία από κάθε στρώμα. Τα στρώματα αποτελούνται από όσο το δυνατόν περισσότερο ομοιογενείς ομάδες στοιχείων του πληθυσμού ως προς κάποια χαρακτηριστικά (γεωγραφικά, κοινωνικά, δημογραφικά, κ.ά.).

Υπάρχουν δύο είδη στρωματοποιημένης δειγματοληψίας. Η αναλογική στρωματοποιημένη δειγματοληψία και η μη αναλογική στρωματοποιημένη δειγματοληψία. Με την αναλογική δειγματοληψία, σε κάθε στρώμα επιλέγεται δείγμα έτσι ώστε η αναλογία του μεγέθους του δείγματος στο στρώμα προς το μέγεθος του συνολικού δείγματος να είναι ίση με την αναλογία του μεγέθους του πληθυσμού του στρώμα-τος προς το μέγεθος του συνολικού πληθυσμού. Με αυτόν τον τρόπο επιτυγχάνεται να είναι το συνολικό δείγμα μια αναλογική μικρογραφία του πληθυσμού. Με τη μη αναλογική στρωματοποιημένη δειγματοληψία επιλέγουμε το μέγεθος του δείγματος και συχνά διατηρούμε το ίδιο μέγεθος σε κάθε στρώμα. Με τη μέθοδο αυτή επεξεργαζόμαστε περιπτώσεις στις οποίες δεν μας ενδιαφέρει η συνολική ακρίβεια στο δείγμα.

#### **4.3.1.4 Δειγματοληψία κατά συστάδες (cluster sampling)**

Η μέθοδος δειγματοληψίας κατά συστάδες ενδείκνυται για έρευνες που αφορούν ευρείες γεωγραφικές περιοχές με διασπορά, επειδή δεν αυξάνεται το κόστος της έρευνας. Εφαρμόζεται σε περιπτώσεις στις οποίες δεν είναι γνωστός και καταγραμμένος ο πληθυσμός, αλλά υπάρχουν διαθέσιμοι κατάλογοι με ομάδες που καλύπτουν τον πληθυσμό. Από τη λίστα των ομάδων του πληθυσμού επιλέγουμε δείγμα κάποιων ομάδων και κατόπιν, όλα τα μέλη των ομάδων που επιλέχτηκαν απαντούν στο ερωτηματολόγιο και απαρτίζουν το τελικό δείγμα της έρευνας.

Η μέθοδος δειγματοληψίας κατά συστάδες μπορεί να χρησιμοποιηθεί σε έρευνες μεγάλων περιοχών και σε έρευνες που αφορούν την εκπαίδευση, την υγεία, την πολιτική. Με τη μέθοδο αυτή δεν παράγονται τα πιο ακριβή αποτελέσματα, αποτελεί όμως ένα καλό συμβιβασμό και πολύ καλή επιλογή σε θέματα κόστους, γεωγραφικής εμβέλειας και έλλειψης δειγματοληπτικού πλαισίου.

### **4.3.1.5 Δειγματοληψία ποσοστών (Quota sampling)**

Δειγματοληψία ποσοστών ονομάζεται το δειγματοληπτικό σχέδιο που είναι παρόμοιο με τη δειγματοληψία κατά στρώματα ωστόσο η επιλογή των μονάδων μέσα σε κάθε στρώμα δεν γίνεται τυχαία αλλά από τους συνεντεύκτες με δικά τους κριτήρια. Τα κριτήρια που καθορίζονται τα στρώματα συνδέονται με το θέμα που εξετάζουμε και σύμφωνα με όσα προαναφέρθηκαν. Έτσι, αν θέλουμε να εξετάσουμε το ποσοστό των Ελλήνων που είναι δυσαρεστημένοι από την επαγγελματική τους αποκατάσταση και εξέλιξη θα δημιουργήσουμε στρώματα με κριτήρια το φύλλο, την ηλικία, την απασχόληση (δημόσιο, ιδιώτες, άνεργοι, συνταξιούχοι κ.λπ.) τον τομέα (αστικός, αγροτικός), το εισόδημα κ.λπ. Το ποσοστό των μονάδων που θα επιλεγούν από κάθε στρώμα πρέπει να αντιστοιχεί στη δομή του πληθυσμού όπως προκύπτει από την απογραφή του πληθυσμού ή από άλλες έρευνες που αποκαλύπτουν τη δομή. Η ποσόστωση για κάθε χαρακτηριστικό ενός κριτηρίου μπορεί να γίνεται ανεξάρτητα από τα υπόλοιπα χαρακτηριστικά ή σε συσχετισμό με αυτά ή και τα άλλα κριτήρια. Στα πλεονεκτήματα της μεθόδου περιλαμβάνονται το χαμηλότερο κόστος και το μικρό χρονικό διάστημα ολοκλήρωσης ενώ μειονεκτήματα αποτελούν η έλλειψη τυχαιότητας και η εκδήλωση μεροληψίας των συνεντευκτών.

### **4.3.1.6 Δειγματοληψία χιονόμπαλας (Snowball sampling)**

Η δειγματοληψία χιονόμπαλας είναι μία τεχνική δημιουργίας ενός δείγματος από έναν πυρήνα γνωστών στοιχείων τα οποία στη συνέχεια αυξάνουν προσθέτοντας νέα στοιχεία που προκύπτουν από τα αρχικά στοιχεία του πυρήνα. Έτσι, ο αρχικός πυρήνας μεγαλώνει σαν μια κυλιόμενη χιονόμπαλα σχηματίζοντας ένα δείγμα χρήσιμο για έρευνα. Αυτού του είδους τα δείγματα χρησιμοποιούνται συχνά όταν δεν υπάρχει διαθέσιμο δειγματοληπτικό πλαίσιο που καταγράφει όλα τα στοιχεία του πληθυσμού και επομένως χρησιμοποιούνται κυρίως σε πληθυσμούς που είναι δύσκολα προσβάσιμοι π.χ. οι χρήστες ναρκωτικών κ.λπ. Επομένως, τα δείγματα αυτά δεν είναι τυχαία και αντιπροσωπευτικά του πληθυσμού υπό μελέτη συνεπώς υπόκεινται σε διάφορα σφάλματα.

### **4.3.1.7 Δειγματοληψία σκοπιμότητας**

Αναφέρεται στην επιλογή του δείγματος ορισμένων ομάδων (ή περιπτώσεων) του πληθυσμού, που ικανοποιούν ορισμένες υποθέσεις.

## **4.3.2 Μέγεθος δείγματος**

Όσο μεγαλύτερο είναι το δείγμα τόσο καλύτερα αντιπροσωπεύει τον πληθυσμό. Το μεγάλο μέγεθος ωστόσο, δεν είναι ικανό να εγγυηθεί την αξιοπιστία των αποτελεσμάτων. Σημασία έχει η σύνθεση του δείγματος, δηλαδή να αντιπροσωπεύονται σε αυτό όλα τα χαρακτηριστικά του πληθυσμού. Εάν υπάρχει ανομοιογένεια στον πληθυσμό, χρειαζόμαστε μεγαλύτερο δείγμα. Σε μικρού μεγέθους δείγματα, βελτίωση στην ακρίβεια επιτυγχάνεται με σχετικά μικρή αύξηση του μεγέθους (2% βελτίωση στην ακρίβεια με αύξηση 56 ατόμων). Το αντίθετο ισχύει για τα μεγάλα δείγματα, όπου βελτίωση στην ακρίβεια επιτυγχάνεται με μεγάλη αύξηση του μεγέθους (0,5% βελτίωση στην ακρίβεια με αύξηση 900 ατόμων). Εάν η στατιστική ανάλυση είναι πολύπλοκη, απαιτείται μεγαλύτερο δείγμα. Σε κάθε περίπτωση, το μέγεθος του δείγματος εκτιμάται με στατιστικές τεχνικές. Πολλές εταιρείες έχουν περιορίσει το δείγμα τους σε 2.000 περιπτώσεις, θεωρώντας ότι μετά από αυτόν τον αριθμό δεν υπάρχει σημαντική μείωση του λάθους.

# **Βιβλιογραφία**

Παππάς, Θ. (2002). *Η μεθοδολογία της επιστημονικής έρευνας στις ανθρωπιστικές επιστήμες.* Εκδόσεις Καρδαμίτσα.

- Παρασκευόπουλος Ι. (1999). *Ερωτηματολόγιο διαπροσωπικής και ενδοπροσωπικής προσαρμογής.* Ελληνικά Γράμματα.
- Τσιώλης, Γ. (2014). *Μέθοδοι και τεχνικές ανάλυσης στην ποιοτική κοινωνική έρευνα.* Εκδόσεις *Κριτική.*
- Φίλιας, Β. (2001). *Εισαγωγή στη Μεθοδολογία και τις τεχνικές των Κοινωνικών Ερευνών.* Αθήνα: Εκδ. Gutenberg.

# **Κεφάλαιο 5. Προετοιμασία και καταχώρηση των δεδομένων**

#### **Σύνοψη – Περίληψη**

*Στο κεφάλαιο αυτό γίνεται μια πρώτη αναφορά στα διαθέσιμα λογισμικά στατιστικής επεξεργασίας δεδομένων, καθώς και στα ιδιαίτερα χαρακτηριστικά που διαθέτει το καθένα. Στη συνέχεια, γίνεται αναλυτική περιγραφή του περιβάλλοντος του SPSS και περιγράφεται η διαδικασία κωδικοποίησης και καταχώρησης των δεδομένων. Τέλος, περιγράφεται η διαδικασία προκαταρκτικού ελέγχου των δεδομένων.*

#### **Προαπαιτούμενη γνώση**

*Οι προαπαιτούμενες γνώσεις αυτού του κεφαλαίου, περιορίζονται στον απλό χειρισμό ηλεκτρονικού υπολογιστή.*

## **5.1 Επιλογή προγράμματος για τη στατιστική επεξεργασία δεδομένων**

Για την ποσοτική ανάλυση των δεδομένων που προέκυψαν από μια ερευνητική διαδικασία, τα τελευταία είκοσι χρόνια έχουν αναπτυχθεί διάφορα λογισμικά. Τα πιο γνωστά από αυτά είναι το **Statistical Analysis Software (SAS),** το **Statistics and Data (Stata)** και το **Statistical Package for the Social Sciences (SPSS).** Στη συνέχεια, αναφέρονται τα βασικά χαρακτηριστικά καθενός από τα παραπάνω πακέτα λογισμικού ανάλυσης δεδομένων. τις ανάγκες διαχωρισμού και κλασμάτωσης σε ποικίλα στάδια της πορείας του πρωτεϊνικού καθαρισμού.

## **5.1.1 SAS**

- **Γενική χρήση:** Το SAS είναι ένα ισχυρό πακέτο, που απευθύνεται κυρίως σε εξειδικευμένους χρήστες, αφού λόγω των σχετικά υψηλών απαιτήσεων σε γνώσεις προγραμματισμού είναι δύσκολη η εκ-μάθησή του. Η χρήση του SAS απαιτεί τη συγγραφή κώδικα για τον χειρισμό και την ανάλυση δεδομένων.
- **Διαχείριση Δεδομένων:** Το SAS είναι ένα πολύ ισχυρό πακέτο στον τομέα της διαχείρισης δεδομένων, που επιτρέπει να χειριστούμε τα δεδομένα με ακρίβεια και με οποιοδήποτε τρόπο. Ένα από τα ισχυρά χαρακτηριστικά που προσφέρει το SAS είναι η ικανότητα διασύνδεσης με βάσεις δεδομένων και η εκτέλεση ερωτημάτων μέσω της γλώσσας Structured Query Language (SQL). Αν και αυτό το χαρακτηριστικό καθιστά το SAS πολύ ισχυρό λογισμικό, η διαδικασία αυτή είναι δύσκολη και χρονοβόρα και στις απλές της εκδοχές μπορεί να γίνει με πιο απλό τρόπο στο Stata ή το SPSS. Το SAS μπορεί να χειριστεί τεράστια αρχεία δεδομένων (έως 32.768 μεταβλητές) και ο αριθμός των εγγραφών γενικά περιορίζεται στο μέγεθος του σκληρού δίσκου.
- **Στατιστική Ανάλυση:** Το SAS μπορεί με ικανοποιητικό τρόπο να εκτελεί τις πιο γενικές στατιστικές αναλύσεις, όπως παλινδρόμηση, λογιστική παλινδρόμηση, ανάλυση επιβίωσης, ανάλυση διακύμανσης, ανάλυση παραγόντων, πολυπαραγοντική ανάλυση κ.λπ., αλλά σε περιπτώσεις προβλημάτων, όπως μια πολυπαραγοντική λογιστική παλινδρόμηση, επειδή αυτές οι εντολές που απαιτούνται για την υλοποίησή της είναι ιδιαίτερα δύσκολες, η χρήση του SAS καθίσταται δυσχερής, ιδιαίτερα αν συγκριθεί με τις αντίστοιχες επιδόσεις των SAS και SPSS.
- **Γραφικά:** Tο SAS πιθανότατα παρέχει τα πιο ισχυρά γραφικά εργαλεία μεταξύ όλων των πακέτων μέσω του συστήματος SAS/Graph. Ωστόσο, και το σύστημα SAS/Graph είναι πολύ τεχνικό και δύσκολο στην εκμάθηση, αφού τα γραφήματα δημιουργούνται σε μεγάλο βαθμό χρησιμοποιώντας τη γλώσσα σύνταξης. Βέβαια, οι πρόσφατες εκδόσεις (SAS 8 και επόμενες) παρέχουν ένα interface για τη δημιουργία κάποιων γραφημάτων, αλλά εξακολουθεί να είναι πιο δύσχρηστο σε σχέση με τα SPSS, Stata και Excel.

## **5.1.2 Stata**

- **Γενική Χρήση:** Το Stata είναι ένα πακέτο που απευθύνεται τόσο σε αρχάριους όσο και σε έμπειρους χρήστες, αφού είναι αρκετά εύκολο στην εκμάθηση και ταυτόχρονα πολύ ισχυρό. Το Stata χρησιμοποιεί περιβάλλον γραμμής εντολών, στην οποία μπορεί να εισαχθεί μία εντολή (συνήθως από κάποιον αρχάριο χρήστη) ή τμήμα ενός ολόκληρου κώδικα (συνήθως από κάποιον έμπειρο χρήστη). Στις τελευταίες εκδόσεις του (10 και μεταγενέστερες) υποστηρίζεται γραφικό περιβάλλον για τις περισσότερες λειτουργίες του.
- **Διαχείριση Δεδομένων:** Ενώ οι δυνατότητες διαχείρισης δεδομένων του Stata μπορεί να μην είναι τόσο εκτεταμένες όσο εκείνες της SAS, το Stata έχει γενικά τη δυνατότητα πραγματοποίησης πολλών ισχυρών λειτουργιών για τη διαχείριση δεδομένων με απλό τρόπο. Ωστόσο, το Stata λειτουργεί κυρίως με ένα αρχείο δεδομένων κάθε φορά, οπότε λειτουργίες που σχετίζονται με διαχείριση δεδομένων σε πολλά αρχεία ταυτόχρονα, μπορεί να είναι ιδιαίτερα δυσχερείς. Και το Stata μπορεί να χειριστεί τεράστια αρχεία δεδομένων (έως 32.768 μεταβλητές) και ο αριθμός των εγγραφών είναι ίσος με τον διαθέσιμο χώρο του σκληρού δίσκου.
- **Στατιστική Ανάλυση:** Το Stata εκτελεί τις πιο γενικές στατιστικές αναλύσεις (παλινδρόμηση, λογιστική παλινδρόμηση, ανάλυση επιβίωσης, ανάλυση διακύμανσης, ανάλυση παραγόντων και κάποια πολυπαραγοντική ανάλυση). Στα μεγαλύτερα πλεονεκτήματα του Stata είναι πιθανώς η ευκολία με την οποία υλοποιούνται οι διαδικασίες της παλινδρόμησης και της λογιστικής παλινδρόμησης, γεγονός που οφείλεται στην ύπαρξη αρκετών πρόσθετων (Add on), που διευκολύνουν σε μεγάλο βαθμό την ερμηνεία και ταυτόχρονα παρέχουν τη δυνατότητα υλοποίησης εξειδικευμένων παλινδρομήσεων (Poisson, κ.ά.) Οι μεγαλύτερες αδυναμίες του Stata εντοπίζονται πιθανότατα στον τομέα της ανάλυσης της διακύμανσης λόγω της δυσκολίας στην εφαρμογή.
- **Γραφικά:** Το Stata διαθέτει ένα interface για τη δημιουργία γραφικών, όμως η μορφή τους δεν είναι επεξεργάσιμη, σε αντίθεση με γραφικά άλλων πακέτων, όπως του SPSS.

## **5.1.3 SPSS**

- **Γενική χρήση:** Το SPSS είναι ένα πακέτο που πολλοί αρχάριοι απολαμβάνουν γιατί είναι πολύ εύκολο στη χρήση. Το SPSS έχει ένα "point and click" interface, που επιτρέπει τη χρήση του αναπτυσσόμενου μενού για την επιλογή των εντολών, που ο χρήστης θέλει να εκτελέσει. Το SPSS έχει, επίσης, μια γλώσσα σύνταξης εντολών, αλλά η σύνταξη αυτή είναι υπερβολικά περίπλοκη και γι' αυτό σπάνια χρησιμοποιείται.
- **Διαχείριση Δεδομένων:** Το SPSS έχει ένα φιλικό επεξεργαστή δεδομένων, που μοιάζει με αυτόν του Excel και που επιτρέπει την εισαγωγή δεδομένων και χαρακτηριστικών των δεδομένων (ελλειπουσών τιμών, ετικέτες κ.λπ.). Το SPSS επεξεργάζεται κυρίως ένα αρχείο δεδομένων σε μια στιγμή και δεν είναι πολύ ισχυρό για τις εργασίες που περιλαμβάνουν την επεξεργασία πολλαπλών αρχείων δεδομένων ταυτόχρονα. Δεν υπάρχει όριο στον αριθμό των μεταβλητών στα αρχεία δεδομένων SPSS - θα περιορίζονται μόνο από τον διαθέσιμο χώρο στο σκληρό δίσκο.
- **Στατιστική Ανάλυση:** Το SPSS εκτελεί τις πιο γενικές στατιστικές αναλύσεις (παλινδρόμηση, λογιστική παλινδρόμηση, ανάλυση επιβίωσης, ανάλυση διακύμανσης, ανάλυση παραγόντων και πολυπαραγοντική ανάλυση). Τα μεγαλύτερα πλεονεκτήματα του SPSS είναι στον τομέα της ανάλυσης της διακύμανσης και πολυπαραγοντικής ανάλυσης (π.χ., ΜΑΝΟVΑ, παραγοντική ανάλυση και ανάλυση διακριτότητας) που πραγματοποιούνται με μεγάλη ευκολία. Στις πρόσφατες εκδόσεις (17 και μεταγενέστερες) έχουν προστεθεί κάποιες δυνατότητες για την ανάλυση μικτών μοντέλων.
- **Γραφικά:** Το SPSS διαθέτει ένα πολύ απλό interface για τη δημιουργία γραφημάτων και μόλις δημιουργηθούν τα γραφήματα μπορούν να προσαρμοστούν σε μεγάλο βαθμό. Οι γραφι-

κές παραστάσεις είναι πολύ υψηλής ποιότητας και μπορούν να «συνεργαστούν» με άλλα προγράμματα επεξεργασίας δεδομένων ή εφαρμογών γραφείου (Word ή PowerPoint). Το SPSS διαθέτει μια γλώσσα σύνταξης για τη δημιουργία γραφημάτων, αλλά πολλά από τα χαρακτηριστικά μπορούν να γίνουν πιο εύκολα με χρήση του περιβάλλοντος διεπαφής. Παρόλα αυτά, η γλώσσα σύνταξης για τη δημιουργία γραφημάτων παραμένει πιο απλή από την αντίστοιχη γλώσσα του SAS.

Συνοψίζοντας, μπορούμε να αναφέρουμε ότι κάθε πακέτο προσφέρει τα δικά του μοναδικά πλεονεκτήματα και έχει τις δικές του αδυναμίες. Στο βιβλίο αυτό, γίνεται προσπάθεια να βρεθεί μια ισορροπία επιλογής πακέτου με ισχυρές δυνατότητες, που να είναι εύχρηστο και από μη έμπειρους χρήστες. Συνεπώς, το πακέτο λογισμικού επεξεργασίας και ανάλυσης δεδομένων που θα περιγραφεί παρακάτω είναι το SPSS.

### **5.2 Ξεκινώντας με το SPSS 20**

Το SPSS χρησιμοποιεί κυρίως δύο παράθυρα: Το πρώτο λέγεται «Data Editor» και είναι το παράθυρο στο οποίο εισάγονται τα δεδομένα και πραγματοποιούνται οι στατιστικοί υπολογισμοί και έλεγχοι. Το δεύτερο λέγεται «viewer» και είναι το παράθυρο στο οποίο εμφανίζονται τα αποτελέσματα των στατιστικών αναλύσεων. Πέρα από αυτά τα βασικά παράθυρα, στο SPSS υπάρχουν και ορισμένα επιπλέον παράθυρα, όπως το SPSS Syntax Editor στο οποίο μπορούμε να εισάγουμε τις εντολές για τις στατιστικές αναλύσεις χειροκίνητα, δηλαδή με ένα περιβάλλον γραμμής εντολών αντί για ένα περιβάλλον παραθύρων. Πολλοί θεωρούν το παράθυρο SPSS Syntax Editor περιττό, αφού τις λειτουργίες που θα περιγράφαμε με εντολές θα μπορούσαμε να τις κάνουμε απλώς πατώντας κλικ στο αντίστοιχο περιβάλλον παραθύρων. Αν και αρχικά η άποψη αυτή δείχνει λογική, κατά βάση είναι λανθασμένη, διότι αφενός ορισμένες φορές στο SPSS Syntax Editor μπορούμε να κάνουμε λειτουργίες και να καθορίσουμε παραμέτρους που στο παραθυρικό περιβάλλον δεν είναι δυνατό να πραγματοποιηθούν, αφετέρου με τη χρήση του SPSS Syntax Editor μπορούμε πολύ συχνά να εξοικονομήσουμε χρόνο (Βλαχόπουλος & Κουτσογιάννης, 2012).

Ανοίγοντας το SPSS από το μενού έναρξη, μπροστά σας θα εμφανιστεί το παράθυρο διαλόγου που φαίνεται στην **Εικόνα 5.1.**

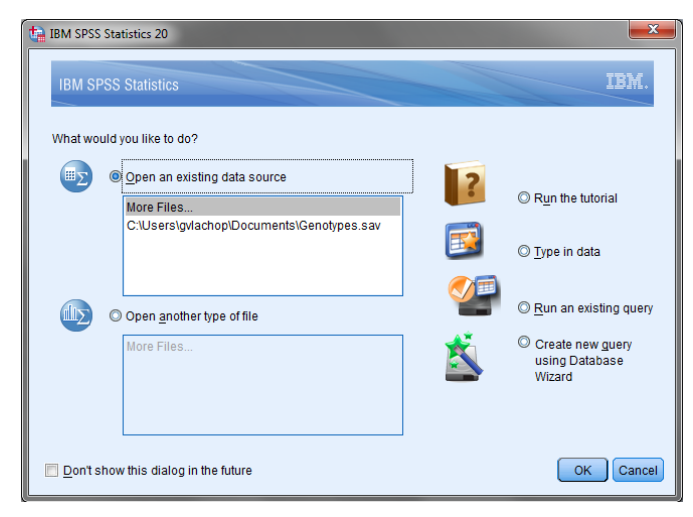

**Εικόνα 5.1** *Η οθόνη υποδοχής του SPSS 20.*

Το παράθυρο αυτό μας δίνει τη δυνατότητα να επιλέξουμε να ανοίξουμε ένα υπάρχον αρχείο του SPSS, να ανοίξουμε ένα αρχείο άλλου τύπου, να εισάγουμε εμείς δεδομένα ή να ανοίξουμε έναν οδηγό εκμάθησης (Tutorial). Εκτός από τα παραπάνω, αυτό το μενού επιλογών μάς παρέχει τη δυνατότητα να δημιουργήσουμε και να εκτελέσουμε ένα ερώτημα σε μια βάση δεδομένων, αλλά οι δύο αυτές επιλογές δεν θα εξεταστούν, αφού η δημιουργία στατιστικών ερωτημάτων σε μια βάση δεδομένων παρεκκλίνει από τους σκοπούς αυτού του βιβλίου. Στην παρούσα φάση θεωρούμε ότι δεν έχουμε δημιουργήσει ήδη κάποιο αρχείο, ώστε να το ανοίξουμε, άρα αυτό που μας ενδιαφέρει είναι η εισαγωγή δεδομένων (Type in Data). Επιλέγουμε, λοιπόν, «*Type in Data*» και πατάμε «*ΟΚ*». Στην ίδια προβολή θα οδηγούμασταν αν δεν επιλέγαμε τίποτα και πατούσαμε

«*Cancel*». Τέλος, στην ίδια προβολή θα μας οδηγεί στο εξής το SPSS, αν επιλέξουμε να μην εμφανιστεί πάλι η οθόνη υποδοχής, πατώντας στο κάτω αριστερό τμήμα του παραθύρου την επιλογή «Don't show this dialog in the future».

## **5.2.1 Εξοικείωση με το παράθυρο Data Editor**

O «Data editor» είναι το κεντρικό παράθυρο του SPSS, στο οποίο έχουμε τη δυνατότητα να εισάγουμε τα δεδομένα και να έχουμε πρόσβαση στις περισσότερες λειτουργίες. Η γενική μορφή του παραθύρου αυτού θυμίζει τη γενική μορφή μιας οποιασδήποτε εφαρμογής γραφείου σε παραθυρικό περιβάλλον, όπως Word, Excel κ.λπ., με γραμμή τίτλου, γραμμή μενού, γραμμή εργαλείων και γραμμή κατάστασης.

Ο Data Editor έχει δύο βασικές προβολές, την προβολή δεδομένων «Data View» και την προβολή μεταβλητών (Variable View). Η εναλλαγή μεταξύ τους γίνεται με την επιλογή των αντίστοιχων καρτελών στο κάτω αριστερό μέρος του παραθύρου (βλέπε **Εικόνα 5.2.**). Στο εξής κατά την αναφορά μας σε αυτές τις προβολές θα χρησιμοποιούμε τους αγγλικούς όρους. Η προβολή *Variable View* χρησιμοποιείται για τον ορισμό των μεταβλητών και τον καθορισμό των ιδιοτήτων τους, ενώ η προβολή *Data View* χρησιμοποιείται για την εισαγωγή των τιμών των μεταβλητών.

## **5.2.2 Το μενού του SPSS**

Ακολουθεί μια συνοπτική περιγραφή του μενού που διαθέτει το SPSS 20, καθώς και των λειτουργιών που διαθέτει.

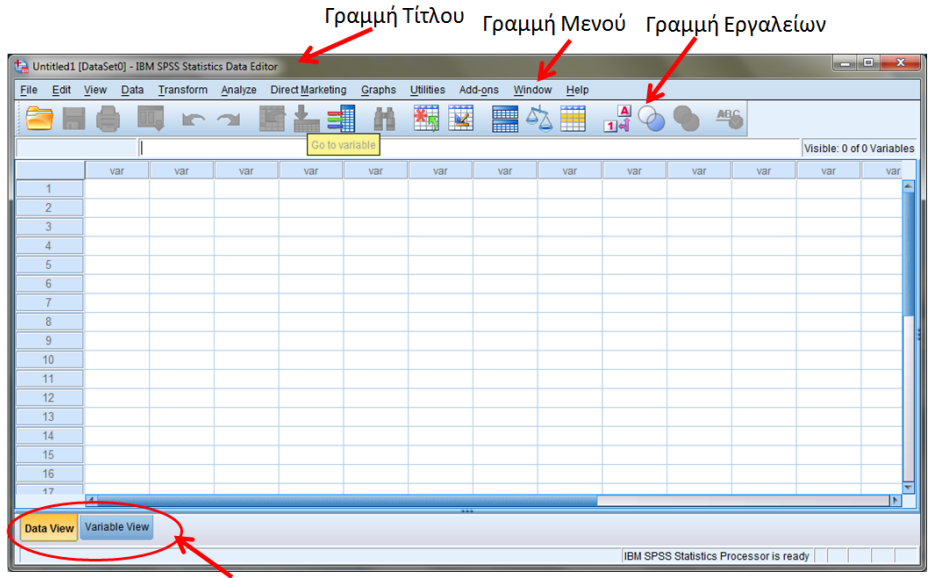

Εναλλαγή Προβολών

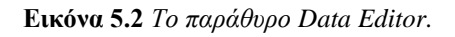

- **File:** Το μενού αυτό μας παρέχει τις ίδιες δυνατότητες που παρέχουν τα ομώνυμα μενού στις περισσότερες εφαρμογές γραφείου, δηλαδή μέσα από το μενού αυτό έχουμε τη δυνατότητα να κάνουμε αποθήκευση ενός αρχείου ή άνοιγμα ενός υπάρχοντος, εκτύπωση αποτελεσμάτων κ.λπ.
- **Edit:** Το μενού αυτό περιέχει όλες τις κλασικές λειτουργίες επεξεργασίας, όπως αντιγραφήεπικόλληση κ.λπ., ενώ ταυτόχρονα μέσω της επιλογής «*Options*», μπορούμε να καθορίσουμε μια σειρά από παραμέτρους που σχετίζονται με τη γραμματοσειρά των αρχείων εξόδου ή το προεπιλεγμένο πλήθος δεκαδικών ψηφίων, τη νομισματική μονάδα κ.λπ. Ταυτόχρονα, σημαντικό ρόλο παίζουν οι επιλογές «*Insert Variable*» και «*Insert Cases*», που χρησιμοποιούνται για την εισαγωγή στηλών και γραμμών αντίστοιχα.
- **View:** Στο μενού αυτό καθορίζουμε παραμέτρους που σχετίζονται με τις γραμμές εργαλείων που θα εμφανίζονται, το αν θα εμφανιστούν γραμμές πλέγματος ή όχι, τον τρόπο που θα προβάλλονται τα δεδομένα μας, όπως για παράδειγμα το αν θα εμφανίζονται οι πραγματικές τιμές ή οι ετικέτες των μεταβλητών κ.λπ.
- **Data:** Το μενού αυτό περιέχει λειτουργίες που σχετίζονται με τη διαχείριση των μεταβλητών με πιο σημαντικές επιλογές *Sort Cases* που ταξινομεί τις γραμμές, *Sort Variable* που ταξινομεί τις στήλες, Split file για τη διάσπαση του αρχείου, με κριτήριο κάποια ομαδοποίηση που έχει γίνει στις μεταβλητές, *Select Cases* που χρησιμοποιείται σε περιπτώσεις που η στατιστική ανάλυση που θέλουμε να πραγματοποιήσουμε δεν αφορά το συνολικό πληθυσμό αλλά ένα δείγμα του και *Weight Cases* που χρησιμοποιείται για τον ορισμό μιας μεταβλητής ως παράγοντας στάθμισης.
- **Transform:** Χρησιμοποιούμε αυτό το μενού για να διαχειριστούμε τις τιμές των μεταβλητών υπό κάποια έννοια. Για παράδειγμα, μέσω της εντολής «*Compute*», μπορούμε να υπολογίσουμε την τιμή μιας νέας μεταβλητής από μία ή περισσότερες υπάρχουσες μεταβλητές. Μέσω της εντολής «*Count Values within cases*», να μετρήσουμε τιμές μεταβλητών που ικανοποιούν μια συγκεκριμένη ιδιότητα και τέλος, μέσω των εντολών «*Recode*» μπορούμε να αλλάξουμε τις τιμές μιας μεταβλητής είτε στην ίδια μεταβλητή είτε σε μια νέα μεταβλητή.
- **Analyze:** Πρόκειται για το πιο χρήσιμο μενού, μέσα από το οποίο μπορούμε να κάνουμε όλες τις στατιστικές διαδικασίες. Με δεδομένο ότι όλες τις επιλογές αυτού του μενού θα τις δούμε αναλυτικά στα κεφάλαια που ακολουθούν, δεν θα γίνει εκτενέστερη αναφορά στην παρούσα φάση.
- **Direct Marketing:** Πρόκειται για ένα νέο μενού, το οποίο εισήχθη για πρώτη φορά στην έκδοση 20 και αφορά τη στατιστική των επιχειρήσεων. Έχει ως στόχο τη μελέτη της συμπεριφοράς των καταναλωτών και ως εκ τούτου η μελέτη του μενού αυτού παρεκκλίνει από τους σκοπούς του βιβλίου.
- **Graphs:** Στο μενού αυτό εμφανίζονται όλα τα εργαλεία που σχετίζονται με τη δημιουργία γραφημάτων και μαζί με το μενού *Analyze* θα μελετηθεί αναλυτικά σε επόμενα κεφάλαια.
- **Utilities:** Στο μενού αυτό περιέχονται εργαλεία που παρέχουν στον χρήστη τη δυνατότητα να παρακολουθεί πληροφορίες σχετικά με τις μεταβλητές από όλα τα παράθυρα προβολής, την αλλαγή των προκαθορισμένων παραθύρων προβολής κ.λπ.
- **Add-ons:** Μέσα από το μενού αυτό έχουμε τη δυνατότητα να εισάγουμε πρόσθετα, όπως για παράδειγμα το γνωστό πρόσθετο «*Decision trees*», που δημιουργεί δέντρα αποφάσεων και χρησιμοποιείται σε τεχνικές υποστήριξης αποφάσεων.
- **Help:** Στο τελευταίο αυτό μενού έχουμε τη δυνατότητα να λαμβάνουμε βοήθεια, με τον ίδιο τρόπο που γίνεται σε όλες τις εφαρμογές γραφείου.

## **5.2.3 Η γραμμή εργαλείων του SPSS**

Παρακάτω περιγράφονται τα εικονίδια που φαίνονται στη γραμμή εργαλείων, τα οποία διαθέτουν τις πιο συχνά χρησιμοποιούμενες λειτουργίες του μενού.

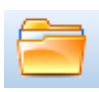

**Open Data Document:** Χρησιμοποιείται είτε για το άνοιγμα ήδη υπαρχόντων αρχείων του SPSS είτε για το άνοιγμα αρχείων δεδομένων άλλου τύπου, όπως Excel.

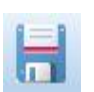

**Save this Document:** Χρησιμοποιείται για την αποθήκευση αρχείου δεδομένων ή για την αποθήκευση αρχείου αποτελεσμάτων. Σε περίπτωση που το αρχείο δεν έχει αποθηκευτεί καμία φορά στο παρελθόν, η λειτουργία αυτή ισοδυναμεί με το «*Save As*», οπότε ζητείται από το χρήστη να εισάγει όνομα αρχείου και φάκελο αποθήκευσης.

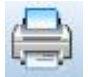

**Print:** Το εικονίδιο αυτό χρησιμοποιείται για την εκτύπωση του αρχείου δεδομένων ή του αρχείου αποτελεσμάτων.

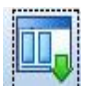

**Recall recently used icons:** Το εικονίδιο αυτό μας παρέχει γρήγορη πρόσβαση στα τελευταία 12 χρησιμοποιούμενα παράθυρα διαλόγου, ώστε να είναι εύκολο να επαναλάβουμε ποιο στατιστικό επιθυμούμε και να μη χρειαστεί να περιηγηθούμε πάλι στο μενού για την αναζήτηση της αντίστοιχης λειτουργίας.

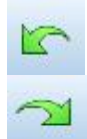

**Undo:** Αναιρεί την τελευταία λειτουργία που πραγματοποιήσαμε.

**Redo**: Επαναλαμβάνει την τελευταία λειτουργία που αναιρέσαμε.

**Go to Case:** Μας παρέχει γρήγορη πρόσβαση σε μία περίπτωση (γραμμή). Αυτή η λειτουργία είναι ιδιαίτερα χρήσιμη, όταν έχουμε να διαχειριστούμε ένα μεγάλο πλήθος περιπτώσεων. Με την επιλογή *Variable* μπορούμε να μεταβούμε στην επιθυμητή μεταβλητή (στήλη). Αυτή η δεύτερη επιλογή έχει ισοδύναμη λειτουργία με το αμέσως επόμενο εικονίδιο.

**Go to Variable:** Μας παρέχει πρόσβαση σε μία μεταβλητή (στήλη). Με την επιλογή *Case* μπορούμε να μεταβούμε στην επιθυμητή γραμμή, λειτουργία που είναι ισοδύναμη του προηγούμενου εικονιδίου.

**Variables:** Το εικονίδιο αυτό μας παρέχει μια συνοπτική αναφορά για όλες τις μεταβλητές που έχουμε ορίσει.

**Find:** Το εικονίδιο αυτό μας επιτρέπει να αναζητήσουμε μία εγγραφή που έχουμε εισάγει μέσα στο αρχείο δεδομένων στην ενεργή μεταβλητή (στήλη).

**Insert Cases:** Χρησιμοποιείται για την εισαγωγή (παρεμβολή) μίας περίπτωσης (γραμμής) μεταξύ δύο άλλων.

**Insert Variables:** Χρησιμοποιείται για την εισαγωγή (παρεμβολή) μίας μεταβλητής (στήλης) μεταξύ δύο άλλων.

**Split File:** Πολλές φορές είναι χρήσιμο να μελετήσουμε χωριστά τις ομάδες περιπτώσεων. Το SPSS μάς παρέχει τη δυνατότητα να διαφοροποιήσουμε τις περιπτώσεις σε ομάδες, χρησιμοποιώντας μια μεταβλητή κωδικοποίησης. Στη συνέχεια, με το εικονίδιο αυτό, που είναι συντόμευση της λειτουργίας *Data → Split File*, μπορούμε να διασπάσουμε το αρχείο σε επιμέρους αρχεία, ένα για κάθε ομάδα.

**Weight Cases:** Αυτό το εικονίδιο χρησιμοποιείται κάθε φορά που θέλουμε να ορίσουμε μια μεταβλητή ως συχνότητα, ώστε να χρησιμοποιηθεί ως συντελεστής στάθμισης.

**Select Cases:** Το εικονίδιο αυτό χρησιμοποιείται σε περιπτώσεις, όπου η στατιστική ανάλυση που θα πραγματοποιήσουμε, δεν θέλουμε να αφορά όλες τις εγγραφές, αλλά μόνο κάποιες που ικανοποιούν κάποιο κριτήριο. Το εικονίδιο αυτό είναι συντόμευση της λειτουργίας *Data → Select Cases.*

**Value Labels:** Μέσα από το εικονίδιο αυτό μας παρέχεται η δυνατότητα να ρυθμίσουμε αν για κάθε μεταβλητή θα εμφανίζονται οι τιμές της ή οι ετικέτες που έχουμε αντιστοιχήσει στις μεταβλητές αυτές.

**Use Variable Sets:** Το εικονίδιο αυτό μας παρέχει τη δυνατότητα να χρησιμοποιήσουμε για τη στατιστική επεξεργασία των δεδομένων μας, μία ομάδα παραμέτρων και όχι όλες.

**Show All Variables:** Το εικονίδιο αυτό μας παρέχει τη δυνατότητα να ενεργοποιήσουμε όλες τις μεταβλητές, σε περίπτωση που προηγουμένως είχε επιλεγεί μόνο μία ομάδα μεταβλητών.

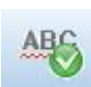

**Spell Check:** Το εικονίδιο αυτό παρέχει τη δυνατότητα πραγματοποίησης ορθογραφικού ελέγχου με τον ίδιο τρόπο που η δυνατότητα αυτή παρέχεται σε άλλες εφαρμογές γραφείου, όπως το Word. Ο ορθογραφικός έλεγχος δεν μπορεί να γίνει στην ελληνική γλώσσα, συνεπώς θα τον πραγματοποιούμε μόνο στην αγγλική. Το εικονίδιο είναι ενεργοποιημένο μόνο για τα κελιά που περιέχουν χαρακτήρες.

## **5.2.4 Εισαγωγή Δεδομένων στον Data Editor**

Είδαμε προηγουμένως ότι o Data Editor είναι ο χώρος στον οποίο εισάγονται οι τιμές των μεταβλητών. Πριν την εισαγωγή των τιμών, όμως, θα πρέπει οι μεταβλητές να έχουν οριστεί σωστά. Ο ορισμός των μεταβλητών γίνεται μέσω της προβολής *Variable View*, ενώ η εκχώρηση των τιμών μέσω της προβολής *Data View*.

## **5.2.5 Η Προβολή Variable View**

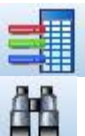

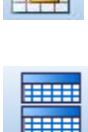

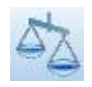

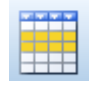

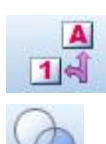

Σε αυτή την προβολή ορίζονται οι μεταβλητές που θα χρησιμοποιήσουμε στη στατιστική μας ανάλυση ως προς το όνομά τους και τον τύπο τους και καθορίζονται οι βασικές ιδιότητές τους.

|      |                | *Untitled1 [DataSet0] - IBM SPSS Statistics Data Editor |    |           |         |                         |                     |                              |          |         |                                        |         | القارص | × |
|------|----------------|---------------------------------------------------------|----|-----------|---------|-------------------------|---------------------|------------------------------|----------|---------|----------------------------------------|---------|--------|---|
| Eile | Edit           | Data<br>View                                            |    | Transform | Analyze | <b>Direct Marketing</b> | Utilities<br>Graphs | Add-ons                      | Window   | Help    |                                        |         |        |   |
|      |                | 를                                                       | ш. | <b>C</b>  | r       | ح                       | m                   | $\overline{\mathbf{K}}$<br>H | 雦<br>డాౖ |         | ABS                                    |         |        |   |
|      |                | Name                                                    |    | Type      | Width   | Decimals                | Label               | Values                       | Missing  | Columns | Align                                  | Measure | Role   |   |
|      |                |                                                         |    |           |         |                         |                     |                              |          |         |                                        |         |        |   |
|      | $\overline{2}$ |                                                         |    |           |         |                         |                     |                              |          |         |                                        |         |        |   |
|      | 3              |                                                         |    |           |         |                         |                     |                              |          |         |                                        |         |        |   |
|      | 4              |                                                         |    |           |         |                         |                     |                              |          |         |                                        |         |        |   |
|      | 5              |                                                         |    |           |         |                         |                     |                              |          |         |                                        |         |        |   |
|      | $6\phantom{1}$ |                                                         |    |           |         |                         |                     |                              |          |         |                                        |         |        |   |
|      |                |                                                         |    |           |         |                         |                     |                              |          |         |                                        |         |        |   |
|      | 8              |                                                         |    |           |         |                         |                     |                              |          |         |                                        |         |        |   |
|      |                |                                                         |    |           |         |                         |                     |                              |          |         |                                        |         |        |   |
|      | Data View      | <b>Variable View</b>                                    |    |           |         |                         |                     |                              |          |         |                                        |         |        |   |
|      |                |                                                         |    |           |         |                         |                     |                              |          |         | IBM SPSS Statistics Processor is ready |         |        |   |

**Εικόνα 5.3** *Η Προβολή Variable View του Data Editor.*

Παρακάτω περιγράφονται τα χαρακτηριστικά που πρέπει να ορίσουμε κατά τη δήλωση των μεταβλητών.

- **Name** Σε αυτό το πεδίο ορίζουμε το όνομα της κάθε μεταβλητής, το οποίο θα εμφανίζεται στην κορυφή της αντίστοιχης στήλης, στην προβολή Data View. Το όνομα μπορεί να αποτελείται από μία μόνο λέξη (χωρίς κενά). Το μοναδικό σύμβολο που επιτρέπεται είναι η κάτω παύλα και ενώ το όνομα μπορεί να περιέχει αριθμούς, δεν επιτρέπεται να ξεκινάει από αριθμό. Σε περίπτωση που το όνομα που ορίζουμε, θέλουμε απαραιτήτως να αποτελείται από περισσότερες των δύο λέξεων, μπορούμε να χρησιμοποιήσουμε την κάτω παύλα (\_).
- **Type** Στο πεδίο αυτό μπορούμε να καθορίσουμε τον τύπο μιας μεταβλητής. Στις περισσότερες περιπτώσεις ορίζουμε τον τύπο της μεταβλητής ως αριθμητικό *(Numeric Variables),* ακόμα και αν δεν είναι, αφού αυτό μας επιτρέπει να εισάγουμε αριθμητικές τιμές σαν κωδικούς αντί για τις πραγματικές τιμές. Για παράδειγμα, έστω ότι θέλουμε να ορίσουμε μια μεταβλητή που παριστάνει το φύλο ενός ασθενούς. Κανονικά, θα έπρεπε να ορίσουμε τον τύπο της μεταβλητής ως χαρακτήρα *(String Variable),* αφού οι πιθανές τιμές που μπορεί να πάρει η μεταβλητή είναι «Άνδρας ή Γυναίκα». Παρόλα αυτά μας βολεύει να ορίσουμε τη μεταβλητή ως αριθμητική και κάθε φορά που θα θέλουμε να εισάγουμε την τιμή «Άνδρας» να πληκτρολογούμε μια αριθμητική τιμή (π.χ. την τιμή 1), ενώ για τη «Γυναίκα» ας πούμε την αριθμητική τιμή 2. Την αντιστοίχιση των πραγματικών τιμών με τις αριθμητικές, την πραγματοποιούμε στο πεδίο Values, που θα δούμε παρακάτω. Πέρα από αριθμητικές μεταβλητές και μεταβλητές χαρακτήρων, το SPSS υποστηρίζει και άλλους τύπους, όπως νομισματικών μεταβλητών *(Currency Variables)* ή μεταβλητές ημερομηνιών *(Date),* κ.λπ., των οποίων, όμως, η αναφορά παρεκκλίνει από τους σκοπούς αυτού του βιβλίου, αφού δεν έχουν εφαρμογή στη Βιοστατιστική σχεδόν ποτέ.

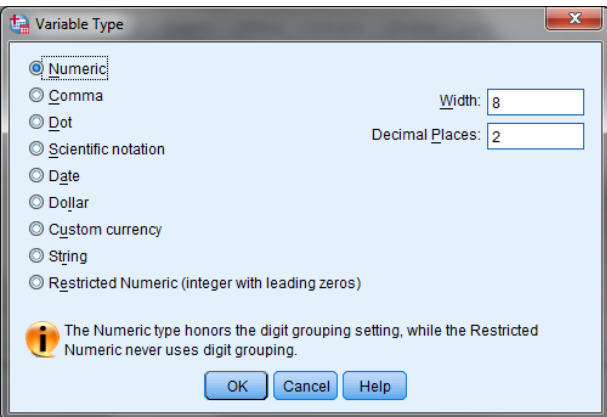

**Εικόνα 5.4** *To παράθυρο επιλογής τύπου μεταβλητής.*

- **Width** Το πεδίο αυτό καθορίζει το μέγιστο πλήθος ψηφίων, που θα έχει κάποια αριθμητική μεταβλητή ή το μέγιστο πλήθος χαρακτήρων, που θα έχει η μεταβλητή χαρακτήρων.
- **Decimals** Το πεδίο αυτό αφορά μόνο τις αριθμητικές μεταβλητές και καθορίζει το πλήθος των δεκαδικών ψηφίων που θα έχουν.
- **Label** Το πεδίο αυτό χρησιμοποιείται σε περιπτώσεις, όπου στα αποτελέσματα δεν θέλουμε να εμφανίζεται το πραγματικό όνομα κάποιας μεταβλητής, αλλά ένα ψευδώνυμό της. Συχνή εφαρμογή του πεδίου Label έχουμε σε περιπτώσεις, όπου έχουμε γράψει το όνομα μιας μεταβλητής με συντομογραφία, π.χ. BP, και στα αποτελέσματα θέλουμε να εμφανίζεται το πλήρες όνομα, π.χ. Blood Pressure.
- **Values** Το πεδίο αυτό χρησιμοποιείται για να αντιστοιχίσουμε στις τιμές μιας μεταβλητής, ετικέτες που να καθορίζουν το πραγματικό τους περιεχόμενο. Η ανάθεση ετικετών στις πραγματικές τιμές γίνεται κάνοντας κλικ στο πεδίο *Value* της μεταβλητής που θέλουμε. Έτσι, εμφανίζεται η γκρι λαβή μέσα στο κελί και κάνοντας κλικ πάνω της, εμφανίζεται το παράθυρο ανάθεσης τιμών-ετικετών.

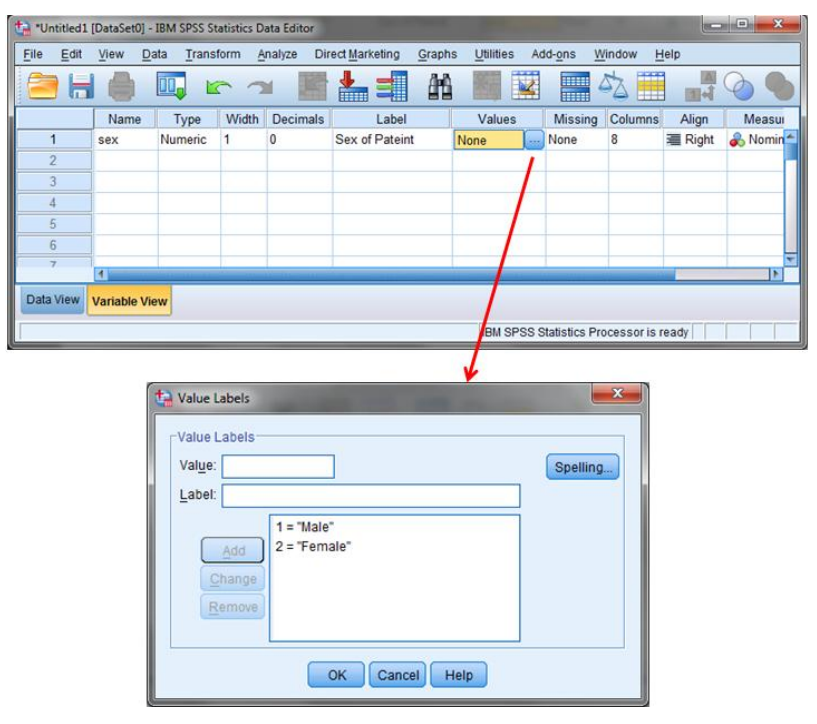

**Εικόνα 5.5** *To παράθυρο καθορισμού των πιθανών Values μιας μεταβλητής και των αντίστοιχών Labels.*

**Missing** Σε αυτό το πεδίο ορίζουμε τις τιμές που θα τοποθετηθούν στις θέσεις, που για τη μεταβλητή έχουμε απούσες τιμές. Μπορεί να έχουμε απούσες τιμές για κάποια μεταβλητή, διότι οι συνθήκες δεν μας επιτρέπουν να έχουμε τιμή. Για παράδειγμα, η κλινική εικόνα ενός ασθενούς ή η μηχανική αστοχία κάποιου ιατρικού μηχανήματος μπορεί να μην επέτρεψαν την πραγματοποίηση μιας εξέτασης. Η τιμή αυτή, που θα τοποθετηθεί αργότερα στη μεταβλητή μέσω της *Data View,* λέει στον Data Editor να μη λάβει υπόψη τις συγκεκριμένες τιμές. Σε περίπτωση που θέλουμε να δηλώσουμε ότι οι τιμές απουσιάζουν για διαφορετικούς λόγους, μπορούμε να χρησιμοποιήσουμε περισσότερες από μία κωδικοποιήσεις για τις απούσες τιμές, μία για κάθε διαφορετικό λόγο. Οι περισσότερες από μία απούσες τιμές μπορεί να έχουν μέχρι 3 κωδικοποιήσεις σε περίπτωση που χρησιμοποιούμε διακριτές τιμές για κωδικοποίηση ή μπορεί η κωδικοποίηση να γίνει με ένα συγκεκριμένο εύρος τιμών, με μια επιπλέον διακριτή τιμή.

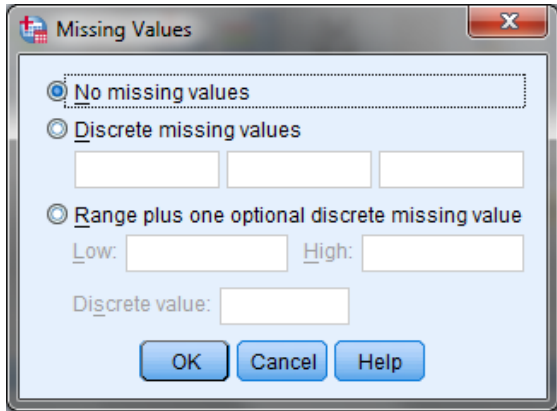

**Εικόνα 5.6** *Tο παράθυρο καθορισμού των απουσών τιμών.*

- **Columns** Σε αυτό το πεδίο καθορίζεται το εύρος της στήλης που αντιστοιχεί στη μεταβλητή, στην προβολή *Data View.*
- **Align** Το πεδίο αυτό χρησιμοποιείται για τον καθορισμό της στοίχισης των δεδομένων μέσα στη στήλη. Προεπιλεγμένη είναι η δεξιά στοίχιση.
- **Measure** Σε αυτό το πεδίο ορίζουμε το είδος των μεταβλητών. Όπως είδαμε και παραπάνω, οι μεταβλητές μπορεί να είναι ποσοτικές (μετρήσιμες), οπότε ορίζονται ως *Scale,* ή ποιοτικές, οπότε μπορεί να είναι κατατάξιμες (διάταξης) και ορίζονται ως *Ordinal,* ή μη κατατάξιμες (ονομαστικές), οπότε ορίζονται ως *Nominal.* Αν κατά τον ορισμό των μεταβλητών δεν γνωρίζουμε τι από τα παραπάνω μπορεί να είναι η μεταβλητή, η έκδοση 20 (και πιθανόν και οι μεταγενέστερες) επιτρέπει τη δήλωση της μεταβλητής ως *Unknown* (αυτή είναι η προεπιλεγμένη τιμή στο Measure), αλλά αυτό είναι κάτι που πρέπει να αποφεύγεται.
- **Role** Σε αυτό το πεδίο καθορίζεται το αν η μεταβλητή θα είναι εισόδου ή όχι. Εξ ορισμού μια μεταβλητή κατά τον ορισμό της τίθεται ως μεταβλητή εισόδου. Το πεδίο *Role* δεν εμφανίζεται καθόλου σε προηγούμενες εκδόσεις του SPSS και η σημασία του δεν είναι ιδιαίτερα μεγάλη.

Για να γίνουν καλύτερα κατανοητά τα παραπάνω, ας θεωρήσουμε το ακόλουθο παράδειγμα που περιγράφει τη διαδικασία κωδικοποίησης δεδομένων σε ένα πραγματικό κλινικό πρόβλημα. Ας υποθέσουμε ότι πραγματοποιούμε μια έρευνα, στην οποία μελετάμε τα ποσοστά επιβίωσης ασθενών, που νοσηλεύονται μετά από ισχαιμικό επεισόδιο. Έστω ότι για κάθε ασθενή καταγράφουμε το φύλο του, την ηλικία του και την κατάσταση του, δηλαδή την κλινική του εικόνα. Το φύλο (Sex), με βάση τα παραπάνω, θα οριστεί ως αριθμητική μεταβλητή αντιστοιχίζοντας την τιμή 1 σε άνδρα (Male) και την τιμή 2 σε γυναίκα (Female). Με δεδομένο ότι η αντιστοίχιση στα φύλα γίνεται με τις τιμές 1 και 2, που είναι μονοψήφιοι αριθμοί, θα οριστεί εύρος πεδίου (Width) ως 1 και το πλήθος των δεκαδικών ψηφίων (Decimals) ως μηδέν. Για τις ανάγκες του παραδείγματος, ας υποθέσουμε ότι στη μεταβλητή θέλουμε να δώσουμε ένα ψευδώνυμο, οπότε στο πεδίο Label συμπληρώνουμε Sex of Patient. Η αντιστοίχιση των τιμών 1 και 2 με τις πραγματικές τιμές, όπως αναφέραμε στην προηγούμενη σελίδα, μπορεί να γίνει από πεδίο Value, στο οποίο καθορίζουμε για κάθε τιμή (value) την αντίστοιχη ετικέτα (Label). Προς το παρόν δεν θα ασχοληθούμε με απούσες τιμές και την εμφάνιση των πεδίων, άρα αφήνουμε κενό το πεδίο Missing και διατηρούμε όπως είναι τις προεπιλεγμένες τιμές για τα πεδία Columns και Align. Στο πεδίο Measure, η μεταβλητή θα δηλωθεί ως Nominal, αφού είναι κατηγορική και ονομαστική (μη κατατάξιμη), σύμφωνα με όσα προαναφέρθηκαν. Τέλος, στο πεδίο Role η μεταβλητή αυτή θα οριστεί ως μεταβλητή εισόδου. Με παρόμοιο τρόπο θα οριστεί η μεταβλητή που παριστάνει την κατάσταση ενός ασθενούς (Condition) με εύρος 1, 0 δεκαδικά ψηφία, ως Label τις λέξεις Condition of Patient και ως Measure θα τεθεί Ordinal, αφού είναι Κατηγορική (ποιοτική) μεταβλητή, κατατάξιμη (διάταξης), σύμφωνα με όσα αναφέρθηκαν στην παράγραφο 1.3. Τα Values σε αυτή τη μεταβλητή θα είναι τέτοια, ώστε η τιμή 1 να αντιστοιχεί στην τιμή καλή (Good), η τιμή 2 στην τιμή σοβαρή (Severe) και τέλος η τιμή 3 στην τιμή κρίσιμη (Critical). Τέλος, η μεταβλητή ηλικία (Age) θα οριστεί σαν αριθμητική μεταβλητή με εύρος 3 (μια ηλικία δεν μπορεί να έχει περισσότερα από 3 ψηφία) και 0 δεκαδικά ψηφία. Ως Label, θα θέσουμε τις λέξεις Age of Patient, ενώ στο πεδίο Measure θα τεθεί ως scale, αφού είναι ποσοτική. Τέλος, στο πεδίο Role και αυτή η μεταβλητή θα τεθεί ως Input. Εδώ, θα πρέπει να τονιστεί ότι οι μεταβλητές Sex και Condition θα μπορούσαν να είχαν οριστεί στον τύπο τους ως string, αλλά αυτό στη συνέχεια θα μας επέβαλε κατά την εισαγωγή των δεδομένων να εισάγουμε τις πλήρεις λέξεις (π.χ. Male, Female) και όχι αντίστοιχες τιμές (1, 2). Οι παράμετροι όλων των μεταβλητών που ορίστηκαν, εμφανίζονται στην προβολή *Variable View*, όπως φαίνεται στην **Εικόνα 5.7.**

| File<br>pp)<br>后 | ≡         | wa      | $\rightarrow$ |          | âů<br>٢<br>盖         | K                        | <b>Allen</b> | I<br>4          | 鸣<br>国司        |                | <b><sup>496</sup></b> |   |
|------------------|-----------|---------|---------------|----------|----------------------|--------------------------|--------------|-----------------|----------------|----------------|-----------------------|---|
|                  | Name      | Type    | Width         | Decimals | Label                | Values                   |              | Missing Columns | <b>Align</b>   | Measure        | Role                  |   |
|                  | sex       | Numeric |               | O.       | Sex of Pateint       | {1, Male}                | None         | 8               | <b>Right</b>   | Nominal        | Input                 |   |
| $\overline{2}$   | Age       | Numeric |               | 0        | Age of Patient       | None                     | None         | 8               | <b>调 Right</b> | Scale          | Input                 |   |
| $\overline{3}$   | Condition | Numeric |               |          | Condition of Patient | (1. Good)<br><b>Seat</b> | None         | 8               | <b>Right</b>   | <b>Crdinal</b> | Input                 |   |
|                  |           |         |               |          |                      |                          |              |                 |                |                |                       |   |
|                  |           |         |               |          |                      |                          |              |                 |                |                |                       | E |

**Εικόνα 5.7** *H προβολή Variable View μετά τον ορισμό των τριών μεταβλητών.*

## **5.2.6 Η Προβολή Data View**

Εφόσον οι μεταβλητές μας, είναι ήδη ορισμένες στην προβολή *Variable View,* μπορούμε να εισάγουμε τις τιμές σε αυτές. Η εισαγωγή των τιμών γίνεται από την προβολή *Data View*. Επιλέγοντας την προβολή *Data View,* το παράθυρο του Data Editor έχει πλέον δώσει στις στήλες τα ονόματα που είχαμε δώσει εμείς στην προβολή Variable View, όπως φαίνεται και στην εικόνα που ακολουθεί.

|                  | *Untitled1 [DataSet0] - IBM SPSS Statistics Data Editor |           |               |                         |        |                              |                                        |      | $\frac{1}{2}$             | $\boldsymbol{\mathcal{R}}$ |
|------------------|---------------------------------------------------------|-----------|---------------|-------------------------|--------|------------------------------|----------------------------------------|------|---------------------------|----------------------------|
| Eile<br>Edit     | Data<br>View                                            | Transform | Analyze       | <b>Direct Marketing</b> | Graphs | <b>Utilities</b>             | Add-ons<br>Window                      | Help |                           |                            |
| 鬲                | U.<br>₩                                                 | $\sim$    | $\rightarrow$ | 51<br>Ìin:              | m      | $\overline{\mathbb{R}}$<br>編 | $\Delta$<br><b>Allen</b>               | H    | $\frac{A}{1}$             |                            |
|                  |                                                         |           |               |                         |        |                              |                                        |      | Visible: 4 of 4 Variables |                            |
|                  | sex                                                     | Age       | Condition     | test                    | var    | var                          | var                                    | var  | var                       |                            |
|                  |                                                         |           |               |                         |        |                              |                                        |      |                           |                            |
| $\overline{2}$   |                                                         |           |               |                         |        |                              |                                        |      |                           |                            |
| $\overline{3}$   |                                                         |           |               |                         |        |                              |                                        |      |                           |                            |
| $\overline{4}$   |                                                         |           |               |                         |        |                              |                                        |      |                           |                            |
| $\overline{5}$   |                                                         |           |               |                         |        |                              |                                        |      |                           | ÷                          |
|                  | и                                                       |           |               | ₩                       |        |                              |                                        |      |                           | D                          |
| <b>Data View</b> | Variable View                                           |           |               |                         |        |                              |                                        |      |                           |                            |
|                  |                                                         |           |               |                         |        |                              | IBM SPSS Statistics Processor is ready |      |                           |                            |

**Εικόνα 5.8** *H προβολή Variable View μετά τον ορισμό των τριών μεταβλητών*.

Στη μορφή αυτή γίνεται κατανοητό κάτι που αναφέρθηκε και προηγουμένως, δηλαδή ότι κάθε στήλη αντιστοιχεί σε μία μεταβλητή και κάθε γραμμή σε μία οντότητα (στο παράδειγμά μας οι οντότητες ήταν οι ασθενείς των οποίων καταγράφαμε την ηλικία, το φύλο και την κλινική τους εικόνα). Κάνοντας κλικ στο πρώτο κελί, μπορούμε να αρχίσουμε την εισαγωγή δεδομένων στον *Data Editor*.

Σε περίπτωση που έχει οριστεί κάποια απούσα τιμή, χρειάζεται προσοχή, ώστε η τιμή αυτή να μην ταυτίζεται με κάποιο από τα δεδομένα που εισαγάγαμε.

## **5.2.7 Το παράθυρο SPSS Viewer**

Πέρα από τον Data Editor, ένα πολύ γνωστό και χρήσιμο παράθυρο είναι το «SPSS Viewer». Ο SPSS Viewer επί της ουσίας είναι το παράθυρο εξόδου, στο οποίο εμφανίζονται όλα τα αποτελέσματά μας, καθώς και αναφορές για οποιαδήποτε λειτουργία έχουμε πραγματοποιήσει. Στην **Εικόνα 5.9,** που ακολουθεί, εμφανίζεται η μορφή που έχει ο *SPSS Viewer* μετά την εκτέλεση κάποιας στατιστικής διαδικασίας.

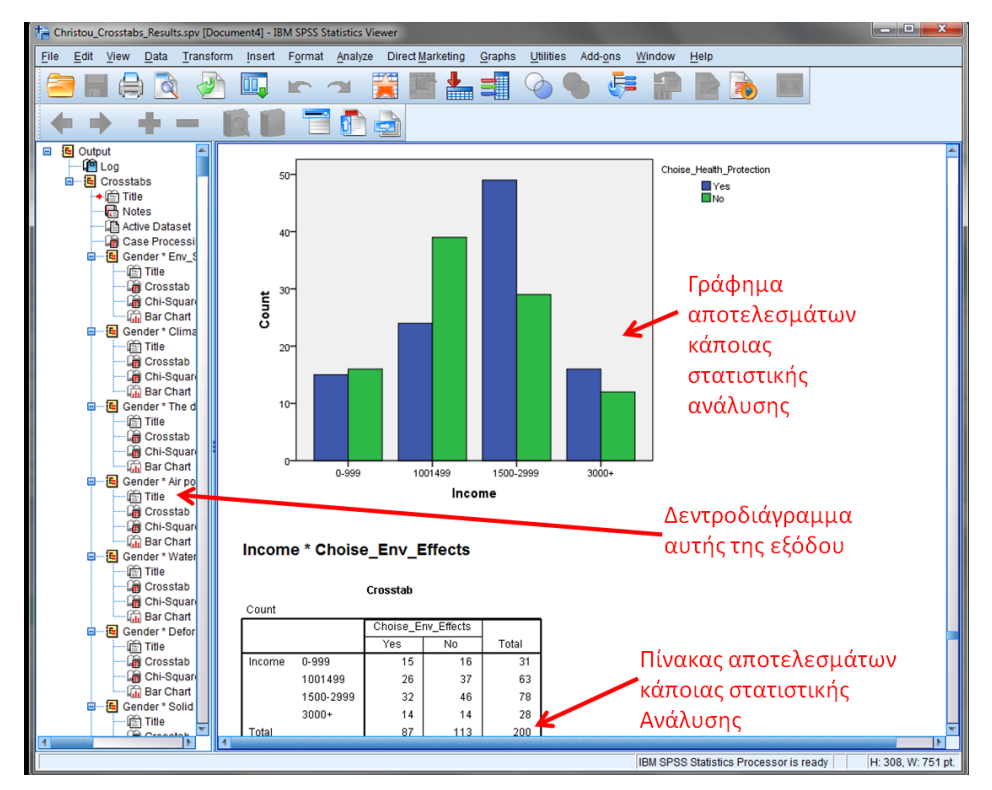

**Εικόνα 5.9** *Το παράθυρο του SPSS Viewer.*

Στην παραπάνω εικόνα παρατηρούμε πως το παράθυρο SPSS Viewer αποτελείται από δύο κύρια τμήματα. Στο δεξί τμήμα εμφανίζεται ένας πίνακας και ένα γράφημα, που αποτελούν τα αποτελέσματα της στατιστικής ανάλυσης που έχουμε πραγματοποιήσει, ενώ στο αριστερό τμήμα εμφανίζεται ένα δενδροδιάγραμμα, του οποίου κάθε στοιχείο αντιστοιχεί στον τίτλο ή τον υπότιτλο κάποιας από τις οντότητες που εμφανίζονται στο δεξί τμήμα. Έτσι, επιλέγοντας τον τίτλο ή τον υπότιτλο που μας ενδιαφέρει στο αριστερό τμήμα, βλέπουμε το αντίστοιχο αποτέλεσμα στο δεξί.

Μία από τις πιο σημαντικές διευκολύνσεις που παρέχει ο SPSS Viewer είναι η δυνατότητα εξαγωγής όλων των αποτελεσμάτων ή ενός μέρους τους σε κάποιο αρχείο (π.χ. Word, Excel κ.λπ.). Για να το κάνετε αυτό, κάντε δεξί κλικ στην οντότητα (γράφημα, πίνακα κ.λπ.) που θέλετε να εξάγετε και πατήστε Export. Στο αναδυόμενο παράθυρο στο πεδίο *Type,* επιλέξτε τον τύπο του αρχείου που θέλετε να δημιουργηθεί για την εξαγωγή και πατήστε το πλήκτρο *ΟΚ.* Σε περίπτωση που επιθυμείτε η εξαγωγή να μην αφορά μόνο το επιλεγμένο αντικείμενο, αλλά όλο το αρχείο αποτελεσμάτων, στο πεδίο *Objects to Export* επιλέξτε *All*.

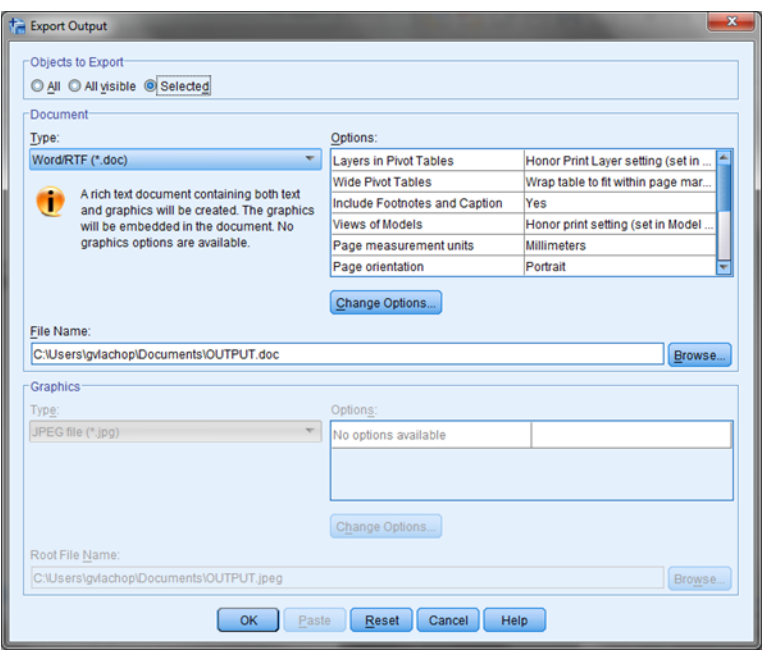

**Εικόνα 5.10** *Το παράθυρο-οδηγός εξαγωγής αποτελεσμάτων από τον SPSS Viewer.*

Όπως και στον *SPSS Data Editor*, έτσι και στον *SPSS Viewer*, στη γραμμή εργαλείων εμφανίζεται μια σειρά από εικονίδια, που διευκολύνουν τον χρήστη στην εργασία του. Παρακάτω, γίνεται συνοπτική αναφορά των λειτουργιών μέσω των εικονιδίων της γραμμής εργαλείων του *SPSS Viewer*.

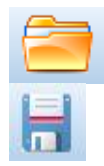

**Open Output Document:** Χρησιμοποιείται είτε για το άνοιγμα ήδη υπαρχόντων αρχείων είτε αποτελεσμάτων του SPSS.

**Save this Document:** Χρησιμοποιείται για την αποθήκευση αρχείου αποτελεσμάτων. Σε περίπτωση που το αρχείο δεν έχει ήδη αποθηκευτεί κάποια φορά στο παρελθόν, η λειτουργία αυτή ισοδυναμεί με το *Save As,* οπότε ζητείται από τον χρήστη να εισάγει όνομα αρχείου και φάκελο αποθήκευσης.

**Print:** Το εικονίδιο αυτό χρησιμοποιείται για την εκτύπωση του αρχείου δεδομένων ή του αρχείου αποτελεσμάτων.

**Preview print this Data set:** Το εικονίδιο αυτό χρησιμοποιείται για την προεπισκόπηση εκτύπωσης των αποτελεσμάτων από τον SPSS Viewer.

**Export:** Εξάγει τα αποτελέσματα του SPSS Viewer με τον τρόπο που περιγράψαμε παραπάνω.

**Recall recently used icons:** Το εικονίδιο αυτό μας παρέχει γρήγορη πρόσβαση στα τελευταία 12 χρησιμοποιούμενα παράθυρα διαλόγου, ώστε να είναι εύκολο να επαναλάβουμε ποιο στατιστικό θέλουμε και να μη χρειαστεί να περιηγηθούμε πάλι στο μενού για την αναζήτηση της αντίστοιχης λειτουργίας.

**Undo:** Αναιρεί την τελευταία λειτουργία που πραγματοποιήσαμε.

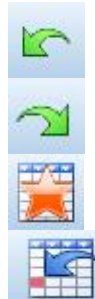

**QBID** 

**Redo:** Επαναλαμβάνει την τελευταία λειτουργία που αναιρέσαμε.

**Go to Data:** Χρησιμοποιούμε αυτό το εικονίδιο για να μεταβούμε απευθείας στον Data Editor.

**Go to Case:** Μας παρέχει γρήγορη πρόσβαση σε μία περίπτωση (γραμμή). Αυτή η λειτουργία είναι ιδιαίτερα χρήσιμη, όταν έχουμε να διαχειριστούμε ένα μεγάλο πλήθος περιπτώσεων. Με την επιλογή Variable μπορούμε να μεταβούμε στην επιθυμητή μεταβλητή (στήλη). Αυτή η δεύτερη επιλογή έχει ισοδύναμη λειτουργία με το αμέσως επόμενο εικονίδιο.

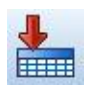

**Go to Variable:** Μας παρέχει πρόσβαση σε μία μεταβλητή (στήλη). Με την επιλογή *Case* μπορούμε να μεταβούμε στην επιθυμητή γραμμή, λειτουργία που είναι ισοδύναμη με το προηγούμενο εικονίδιο.

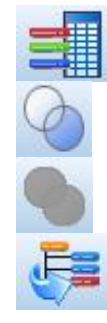

**Variables:** Το εικονίδιο αυτό μας παρέχει μια συνοπτική αναφορά για όλες τις μεταβλητές που έχουμε ορίσει.

**Use Variable Sets:** Το εικονίδιο αυτό μας παρέχει τη δυνατότητα να χρησιμοποιήσουμε για τη στατιστική επεξεργασία των δεδομένων μας μία ομάδα παραμέτρων και όχι όλες.

**Show All Variables:** Το εικονίδιο αυτό μας παρέχει τη δυνατότητα να ενεργοποιήσουμε όλες τις μεταβλητές, σε περίπτωση που πιο πριν είχε επιλεγεί μόνο μία ομάδα μεταβλητών.

**Select Last Output:** Στην περίπτωση κατά την οποία ο SPSS Viewer έχει μείνει ανοιχτός σε περισσότερες από μία διαδοχικές στατιστικές επεξεργασίες, έχει καταγράψει τα αποτελέσματα από όλες αυτές τις επεξεργασίες. Αν θέλουμε να επιλέξουμε μόνο τα αποτελέσματα της τελευταίας επεξεργασίας, το εικονίδιο αυτό μας παρέχει άμεση πρόσβαση σε αυτά.

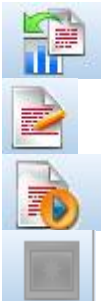

**Associate AutoScript:** Τα εικονίδια αυτά αφορούν τη δυνατότητα δημιουργίας και διαχείρισης σεναρίων (Scripts) από το SPSS. Ένα «Script» είναι ένα τμήμα κώδικα το οποίο επιτρέπει τη χρήση εκτέλεσης λειτουργιών, που δεν είναι δυνατόν να πραγματοποιηθούν ούτε μέσω των μενού του γραφικού περιβάλλοντος (Data Editor και SPSS Viewer) ούτε από τον Syntax Editor, που θα δούμε παρακάτω. Η δημιουργία και διαχείριση ενός Script απαιτεί καλή γνώση προγραμματισμού, κάτι που απομακρύνεται από τους σκοπούς αυτού του βιβλίου. **Create Edit AutoScript: Designate Window:**

## **5.2.8 Το παράθυρο SPSS Syntax Editor**

**Run Script:**

Όπως αναφέρθηκε προηγουμένως, μερικές φορές είναι χρήσιμο για την πραγματοποίηση στατιστικών επεξεργασιών να χρησιμοποιήσουμε τον SPSS Syntax Editor. O Syntax Editor του SPSS είναι ένα περιβάλλον γραμμής εντολών, που μας επιτρέπει να συγγράψουμε μικρά τμήματα κώδικα μέσω των οποίων είναι εύκολο να διαχειριστούμε τα δεδομένα μας και να κάνουμε στατιστική ανάλυση σε αυτά. Συνήθως είναι πολύ πιο βολικό και απλό, να κάνουμε τις λειτουργίες αυτές χρησιμοποιώντας τα παράθυρα διαλόγου, που παρέχει το γραφικό περιβάλλον του Data Editor και του SPSS Viewer, αλλά όπως θα γίνει κατανοητό αργότερα, με το SPSS Syntax Editor, θα μπορέσουμε να πραγματοποιήσουμε σύνθετες αναλύσεις με πιο απλό τρόπο σε σχέση με τον αντίστοιχο μηχανισμό που παρέχει το γραφικό περιβάλλον του Data Editor και του SPSS Viewer. Πέρα από αυτό, η χρήση του Syntax Editor είναι ιδιαίτερα χρήσιμη σε περιπτώσεις που για πολλά διαφορετικά set δεδομένων, θέλουμε να πραγματοποιήσουμε την ίδια στατιστική ανάλυση. Οπότε, είναι πολύ πιο εύκολη η επαναληπτική εκτέλεση της ανάλυσης μέσω του SPSS Syntax Editor.

Για το άνοιγμα του SPSS Syntax Editor, μεταβαίνουμε στο μενού είτε του SPSS Viewer είτε του Data Editor και επιλέγουμε διαδοχικά *File → New → Syntax*. Μέσα από αυτό το βιβλίο, ο αναγνώστης αποκτά μια εικόνα για το πώς μπορεί να χρησιμοποιηθεί ο Syntax Editor και ποια είναι τα πλεονεκτήματά του. Από τη στιγμή που ο κώδικας είναι ήδη γραμμένος στον Editor, μπορούμε πλέον να τον εκτελέσουμε επιλέγοντας από το μενού *Run → All* (το ίδιο αποτέλεσμα επιτυγχάνεται αν από τη γραμμή εργαλείων επιλέξουμε το εικονίδιο . Πέρα από τη δυνατότητα να εκτελέσουμε ολόκληρο τον κώδικα, μας παρέχεται η δυνατότητα να εκτελέσουμε μόνο ένα μέρος του, είτε επιλέγοντας το τμήμα που μας ενδιαφέρει και πατώντας από το μενού *Run → Selection* είτε εκτελώντας μόνο την τρέχουσα εντολή (αυτή στην οποία βρίσκεται ο κέρσορας), επιλέγοντας *Run → Current* είτε εκτελώντας όλες τις εντολές, από το σημείο που βρίσκεται ο κέρσορας μέχρι το τέλος, επιλέγοντας *Run → To End*. Σε περίπτωση που επιθυμούμε να πραγματοποιηθεί η ίδια επεξεργασία για περισσότερα από ένα αρχεία δεδομένων, αρκεί να τα έχουμε ανοιχτά και από τη γραμμή εργαλείων του

Syntax Editor να επιλέξουμε από το εικονίδιο DataSet0 το αργείο δεδομένων στο οποίο θέλουμε να εφαρμοστεί η στατιστική επεξεργασία.

### **5.2.9 Προκαταρκτικός Έλεγχος Δεδομένων**

Αφού τα δεδομένα κωδικοποιηθούν και καταχωριστούν στο πρόγραμμα στατιστικής επεξεργασίας, είναι ιδιαίτερα σημαντικό να ελεγχθούν, ώστε να αποφευχθούν σφάλματα που σχετίζονται είτε με τη φύση των δεδομένων είτε με τη λανθασμένη εισαγωγή τους.

Συνηθισμένη περίπτωση σφαλμάτων είναι όσα σχετίζονται με την εγκυρότητα των καταχωρισμένων δεδομένων. Τα σφάλματα αυτά συνήθως οφείλονται σε λανθασμένη εισαγωγή κατά την πληκτρολόγηση των δεδομένων Για παράδειγμα, ας υποθέσουμε ότι σε μια στατιστική έρευνα καταχωρίζουμε σε μια μεταβλητή το φύλο των ατόμων που συμμετέχουν σε αυτή. Έστω ότι κατά την κωδικοποίηση των δεδομένων έχουμε αντιστοιχίσει την τιμή 1 για τους συμμετέχοντες που είναι άντρες και την τιμή 2 για τις γυναίκες. Αν κατά την εισαγωγή των φύλων εισαχθεί η τιμή 3 σε κάποιο περιστατικό, τότε υπάρχει σφάλμα εγκυρότητας. Το σφάλμα αυτό εντοπίζεται και διορθώνεται, υπολογίζοντας τα περιγραφικά στατιστικά (συνήθως τη συχνότητα εμφάνισης των τιμών) με τον τρόπο που περιγράφεται στο επόμενο κεφάλαιο, οπότε μπορούμε να δούμε ποιες τιμές έχουν εισαχθεί σε κάθε μεταβλητή και σε τι ποσοστό συμμετέχουν.

Πολύ συχνά σε μια στατιστική ανάλυση υπάρχουν ελλιπή δεδομένα. Ειδικά στην περίπτωση των επιστημών υγείας, οι κλινικές περιστάσεις αλλά και άλλες αντικειμενικές δυσκολίες, είναι πιθανό να μην έχουν επιτρέψει τη λήψη μετρήσεων σε συγκεκριμένες στιγμές. Ο εντοπισμός των ελλιπών τιμών γίνεται πάλι με τη διαδικασία υπολογισμού περιγραφικών στατιστικών και συγκεκριμένα της συχνότητας. Εφόσον επιβεβαιωθεί ότι υπάρχουν τέτοιες τιμές μπορούν είτε να διαγραφούν τα περιστατικά αυτά είτε να αντιμετωπιστούν ως ξεχωριστή ομάδα σε σχέση με τα περιστατικά για τα οποία δεν υπάρχουν απούσες τιμές είτε να επιχειρηθεί πρόβλεψη των τιμών τους έμμεσα από άλλες πηγές.

Κατά τη λήψη μετρήσεων σε μια στατιστική διαδικασία δεν είναι σπάνιο το φαινόμενο να εμφανίζονται μετρήσεις, οι οποίες παρουσιάζουν ακραία μεγάλες ή ακραία μικρές τιμές σε σχέση με τη μέση τιμή. Αυτές οι τιμές θεωρούνται έκτοπες τιμές (outliers). Ως τέτοιες θεωρούνται τιμές οι οποίες αποκλίνουν σε σχέση με τη μέση τιμή περισσότερο από δύο τυπικές αποκλίσεις (βλέπε επόμενο κεφάλαιο) ή σε ειδικές περιπτώσεις να θεωρούνται τιμές που υπερβαίνουν ένα συγκεκριμένο εύρος σε σχέση με τις μέσες τιμές (π.χ. ±10%). Ο εντοπισμός των έκτοπων τιμών μπορεί να γίνει εύκολα με τη δημιουργία ενός κυτιογράμματος (box plot), με τον τρόπο που περιγράφεται στο επόμενο κεφάλαιο. Εφόσον εντοπιστούν τέτοιες τιμές, θα πρέπει αρχικά να ελεγχθεί ότι η εισαγωγή τους είναι ορθή και αν επιβεβαιωθεί ότι η εμφάνιση τους δεν οφείλεται σε λανθασμένη εισαγωγή των δεδομένων, συνιστάται οι τιμές αυτές να εξαιρούνται από την περαιτέρω στατιστική ανάλυση (Αποστολάκης, 2005).

Τέλος, ένας τελευταίος προκαταρκτικός έλεγχος που πρέπει να γίνεται πριν την πλήρη στατιστική επεξεργασία αφορά την πολυσυγγραμμικότητα (Multicollinearity). Η πολυσυγγραμμικότητα εμφανίζεται σε περιπτώσεις αναλύσεων, όπου δύο μεταβλητές παρουσιάζουν μεταξύ τους υψηλή συνάφεια (π.χ. δύο μεταβλητές που μετρούν με διαφορετικούς όρους το ίδιο πράγμα, όπως για παράδειγμα δείκτες ποιότητας ζωής). Ο εντοπισμός τέτοιων ζευγών γίνεται με υπολογισμό του συντελεστή συνάφειας και εφόσον επιβεβαιωθεί ότι κάποιο ζεύγος παρουσιάζει υψηλή συνάφεια, μία από αυτές τις μεταβλητές αποκλείεται από την περαιτέρω ανάλυση.

# **Βιβλιογραφία**

Αποστολάκης, Ι., Καστανιά, Α. και Πιερράκου, Χρ. (2003). *Στατιστική επεξεργασία Δεδομένων στην Υγεία.*  Αθήνα: Εκδόσεις Παπαζήση.

Βλαχόπουλος, Γ. και Κουτσογιάννης, Κ. (2012). *Βιοστατιστική. Εφαρμογή με το SPSS και το R- Project.* Πάτρα: Εκδόσεις Αλγόριθμος.

# **Κεφάλαιο 6. Περιγραφική Στατιστική**

#### **Σύνοψη - Περίληψη**

*Όπως έχει ήδη αναφερθεί στο προηγούμενο κεφάλαιο, τα δεδομένα συνήθως πηγάζουν από μια σειρά μετρήσεων, παρατηρήσεων ή συνδυασμών τους και στην αρχική τους μορφή είναι ακατέργαστά (raw data).Συχνά δίνονται μέσα σε πίνακες, οι οποίοι είναι γνωστοί ως στατιστικοί πίνακες. Στόχος είναι τα δεδομένα αυτά να αναλυθούν, να οργανωθούν επαρκώς με κατάλληλα μέτρα (θέσης και διασποράς) και να ποσοτικοποιηθεί η τάση των αποτελεσμάτων, ώστε να αναδειχθεί όλη η πληροφορία που περιέχεται στα δεδομένα για να γίνουν κατανοητά. Η ποσοτικοποίηση αυτή γίνεται με χρήση μεγεθών, όπως η μέση τιμή, η διάμεσος, η τυπική απόκλιση κ.λπ., που είναι γνωστά ως περιγραφικά στατιστικά. Στο κεφάλαιο αυτό αναπτύσσονται οι βασικές στατιστικές έννοιες, όπως δημιουργία πινάκων, γραφημάτων και στατιστικών υπολογισμών για τη μέτρηση και την περιγραφή δεδομένων. Οι παραπάνω στατιστικές διαδικασίες υλοποιούνται με χρήση του στατιστικού πακέτου SPSS.*

#### **Προαπαιτούμενη γνώση**

*Η περιγραφική στατιστική και επαγωγική στατιστική δεν ανήκουν στην κατηγορία των ιδιαίτερα απαιτητικών μαθηματικών διαδικασιών από άποψη προαπαιτούμενων γνώσεων. Για την κατανόηση αυτού του κεφαλαίου απαιτείται από τον αναγνώστη να κατέχει σε βασικό επίπεδο γνώσεις άλγεβρας δευτεροβάθμιας εκπαίδευσης, τις διαδικασίες προετοιμασίας και εισαγωγής δεδομένων που περιγράφηκαν στο προηγούμενο κεφάλαιο, καθώς επίσης και βασικές έννοιες πιθανοτήτων και κατανομής πιθανοτήτων. Για την καλύτερη κατανόηση του κεφαλαίου, προτείνεται το ακόλουθο σύγγραμμα: Βλαχόπουλος Γιώργος, Κουτσογιάννης Κωνσταντίνος, Βιοστατιστική - Εφαρμογές με SPSS και R-Project, Εκδόσεις Αλγόριθμος, κεφ. 4.* 

### **6.1 Ταξινόμηση**

Συνήθως το πρώτο βήμα στην οργάνωση των δεδομένων μας και ένα από τα βασικά βήματα σε αρκετές στατιστικές επεξεργασίες είναι η ταξινόμηση των δεδομένων. Τα δεδομένα, όπως λαμβάνονται από τις μετρήσεις ή τις παρατηρήσεις, είναι σε τυχαία σειρά και συχνά επιθυμία μας είναι η διάταξή τους κατά αύξουσα σειρά αφού κάτι τέτοιο, πέραν των άλλων δυνατοτήτων που θα δούμε παρακάτω, μας επιτρέπει να προσδιορίζουμε άμεσα διάφορα ποσοτικά χαρακτηριστικά των μετρήσεων μας, όπως για παράδειγμα τη μέγιστη και την ελάχιστη τιμή.

#### *Παράδειγμα 6.1:*

Έστω ότι σε μια κλινική έρευνα έχουμε καταγράψει τις ηλικίες των 20 συμμετεχόντων. Οι τιμές των ηλικιών φαίνονται στον πίνακα που ακολουθεί:

15, 22, 47, 11, 28, 76, 61, 62, 37, 42, 21, 29, 20, 48, 52, 69, 68, 50, 71, 22 Ταξινομώντας τις ηλικίες κατά αύξουσα σειρά προκύπτει: 11, 15, 20, 21, 22, 22, 28, 29, 37, 42, 47, 48, 50, 52, 61, 62, 68, 69, 71, 76

Είναι προφανές ότι στην περίπτωση που το πλήθος των δεδομένων είναι μεγαλύτερο, η χειρωνακτική ταξινόμηση των δεδομένων γίνεται ιδιαίτερα δύσκολη και χρονοβόρα. Η διαδικασία αυτή μπορεί να γίνει πολύ πιο σύντομα με χρήση του SPSS. Αφού ορίσουμε τη μεταβλητή στην προβολή Variable View και εισάγουμε τις τιμές της στην προβολή Data View του SPSS Data Editor με τον τρόπο που περιγράψαμε στο κεφάλαιο 2, επιλέγουμε από το μενού διαδοχικά *Data → Sort Cases.* Στο αναδυόμενο παράθυρο που εμφανίζεται, από το αριστερό πλαίσιο επιλέγουμε τη μεταβλητή που θέλουμε να ταξινομήσουμε και την περνάμε στο δεξί. Επιλέγουμε το είδος της ταξινόμησης που θέλουμε να πραγματοποιήσουμε, αύξουσα (Ascending) ή φθίνουσα (Descending) και πατάμε OK, οπότε πλέον τα δεδομένα μας εμφανίζονται στην ίδια στήλη, ταξινομημένα με τον τρόπο που θέλουμε.

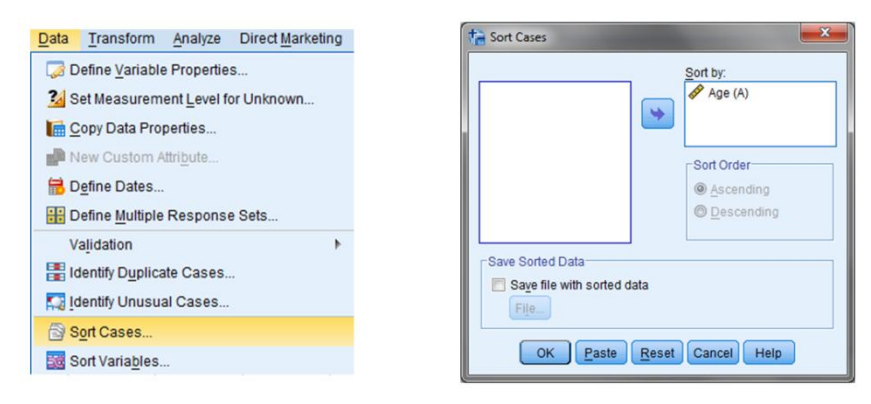

**Εικόνα 6.1** *Ταξινόμηση δεδομένων.* 

## **6.2 Συχνότητες - Κατανομή Συχνοτήτων**

Όπως αναφέρθηκε στην εισαγωγή του κεφαλαίου αυτού, τα δεδομένα πολύ συχνά δίνονται σε μορφή πινάκων που ονομάζονται στατιστικοί πίνακες (Βλαχόπουλος & Κουτσογιάννης, 2012). Έστω ότι σε μια στήλη ενός στατιστικού πίνακα γνωρίζουμε ότι είναι αποθηκευμένες οι τιμές {*x*1*, x*2*, x*3*, ..,x*N} μιας μεταβλητής *x*. Ορίζουμε για κάθε μια τιμή *x*<sup>i</sup> έναν αριθμό *v*<sup>i</sup> που παριστάνει το πλήθος των εμφανίσεών του στο σύνολο των στοιχείων του δείγματός μας. Ο αριθμός αυτός ονομάζεται **συχνότητα (frequency)** εμφάνισης της τιμής *x*<sup>i</sup> . Αν είναι το πλήθος των στοιχείων του δείγματος, είναι προφανές ότι θα ισχύει πως:

$$
\nu_1 + \nu_2 + \nu_3 + \dots + \nu_N = N \qquad (6.1)
$$

Αν η συχνότητα εμφάνισης της κάθε τιμής διαιρεθεί με το συνολικό πλήθος *N* των στοιχείων του δείγματος, προκύπτει η **σχετική συχνότητα (relative frequency)** της τιμής που συμβολίζεται με *f*<sup>i</sup> *,* δηλαδή είναι:

$$
f_i = \frac{v_i}{N} \qquad (6.2)
$$

Συχνά η σχετική συχνότητα εκφράζεται και ως % ποσοστό, επί του συνόλου των στοιχείων του δείγματος και συμβολίζεται *f*<sup>i</sup> %, οπότε είναι:

$$
f_i\% = \frac{v_i}{N} \cdot 100\% \qquad (6.3)
$$

Με βάση τις σχέσεις 6.1, 6.2, και 6.3, με προφανή τρόπο προκύπτει ότι για τη σχετική συχνότητα ισχύουν οι ακόλουθες ιδιότητες:

$$
0 \le f_i \le 1 \qquad (6.4)
$$
  

$$
0\% \le f_i\% \le 100\% \qquad (6.5)
$$
  

$$
f_1 + f_2 + f_3 + \dots + f_N = 1 \qquad (6.6)
$$
  

$$
f_1\% + f_2\% + f_3\% + \dots + f_N\% = 100\% \qquad (6.7)
$$

Ειδικά για την περίπτωση των ποσοτικών μεταβλητών εκτός από τις συχνότητες *v*<sup>i</sup> , *f*<sup>i</sup> και *f*i % χρησιμοποιούνται συνήθως και οι **αθροιστικές συχνότητες (cumulative frequencies)** *N*<sup>i</sup> **και οι αθροιστικές σχετικές συχνότητες (cumulative relative frequencies)** *F*<sup>i</sup> και *F*i %, οι οποίες εκφράζουν αντίστοιχα το πλήθος και το ποσοστό των παρατηρήσεων που είναι μικρότερες ή ίσες της τιμής *x*<sup>i</sup> .

Για τις τιμές {*x*1*, x*2*, x*3*, ..,x*N} μιας μεταβλητής *x*, το σύνολο των ζευγών (*x*<sup>i</sup> *, y*i) εκφράζει την κατανομή συχνοτήτων και το σύνολο των ζευγών (x<sub>i</sub>, f<sub>i</sub>) ή των ζευγών (x<sub>i</sub>, f<sub>i</sub> %) εκφράζει την κατανομή των σχετι-

κών συχνοτήτων. Η ποσότητες x<sub>i</sub>, f<sub>i</sub>, f<sub>i</sub> %, F<sub>i</sub> και F<sub>i</sub> % συγκεντρώνονται με τη μέθοδο της διαλογής (καταμέτρησης) σε ένα συνοπτικό πίνακα, που ονομάζεται πίνακας κατανομής συχνοτήτων.

### *Παράδειγμα 6.2:*

Ως συνέχεια του παραδείγματος 6.1, ας θεωρήσουμε ότι έχουμε καταγράψει την ηλικία και την αρτηριακή πίεση 90 ατόμων που συμμετέχουν σε μια κλινική έρευνα και θέλουμε να δημιουργήσουμε τον πίνακα κατανομής συχνοτήτων των ηλικιών. Οι τιμές των ηλικιών και των αντιστοίχων αρτηριακών πιέσεων φαίνονται στον πίνακα που ακολουθεί:

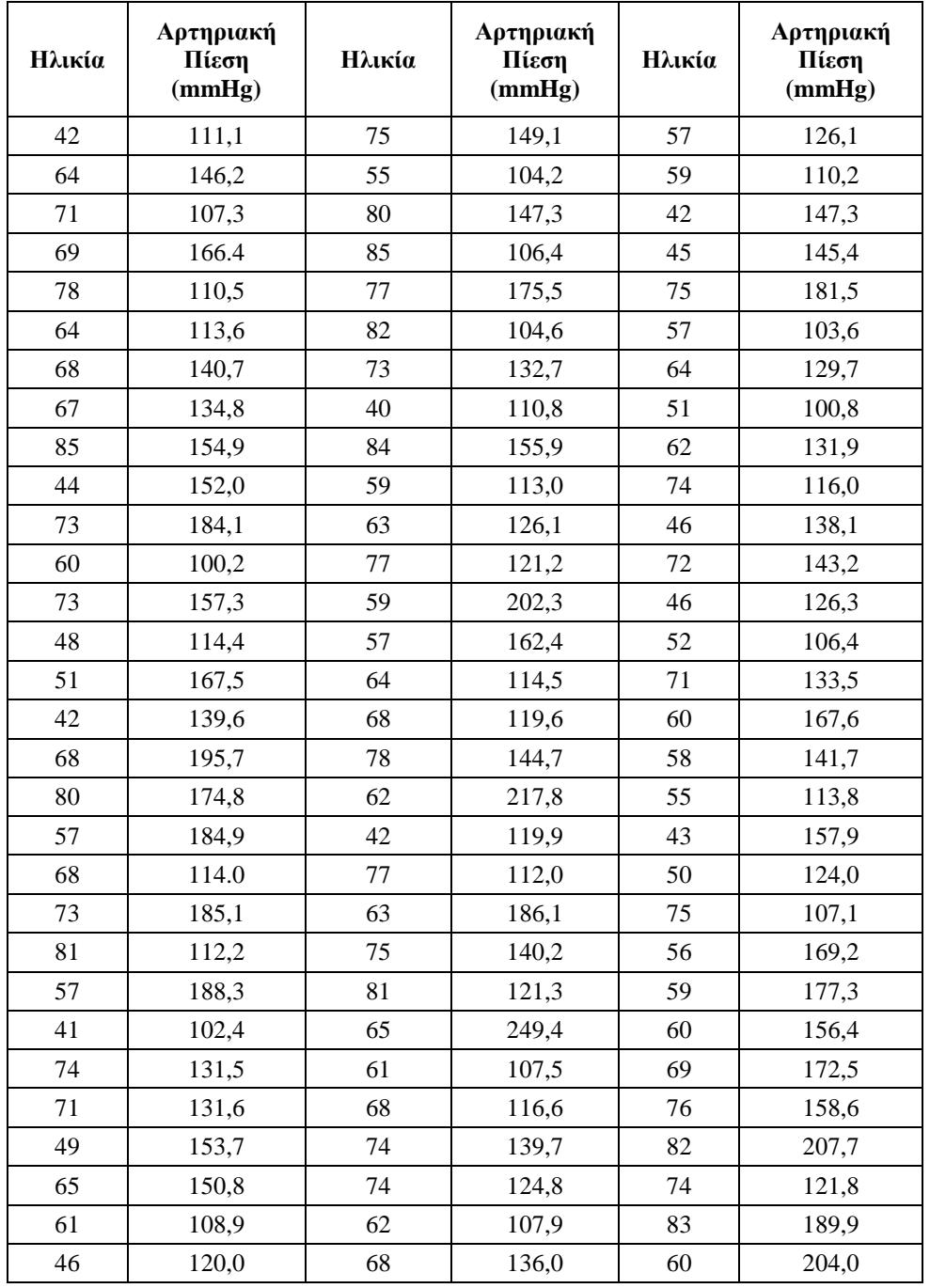

**Πίνακας 6.1** *Δεδομένα Παραδείγματος 6.2.*

Πραγματοποιώντας διαλογή, δηλαδή καταμετρώντας το πλήθος εμφανίσεων της κάθε ηλικίας, προκύπτει ο πίνακας κατανομής συχνοτήτων που ακολουθεί:

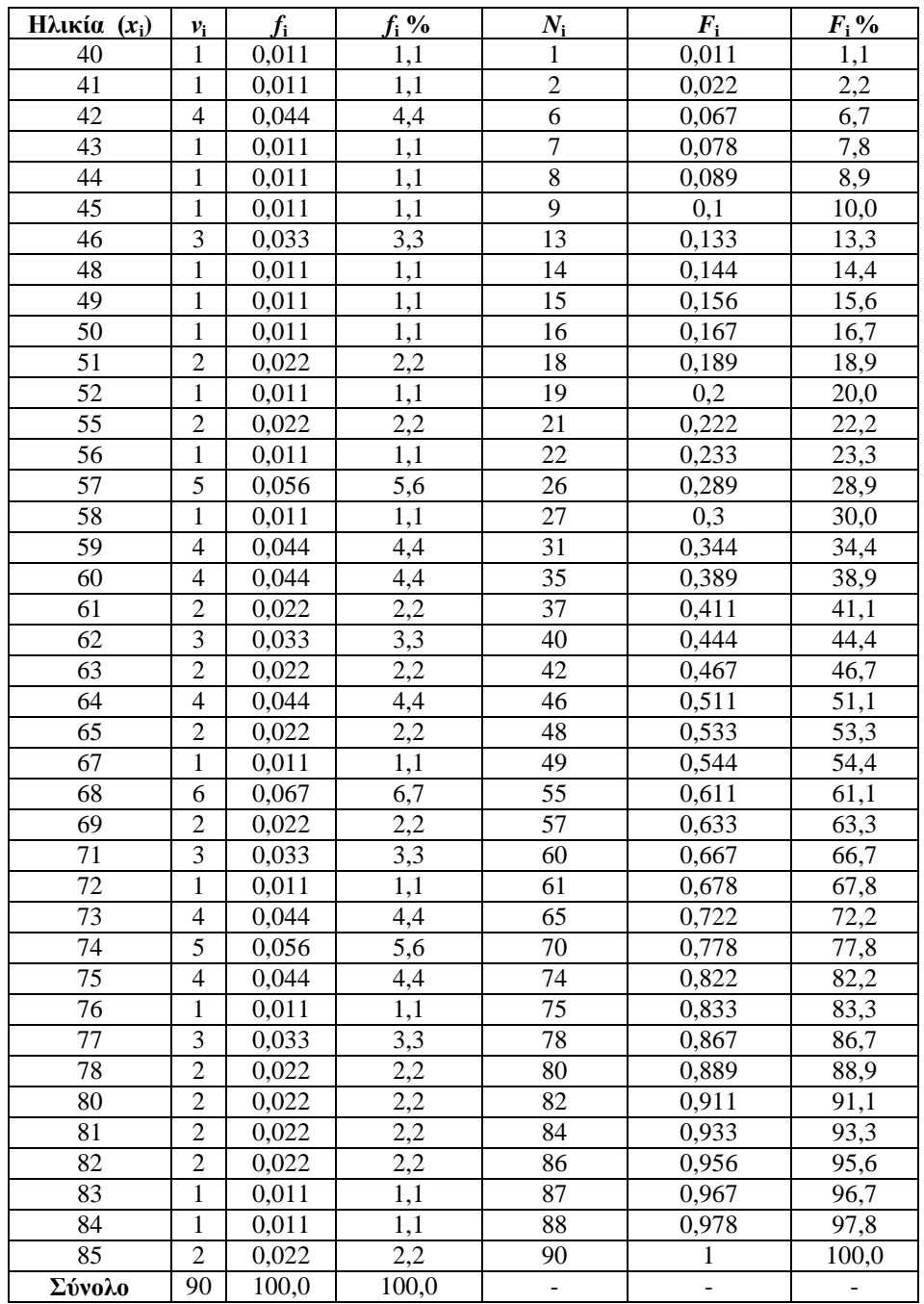

**Πίνακας 6.2** *Πίνακας Κατανομής Συχνοτήτων.*

Η παραπάνω διαδικασία διαλογής και υπολογισμού απλών, σχετικών και αθροιστικών συχνοτήτων θα μπορούσε να γίνει πολύ απλά με χρήση του SPSS. Αφού ορίσουμε τις μεταβλητές στη προβολή Variable View και εισάγουμε τις τιμές στη προβολή Data View στον SPSS Data Editor, με τον τρόπο που περιγράψαμε στο προηγούμενο κεφάλαιο, επιλέγουμε διαδοχικά από το μενού *Analyze → Descriptive Statistics → Frequencies.*

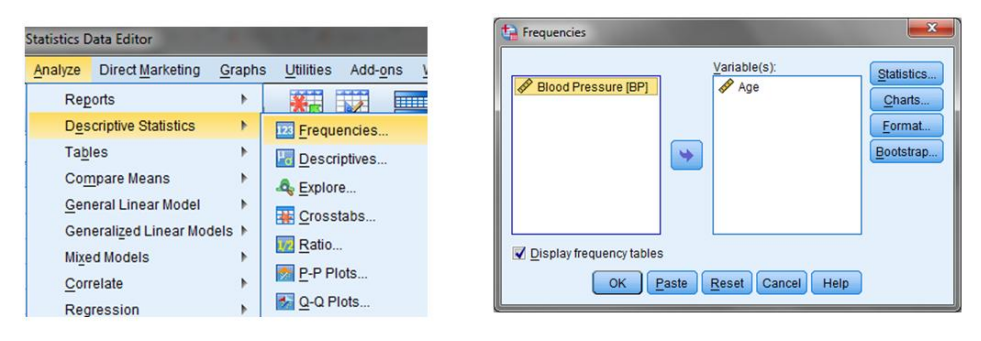

**Εικόνα 6.2** *Υπολογισμός Κατανομής Συχνοτήτων.* 

Στο αναδυόμενο παράθυρο που προκύπτει, επιλέγουμε από το αριστερό πλαίσιο τη μεταβλητή της οποίας θέλουμε να υπολογίσουμε τις συχνότητες [ηλικία (Age) στην περίπτωση μας], τη μεταφέρουμε στο δεξί πλαίσιο και πατάμε ΟΚ. Όπως είναι αυτονόητο, σε περίπτωση που θέλουμε να δημιουργήσουμε πίνακες συχνοτήτων περισσοτέρων μεταβλητών, δεν χρειάζεται να επαναλάβουμε τη διαδικασία από την αρχή για κάθε μεταβλητή, αλλά αρκεί να τις περάσουμε ταυτόχρονα στο δεξί μέρος και να πατήσουμε OK. Ο πίνακας κατανομής συχνοτήτων, όπως προκύπτει από το SPSS, φαίνεται στον Πίνακα 6.3 που ακολουθεί:

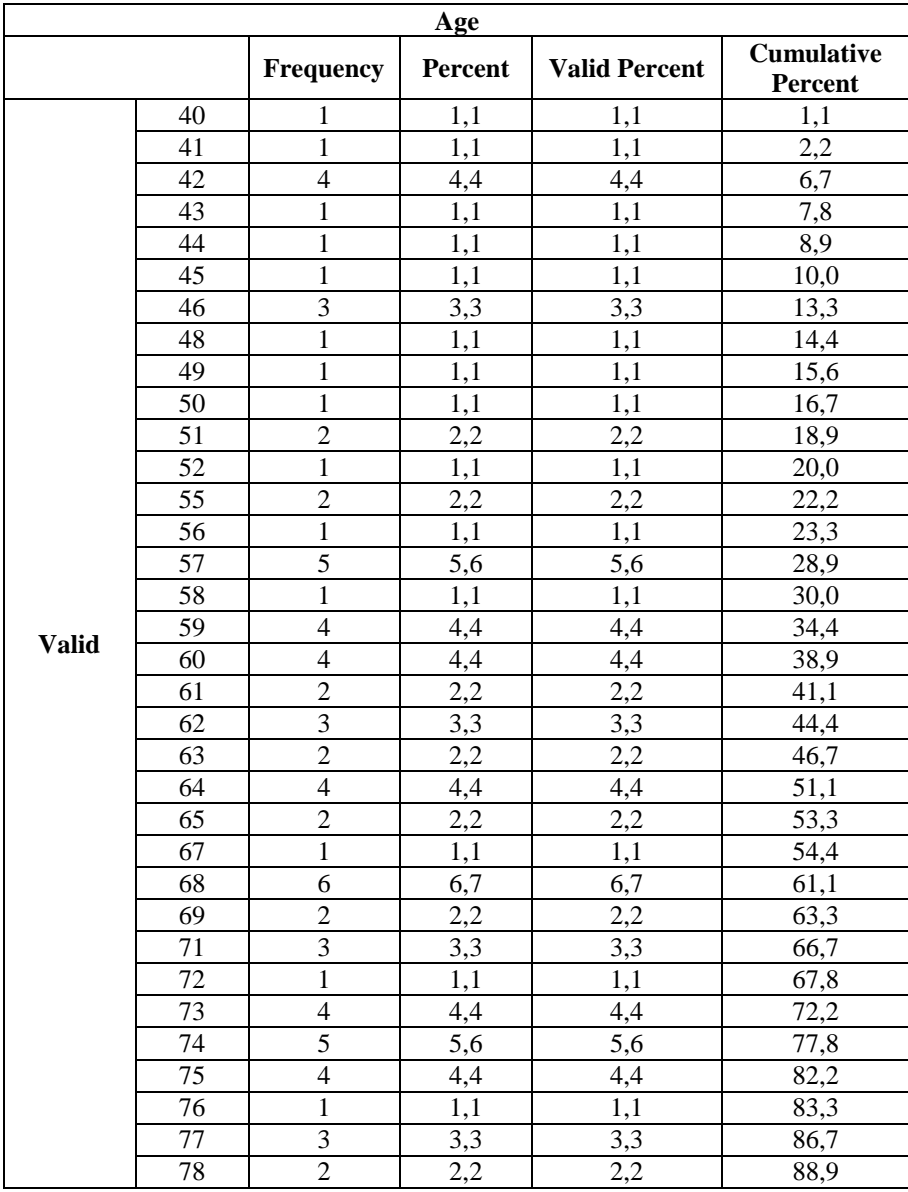

| 80           |    | سموت                     | سموت  | 91,1  |
|--------------|----|--------------------------|-------|-------|
| 81           |    | 2,2                      | سموت  | 93,3  |
| 82           |    | $\overline{\phantom{a}}$ | ے ۔   | 95,6  |
| 83           |    |                          |       | 96,7  |
| 84           |    |                          |       | 97,8  |
| 85           |    | 2.2                      | سكروك | 100,0 |
| <b>Total</b> | 90 | 100,0                    | 100,0 |       |

**Πίνακας 6.3** *Πίνακας Κατανομής Συχνοτήτων ηλικίας του SPSS Viewer.*

Αν και η ομοιότητα με τον πίνακα που είχε προκύψει από τη χειρωνακτική μέθοδο διαλογής είναι προφανής, ας αναλύσουμε σύντομα τον παραπάνω πίνακα αποτελεσμάτων, που εκφράζει την κατανομή συχνοτήτων της ηλικίας.

Στην πρώτη στήλη παρουσιάζονται όλες οι τιμές που εμφανίζονται στο δείγμα μας. Στη δεύτερη στήλη, με τον τίτλο Frequencies, εμφανίζεται η συχνότητα εμφάνισης της κάθε τιμής, στην τρίτη στήλη, με τον τίτλο Percent, εμφανίζεται η % σχετική συχνότητα της κάθε τιμής, δηλαδή το *f*<sup>i</sup> %, και στην πέμπτη στήλη, με τον τίτλο Cumulative Percent, εμφανίζεται η % σχετική αθροιστική συχνότητα, δηλαδή το *F*<sup>i</sup> %. Η τέταρτη στήλη, με τον τίτλο Valid Percent, παριστάνει την έγκυρη σχετική συχνότητα και έχει αξία μόνο στην περίπτωση που στο δείγμα μας υπάρχουν απούσες τιμές, οπότε το ποσοστό υπολογίζεται όχι επί του συνόλου του δείγματος, αλλά επί του πλήθους των περιπτώσεων για τις όποιες υπάρχουν τιμές για το μετρούμενο μέγεθος. Για να γίνει κατανοητό αυτό, ας υποθέσουμε ότι στο παράδειγμά μας από τα 90 άτομα είχαμε 42 Άνδρες, 40 γυναίκες και 8 άτομα για τα οποία δεν έχει καταγραφεί το φύλο τους. Η αντίστοιχη εκτέλεση *Analyze → Descriptive Statistics → Frequencies* θα δώσει στον SPSS Viewer τον ακόλουθο πίνακα:

| <b>Sex</b>     |               |                  |         |                                |                                     |  |  |  |  |
|----------------|---------------|------------------|---------|--------------------------------|-------------------------------------|--|--|--|--|
|                |               | <b>Frequency</b> | Percent | <b>Valid</b><br><b>Percent</b> | <b>Cumulative</b><br><b>Percent</b> |  |  |  |  |
|                | <b>Male</b>   | 40               | 44,4    | 48,8                           | 48,8                                |  |  |  |  |
| <b>Valid</b>   | <b>Female</b> | 42               | 46,7    | 51,2                           | 100,0                               |  |  |  |  |
|                | <b>Total</b>  | 82               | 91,1    | 100,0                          |                                     |  |  |  |  |
| <b>Missing</b> | <b>System</b> | 8                | 8,9     |                                |                                     |  |  |  |  |
| <b>Total</b>   |               | 90               | 100,0   |                                |                                     |  |  |  |  |

**Πίνακας 6.4** *Πίνακας Κατανομής Συχνοτήτων φύλων του SPSS Viewer.*

Στον παραπάνω πίνακα η σχετική συχνότητα για τις τιμές Male και Female έχει υπολογιστεί επί του συνόλου του δείγματος που έχουμε, δηλαδή είναι αντίστοιχα (40/90) 100=44,4% και (42/90) 100=46,7%, ενώ η έγκυρη σχετική συχνότητα για τις τιμές Male και Female έχει υπολογιστεί επί του πλήθους για το οποίο έχουμε τιμές της μεταβλητής «φύλο», δηλαδή είναι αντίστοιχα (40/82). 100=48,8% και (42/82). 100=51,2%.

Οι τιμές για τις μεταβλητές Age, Blood Pressure και Sex, βρίσκονται στο αρχείο Res\_meth\_Ex\_1.sav το οποίο έχει αναρτηθεί στο αποθετήριο **zenodo**. Συνίσταται ανεπιφύλακτα στον αναγνώστη να κάνει λήψη των αρχείων αυτών και να επαναλάβει τη διαδικασία εκτέλεσης των στατιστικών υπολογισμών που αναφέρονται στο βιβλίο.

## **6.3 Ομαδοποίηση δεδομένων - Κατανομή Συχνοτήτων σε ομαδοποιημένα δεδομένα**

Σε περιπτώσεις προβλημάτων, όπου το πλήθος των τιμών μιας μεταβλητής είναι αρκετά μεγάλο, η κατασκευή του πίνακα κατανομής συχνοτήτων (και των αντίστοιχων γραφημάτων όπως θα δούμε παρακάτω) είναι δύσκολη και τελικά η πληροφορία που λαμβάνουμε από τους πίνακες αυτούς δεν είναι τόσο χρήσιμη. Ήδη, ο σχολαστικός αναγνώστης ενδεχομένως να δυσφόρησε από το μέγεθος του πίνακα 6.3 και από το γεγονός ότι με τον πίνακα αυτόν δεν είναι δυνατό να φανεί με ποιο τρόπο κατανέμονται οι συχνότητες. Πράγματι, μπορούμε να καταλάβουμε ότι από ένα πλήθος 90 ατόμων, η σημασία τού να γνωρίζουμε ότι η συχνότητα εμφάνισης της ηλικίας 83 είναι 1, είναι μικρή. Θα είχε πολύ μεγαλύτερο ενδιαφέρον, αν γνωρίζαμε την κατανομή συχνοτήτων σε ηλικιακές ομάδες, π.χ. 41-50, 51-60 κ.ο.κ. Αυτό γίνεται περισσότερο κατανοητό αν επιχειρήσουμε να δημιουργήσουμε τον πίνακα κατανομής για τη μεταβλητή που παριστάνει την αρτηριακή πίεση. Εκεί, θα δούμε ότι κάθε ένα από τα 90 άτομα έχει μια διαφορετική αρτηριακή πίεση. Είναι σαφές, όμως, ότι δύο αρτηριακές πιέσεις με τιμές 140,1 και 140,2 δεν συνιστούν ουσιαστική διαφορά, ενώ αντίθετα αν χωριστούν οι αρτηριακές πιέσεις σε ομάδες, θα μπορούσαμε να έχουμε μια σαφέστερη εικόνα για την κατανομή των συχνοτήτων των αρτηριακών πιέσεων. Σ' αυτές τις περιπτώσεις, είναι απαραίτητο τα δεδομένα να ταξινομηθούν (ομαδοποιηθούν) σε ένα μικρό πλήθος ομάδων, που ονομάζονται κλάσεις (class intervals), έτσι ώστε κάθε τιμή να ανήκει μόνο σε μία κλάση. Τα άκρα των κλάσεων ονομάζονται «όρια των κλάσεων» (class boundaries). Οι παρατηρήσεις κάθε κλάσης θεωρούνται όμοιες, οπότε μπορούν να αντιπροσωπευθούν από τις κεντρικές τιμές, τα κέντρα δηλαδή κάθε κλάσης.

Βασικό στοιχείο στην ομαδοποίηση των δεδομένων είναι η εκλογή του αριθμού των κλάσεων. Ο αριθμός αυτός συνήθως ορίζεται αυθαίρετα από τον ερευνητή, σύμφωνα με την εμπειρία και τον τύπο του προβλήματος. Εναλλακτικά, ένας χρήσιμος οδηγός για την επιλογή του πλήθους των κλάσεων, μπορεί να είναι ο πίνακας που ακολουθεί:

| Μέγεθος Δείγματος | Πλήθος Κλάσεων          |
|-------------------|-------------------------|
| $<$ 10            | Δεν χρειάζονται κλάσεις |
| $10-20$           |                         |
| 21-50             | 6                       |
| 51-100            |                         |
| 101-200           | 8                       |
| 201-400           | Q                       |
| 401-700           | 10                      |
| 701-1000          | 11                      |
| >1001             | 12                      |

**Πίνακας 6.5** *Πλήθη κλάσεων για την ομαδοποίηση δεδομένων σε σχέση με το μέγεθος του δείγματος.* 

Φυσικά, όπως αναφέρθηκε παραπάνω, το πλήθος κλάσεων που προκύπτει από τον παραπάνω οδηγό δεν είναι δεσμευτικό, αλλά μπορεί να τροποποιηθεί ελαφρά, κατά βούληση, από τον ερευνητή ανάλογα με τα δεδομένα και τις ιδιαιτερότητες του προβλήματος.

Αφού προσδιοριστεί το πλήθος των κλάσεων, θα πρέπει να προσδιοριστεί το πλάτος της κάθε κλάσης, δηλαδή η διαφορά της μέγιστης από την ελάχιστη τιμή. Αυτό γίνεται διαιρώντας το εύρος τιμών του δείγματός μας, δηλαδή τη διαφορά της ελάχιστης από τη μέγιστη τιμή, με το πλήθος των κλάσεων που προσδιορίσαμε προηγουμένως.

Στο παράδειγμα 6.2 η μέγιστη ηλικία ήταν 85, η ελάχιστη 40 και το πλήθος των κλάσεων, με βάση τον πίνακα 6.5, είναι 7 και συνεπώς το πλάτος της κάθε κλάσης θα είναι (85-40)/7=45/7=6.42. Είναι βολικό να στρογγυλοποιείται η τιμή αυτή σε μια ακέραια, ώστε τα άκρα των κλάσεων να είναι ακέραιοι αριθμοί. Αν η στρογγυλοποίηση γίνει προς τα κάτω (δηλαδή αν στο παράδειγμά μας το πλάτος της κλάσης γίνει 6), τότε θα πρέπει να αυξηθεί το πλήθος των κλάσεων κατά μία, σε σχέση με αυτές που είχαν υπολογιστεί, ώστε να περιληφθούν εντός των κλάσεων όλες οι τιμές, αφού με μικρότερο πλάτος δεν θα καλύπτεται όλο το εύρος. Ενδείκνυται η στρογγυλοποίηση του πλάτους της κλάσης να γίνει προς τα πάνω, ακόμα και αν αυτός ο ακέραιος δεν είναι ο πλησιέστερος σε αυτόν που προέκυψε από τη διαίρεση για το πλάτος των κλάσεων. Με αυτό τον τρόπο περιλαμβάνονται όλες οι τιμές μέσα στις κλάσεις, χωρίς να χρειαστεί να προσθέσουμε άλλη κλάση. Έτσι, επαναλαμβάνοντας για το παράδειγμα 6.2 τη διαδικασία διαλογής με 7 κλάσεις πλάτους 7, ο πίνακας κατανομής συχνοτήτων θα έχει πλέον την παρακάτω μορφή:

| Hλικία $(x_i)$ | $v_i$ |       | $f_i$ % | $N_{\rm i}$ | $\bm{F_{\text{i}}}$ | $F_{\rm i}$ % |
|----------------|-------|-------|---------|-------------|---------------------|---------------|
| $40 - 47$      | 12    | 0,011 | 13,3    | 12          | 0,133               | 13,3          |
| 48-54          | 6     | 0,011 | 6,7     | 18          | 0,2                 | 20,0          |
| 55-61          | 19    | 0,044 | 21,1    | 37          | 0,411               | 41,1          |
| 62-68          | 18    | 0,011 | 20,0    | 55          | 0,611               | 61,1          |
| 69-75          | 19    | 0,011 | 21,1    | 74          | 0,822               | 82,2          |
| 76-82          | 12    | 0,011 | 13,3    | 86          | 0,956               | 95,6          |
| 83-89          | 4     | 0,033 | 4,4     | 90          |                     | 100,0         |
| Σύνολο         | 90    |       | 100,0   |             |                     |               |

**Πίνακας 6.6** *Πίνακας κατανομής συχνοτήτων ομαδοποιημένων δεδομένων.*
Για την ομαδοποίηση των δεδομένων σε κλάσεις και τη δημιουργία του πίνακα κατανομής συχνοτήτων με το SPSS, ακολουθούμε τα εξής βήματα: Αρχικά, ορίζουμε τις κλάσεις επιλέγοντας διαδοχικά από το μενού *Transform → Visual Binning.* Στο αναδυόμενο παράθυρο που εμφανίζεται, επιλέγουμε από το αριστερό πλαίσιο τη μεταβλητή της οποίας τις τιμές πρόκειται να ομαδοποιήσουμε σε κλάσεις (Ηλικία στην περίπτωσή μας) και τη μεταφέρουμε δεξιά. Πιέζουμε *Continue* και στο νέο παράθυρο που εμφανίζεται στο πλαίσιο *Binned Variable,* στο πλαίσιο *Name,* πληκτρολογούμε το όνομα της νέας μεταβλητής που θα δημιουργηθεί και θα παριστάνει τα ομαδοποιημένα δεδομένα. Το πεδίο Label έχει αυτόματα ως όνομα το όνομα της μεταβλητής που θα ομαδοποιηθεί, συνοδευόμενο από τη λέξη Binned σε παρένθεση. Στο παράδειγμά μας, ας ονομάσουμε την ομαδοποιημένη σε κλάσεις μεταβλητή της Ηλικίας «NewAge», με Label το προεπιλεγμένο «Age (Binned)».

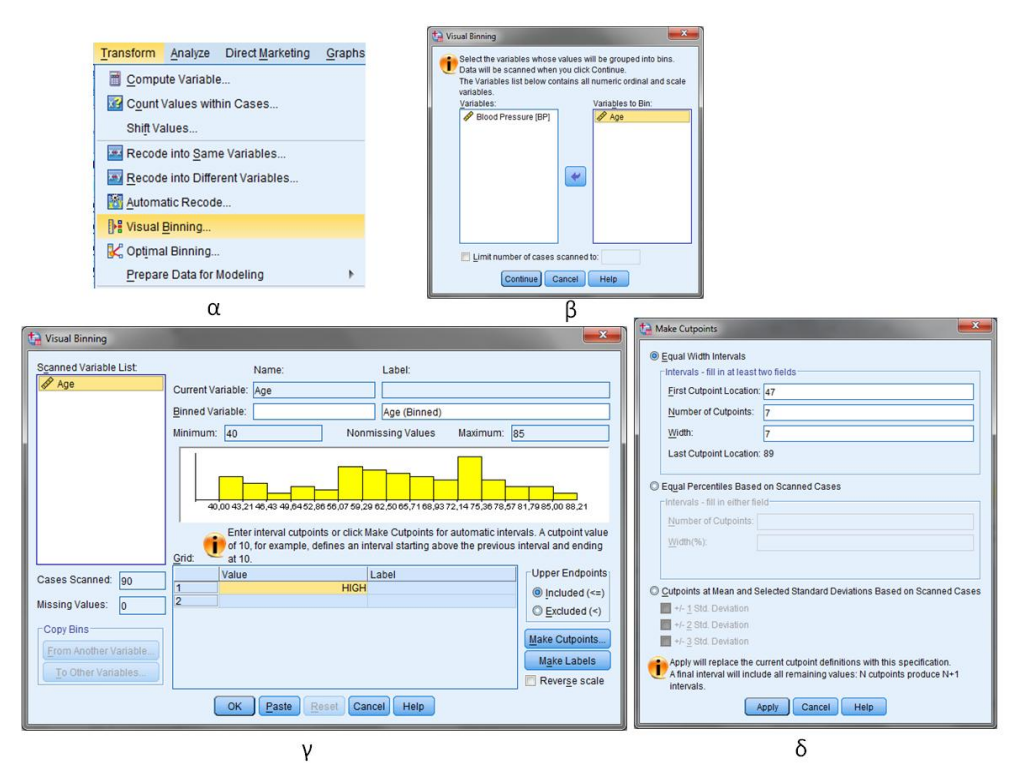

**Εικόνα 6.3** *Διαδικασία ομαδοποίησης τιμών μεταβλητών.* 

Στο παράθυρο αυτό επιλέγουμε το πλήκτρο «*Make Cutpoints…»* και στο αναδυόμενο παράθυρο καθορίζουμε το πρώτο σημείο διακοπής της πρώτης κλάσης (το SPSS ως προεπιλογή ορίζει σαν αφετηρία της πρώτης κλάσης την ελάχιστη τιμή της μεταβλητής), το πλήθος των σημείων διακοπής και το πλάτος της κάθε κλάσης (στο παράδειγμά μας βάζουμε τις τιμές 47<sup>1</sup>, 7 και 7 αντίστοιχα). Πιέζουμε διαδοχικά Apply και OK, οπότε θα παρατηρήσουμε ότι στον Data Editor, θα εμφανιστεί μια νέα μεταβλητή NewAge με τιμές 1, 2, 3, κ.λπ., ανάλογα με τον αύξοντα αριθμό της κλάσης που αντιστοιχεί η κάθε τιμή της μεταβλητής. Μεταβαίνοντας στην προβολή Variable View στο πεδίο Value αντιστοιχίζουμε στη μεταβλητή New Age τις τιμές 1, 2, 3, κ.λπ., τα Labels 40-47,48-54,55-61, κ.λπ.

1

 $^{-1}$ Η τιμή 47 ως τιμή του πρώτου σημείου διακοπής, προκύπτει προσθέτοντας στην ελάχιστη τιμή της μεταβλητής το πλάτος της κλάσης.

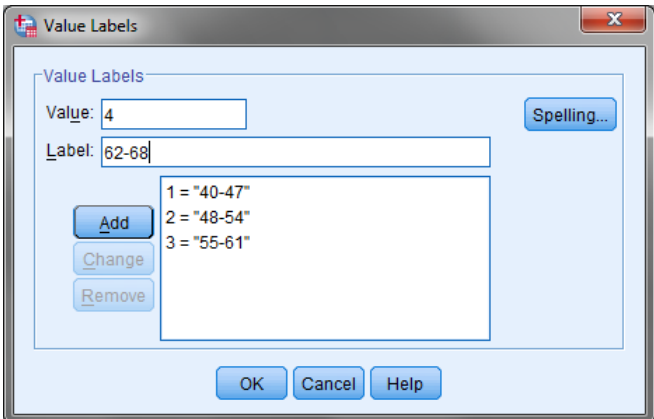

**Εικόνα 6.4** *Αντιστοίχιση ετικετών στους αύξοντες αριθμούς των κλάσεων.* 

Αφού οι τιμές της νέας μεταβλητής αντιστοιχηθούν στις ετικέτες τους, επιλέγουμε διαδοχικά από το μενού *Analyze → Descriptive Statistics → Frequencies*, οπότε λαμβάνουμε ως αποτέλεσμα τον πίνακα που ακολουθεί:

| Age (Binned) |              |                  |                |                                |                              |  |  |  |  |
|--------------|--------------|------------------|----------------|--------------------------------|------------------------------|--|--|--|--|
|              |              | <b>Frequency</b> | <b>Percent</b> | <b>Valid</b><br><b>Percent</b> | <b>Cumulative</b><br>Percent |  |  |  |  |
|              | 40-47        | 12               | 13,3           | 13,3                           | 13,3                         |  |  |  |  |
|              | 48-54        | 6                | 6,7            | 6,7                            | 20,0                         |  |  |  |  |
|              | 55-61        | 19               | 21,1           | 21,1                           | 41,1                         |  |  |  |  |
|              | 62-68        | 18               | 20,0           | 20,0                           | 61,1                         |  |  |  |  |
| <b>Valid</b> | 69-75        | 19               | 21,1           | 21,1                           | 82,2                         |  |  |  |  |
|              | 76-82        | 12               | 13,3           | 13,3                           | 95,6                         |  |  |  |  |
|              | 83-89        | $\overline{4}$   | 4,4            | 4,4                            | 100,0                        |  |  |  |  |
|              | <b>Total</b> | 90               | 100,0          | 100,0                          |                              |  |  |  |  |

**Πίνακας 6.7** *Πίνακας SPSS κατανομής συχνοτήτων ομαδοποιημένων δεδομένων.* 

# **6.4 Γραφήματα**

Πολύ συχνά οι στατιστικοί πίνακες είναι απωθητικοί από τον μέσο αναγνώστη που δραστηριοποιείται στο χώρο της υγείας και η διαδικασία εξαγωγής πληροφορίας από αυτούς είναι μερικές φορές χρονοβόρα. Αντίθετα, η χρήση διαγραμμάτων αποτελεί έναν κομψό, εποπτικό και σύντομο τρόπο παρουσίασης των αποτελεσμάτων. Τα πιο συχνά χρησιμοποιούμενα διαγράμματα είναι τα ραβδογράμματα, τα ιστογράμματα και τα διαγράμματα πίτας, που θα αναλυθούν στις γραμμές που ακολουθούν, ενώ πιο σύνθετα διαγράμματα όπως τα κυτιογράμματα (boxplots) θα αναλυθούν σε επόμενα κεφάλαια.

**Ραβδόγραμμα (BarChart).** Το ραβδόγραμμα συνήθως χρησιμοποιείται για τη γραφική παράσταση των τιμών ποιοτικών μεταβλητών. Το ραβδόγραμμα αποτελείται από ορθογώνιες στήλες που οι βάσεις τους βρίσκονται πάνω στον οριζόντιο ή τον κατακόρυφο άξονα. Σε κάθε τιμή της μεταβλητής Χ αντιστοιχεί μια ορθογώνια στήλη, της οποίας το ύψος είναι ίσο με την αντίστοιχη συχνότητα ή σχετική συχνότητα.

Στην εικόνα 6.7, που ακολουθεί, εμφανίζεται το ραβδόγραμμα που παρουσιάζει την κατανομή συχνοτήτων των φύλων των ασθενών που συμμετέχουν στην κλινική έρευνα του παραδείγματος 6.2, που είδαμε προηγουμένως.

Ο πιο απλός τρόπος για να δημιουργήσουμε ένα διάγραμμα ράβδων είναι να επαναλάβουμε τη διαδικασία υπολογισμού κατανομής συχνοτήτων, που είδαμε πριν (*Analyze → Descriptive Statistics → Frequencies*) και στο αναδυόμενο παράθυρο να επιλέξουμε το πλήκτρο Charts.

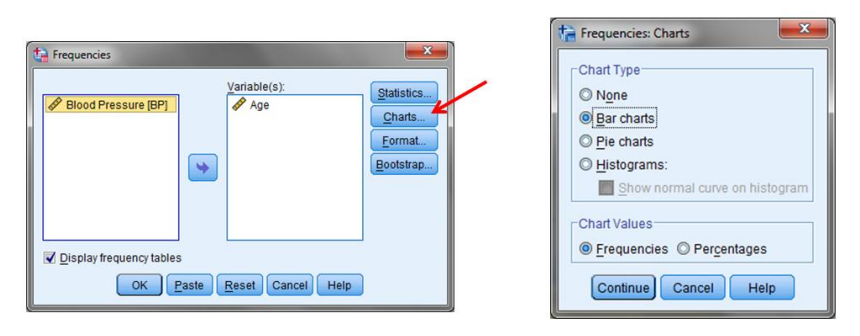

**Εικόνα 6.5** *Δημιουργία Ραβδογράμματος.*

Στο αναδυόμενο παράθυρο με το όνομα Frequencies Charts, καλούμαστε να επιλέξουμε τον τύπο του γραφήματος που θέλουμε να χρησιμοποιήσουμε για την αναπαράσταση της κατανομής συχνοτήτων (ραβδόγραμμα στην περίπτωσή μας), καθώς και το αν στον κατακόρυφο άξονα θα εμφανίζονται οι συχνότητες ή τα αντίστοιχα ποσοστά (σχετικές συχνότητες). Πιέζοντας OΚ προκύπτει το ραβδόγραμμα της εικόνας 6.6 που ακολουθεί:

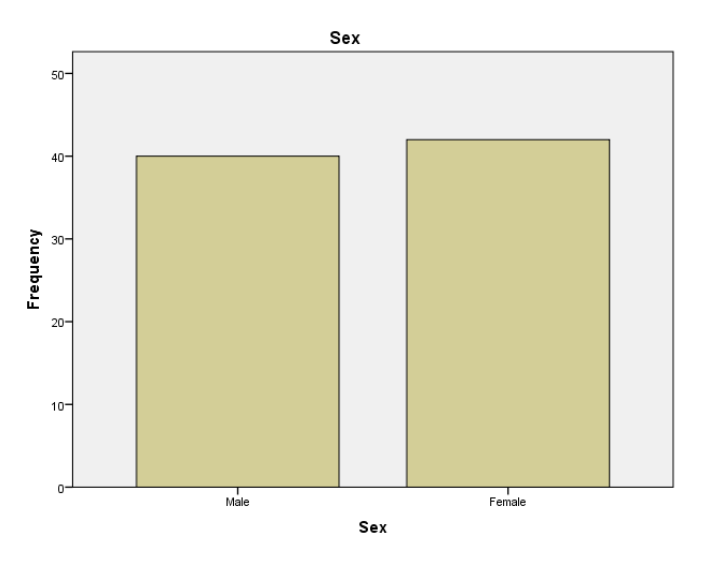

**Εικόνα 6.6** *Ραβδόγραμμα Φύλων.*

**Διάγραμμα Πίτας (Pie Chart):** Το διάγραμμα πίτας, γνωστό και ως κυκλικό διάγραμμα, χρησιμοποιείται για τη γραφική παράσταση τόσο των ποιοτικών όσο και των ποσοτικών δεδομένων. Στην πράξη, παρουσιάζει με ευκρίνεια τα αποτελέσματα, όταν οι διαφορετικές τιμές της μεταβλητής είναι σχετικά λίγες. Το διάγραμμα πίτας είναι ένας κύκλος χωρισμένος σε κυκλικούς τομείς, τα εμβαδά ή, ισοδύναμα, τα τόξα των οποίων είναι ανάλογα προς τις αντίστοιχες συχνότητες *ν*<sup>i</sup> . Αν συμβολίσουμε με *φ*<sup>i</sup> την επίκεντρη γωνία του κάθε τόξου που θα αντιστοιχεί σε μία συχνότητα εμφάνισης, θα ισχύει ότι:

$$
\varphi_t = \frac{v_i}{N} \cdot 360 \qquad (6.8)
$$

Το διάγραμμα πίτας δημιουργείται στο SPSS με τρόπο ανάλογο με αυτόν που περιγράψαμε προηγουμένως για τη δημιουργία του ραβδογράμματος και η μορφή του φαίνεται στην εικόνα που ακολουθεί:

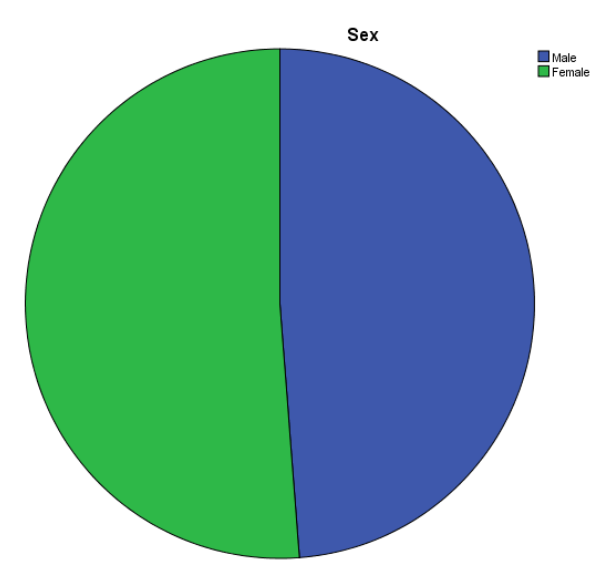

**Εικόνα 6.7** *Δημιουργία Πίτας.* 

Οι αναγνώστες που είναι ήδη εξοικειωμένοι με εφαρμογές γραφείου που προσφέρουν τη δυνατότητα πραγματοποίησης στοιχειωδών στατιστικών υπολογισμών, όπως το Excel, ενδεχομένως να βρίσκουν τη μορφή των διαγραμμάτων που παράγονται ιδιαίτερα άκομψη (και μάλλον όχι άδικα). Στο σημείο αυτό, τα διαγράμματα εμφανίζονται με τη μορφή που έχουν όπως παράγονται από τις προεπιλεγμένες ρυθμίσεις του SPSS. Στην πορεία, θα δούμε πως το SPSS μάς παρέχει τη δυνατότητα να παρέμβουμε στα διαγράμματα και να βελτιώσουμε την αισθητική τους. Στη συνέχεια, θα γίνει αναφορά στις ρυθμίσεις αυτές, αλλά η αναφορά αυτή δεν θα είναι εκτενής, διότι θέματα που άπτονται της εμφάνισης και της καλαισθησίας στην παρουσίαση των αποτελεσμάτων είναι θέματα που παρεκκλίνουν από τους σκοπούς αυτού του βιβλίου.

**Ιστόγραμμα (Histogram):** Το Ιστόγραμμα αποτελεί την αντίστοιχη γραφική παράσταση ενός πίνακα συχνοτήτων για μια ποσοτική μεταβλητή. Στον οριζόντιο άξονα ενός συστήματος ορθογωνίων αξόνων σημειώνουμε, με κατάλληλη κλίμακα, τις τιμές της ποσοτικής μεταβλητής ή τα όρια κλάσεων για την περίπτωση των ομαδοποιημένων δεδομένων, που θα δούμε στην αμέσως επόμενη παράγραφο. Στη συνέχεια, κατασκευάζουμε διαδοχικά ορθογώνια (ιστούς), το καθένα από τα οποία έχει βάση 1 για τις απλές τιμές, ίση με το πλάτος της κλάσης και ύψος τέτοιο, ώστε το εμβαδόν του ορθογωνίου να ισούται με τη συχνότητα της τιμής ή κλάσης αυτής.

Το ιστόγραμμα δημιουργείται στο SPSS με τρόπο ανάλογο με αυτόν που περιγράψαμε προηγουμένως για τη δημιουργία του ραβδογράμματος. Η μορφή ενός ιστογράμματος φαίνεται στην Εικόνα 6.8 που ακολουθεί, στην οποία παρουσιάζεται το ιστόγραμμα της πρώτης ποσοτικής μεταβλητής μας (Ηλικία).

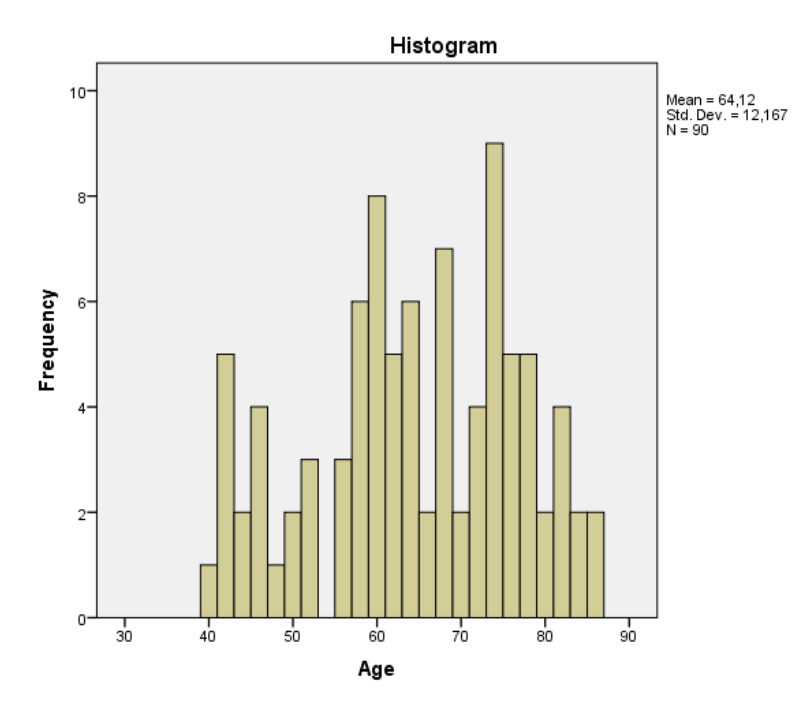

**Εικόνα 6.8** *Ιστόγραμμα Συχνοτήτων.* 

Πέρα από τον μηχανισμό δημιουργίας διαγραμμάτων που περιγράψαμε παραπάνω, το SPSS μάς παρέχει τη δυνατότητα δημιουργίας γραφημάτων με χρήση οδηγού. Αν υποθέσουμε ότι θέλουμε να δημιουργήσουμε το παραπάνω ιστόγραμμα με χρήση οδηγού, από το μενού επιλέγουμε διαδοχικά *Graphs → Legacy Dialog → επιλέγουμε τον Histogram.* Στο αναδυόμενο παράθυρο που προκύπτει, επιλέγουμε από το αριστερό πλαίσιο τη μεταβλητή, της οποίας το ιστόγραμμα θέλουμε να δημιουργήσουμε και τη μεταφέρουμε στο πλαίσιο Variable.

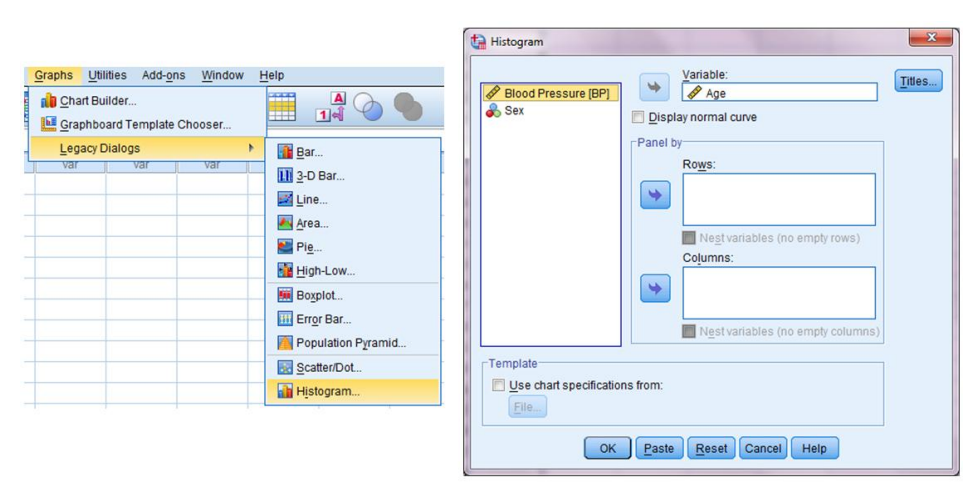

**Εικόνα 6.9** *Παράθυρο διαλόγου του μενού Graphs για τη δημιουργία ιστογράμματος.* 

# **6.5 Μέτρα Θέσης**

Πέρα από τους πίνακες κατανομής συχνοτήτων και τα αντίστοιχα διαγράμματά τους, υπάρχουν και άλλες ποσοτικές τεχνικές, δηλαδή αριθμητικά μέτρα με τα οποία μπορούμε να περιγράψουμε την «τάση» ή την «κεντρική τιμή» των τιμών της μεταβλητής. Τα αριθμητικά μέτρα ονομάζονται «μέτρα θέσης» και τα πιο γνωστά από αυτά είναι η μέση τιμή, η διάμεσος, η επικρατούσα, τα τεταρτημόρια και τα εκατοστημόρια.

**Μέση Τιμή ή αριθμητικός μέσος (Mean Value or Arithmetic Mean).** Πρόκειται για το πιο σημαντικό και το πιο συχνά χρησιμοποιούμενο μέτρο θέσης στη στατιστική. Ας θεωρήσουμε μια μεταβλητή *x* με *M* τιμές {*x*1*, x*2*, x*3*, ..,x*Μ}. Έστω ότι σε ένα πείραμα τύχης για τη μεταβλητή *x* εμφανίζονται οι *N* τιμές (παρατηρήσεις) {*t*1*, t*2*, t*3*, ..,t*N} 2 . Η μέση τιμή της μεταβλητής *x* συμβολίζεται με και ορίζεται ως το άθροισμα των παρατηρήσεων της μεταβλητής *x* προς το πλήθος της, δηλαδή:

$$
\bar{x} = \frac{t_1 + t_2 + t_3 + \dots + t_N}{N} = \frac{1}{N} \sum_{i=1}^{N} t_i \qquad (6.9)
$$

Αν γνωρίζουμε την κατανομή συχνοτήτων της μεταβλητής της οποίας θέλουμε να υπολογίσουμε τη μέση τιμή, μπορούμε να υπολογίσουμε τη μέση τιμή λαμβάνοντας υπόψη τις συχνότητες εμφάνισης της κάθε μεταβλητής, χρησιμοποιώντας τη σχέση:

$$
\bar{x} = \frac{x_1 \cdot \nu_1 + x_2 \cdot \nu_2 + x_3 \cdot \nu_3 + \dots + x_M \cdot \nu_M}{\nu_1 + \nu_2 + \nu_3 \dots + \nu_M} = \frac{\sum_{i=1}^{M} x_i \cdot \nu_i}{\sum_{i=1}^{M} \nu_i} = \frac{1}{N} \sum_{i=1}^{M} x_i \cdot \nu_i
$$
(6.10)

Μιλώντας με όρους σχετικών συχνοτήτων, η σχέση (6.10) μπορεί ισοδύναμα να γραφεί:

$$
\bar{x} = \sum_{i=1}^{M} x_i \cdot f_i \qquad (6.11)
$$

Ας θεωρήσουμε για παράδειγμα τη μεταβλητή ηλικία του παραδείγματος 6.2. Με βάση τη σχέση (6.9) η μέση τιμή της ηλικίας είναι:

$$
\bar{x} = \frac{40 + 41 + 42 + 42 + 42 + 42 + 43 + \dots + 85}{90} = 64,12 \quad (6.10a)
$$

Το ίδιο αποτέλεσμα θα μπορούσε να είχε προκύψει πολύ πιο γρήγορα και εύκολα, αν είχαμε εκμεταλλευτεί την κατανομή συχνοτήτων της ηλικίας που φαίνεται στον πίνακα 6.3 και εφαρμόζαμε τη σχέση (6.10), οπότε θα λαμβάναμε:

$$
\bar{x} = \frac{40 \cdot 1 + 41 \cdot 1 + 42 \cdot 4 + \dots + 85 \cdot 2}{90} = 64,12 \quad (6.10\beta)
$$

#### **Ιδιότητες του μέσου όρου**

Ο αριθμητικός μέσος ως μέτρο θέσης διαθέτει τις ακόλουθες ιδιότητες:

- 1. Μοναδικότητα. Για ένα σύνολο δεδομένων υπάρχει ένας και μόνο ένας **αριθμητικός** μέσος όρος.
- 2. Απλότητα. Ο αριθμητικός μέσος είναι ένα μέγεθος εύκολα κατανοητό και η διαδικασία υπολογισμού του είναι ιδιαίτερα απλή.
- 3. Με δεδομένο ότι κάθε τιμή σε ένα σύνολο δεδομένων υπεισέρχεται στον υπολογισμό της μέσης τιμής και την επηρεάζει, τιμές ακραία μεγάλες ή ακραία μικρές έχουν επίδραση επί της μέσης τιμής και σε ορισμένες περιπτώσεις η επίδραση αυτή μπορεί να στρεβλώσει σημαντικά την τιμή του αριθμητικού μέσου, με αποτέλεσμα να τον καθιστά ανεπιθύμητο ως μέτρο θέσης.

**Διάμεσος (Median):** Όπως αναφέραμε στην τελευταία ιδιότητα του αριθμητικού μέσου, υπάρχουν περιπτώσεις δεδομένων που η μέση τιμή δεν ενδείκνυται για χρήση ως μέτρο θέσης της κεντρικής τάσης, ειδικά στην περίπτωση που κάποια ή κάποιες τιμές είναι ακραία μεγάλες. Ας υποθέσουμε ότι 10 άτομα που έπασχαν από υπερθυρεοειδισμό, αφού έλαβαν κατάλληλη θεραπευτική αγωγή, πραγματοποιούν εξετάσεις με στόχο να δουν αν έχουν ρυθμιστεί τα επίπεδα θυροξίνης στο αίμα. Οι 10 μετρήσεις που προέκυψαν από τις εξετάσεις είναι 9,3, 8,7, 8,5, 8,8, 10,1, 9,0, 0,2, 9,2 και 9,1 mg/dl. Η μέση τιμή που προέκυψε για τη θυροξίνη από τις παραπάνω τιμές είναι 8,1 mg/dl. Παρατηρούμε ότι 8 στις 9 τιμές του δείγματός μας είναι μεγαλύτερες από τη μέση τιμή και μόνο μία ακραία τιμή είναι μικρότερη από τη μέση τιμή. Έτσι, δεν μπορούμε να θεωρήσουμε ότι ο αριθμητικός μέσος είναι ένα μέτρο που μπορεί να αντιπροσωπεύσει ικανοποιητικά τις 10 τιμές, με την έννοια της κεντρικής τιμής που αναφέραμε παραπάνω. Σε αυτή την περίπτωση, χρειαζόμαστε ένα νέο μέτρο θέσης, που η κεντρική τιμή να λειτουργεί με τέτοιο τρόπο, ώστε το πλήθος των τιμών του δείγματος που είναι μεγαλύτερες από αυτή, να είναι περίπου ίσο με το πλήθος των τιμών του δείγματος που είναι μικρότερες. Ένα τέτοιο μέγεθος είναι **η διάμεσος (median),** που συμβολίζεται με δ και ορίζεται για ένα πλήθος διατεταγμένων (ταξινομημένων) παρατηρήσεων ως η μεσαία παρατήρηση, στην περίπτωση που το πλήθος των παρατηρήσεων είναι περιττό, ενώ είναι ίση με το ημιάθροισμα των παρατηρήσεων, αν το πλήθος τους είναι άρτιο. Έτσι, για τις προηγούμενες εννέα τιμές θυροξίνης, αρχικά τις ταξινομούμε, οπότε λαμβάνουμε 0,2, 8,5, 8,7, 8,8, 9,0, 9,1, 9,2, 9,3, 10,1. Συνεπώς, προκύπτει ότι η διάμεσος δ είναι 9,0. Αν τώρα υποθέσουμε ότι είχαμε μία ακόμα μέτρηση θυροξίνης, π.χ. 10,0 mg/dl, οι ταξινομημένες τιμές θα ήταν 0,2, 8,5, 8,7, 8,8, 9,0, 9,1, 9,2, 9,3, 10,1 οπότε πλέον η διάμεσος θα είναι δ = (9.0 + 9.1)/2 = 9,05 mg/dl.

Η διάμεσος ως μέτρο θέσης διαθέτει τις ακόλουθες ιδιότητες:

- 1. Μοναδικότητα. Όπως και στη μέση τιμή, για ένα σύνολο παρατηρήσεων υπάρχει μία και μόνο μία διάμεσος.
- 2. Απλότητα. Όπως και ο αριθμητικός μέσος, έτσι και η διάμεσος είναι ένα μέγεθος εύκολα κατανοητό και η διαδικασία υπολογισμού της είναι ιδιαίτερα απλή.
- 3. Σε αντίθεση με τη μέση τιμή, οι ακραία μεγάλες ή οι ακραία μικρές τιμές δεν έχουν επίδραση στην τιμή της διαμέσου.

**Επικρατούσα Τιμή (Mode).** Ορίζουμε ως επικρατούσα τιμή μιας σειράς παρατηρήσεων την παρατήρηση ή τις παρατηρήσεις με τη μέγιστη συχνότητα εμφάνισης. Σε αντίθεση με τη μέση τιμή και τη διάμεσο, η επικρατούσα τιμή σε ένα δείγμα μπορεί να μην είναι μοναδική, οπότε η κατανομή αυτή που θα περιλαμβάνει περισσότερες από μία επικρατούσες τιμές θα λέγεται «πολυκόρυφη».

Για παράδειγμα, αν θεωρήσουμε ότι έχουμε ένα δείγμα με τιμές 1, 2, 2,3, 3,3, 3,4, 5, 5,5, 5,6, 6, 7, 8, τότε επικρατούσες τιμές είναι το 3 και το 5 αφού έχουν την ίδια μέγιστη συχνότητα (4).

## **6.6 Μέτρα Διασποράς**

Τα μέτρα θέσης μιας κατανομής συχνοτήτων αποτελούν ένα ποσοτικό μέτρο προσδιορισμού της «κεντρικής τιμής» της κατανομής, ενώ τα μέτρα διασποράς αποτελούν το ποσοτικό μέτρο προσδιορισμού της «εξάπλωσης» των τιμών, δηλαδή μέτρο της «ποικιλίας» και της μεταβλητότητας που παρουσιάζουν οι τιμές ενός δείγματος. Έτσι, αν όλες οι τιμές ενός δείγματος είναι ίδιες, δεν υπάρχει διασπορά. Συνεπώς, τα μέτρα διασποράς που θα δούμε παρακάτω, εκφράζουν ποσοτικά την απόκλιση των τιμών του δείγματος από την κεντρική τιμή, όπως αυτή εκφράζεται από κάποιο μέτρο θέσης. Στις σελίδες που ακολουθούν, αναλύονται τα πιο γνωστά μέτρα διασποράς.

**Εύρος (Range):** Το εύρος τιμών (R) μιας μεταβλητής είναι το απλούστερο μέτρο διασποράς και εκφράζει τη διαφορά της ελάχιστης από τη μέγιστη παρατήρηση, δηλαδή:

$$
R = max - min \qquad (6.12)
$$

όπου max και min είναι αντίστοιχα η μέγιστη και η ελάχιστη τιμή των παρατηρήσεων. Προς επεξήγηση, ας θεωρήσουμε πάλι το παράδειγμα των εννέα μετρήσεων θυροξίνης, που είδαμε νωρίτερα κατά τον ορισμό της διαμέσου. Οι τιμές ήταν 9,3, 8,7, 8,5, 8,8, 10,1, 9,0, 0,2, 9,2 και 9,1 mg/dl, οπότε το εύρος τιμών θα είναι *R*=10,1-0,2=9,9. Το εύρος τιμών αν και είναι ένα αρκετά εύκολο μέτρο διασποράς κατά τον υπολογισμό του, δεν είναι ιδιαίτερα αξιόπιστο, αφού η τιμή του βασίζεται μόνο στις δύο ακραίες τιμές, αγνοώντας όλες τις υπόλοιπες παρατηρήσεις.

**Διακύμανση (Variance):** Με δεδομένο ότι τα μέτρα διασποράς εκφράζουν τη μεταβλητότητα των παρατηρήσεων μας, στις περιπτώσεις που οι παρατηρήσεις έχουν τιμές που βρίσκονται κοντά στη μέση τιμή, θα έχουν μικρότερη διασπορά σε σχέση με τη διασπορά που θα είχαν, αν ήταν διασκορπισμένες σε ένα πιο ευρύ φάσμα. Διαισθητικά, η σκέψη μας οδηγείται στη δημιουργία ενός μέτρου, που θα υπολογίζει τη διασπορά των παρατηρήσεων, σε σχέση με τη μέση τιμή τους (Van Belle, et al, 2004). Ένα τέτοιο μέγεθος είναι η διακύμανση, η οποία ορίζεται ως:

$$
s^{2} = \frac{1}{N-1} \sum_{i=1}^{N} (x_{i} - \bar{x})^{2}
$$
 (6.13)

Ο λόγος για τον οποίο η διαίρεση γίνεται με το  $N-1$ , αντί για το N, όπως κάποιος θα περίμενε, είναι διότι και πλήθος των βαθμών ελευθερίας είναι ίσο με *N* – 1. Οι **βαθμοί ελευθερίας (Degrees of Freedom)** είναι μια έννοια με ευρεία εφαρμογή στη φυσική, τη χημεία, τη θερμοδυναμική, κ.ο.κ. Γενικά, οι βαθμοί ελευθερίας εκφράζουν το ελάχιστο πλήθος μεταβλητών που πρέπει να προσδιοριστούν, για να είναι γνωστή η κατάσταση ενός συστήματος. Στη στατιστική οι βαθμοί ελευθερίας ενός προβλήματος είναι ίσοι με το πλήθος των τιμών που πρέπει να γνωρίζουμε για τον προσδιορισμό του ζητούμενου. Το πλήθος των βαθμών ελευθερίας ενός προβλήματος μειώνεται δραστικά, όταν το υποβάλλουμε σε περιορισμούς. Για να γίνει κατανοητή η έννοια των βαθμών ελευθερίας, ας δούμε την περίπτωση του προβλήματος υπολογισμού της διακύμανσης. Όπως προαναφέρθηκε, η διακύμανση είναι μέτρο της απόκλισης (δηλαδή της διαφοράς) των τιμών από τη μέση τιμή. Το άθροισμα των αποκλίσεων αυτών είναι ίσο με το μηδέν. Αν το δείγμα μας έχει *N* τιμές, θα υπάρχουν *N* αποκλίσεις και συνεπώς, αρχικά μπορούμε να θεωρήσουμε ότι το πλήθος των βαθμών ελευθερίας είναι ίσο με το *N*. Το άθροισμα, όμως, των αποκλίσεων είναι ίσο με μηδέν, οπότε λαμβάνοντας υπόψη αυτόν τον περιορισμό, αρκεί να γνωρίζουμε τις *N* – 1 αποκλίσεις, οπότε έτσι θα μπορούμε να προσδιορίσουμε και τη *N* – στη. Συνεπώς, το πλήθος των βαθμών ελευθερίας του συστήματος είναι *N* – 1

Η παραπάνω σχέση χρησιμοποιείται στην περίπτωση που υπολογίζουμε τη διακύμανση μέσω της μέσης τιμής των παρατηρήσεων από το δείγμα μας, και γι' αυτό η διακύμανση αυτή συχνά αναφέρεται ως δειγματική διακύμανση. Αν όμως είναι γνωστή η μέση τιμή *μ* του γενικού πληθυσμού, τότε η διακύμανση υπολογίζεται μέσω της σχέσης:

$$
s^{2} = \frac{1}{N} \sum_{i=1}^{N} (x_{i} - \mu)^{2}
$$
 (6.14)

Στη στατιστική η γνώση όλων των τιμών ενός πληθυσμού είναι ιδιαίτερα σπάνια οπότε αντιστοίχως, σπάνια είναι και η χρήση της σχέσης (6.15). Βέβαια, σε περιπτώσεις όπου *Ν* > 30 η επίδραση που έχει στον υπολογισμό της διακύμανσης η αλλαγή του παρονομαστή από *N* σε *N* – 1 είναι αμελητέα, οπότε τα αποτελέσματα που λαμβάνουμε από τις σχέσεις (6.13) και (6.14) συγκλίνουν.

Για να γίνει κατανοητή η έννοια της διακύμανσης και ο τρόπος υπολογισμού της, ας δούμε το ακόλουθο παράδειγμα.

#### *Παράδειγμα 6.3*

Έστω ότι έχουμε τις τιμές περιεκτικότητας σακχάρου στο αίμα 20 μαθητών που πάσχουν από νεανικό σακχαρώδη διαβήτη και περιοδικά εμφανίζουν υπογλυκαιμία. Οι τιμές αυτές σε mg/dl φαίνονται στον πίνακα που ακολουθεί και είναι διαθέσιμες στο αρχείο Res\_meth\_Ex\_2.sav το οποίο έχει αναρτηθεί στο αποθετήριο [zenodo](https://zenodo.org/record/32889#.Vi86Z_krKM8) .

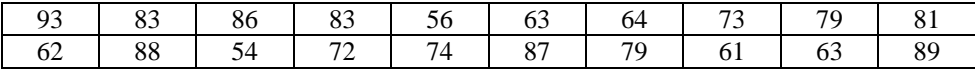

**Πίνακας 6.8** *Περιεκτικότητες Σακχάρου σε mg/dl.*

Αρχικά, υπολογίζουμε τη μέση τιμή, εφαρμόζοντας τη σχέση (6.9), οπότε έχουμε:

$$
\bar{x} = \frac{93 + 83 + 86 + \dots + 89}{20} = 74.5 \text{ mmHg} \quad (6.14a)
$$

Έχοντας την τιμή της μέσης τιμής, μπορούμε να εφαρμόσουμε τη σχέση (6.14), οπότε η διακύμανση θα είναι:

$$
s^{2} = \frac{1}{N-1} \sum_{i=1}^{N} (x_{i} - \bar{x})^{2} = \frac{(93 - 74.5)^{2} + (83 - 74.5)^{2} + \dots + (89 - 74.5)^{2}}{19}
$$
 (6.146)  

$$
s^{2} = 143.9467 \ (mmHg)^{2} \quad (6.14\gamma)
$$

**Τυπική Απόκλιση (Standard Deviation):** Αν και η διακύμανση αποτελεί ένα αξιόπιστο μέτρο διασποράς, υστερεί σημαντικά στο γεγονός ότι η τιμή που δίνει, υπολογίζεται πάντα σε διαφορετικές μονάδες από αυτές του μετρούμενου μεγέθους (για την ακρίβεια η διακύμανση έχει πάντα μονάδες οι οποίες είναι τα τετράγωνα των αντιστοίχων μονάδων του μετρούμενου μεγέθους) (Daniel, 2005). Για παράδειγμα, στην περίπτωση του προηγούμενου παραδείγματος, η τιμή που προέκυψε από τη διακύμανση των τιμών σακχάρου είναι μετρημένη σε (mm Hg)<sup>2</sup> και όχι σε mmHg, όπως είναι μετρημένες οι τιμές των παρατηρήσεων του δείγματός μας. Μια λύση σε αυτή τη δυσλειτουργία που παρουσιάζει η διακύμανση ως μέτρο διασποράς, μπορεί να υπάρξει, υπολογίζοντας την τετραγωνική ρίζα της διακύμανσης. Το μέγεθος που θα προκύψει ονομάζεται τυπική απόκλιση (Standard Deviation), συμβολίζεται με s και δίνεται από τη σχέση:

$$
s = \sqrt{s^2} = \sqrt{\frac{1}{N-1} \sum_{i=1}^{N} (x_i - \bar{x})^2}
$$
 (6.15)

Από την προηγούμενη ανάλυση και με βάση τη σχέση (6.16) καθίσταται σαφές ότι η τιμή της τυπικής απόκλισης θα έχει μονάδες μέτρησης ίδιες με αυτές των παρατηρήσεων και των μέτρων θέσης που έχουμε υπολογίσει. Πράγματι, χρησιμοποιώντας τα δεδομένα του παραδείγματος 6.3 για την τυπική απόκλιση, θα προκύψει:

$$
s = \sqrt{s^2} = \sqrt{143,9467 \ (mmHg)^2} = 11,998 \ mmHg \quad (6.15a)
$$

Σε περίπτωση που τα δεδομένα μας προσεγγίζουν ικανοποιητικά την κανονική κατανομή, η τυπική απόκλιση είναι εκείνη η τιμή που έχει την ιδιότητα σε εύρος δύο τυπικών αποκλίσεων γύρω από τη μέση τιμή να περιλαμβάνεται το 68% περίπου των παρατηρήσεων, σε εύρος τεσσάρων τυπικών αποκλίσεων γύρω από τη μέση τιμή να περιλαμβάνεται το 95% περίπου των παρατηρήσεων και σε εύρος έξι τυπικών αποκλίσεων γύρω από τη μέση τιμή να περιλαμβάνεται το 68% περίπου των παρατηρήσεων.

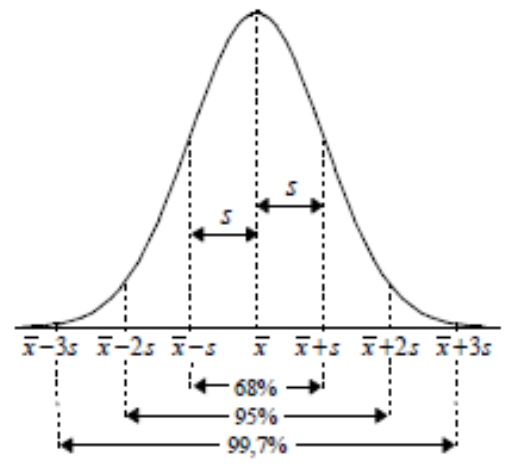

**Εικόνα 6.10** *Εύρος τυπικών αποκλίσεων στην κανονική κατανομή.* 

Από την παραπάνω ανάλυση καθίσταται σαφές ότι η τυπική απόκλιση, ως μέτρο διασποράς, μας δείχνει πόσο καλά αντιπροσωπεύει το δείγμα η μέση τιμή.

**Τυπικό σφάλμα (Standard Error):** Στην ανάλυση των μέτρων θέσης και διασποράς που είδαμε μέχρι τώρα, η αναφορά στη μέση τιμή, εκτός από τη σχέση (6.15), δεν αφορούσε το συνολικό πληθυσμό αλλά το δείγμα. Είναι προφανές ότι η μέση τιμή ενός δείγματος όσο και αν προσεγγίζει τη μέση τιμή του γενικού

πληθυσμού, είναι εξαιρετικά απίθανο να είναι ακριβώς η ίδια. Επίσης, είναι μάλλον αυτονόητο κάτι που έχει ήδη αναφερθεί, ότι δηλαδή είναι εξαιρετικά απίθανο για μια μεταβλητή να γνωρίζουμε τη μέση τιμή της για τον γενικό πληθυσμό. Λαμβάνοντας υπόψη αυτά, ας σκεφτούμε τώρα το ακόλουθο παράδειγμα. Ας υποθέσουμε ότι με κάποιο τρόπο γνωρίζαμε τη μέση τιμή *μ* αρτηριακής πίεσης του συνόλου του γενικού πληθυσμού. Έστω, επίσης, ότι από τον γενικό πληθυσμό επιλέγουμε ένα δείγμα και υπολογίζουμε τη δειγματική μέση τιμή  $\overline{x_1}$ . Αυτή η δειγματική μέση τιμή θα παρουσιάζει κάποια απόκλιση σε σχέση με τη μέση τιμή του γενικού πληθυσμού. Ας υποθέσουμε τώρα ότι από τον γενικό πληθυσμό επιλέγουμε ένα ακόμα δείγμα και για το νέο δείγμα υπολογίζουμε τη δειγματική μέση τιμή του  $\overline{x_2}$ . Και αυτή η δειγματική μέση τιμή θα παρουσιάζει κάποια απόκλιση σε σχέση με τη μέση τιμή του γενικού πληθυσμού, όπου η απόκλιση αυτή θα είναι διαφορετική από την απόκλιση της πρώτης δειγματικής μέσης τιμής. Παρατηρούμε, λοιπόν, ότι οι μέσες δειγματικές τιμές παρουσιάζουν μια μεταβλητότητα. Αν, λοιπόν, από τον γενικό πληθυσμό λάβουμε Ν δείγματα, τότε οι δειγματικές μέσες τιμές που θα είναι διαφορετικές μεταξύ τους, δημιουργούν μια κατανομή συχνότητας, η οποία είναι γνωστή ως **δειγματική κατανομή (Sampling Distribution)** (Νικηφορίδης, 2009). Με δεδομένο ότι κάθε δειγματική μέση τιμή  $\bar{x}$ , είναι διαφορετική από τη μέση τιμή του γενικού πληθυσμού μ, χρειαζόμαστε ένα μέγεθος που να μετρά και να λειτουργεί ως μέτρο διασποράς της μέσης τιμής. Το μέγεθος αυτό είναι το **τυπικό σφάλμα του μέσου (Standard Error - S.E.)**, το οποίο ορίζεται ως η τυπική απόκλιση των δειγματικών μέσων όρων. Με βάση αυτό τον ορισμό και τον ορισμό της τυπικής απόκλισης, θα μπορούσε κάποιος να θεωρήσει ότι ο υπολογισμός του τυπικού σφάλματος θα μπορούσε να γίνει από τη σχέση:

$$
\sigma_{\bar{x}} = SE = \sqrt{\frac{1}{N - 1} \sum_{i=1}^{N} (\mu - \bar{x}_i)^2}
$$
 (6.16)

H σχέση (6.16) αν και θεωρητικά είναι σωστή, δεν είναι πρακτικά εφαρμόσιμη, διότι για να υπολογίσει κανείς αξιόπιστα το τυπικό σφάλμα με αυτόν τον τρόπο, θα πρέπει να γνωρίζει τη μέση τιμή του γενικού πληθυσμού, να συλλέξει μερικές εκατοντάδες δείγματα, για κάθε δείγμα να υπολογίσει τη δειγματική μέση τιμή και όλα αυτά να τα εφαρμόσει στη σχέση (6.16), πράγμα εξαιρετικά δύσκολο. Στην πράξη αυτό που χρησιμοποιείται, είναι μια προσέγγιση της τυπικής απόκλισης των δειγματικών μέσων τιμών που αποδεικνύεται από τη σχέση:

$$
\sigma_{\bar{x}} = SE = \frac{s}{\sqrt{N}} \quad (6.17)
$$

Η σχέση (6.17) προσεγγίζει ικανοποιητικά τα αποτελέσματα που θα λαμβάναμε από τη σχέση (3.16) για σχετικά μεγάλες τιμές του *Ν*, (*Ν* > 30).

**Συντελεστής Μεταβλητότητας (Coefficient of Variation):** Σε περίπτωση που συγκρίνουμε τις διασπορές δυο δειγμάτων, των οποίων οι μέσες τιμές διαφέρουν κατά πολύ, η χρήση των παραπάνω μέτρων διασποράς θα δώσει παραπλανητικά αποτελέσματα, αφού τα δεδομένα με τη μεγάλη τιμή θα έχουν αριθμητικά μεγαλύτερη τιμή διασποράς, ακόμα και αν είναι «λιγότερο διασκορπισμένα» σε σχέση με αυτά που έχουν μικρότερη μέση τιμή. Σε αυτές τις περιπτώσεις χρειαζόμαστε ένα πιο αντικειμενικό μέτρο διασποράς, που να μην επηρεάζεται από το μέγεθος της μέσης τιμής αλλά από τη σχέση της μέσης τιμής με ένα μέτρο διασποράς. Ένα τέτοιο μέτρο είναι ο συντελεστής μεταβλητότητας (CV), ο οποίος ορίζεται από το ποσοστό της τυπικής απόκλισης ως προς τη μέση τιμή, δηλαδή:

$$
CV = \frac{s}{\bar{x}} \cdot 100\% \qquad (6.18)
$$

Με δεδομένο ότι η τυπική απόκλιση και η μέση τιμή έχουν τις ίδιες μονάδες μέτρησης, το πηλίκο της σχέσης (6.18) είναι καθαρός αριθμός και συνεπώς, ο συντελεστής μεταβλητότητας εκφράζει τη σχετική και όχι την απόλυτη διασπορά των τιμών, όπως τα προηγούμενα μέτρα διασποράς που παρουσιάστηκαν.

Δείγματα με συντελεστή μεταβλητότητας μικρότερο του 10% χαρακτηρίζονται ως ομοιογενή, ενώ αντιθέτως, δείγματα με συντελεστή μεταβλητότητας μεγαλύτερο ή ίσο του 10% χαρακτηρίζονται ως ανομοιογενή.

Έτσι για παράδειγμα, χρησιμοποιώντας τις τιμές του παραδείγματος 6.3., όπου είχε προκύψει πως  $\bar{x}$  = 74,5 mmHg και  $s$  = 11,998 mmHg εφαρμόζοντας τη σχέση (6.18) λαμβάνουμε:

$$
CV = \frac{11,998}{74,5} \cdot 100\% = 16,1\% \quad (6.18a)
$$

οπότε συμπεραίνουμε ότι το δείγμα μας δεν είναι ομοιογενές.

### **6.7 Υπολογισμός περιγραφικών στατιστικών με χρήση του SPSS**

Οι υπολογισμοί των βασικών περιγραφικών στατιστικών (μέτρων θέσης και μέτρων διασποράς) μπορούν πολύ εύκολα να υλοποιηθούν μέσω του SPSS (Landau & Everitt, 2004). Ας υποθέσουμε ότι θέλουμε να υπολογίσουμε περιγραφικά στατιστικά για την ηλικία (Age) και την αρτηριακή πίεση (Blood Pressure) του παραδείγματός 6.2 που βρίσκονται στο αρχείο Res\_meth\_Ex\_1.sav το οποίο έχει αναρτηθεί στο αποθετήριο [zenodo.](https://zenodo.org/record/32889#.Vi86Z_krKM8) Ανοίγουμε το αρχείο από το μενού, επιλέγοντας διαδοχικά *File → Open → Data.* Στη συνέχεια, επιλέγουμε από το μενού *Analyze→ Descriptive statistics → Descriptives.* Στο αναδυόμενο παράθυρο που εμφανίζεται μπροστά μας, από τη λίστα των μεταβλητών που εμφανίζονται στο αριστερό πλαίσιο, επιλέγουμε και μεταφέρουμε στο δεξί πλαίσιο τη λίστα των μεταβλητών, των οποίων θέλουμε να υπολογίσουμε τα περιγραφικά στατιστικά.

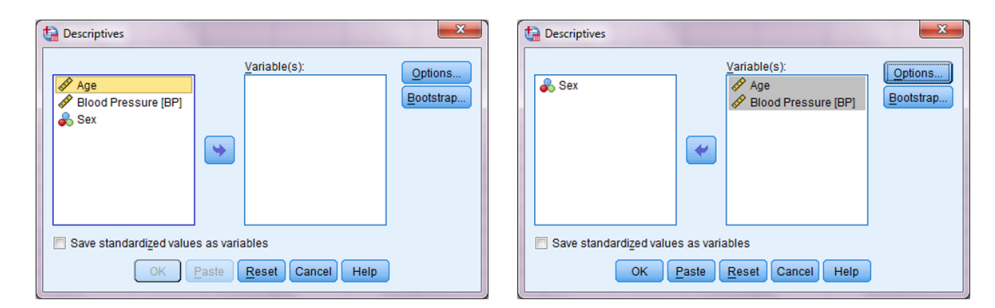

**Εικόνα 6.11** *Παράθυρο διαλόγου περιγραφικών στατιστικών.* 

Από το δεξί μέρος του παραθύρου, επιλέγουμε το πλήκτρο *Options* και στο νέο αναδυόμενο παράθυρο, επιλέγουμε τα περιγραφικά στατιστικά (μέτρα θέσης ή μέτρα διασποράς) που θέλουμε να υπολογίσουμε, μεταξύ αυτών που είναι διαθέσιμα στο SPSS (βλ. εικόνα 6.11). Κατόπιν πιέζουμε ΟΚ.

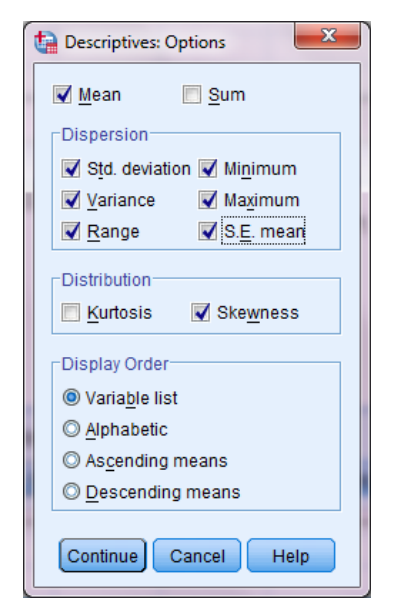

**Εικόνα 6.12** *Επιλογή περιγραφικών στατιστικών.* 

Στο παράδειγμά μας, ας επιλέξουμε όλα τα περιγραφικά στατιστικά που είδαμε, δηλαδή *Mean* (Μέση τιμή), *Std. Deviation* (Τυπική απόκλιση), *Minimum* (ελάχιστο), *Maximum* (Μέγιστο), *Range* (Εύρος), *Variance* (Διακύμανση) *S.E. mean* (Τυπικό σφάλμα μέσου) και *Skewness* (Λοξότητα). Αφού επιλέξουμε τα επιθυμητά περιγραφικά στατιστικά, πιέζουμε *Continue* και έπειτα OK. Στο παράθυρο εξόδου του SPSS (SPSS Viewer) λαμβάνουμε το αποτέλεσμα που φαίνεται στην εικόνα 6.13.

|  | <b>Descriptive Statistics</b> |           |           |           |           |           |            |                |           |           |            |  |  |
|--|-------------------------------|-----------|-----------|-----------|-----------|-----------|------------|----------------|-----------|-----------|------------|--|--|
|  |                               | Ν         | Range     | Minimum   | Maximum   | Mean      |            | Std. Deviation | Variance  | Skewness  |            |  |  |
|  |                               | Statistic | Statistic | Statistic | Statistic | Statistic | Std. Error | Statistic      | Statistic | Statistic | Std. Error |  |  |
|  | Age                           | 90        | 45        | 40        | 85        | 64.12     | 1.283      | 12.167         | 148,041   | $-279$    | 254        |  |  |
|  | <b>Blood Pressure</b>         | 90        | 1563.8    | 100.2     | 1664.0    | 169.523   | 20,3953    | 193,4865       | 37437.030 | 6.734     | 254        |  |  |
|  | Valid N (listwise)            | 90        |           |           |           |           |            |                |           |           |            |  |  |

**Εικόνα 6.13** *Η έξοδος των περιγραφικών στατιστικών στον SPSS Viewer.*

Εδώ, θα πρέπει να διευκρινιστεί ότι αν και στον πίνακα υπάρχουν δύο στήλες, που εμφανίζουν τυπικό σφάλμα (οι στήλες με τον τίτλο Std. Error), αυτά τα τυπικά σφάλματα είναι διαφορετικά μεταξύ τους, αφού το πρώτο είναι το τυπικό σφάλμα μέσου, με την έννοια που αναπτύχτηκε παραπάνω, ενώ το άλλο είναι το τυπικό σφάλμα λοξότητας, το οποίο σε αντιστοιχία με το τυπικό σφάλμα μέσου, ορίζεται ως η τυπική απόκλιση της δειγματικής λοξότητας ως προς τη λοξότητα του γενικού πληθυσμού.

# **Βιβλιογραφία**

- Daniel, W. W. (2005). *Biostatistics, a foundation for analysis in the health sciences*. New York: Willey Series in Probability and Statistics.
- Van Belle, G., Fisher, L. D., Heagerty, P. J., & Lumley, T. (2004). *Biostatistics: a methodology for the health sciences* (Vol. 519). John Wiley & Sons.
- Βλαχόπουλος, Γ. και Κουτσογιάννης, Κ. (2012). *Βιοστατιστική. Εφαρμογή με το SPSS και το R- Project.* Πάτρα: Εκδόσεις Αλγόριθμος.

Νικηφορίδης Γ. (2009) *Βιοστατιστική*, Ιατρικές Εκδόσεις Λίτσας

Landau S, Everitt B. (2004), *A Handbook of Statistical Analyses using SPSS*, Chapman & Hall/CRC Press LLC.

# **Κεφάλαιο 7. Επαγωγική Στατιστική**

#### **Σύνοψη**

*Στο προηγούμενο κεφάλαιο ασχοληθήκαμε με την περιγραφική στατιστική, δηλαδή την εφαρμογή της στατιστικής στην οργάνωση, παρουσίαση και περιγραφή των αποτελεσμάτων που έχουν προκύψει από μια ερευνητική διαδικασία με τα κατάλληλα μέτρα θέσης και διασποράς. Απώτερος στόχος, όμως, είναι η εξαγωγή συμπερασμάτων και η πραγματοποίηση προβλέψεων για ολόκληρο τον πληθυσμό από τα αποτελέσματα που προέκυψαν από το υπό εξέταση δείγμα. Ο τομέας της στατιστικής που ασχολείται με τα παραπάνω είναι η Επαγωγική Στατιστική. Στο κεφάλαιο αυτό αναπτύσσεται η διαδικασία πραγματοποίησης παραμετρικών και μη παραμετρικών στατιστικών ελέγχων, καθώς και οι διαδικασίες συσχέτισης μεταβλητών και παλινδρόμησης. Οι παραπάνω στατιστικές διαδικασίες υλοποιούνται με χρήση του στατιστικού πακέτου SPSS.*

### **Προαπαιτούμενη γνώση**

*Για την κατανόηση αυτού του κεφαλαίου ο αναγνώστης απαιτείται να έχει κατανοήσει σε βάθος τις έννοιες που αναπτύχθηκαν στο προηγούμενο κεφάλαιο, ενώ ταυτόχρονα να κατέχει βασικές έννοιες πιθανοτήτων και κατανομής πιθανοτήτων. Προτείνονται τα ακόλουθα συγγράμματα: Μυλωνάς Νίκος, Πιθανότητες και Στατιστική, Εκδόσεις Τζιόλα, κεφάλαια 1, 2 και Βλαχόπουλος Γιώργος, Κουτσογιάννης Κωνσταντίνος, Βιοστατιστική - Εφαρμογές με SPSS και R-Project, Εκδόσεις Αλγόριθμος, κεφ. 4.* 

# **7.1 Έλεγχος Στατιστικών Υποθέσεων**

Πολύ συχνά στα προβλήματα που εμφανίζονται στις επιστήμες υγείας, πρωταρχικό μας ενδιαφέρον δεν είναι να εκτιμήσουμε την τιμή μιας παραμέτρου, αλλά να ελέγξουμε αν η τιμή της είναι μικρότερη ή μεγαλύτερη από µια δεδομένη τιμή, που έχει φυσική ή βιολογική σημασία για το πρόβλημά µας. Για παράδειγμα, έστω ότι μας ενδιαφέρει αν η μέση τιμή αρτηριακής πίεσης ενός δείγματος ασθενών, που νοσηλεύονται σε μια κλινική, είναι μεγαλύτερη από τη μέση τιμή του γενικού πληθυσμού. Σε ένα τέτοιο ερώτημα μπορούμε να απαντήσουμε, θέτοντας κατάλληλες στατιστικές υποθέσεις και ελέγχοντας αν ισχύουν ή όχι.

# **7.1.1. Μηδενική και Εναλλακτική Υπόθεση**

Στο μυαλό του ερευνητή, η πραγματοποίηση μιας παρατήρησης δημιουργεί μια θεωρία ή για την ακρίβεια μια υπό εξέταση θεωρία. Για παράδειγμα, σε μία έρευνα για την κατανάλωση λιπαρών, η υπόθεση αυτή θα μπορούσε να διατυπωθεί ως: *«η συστηματική κατανάλωση λιπαρών αυξάνει το σωματικό βάρος ή μιλώντας με πιο στατιστικούς όρους, τα άτομα που καταναλώνουν συστηματικά λιπαρά έχουν μέσο βάρος που διαφέρει σημαντικά σε σχέση με το μέσο βάρος των ατόμων που δεν καταναλώνουν λιπαρά».* Γενικά, σε έναν στατιστικό έλεγχο χρησιμοποιούμε δύο συγκεκριμένες διατυπώσεις στατιστικών υποθέσεων που είναι γνωστές ως εναλλακτική υπόθεση  $(H_1)$  και μηδενική υπόθεση  $(H_0)$ . Η θεωρία που αναπτύσσει ένας ερευνητής από μια παρατήρηση συνήθως προβλέπει την εμφάνιση κάποιου αποτελέσματος. Η υπόθεση ότι το αποτέλεσμα αυτό εμφανίζεται ονομάζεται Πειραματική Υπόθεση (Experimental Hypothesis), αλλά κυρίως έχει επικρατήσει ο όρος Εναλλακτική Υπόθεση (Alternative Hypothesis) και συμβολίζεται Η1. Η αντίθετη της εναλλακτικής υπόθεσης είναι η Μηδενική Υπόθεση (Null Hypothesis) και συμβολίζεται με Η<sub>0</sub>. Με δεδομένο ότι η μηδενική υπόθεση είναι η αντίστροφη της εναλλακτικής, ο ερευνητής θα αναφέρει ότι το αποτέλεσμα της εναλλακτικής υπόθεσης δεν εμφανίζεται. Για να γίνουν πιο κατανοητά τα παραπάνω, συνεχίζοντας το προηγούμενο παράδειγμα, η μηδενική και η εναλλακτική υπόθεση μπορούν να διατυπωθούν ως ακολούθως:

- **Μηδενική Υπόθεση (Η0):** Τα άτομα που καταναλώνουν συστηματικά λιπαρά έχουν μέσο βάρος που δεν διαφέρει σημαντικά σε σχέση με το μέσο βάρος των ατόμων που δεν καταναλώνουν λιπαρά.
- **Εναλλακτική Υπόθεση (Η1):** Τα άτομα που καταναλώνουν συστηματικά λιπαρά έχουν μέσο βάρος που διαφέρει σημαντικά σε σχέση με το μέσο βάρος των ατόμων που δεν καταναλώνουν λιπαρά.

Επειδή σε αυτό το σημείο γίνεται πολύ συχνά σύγχυση, θα πρέπει να δοθεί προσοχή στο ότι γενικά η μηδενική υπόθεση διατυπώνεται με σκοπό να αμφισβητηθεί. Συνεπώς, είναι το συμπλήρωμα (αντίθετο) του συμπεράσματος στο οποίο θέλει να φτάσει ο ερευνητής, δηλαδή γίνεται μηδενική υπόθεση. Ο λόγος που χρειαζόμαστε τη μηδενική υπόθεση είναι ότι ενώ δεν μπορούμε να αποδείξουμε την πειραματική (εναλλακτική) υπόθεση με στατιστικά στοιχεία, μπορούμε να απορρίψουμε τη μηδενική υπόθεση. Έτσι, αν τα δεδομένα μας, μας παρέχουν υψηλό επίπεδο εμπιστοσύνης για να απορρίψουμε τη μηδενική υπόθεση, διαθέτουμε το αντίστοιχο επίπεδο εμπιστοσύνης για να δεχτούμε την εναλλακτική. Εδώ θα πρέπει να δοθεί προσοχή στο ότι η απόρριψη της μηδενικής υπόθεσης δεν συνεπάγεται αυτόματα την απόδειξη της εναλλακτικής, αλλά την αποδοχή της σε επίπεδο εμπιστοσύνης, ίδιο με αυτό που απορρίφτηκε η μηδενική υπόθεση.

#### **7.1.2 Εκτιμητική - Επίπεδο σημαντικότητας - Διάστημα Εμπιστοσύνης**

Στις επιστήμες υγείας, πολύ συχνά είμαστε αναγκασμένοι να κάνουμε εκτίμηση για διάφορες στατιστικές παραμέτρους, όπως μέση τιμή, τυπική απόκλιση κ.λπ, στηριζόμενοι όχι στο σύνολο των δεδομένων αλλά σε δειγματοληπτικούς ελέγχους. Αν *Θ* ονομάσουμε την υπό μελέτη στατιστική παράμετρο, ορίζουμε ως **εκτιμητή** μια συνάρτηση *Θ*<sup>n</sup> των παρατηρήσεων *x*1, *x*2, …, *x*Ν. Στη συνέχεια, τους εκτιμητές μιας παραμέτρου *Θ* θα τους συμβολίζουμε  $\hat{\theta}$ .

Η απόφαση για το αν θα αποδεχτούμε ή θα απορρίψουμε την Η<sub>ο</sub> γίνεται βάσει πιθανοτήτων. Για τον σκοπό αυτό ορίζουμε επίπεδο εμπιστοσύνης (1−α) για την απόφαση ελέγχου. Το α λέγεται **επίπεδο σημαντικότητας (significance level)** και καθορίζει το εύρος της περιοχής αποδοχής κι απόρριψης, δηλαδή το αποδεκτό όριο σφάλματος. Για παράδειγμα, όταν θέτουμε επίπεδο σημαντικότητας α=0,05 εννοούμε ότι αποδεχόμαστε μέχρι 5% σφάλμα στην πιθανότητα και το αποτέλεσμα του στατιστικού ελέγχου που πραγματοποιήσαμε είναι σωστό. Στην περίπτωση των στατιστικών μελετών στο χώρο των επιστημών υγείας θέτουμε το επίπεδο σημαντικότητας στην τιμή α=0,05 εκτός από περιπτώσεις ιδιαίτερα «αυστηρών» μελετών, στις οποίες το επίπεδο σημαντικότητας λαμβάνει την τιμή α=0.01. Στην εικόνα 7.1 που ακολουθεί, εμφανίζεται μια κανονική κατανομή με τη γραμμοσκιασμένη περιοχή να αναπαριστά την περιοχή απόρριψης. Το εμβαδόν που περικλείεται από αυτή παριστάνει την αντίστοιχη πιθανότητα.

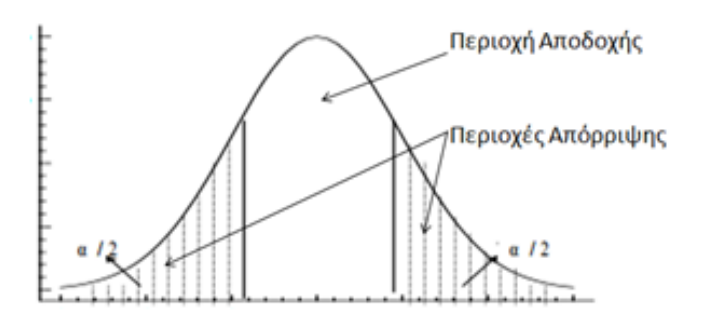

**Εικόνα 7.1** *Κανονική περιοχή στην οποία φαίνονται η περιοχή απόρριψης (γραμμοσκιασμένη περιοχή) και η περιοχή αποδοχής (λευκή περιοχή).*

Από το παραπάνω διάγραμμα γίνεται σαφές πως όταν μικραίνει το α, μικραίνει η περιοχή απόρριψης και μεγαλώνει η περιοχή αποδοχής.

Ονομάζουμε **διάστημα εμπιστοσύνης (confidence interval)** της παραμέτρου *θ* για ένα επίπεδο σημαντικότητας α ,το διάστημα ( $\theta_1$ ,  $\theta_2$ ) που ορίζεται από τη σχέση:

$$
P(\theta_1 \le \theta \le \theta_2) = 1 - \alpha (7.1)
$$

όπου η αντίστοιχη πιθανότητα. Οι αριθμοί *θ*1, *θ*<sup>2</sup> λέγονται **όρια εμπιστοσύνης** και συγκεκριμένα, το *θ*<sup>1</sup> **κατώτερο όριο εμπιστοσύνης (LCL, Low confidence limit),** ενώ το *θ*<sup>2</sup> **ανώτερο όριο εμπιστοσύνης**  **(UCL, Low confidence limit).** Η σχέση α της περιοχής αποδοχής είναι ίδια με τη σχέση α του διαστήματος εμπιστοσύνης της *θ*.

Σε περίπτωση που η παράμετρος θ αντιστοιχεί σε κάποια γνωστή κατανομή, όπως *z, t* και *χ* 2 ο στατιστικός έλεγχος λέμε ότι είναι **παραμετρικός,** ενώ στην περίπτωση που η θ δεν μπορεί να αντιστοιχηθεί σε κάποια γνωστή κατανομή, ο αντίστοιχος στατιστικός έλεγχος θα ονομάζεται μη **παραμετρικός.**

Η τιμή της παραμέτρου θ, αντιστοιχεί σε μία τιμή πιθανότητας. Για αυτή την τιμή πιθανότητας έχει επικρατήσει και στην ελληνική βιβλιογραφία ο όρος **p-value**. Αυτή η τιμή (p-value) του ελέγχου είναι η πιθανότητα να παρατηρήσουμε για την παράμετρο θ μια τιμή τόσο ακραία όσο η θ όταν ισγύει η μηδενική υπόθεση Η<sub>0</sub>. Διαισθητικά, αν το p-value είναι «κοντά» στο 0, τότε συμπεραίνουμε ότι είναι «απίθανο», δεδομένης της Η<sub>0</sub>, να εμφανιστεί αυτή η τιμή  $\hat{\theta}$  ή και πιο «ακραία» από αυτή που εμφανίστηκε και, όπως είναι φυσικό, φτάνουμε στο συμπέρασμα ότι δεν πρέπει να ισχύει η Η0.

Επομένως σε κάθε στατιστικό έλεγχο:

- αν το p-value  $<$  a : απορρίπτουμε την  $H_0$ , ενώ
- αν p-value ≥ a : δεν απορρίπτουμε την  $H_0$ .

Το πλεονέκτημα από τη χρήση του p-value είναι ότι δεν απορρίπτουμε ή δεχόμαστε απλώς την H<sub>0,</sub> αλλά απορρίπτουμε ή δεχόμαστε την Η<sub>0</sub> και μπορούμε να δούμε και πόσο πιθανή ήταν η εμφάνιση του δείγματος x που πήραμε (υπό την H<sub>0</sub>), ενώ επίσης μπορούμε να κάνουμε άμεσα συγκρίσεις με όποιο *α* και αν επιλέξουμε.

Στη συνέχεια του βιβλίου, η πραγματοποίηση του στατιστικού ελέγχου θα γίνεται με χρήση του pvalue και όχι με χρήση των εκτιμητών των αντιστοίχων στατιστικών ελέγχων, αφού κάτι τέτοιο θα απέκλινε από τους σκοπούς αυτού του βιβλίου.

# **7.2 Παραμετρικοί Έλεγχοι**

### **7.2.1 Σύγκριση μέσων όρων**

### **7.2.1.1 t-test ενός δείγματος**

**Ο έλεγχος t ενός δείγματος (one sample t-test)** χρησιμοποιείται σε περιπτώσεις προβλημάτων στα οποία θέλουμε να ελέγξουμε αν ένα δείγμα προέρχεται από κάποιο πληθυσμό με γνωστό μέσο όρο ή να ελέγξουμε αν ο μέσος όρος ενός δείγματος είναι ίσος με τον μέσο όρο του γενικού πληθυσμού που θεωρούμε ότι είναι γνωστός (Daniel, 2005). Για την πραγματοποίηση του one sample t-test, απαιτείται για τα δεδομένα μας να ισχύουν οι ακόλουθες παραδοχές:

- Η εξαρτημένη μεταβλητή ελέγχου θα πρέπει να προσεγγίζει την κανονική κατανομή. Ο έλεγχος κανονικότητας μπορεί να γίνει ποιοτικά με τη μελέτη των Q-Q plots και P-P plots ή ποσοτικά με χρήση του Kolmogorov-Smirnov test ή του Shapiro-Wilk test.
- Θα πρέπει στις τιμές να μην υπάρχουν σημαντικά ακραίες τιμές (outliers). Το πρόβλημα με τις ακραίες τιμές είναι ότι μπορούν να έχουν αρνητική επίδραση στο t-test, μειώνοντας την ακρίβεια των αποτελεσμάτων που προκύπτουν. Ο έλεγχος για ακραίες τιμές μπορεί να πραγματοποιηθεί με τη δημιουργία και παρατήρηση του θηκογράμματος, όπως περιγράφηκε στο προηγούμενο κεφάλαιο.
- Τα στοιχεία του δείγματος θα πρέπει να είναι ανεξάρτητα (μη συσχετιζόμενα), το οποίο σημαίνει ότι δεν υπάρχει σχέση μεταξύ των παρατηρήσεων. Η παραβίαση αυτής της παραδοχής συνήθως έχει να κάνει με λανθασμένη σχεδίαση της μελέτης.
- Η εξαρτημένη μεταβλητή ελέγχου πρέπει να είναι ποσοτική μεταβλητή, είτε διαστήματος (interval) είτε αναλογίας (ratio). Παράδειγμα ποσοτικής μεταβλητής διαστήματος θα μπορούσε να θεωρηθεί η θερμοκρασία, όπου η έννοια του μηδέν δεν σχετίζεται με τη μη ύπαρξη μετρήσιμης ποσότητας (π.χ. θερμοκρασία 0 δεν σημαίνει ότι δεν υπάρχει θερμοκρασία, αφού σε άλλη κλίμακα η τιμή θα ήταν διαφορετική). Παράδειγμα ποσοτικής μεταβλητής αναλογίας

(ratio) θα μπορούσε να θεωρηθεί η ταχύτητα, όπου το μηδέν δηλώνει ανυπαρξία ταχύτητας ανεξάρτητα από την κλίμακα μέτρησης.

Εφόσον διαπιστώσαμε τη μη παραβίαση των παραπάνω κριτηρίων, είμαστε έτοιμοι για την πραγματοποίηση του στατιστικού ελέγχου. Έστω ότι διαθέτουμε δεδομένα από μια έρευνα που διεξάγει ένας ψυχολόγος σε άτομα που στο παρελθόν έχουν παρουσιάσει συμπτώματα κατάθλιψης, στην οποία καταγράφει τον δείκτη κατάθλιψης των υπό εξέταση ατόμων. Οι συμμετέχοντες είχαν λάβει στο παρελθόν αντικαταθλιπτική αγωγή, την οποία πλέον έχουν διακόψει. Οι βαθμολογίες για τον δείκτη κατάθλιψης των 60 ατόμων που συμμετείχαν στην έρευνα, καταγράφονται στη μεταβλητή dp\_index\_1 που μπορεί να βρεθεί στο αρχείο Res\_meth\_Ex\_3.sav το οποίο έχει αναρτηθεί στο αποθετήριο [zenodo.](https://zenodo.org/record/32889#.Vi86Z_krKM8) Με δεδομένο πως είναι γνωστό ότι η αντιπροσωπευτική τιμή του δείκτη κατάθλιψης στον συνήθη πληθυσμό είναι *μ*<sup>0</sup> = 5, θέλουμε να εξετάσουμε αν το δείγμα της έρευνας είναι αντιπροσωπευτικό του συνήθους πληθυσμού ή αν παρουσιάζει στατιστικά σημαντική διαφορά στην τιμή του δείκτη κατάθλιψης σε σχέση με τη μέση τιμή του γενικού πληθυσμού.

Αρχικά, διατυπώνουμε τη μηδενική και την εναλλακτική υπόθεση:

- Mηδενική Υπόθεση  $H_0 = \mu = \mu_0 = 5$
- Eναλλακτική Υπόθεση  $H_1 = \mu \neq \mu_0 = 5$ .

Το στατιστικό t που θα υπολογιστεί κατά τον έλεγχο δίνεται από τη σχέση:

$$
t = \frac{\bar{x} - \mu_0}{\frac{S}{\sqrt{N}}} \tag{7.2}
$$

όπου ,η δειγματική μέση τιμή, *μ*<sup>0</sup> η μέση τιμή του γενικού πληθυσμού, *s* η δειγματική τυπική απόκλιση και *N* το μέγεθος του δείγματος. Από την παραπάνω εξίσωση, γίνεται φανερό ότι για τον υπολογισμό του *t* πρέπει να υπολογιστούν τα περιγραφικά στατιστικά (μέση τιμή και τυπική απόκλιση). Με τη διαδικασία που περιγράψαμε στο προηγούμενο κεφάλαιο προκύπτει:  $\bar{x} = 6.27$  και  $s = 2.428$ . Αντικαθιστώντας τις τιμές που προέκυψαν στην εξίσωση 7.2 προκύπτει ότι *t =* 4,041. Από τον αντίστοιχο στατιστικό πίνακα, που βρίσκεται στο αποθετήριο [zenodo,](https://zenodo.org/record/32889#.Vi86Z_krKM8) προκύπτει ότι για *N* = 60 και επίπεδο σημαντικότητας *α =* 0,05, η οριακή τιμή του στατιστικού είναι *t*60,005 = 1,645. Με δεδομένο πως *t* > *t*60,005 συμπεράνουμε πως η τιμή του στατιστικού *t*, που προέκυψε, βρίσκεται εντός της περιοχής απόρριψης (βλ. Εικόνα 7.2) και συνεπώς η μηδενική υπόθεση πρέπει να απορριφθεί σε επίπεδο σημαντικότητας 0,05. Η διατύπωση του συμπεράσματος που προέκυψε από την παραπάνω διαδικασία έχει ως εξής: *«Υπάρχει στατιστικά σημαντική διαφορά σε επίπεδο σημαντικότητας 0,05 στη μέση τιμή δείκτη κατάθλιψης των 60 ατόμων, που συμμετείχαν στην έρευνα, σε σχέση με τη μέση τιμή δείκτη κατάθλιψης του γενικού πληθυσμού.»*

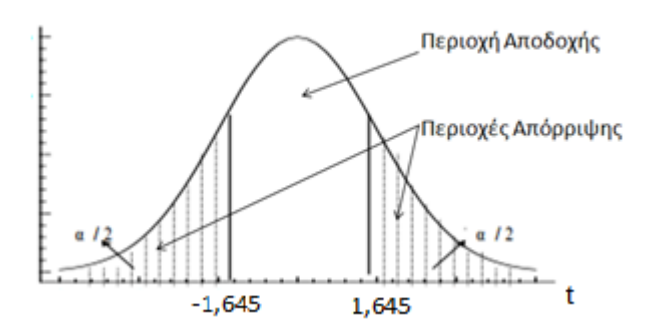

**Εικόνα 7.2** *Η κατανομή t και οι αντίστοιχες περιοχές αποδοχής και απόρριψης με βάση τις οριακές τιμές του στατιστικού t.*

Η παραπάνω διαδικασία, αν και δεν θα μπορούσε να χαρακτηριστεί ως ιδιαίτερα απαιτητική από μαθηματική άποψη, αποκαλύπτει μια σειρά από «προβλήματα» που σχετίζονται με τη «χειροκίνητη» υλοποίησή της.

- Ο υπολογισμός των περιγραφικών στατιστικών, σε περίπτωση που έχουμε δείγματα μεγάλου μεγέθους, είναι ιδιαίτερα χρονοβόρος, εφόσον δεν γίνει με χρήση υπολογιστή.
- Με βάση την τιμή του στατιστικού *t* που προκύπτει, για τον προσδιορισμό των περιοχών απόρριψης και αποδοχής, δεν υπάρχει κάποιος χρυσός κανόνας (Gold Standard), αλλά αντίθετα θα πρέπει να καταφεύγουμε σε στατιστικούς πίνακες που προσδιορίζουν τις οριακές τιμές του *t* για διαφορετικές τιμές του επιπέδου σημαντικότητας και του πλήθους του δείγματος.
- Οι οριακές τιμές του *t,* αν και για πολύ μεγάλα μεγέθη δειγμάτων συγκλίνουν, δεν μπορούν να πινακοποιηθούν στο σύνολό τους, γεγονός που καθιστά τον χειρωνακτικό προσδιορισμό των περιοχών αποδοχής και απόρριψης ιδιαίτερα δυσχερή, ειδικά στην περίπτωση που απαιτούνται πολύ ακριβείς υπολογισμοί με χαμηλά επίπεδα σημαντικότητας (α < 0,001).
- Οι περισσότεροι ερευνητές των επιστημών υγείας προτιμούν να αντιμετωπίζουν τις στατιστικές διαδικασίες ως «μαύρο κουτί», χωρίς να αναλώνονται στον αυστηρό μαθηματικό φορμαλισμό που αυτή επιβάλλει.

Όλες οι παραπάνω δυσκολίες μπορούν να υπερπηδηθούν εύκολα με χρήση στατιστικών λογισμικών. Η διαδικασία που θα πρέπει να ακολουθήσουμε με το SPSS, αφού φορτώσουμε τα παραπάνω δεδομένα (αρχείο Res\_meth\_Ex\_3.sav το οποίο έχει αναρτηθεί στο αποθετήριο [zenodo](https://zenodo.org/record/32889#.Vi86Z_krKM8) για το παραπάνω ερευνητικό πρόβλημα, είναι η ακόλουθη:

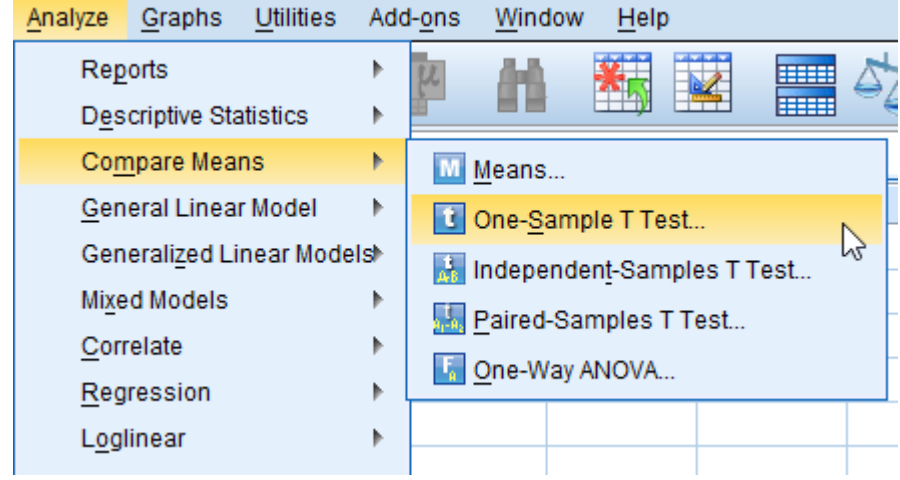

1. Επιλέγουμε διαδοχικά από το μενού, *Analyze → Compare Means → One Sample t-test*.

**Εικόνα 7.3** *Διαδικασία υλοποίησης ελέγχου t ενός δείγματος.*

2. Στο παράθυρο διαλόγου που εμφανίζεται, μεταφέρουμε την ανεξάρτητη μεταβλητή αριστερά, στο πεδίο με όνομα *Test Variable* και γράφουμε την τιμή ελέγχου στο πεδίο *Test Value.*

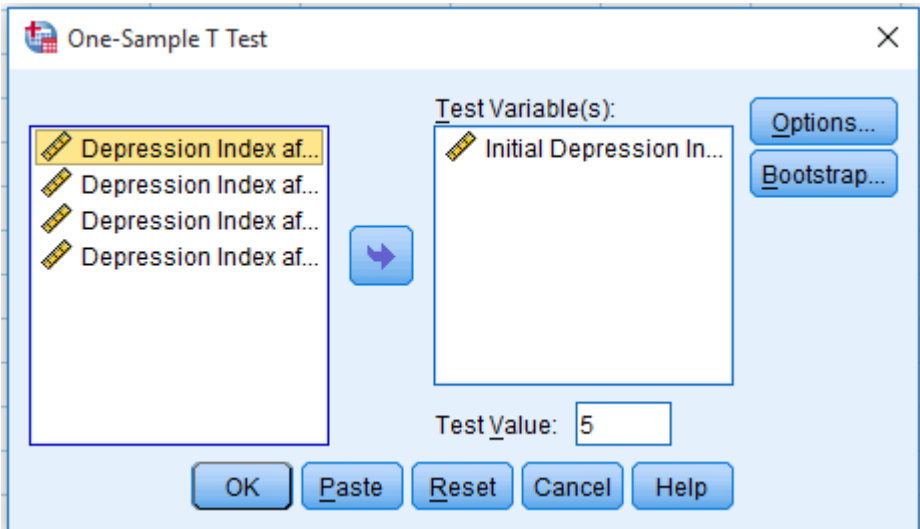

**Εικόνα 7.4** *Επιλογή μεταβλητής και τιμής ελέγχου σε έλεγχο t ενός δείγματος.*

3. Επιλέγοντας το πλήκτρο *Options,* μπορούμε να καθορίσουμε το διάστημα εμπιστοσύνης, αλλά και να επιλέξουμε τον τρόπο διαχείρισης των τιμών που απουσιάζουν (missing values). Για το διάστημα εμπιστοσύνης, η τιμή 95% (δηλαδή επίπεδο σημαντικότητας 0,05), είναι η προεπιλεγμένη στο SPSS.

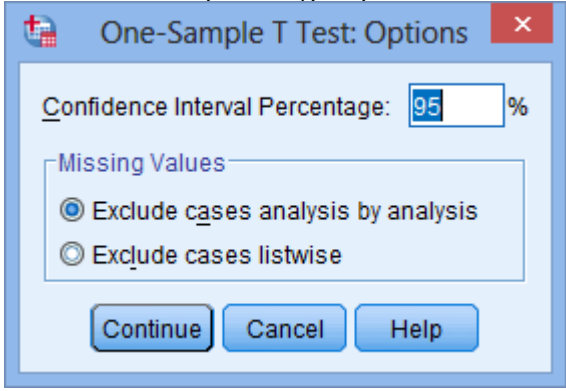

**Εικόνα 7.5** *Καθορισμός διαστήματος εμπιστοσύνης σε έλεγχο t ενός δείγματος.*

4. Επιλέγουμε το πλήκτρο *Continue* και κατόπιν στο αρχικό παράθυρο ΟΚ, για να δημιουργηθεί η έξοδος. Στο παράθυρο εξόδου θα εμφανιστούν τώρα οι δύο πίνακες που φαίνονται στην εικόνα που ακολουθεί:

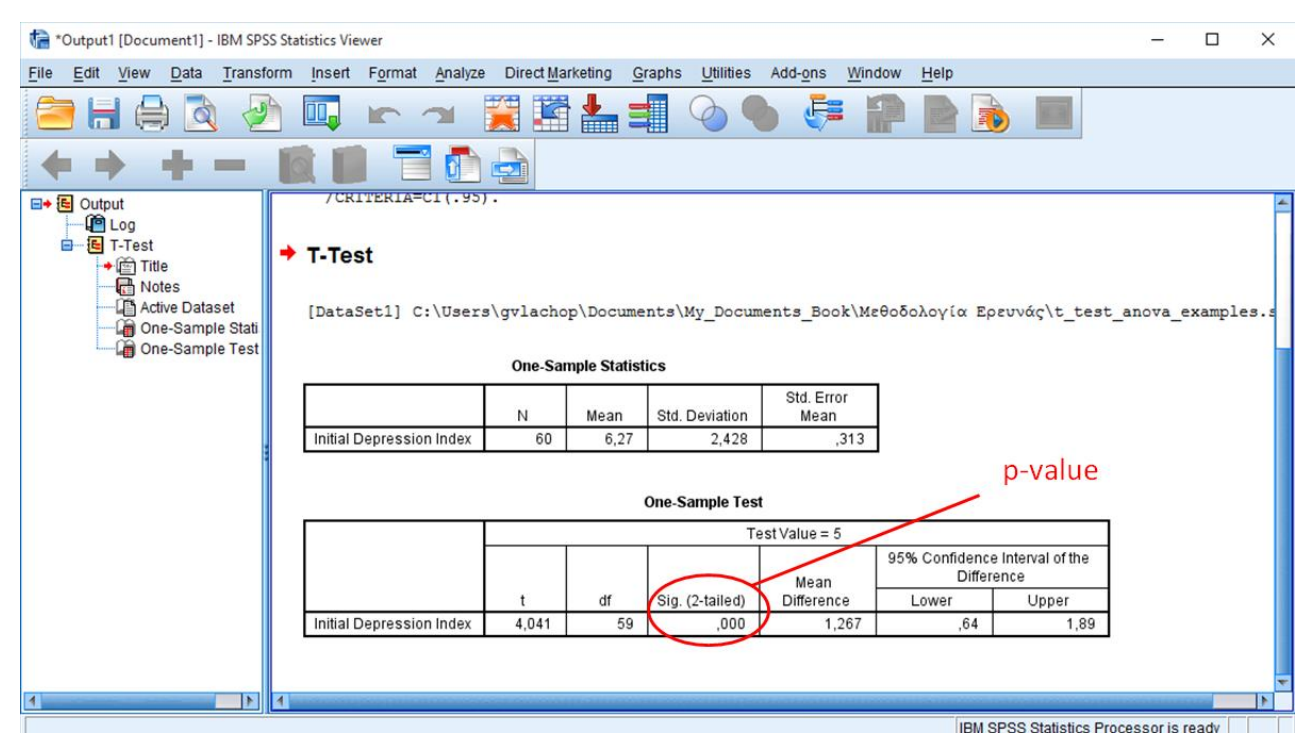

**Εικόνα 7.6** *Παράθυρο εξόδου στο οποίο εμφανίζονται τα περιγραφικά στατιστικά, η τιμή του στατιστικού t, το p-value και τα όρια του διαστήματος εμπιστοσύνης.*

- Στον πρώτο από αυτούς εμφανίζονται τα βασικά περιγραφικά στατιστικά (μέγεθος δείγματος, μέση τιμή, τυπική απόκλιση και τυπικό σφάλμα) της υπό εξέταση μεταβλητής, ενώ στον δεύτερο, εμφανίζονται τα αποτελέσματα του στατιστικού ελέγχου. Όπως ήταν αναμενόμενο, τα αποτελέσματα αυτά είναι πανομοιότυπα με αυτά που προέκυψαν από την χειροκίνητη διαδικασία. Το μεγάλο κέρδος, όμως, από τη χρήση του λογισμικού στατιστικής ανάλυσης (SPSS στην περίπτωση μας) είναι ότι στον πίνακα αποτελεσμάτων στατιστικού ελέγχου, πέρα από την τιμή του στατιστικού *t,* λαμβάνουμε και την τιμή p-value, καθώς και το ανώτερο και το κατώτερο όριο εμπιστοσύνης. Στον πίνακα αποτελεσμάτων του στατιστικού ελέγχου, το pvalue σημειώνεται με Sig. 2-tailed (συντελεστής δίπλευρης σημαντικότητας).
- 5. Με βάση αυτά που αναφέρθηκαν προηγουμένως, με δεδομένο ότι p-value=0,000<0,05 συμπεραίνουμε πως η μηδενική υπόθεση απορρίπτεται σε επίπεδο σημαντικότητας 0,05 και συνεπώς, *υπάρχει στατιστικά σημαντική διαφορά σε επίπεδο σημαντικότητας 0,05 στη μέση τιμή δείκτη κατάθλιψης των 60 ατόμων, που συμμετείχαν στην έρευνα, σε σχέση με τη μέση τιμή δείκτη κατάθλιψης του γενικού πληθυσμού.* Στο ίδιο συμπέρασμα θα μπορούσαμε να είχαμε καταλήξει αν αντί για το p-value, είχαμε χρησιμοποιήσει το διάστημα εμπιστοσύνης, που ορίζεται από το ανώτερο και το κατώτερο άκρο εμπιστοσύνης, που εμφανίζονται στο δεξί τμήμα του πίνακα στατιστικού ελέγχου. Παρατηρούμε ότι η τιμή του στατιστικού t που είναι 4,041 είναι εκτός της περιοχής αποδοχής, που ορίζει το διάστημα εμπιστοσύνης 95% (0,64-1,99) και συνεπώς, πάλι εξάγουμε το συμπέρασμα ότι η μηδενική υπόθεση πρέπει να απορριφθεί σε επίπεδο σημαντικότητας 0,05.

Από τα παραπάνω βήματα γίνεται φανερό ότι η εξαγωγή στατιστικού συμπεράσματος είναι πολύ πιο απλή με χρήση του SPSS και δεν απαιτεί καμία ιδιαίτερη μαθηματική γνώση σε σχέση με την αντίστοιχη «χειροκίνητη» μέθοδο. Αυτό επιτρέπει στον ερευνητή των επιστημών υγείας να μπορεί να πραγματοποιεί λειτουργίες στατιστικής συμπερασματολογίας, αντιμετωπίζοντας τον στατιστικό έλεγχο ως «μαύρο κουτί», δηλαδή να μην ενδιαφέρεται για το πώς πραγματοποιήθηκε, αλλά μόνο για το αποτέλεσμα και το στατιστικό συμπέρασμα. Στη συνέχεια του βιβλίου αυτού, για τους υπόλοιπους στατιστικούς ελέγχους που θα αναπτυχθούν, αν και θα γίνει αναφορά στο μαθηματικό υπόβαθρο του καθενός, θα δοθεί έμφαση στη διαδικασία εξαγωγής στατιστικών συμπερασμάτων με χρήση του SPSS.

### **7.2.1.2 Συσχετισμένος έλεγχος t**

**Ο συσχετισμένος έλεγχος t (Dependent t-test ή Paired Samples t-test)** χρησιμοποιείται σε περιπτώσεις προβλημάτων στα οποία θέλουμε να συγκρίνουμε τις μέσες τιμές για την ίδια συνεχή μεταβλητή, δύο δειγμάτων που είναι συζευγμένα (Νικηφορίδης, 2009). Δύο δείγματα λέγονται συζευγμένα, αν κάθε στοιχείο (παρατήρηση) του ενός έχει μόνο ένα αντίστοιχο στοιχείο στο άλλο δείγμα του ενός συζευγμένων ομάδων, της ίδιας συνεχούς μεταβλητής. Συνήθως, η σύγκριση αφορά το ίδιο δείγμα πληθυσμού πριν και μετά από κάποια μεταβολή. Για παράδειγμα, μπορεί να θέλουμε να ελέγξουμε σε ένα δείγμα 20 ατόμων αν υπάρχει στατιστικά σημαντική διαφορά στη μέση τιμή του αριθμού καρδιακών παλμών μετά από 10 λεπτά γρήγορου βαδίσματος, σε σχέση με την αντίστοιχη μέση τιμή αριθμού καρδιακών παλμών πριν το βάδισμα. Για την πραγματοποίηση του συσχετισμένου ελέγχου t, απαιτείται για τα δεδομένα μας να ισχύουν παραδοχές, που είναι ίδιες με αυτές του ελέγχου t ενός δείγματος, δηλαδή:

- Η εξαρτημένη μεταβλητή ελέγχου θα πρέπει να προσεγγίζει την κανονική κατανομή. Ο έλεγχος κανονικότητας μπορεί να γίνει ποιοτικά με την μελέτη των Q-Q plots και P-P plots ή ποσοτικά με χρήση του Kolmogorov-Smirnov test ή του Shapiro-Wilk test.
- Θα πρέπει στις τιμές να μην υπάρχουν σημαντικά ακραίες τιμές (outliers). Το πρόβλημα με τις ακραίες τιμές είναι ότι μπορεί να έχουν αρνητική επίδραση στο t-test, μειώνοντας την ακρίβεια των αποτελεσμάτων που προκύπτουν. Ο έλεγχος για ακραίες τιμές μπορεί να πραγματοποιηθεί με τη δημιουργία και παρατήρηση του θηκογράμματος, όπως περιγράφηκε στο προηγούμενο κεφάλαιο.
- Τα στοιχεία του δείγματος θα πρέπει να είναι ανεξάρτητα (μη συσχετιζόμενα), το οποίο σημαίνει ότι δεν υπάρχει σχέση μεταξύ των παρατηρήσεων. Η παραβίαση αυτής της παραδοχής συνήθως έχει να κάνει με λανθασμένη σχεδίαση της μελέτης.
- Η εξαρτημένη μεταβλητή ελέγχου πρέπει να είναι ποσοτική μεταβλητή, είτε διαστήματος (interval) είτε αναλογίας (ratio).

Εφόσον εξασφαλίσαμε τη μη παραβίαση των παραπάνω κριτηρίων, είμαστε έτοιμοι για την πραγματοποίηση του στατιστικού έλεγχου. Έστω ότι διαθέτουμε τα δεδομένα του παραδείγματος που αναπτύχθηκε στον έλεγχό t ενός δείγματος, δηλαδή τους δείκτες κατάθλιψης που έχει καταγράψει ένας ψυχολόγος για 60 άτομα που στο παρελθόν έχουν παρουσιάσει συμπτώματα κατάθλιψης και τα οποία είχαν λάβει στο παρελθόν αντικαταθλιπτική αγωγή, που πλέον έχουν διακόψει. Με δεδομένο ότι στον έλεγχό t ενός δείγματος, διαπιστώθηκε ότι η ομάδα αυτή των 60 ατόμων παρουσιάζει στατιστικά σημαντικά μεγαλύτερο δείκτη κατάθλιψης σε σχέση με αυτόν του συνήθη πληθυσμού, χορηγήθηκε στα μέλη της ομάδας αντικαταθλιπτική αγωγή για ένα μήνα και καταγράφηκαν εκ νέου οι βαθμολογίες για τον δείκτη κατάθλιψης των 60 ατόμων. Τα δεδομένα αυτά είναι διαθέσιμα στο αρχείο Res\_meth\_Ex\_3.sav το οποίο έχει αναρτηθεί στο αποθετήριο [zenodo](https://zenodo.org/record/32889#.Vi86Z_krKM8) στις μεταβλητές dpindex (δείκτης κατάθλιψης πριν τη λήψη αντικαταθλιπτικού σκευάσματος) και med1 (δείκτης κατάθλιψης μετά τη λήψη του αντικαταθλιπτικού σκευάσματος 1). Στόχος μας είναι να ελέγξουμε αν η χρήση του αντικαταθλιπτικού σκευάσματος είχε στατιστικά σημαντική επίδραση, δηλαδή αν υπάρχει στατιστικά σημαντική διαφορά στη μέση τιμή του δείκτη κατάθλιψης πριν και μετά τη χρήση του αντικαταθλιπτικού σκευάσματος.

Αρχικά διατυπώνουμε τη μηδενική και την εναλλακτική υπόθεση:

- Μηδενική Υπόθεση *H*<sup>0</sup> : *μ*<sup>1</sup> = *μ*<sup>2</sup> ⇒ *μ*<sup>1</sup> *μ*<sup>2</sup> = *0* ⇒ *D* = *0*
- Εναλλακτική Υπόθεση *H*<sup>1</sup> : *μ*<sup>1</sup> ≠ *μ*<sup>2</sup> ⇒ *μ*<sup>1</sup> *μ*<sup>2</sup> ≠ *0* ⇒ *D* ≠ *0*

Η παραπάνω διατύπωση της μηδενικής υπόθεσης ανάγει το πρόβλημα του συσχετισμένου ελέγχου t στο πρόβλημα ελέγχου ενός δείγματος, που είδαμε στην προηγούμενη υποπαράγραφο, με τιμή ελέγχου για τη μέση διαφορά το 0. Έτσι, βασιζόμενοι στη σχέση 7.2, το στατιστικό t που θα υπολογιστεί στην περίπτωση του συσχετισμένου ελέγχου t δίνεται από τη σχέση:

$$
t = \frac{\overline{D} - 0}{\frac{S_D}{\sqrt{N}}} (7.3)
$$

όπου , η μέση δειγματική διαφορά και *s*<sup>D</sup> η δειγματική τυπική απόκλιση διαφορών, που δίνεται από τη σχέση:

$$
s_D = \sqrt{\frac{\sum (D_i - D)}{N - 1}} \tag{7.4}
$$

Έτσι, με τη διαδικασία που περιγράφηκε στην προηγούμενη παράγραφο, υπολογίζεται η τιμή του στατιστικού t και στη συνέχεια, για τις επιθυμητές τιμές *N* και *α*, βρίσκεται η οριακή τιμή του t από τους αντίστοιχους στατιστικούς πίνακες του παραρτήματος και συγκρίνεται με την τιμή του στατιστικού t, που προέκυψε για την εξαγωγή στατιστικού συμπεράσματος.

Για την υλοποίηση αυτής της διαδικασίας με το SPSS, θα ακολουθούσαμε τα εξής βήματα:

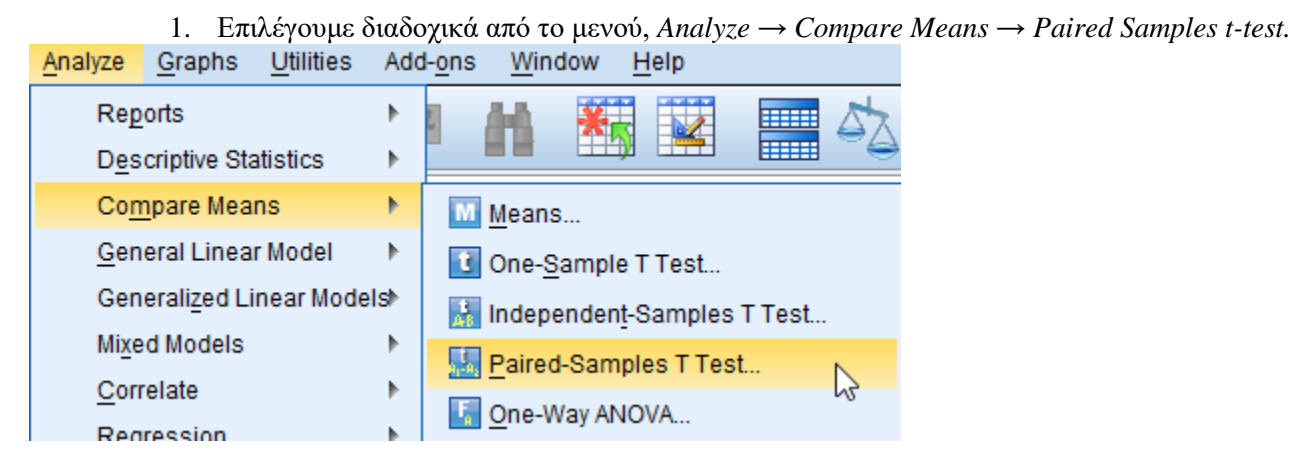

**Εικόνα 7.7** *Διαδικασία υλοποίησης συσχετισμένου ελέγχου t..*

2. Στο αναδυόμενο παράθυρο καθορίζουμε το ζεύγος των μεταβλητών που πρόκειται να συγκριθούν (dpindex και med1), μεταφέροντάς τες στις αντίστοιχες θέσεις στο αριστερό τμήμα του παραθύρου.

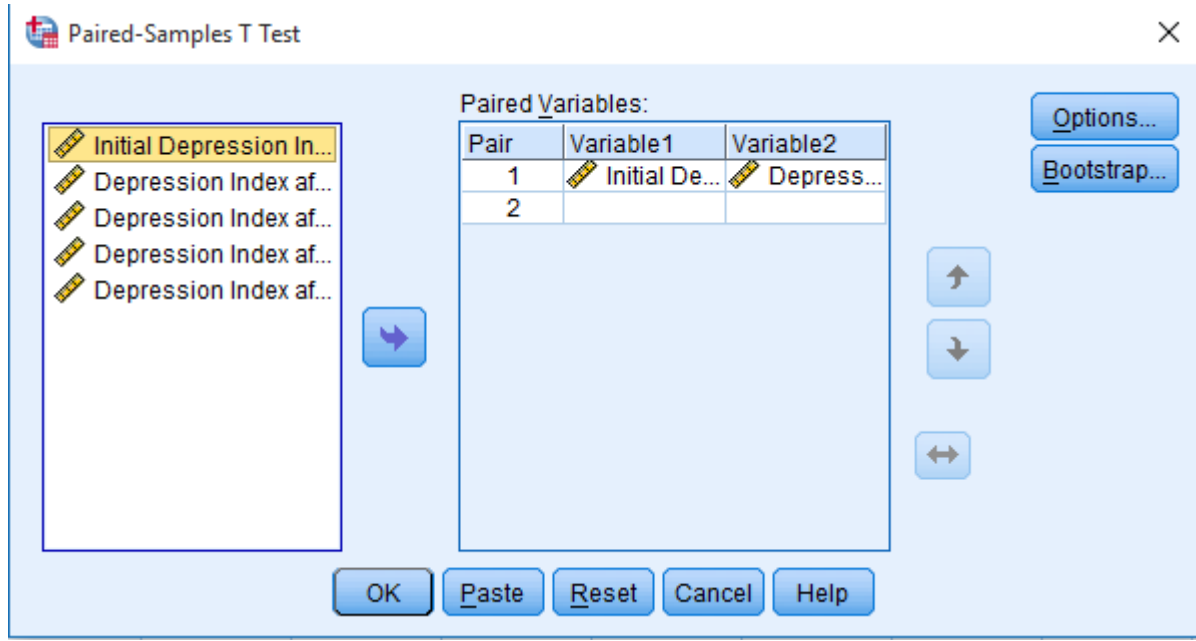

**Εικόνα 7.8** *Επιλογή μεταβλητών για την δημιουργία ζεύγους στον συσχετισμένο έλεγχο t.*

- 3. Όπως και στον έλεγχο t ενός δείγματος, από το πλήκτρο Options μπορούμε να επιλέξουμε το επιθυμητό διάστημα εμπιστοσύνης και κατ' επέκταση το αντίστοιχο επίπεδο σημαντικότητας. Στη συνέχεια, επιλέγουμε διαδοχικά τα πλήκτρα *Continue* και *OK.*
- 4. Στο παράθυρο εξόδου του SPSS εμφανίζονται τρεις πίνακες, όπως φαίνεται στην παρακάτω εικόνα:

#### **Paired Samples Statistics**

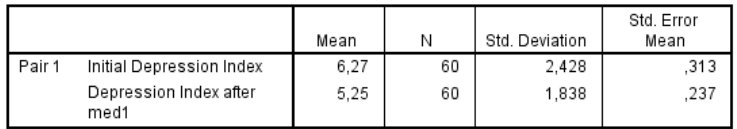

**Paired Samples Correlations** 

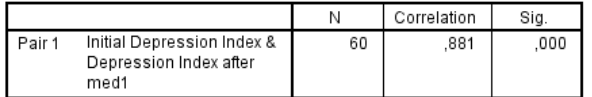

**Paired Samples Test** 

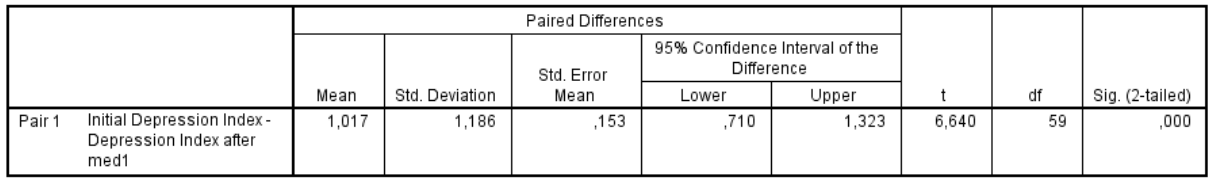

**Εικόνα 7.9** *Έξοδος SPSS για το Paired Sample t-test.*

Στον πρώτο πίνακα εμφανίζονται τα βασικά περιγραφικά στατιστικά (μέγεθος δείγματος, μέση τιμή, τυπική απόκλιση και τυπικό σφάλμα) για τις δύο συγκρινόμενες μεταβλητές. Στον δεύτερο, εμφανίζεται ο συντελεστής συσχέτισης μεταξύ των δύο μεταβλητών. Με την έννοια της συσχέτισης θα ασχοληθούμε εκτενώς σε επόμενη υποπαράγραφο αυτού του κεφαλαίου. Στον τρίτο πίνακα εμφανίζονται τα αποτελέσματα του συσχετισμένου ελέγχου t, που θα μας οδηγήσουν στην εξαγωγή του στατιστικού συμπεράσματος.

Παρατηρούμε ότι p-value = 0,000 < 0,05 και συνεπώς, μπορούμε να απορρίψουμε τη μηδενική υπόθεση σε επίπεδο σημαντικότητας 0,005. Το στατιστικό συμπέρασμα μπορεί να διατυπωθεί ως εξής*: «Υπάρχει στατιστικά σημαντική διαφορά σε επίπεδο σημαντικότητας 0,05 στη μέση τιμή του δείκτη κατάθλιψης μετά τη χορήγηση αντικαταθλιπτικής αγωγής με το σκεύασμα med1, σε σχέση με την αντίστοιχη μέση τιμή πριν τη χορήγηση της αντικαταθλιπτικής αγωγής.»* Στο ίδιο συμπέρασμα για τη σημαντική επίδραση του σκευάσματος στη μείωση του δείκτη κατάθλιψης, θα μπορούσαμε να είχαμε καταλήξει με χρήση του διαστήματος εμπιστοσύνης, αφού αυτό ορίζεται από το κατώτερο και ανώτερο όριό του από το διάστημα (0,710- 1,323) και η τιμή του στατιστικού t που προέκυψε (6,640) είναι εκτός των ορίων αποδοχής της μηδενικής υπόθεσης.

### **7.2.1.3 Μη συσχετισμένος έλεγχός t-test**

**Ο μη συσχετισμένος έλεγχος t (Independent t-test)** χρησιμοποιείται σε περιπτώσεις προβλημάτων, στα οποία θέλουμε να συγκρίνουμε τις μέσες τιμές για την ίδια συνεχή μεταβλητή, δύο δειγμάτων που δεν είναι συζευγμένα (Βλαχόπουλος & Κουτσογιάννης, 2012). Συνήθως, η σύγκριση αφορά δυο διαφορετικά δείγματα του ίδιου πληθυσμού που υποβάλλονται σε διαφορετική δοκιμασία και θέλουμε να συγκρίνουμε τις μέσες τιμές μιας μεταβλητής για τα δύο δείγματα. Για παράδειγμα, μπορεί να θέλουμε να ελέγξουμε τη μέση τιμή αρτηριακής πίεσης ενός δείγματος 30 ασθενών με στεφανιαία νόσο, που ήταν καπνιστές για περισσότερα από δέκα χρόνια, σε σχέση με τη μέση τιμή ενός δείγματος 25 ασθενών με στεφανιαία νόσο, που δεν κάπνισαν ποτέ. Για την πραγματοποίηση του συσχετισμένου ελέγχου t, απαιτείται για τα δεδομένα μας να ισχύουν οι ακόλουθες παραδοχές:

- Η εξαρτημένη μεταβλητή ελέγχου θα πρέπει να προσεγγίζει την κανονική κατανομή. Ο έλεγχος κανονικότητας μπορεί να γίνει ποιοτικά με τη μελέτη των Q-Q plots και P-P plots ή ποσοτικά με χρήση του Kolmogorov-Smirnov test ή του Shapiro-Wilk test.
- Θα πρέπει στις τιμές να μην υπάρχουν σημαντικά ακραίες τιμές (outliers). Το πρόβλημα με τις ακραίες τιμές είναι ότι μπορεί να έχουν αρνητική επίδραση στο t-test, μειώνοντας την ακρίβεια των αποτελεσμάτων που προκύπτουν. Ο έλεγχος για ακραίες τιμές μπορεί να πραγματοποιηθεί με τη δημιουργία και παρατήρηση του θηκογράμματος, όπως περιγράφηκε στο προηγούμενο κεφάλαιο.
- Τα στοιχεία του δείγματος θα πρέπει να είναι ανεξάρτητα (μη συσχετιζόμενα), το οποίο σημαίνει ότι δεν υπάρχει σχέση μεταξύ των παρατηρήσεων. Η παραβίαση αυτής της παραδοχής συνήθως έχει να κάνει με λανθασμένη σχεδίαση της μελέτης.
- Η εξαρτημένη μεταβλητή ελέγχου πρέπει να είναι ποσοτική μεταβλητή, είτε διαστήματος (interval) είτε αναλογίας (ratio).
- Οι παρατηρήσεις πρέπει να είναι ανεξάρτητες, δηλαδή θα πρέπει να έχει εξασφαλιστεί πως μια παρατήρηση από το ένα δείγμα δεν πρόκειται να ανήκει και στο άλλο.
- Οι τιμές των μεταβλητών θα πρέπει να χαρακτηρίζονται από ομοιογένεια, δηλαδή οι διακυμάνσεις των δύο ομάδων θα πρέπει να είναι ίσες. Ο έλεγχος της ομοιογένειας θα γίνεται με το test Levene, που θα αναπτυχθεί παρακάτω.

Εφόσον εξασφαλίσαμε τη μη παραβίαση των παραπάνω κριτηρίων, είμαστε έτοιμοι για την πραγματοποίηση του στατιστικού έλεγχου. Έστω ότι διαθέτουμε τα δεδομένα του παραδείγματος που αναπτύχθηκε στον έλεγχό t ενός δείγματος, δηλαδή τους δείκτες κατάθλιψης που έχει καταγράψει ένας ψυχολόγος για 60 άτομα, που στο παρελθόν έχουν παρουσιάσει συμπτώματα κατάθλιψης κα τα οποία είχαν λάβει αντικαταθλιπτική αγωγή, που πλέον έχουν διακόψει, ενώ ταυτόχρονα διαθέτουμε τους δείκτες κατάθλιψης 31 ατόμων, που έχασαν συγγενικό τους πρόσωπο τον τελευταίο μήνα. Τα δεδομένα αυτά είναι διαθέσιμα αρχείο Res meth Ex 4.sav το οποίο έχει αναρτηθεί στο αποθετήριο [zenodo](https://zenodo.org/record/32889#.Vi86Z_krKM8) στις μεταβλητές dpindex (δείκτης κατάθλιψης πριν τη λήψη αντικαταθλιπτικού σκευάσματος) και dp\_death (δείκτης κατάθλιψης μετά την απώλεια συγγενικού προσώπου). Στόχος μας είναι να ελέγξουμε αν υπάρχει στατιστικά σημαντική διαφορά στις μέσες τιμές του δείκτη κατάθλιψης για αυτές τις δύο ομάδες.

Αρχικά, διατυπώνουμε τη μηδενική και την εναλλακτική υπόθεση:

- Μηδενική Υπόθεση *Η*<sup>0</sup> : *μ*1 = *μ*<sup>2</sup>
- Εναλλακτική Υπόθεση *Η*<sup>1</sup> : *μ*1 ≠ *μ*<sup>2</sup>

Το στατιστικό t που θα υπολογιστεί κατά τον έλεγχο δίνεται από τη σχέση:

$$
t = \frac{\overline{x_1} - \overline{x_2}}{\sqrt{\frac{s_1^2}{n_1} + \frac{s_2^2}{n_2}}} (7.5)
$$

όπου και οι δειγματικές μέσες τιμές των δύο ομάδων, *s*1*, s*2, οι δειγματικές τυπικές αποκλίσεις των δύο ομάδων και *n*1*, n*<sup>2</sup> οι πληθυσμοί των δύο δειγμάτων. Ο τρόπος διαχείρισης του στατιστικού t που προκύπτει είναι όμοιος με αυτόν που περιγράφηκε στον έλεγχο t ενός δείγματος και στον συσχετισμένο έλεγχο t με μόνη διαφορά ότι στην επιλογή της οριακής τιμής από τον στατιστικό πίνακα θα χρησιμοποιηθεί ως *N* το άθροισμα των δύο πληθυσμών, δηλαδή  $N = n_1 + n_2$ .

Για την υλοποίηση αυτής της διαδικασίας με το SPSS ακολουθούμε τα εξής βήματα:

- 1. Τοποθετούμε τις τιμές των δύο μεταβλητών στην ίδια στήλη (ως μία μεταβλητή). Για το παράδειγμά μας η νέα αυτή μεταβλητή περιέχει 91 τιμές (60+31).
- 2. Δημιουργούμε μία μεταβλητή ομαδοποίησης (group Variable). Η μεταβλητή αυτή θα πρέπει να λάβει 2 διακριτές τιμές της αρεσκείας μας, από τις οποίες η πρώτη να αντιστοιχεί στην πρώτη ομάδα, ενώ η δεύτερη στη δεύτερη. Χωρίς να είναι δεσμευτικό, συνηθίζουμε να βάζουμε στη μεταβλητή ομαδοποίησης για τις τιμές της πρώτης μεταβλητής, την τιμή 1 και για τις τιμές της δεύτερης μεταβλητής την τιμή 2. Στην εικόνα που ακολουθεί, εμφανίζεται στιγμιό-

τυπο του παραθύρου δεδομένων του SPSS. Στη δεύτερη στήλη, φαίνεται η μεταβλητή ομαδοποίησης με την τιμή 1 δίπλα από την τιμή του δείκτη κατάθλιψης μέχρι τη 60<sup>η</sup> θέση για τις πρώτες 60 τιμές, που αντιστοιχούν στην πρώτη ομάδα ελέγχου και την τιμή 2 από την 61η θέση και κάτω, που αντιστοιχούν στη δεύτερη ομάδα ελέγχου των 31 ατόμων. Οι τιμές αυτές με τη μεταβλητή ελέγχου βρίσκονται στο αρχείο Res\_meth\_Ex\_4.sav το οποίο έχει αναρτηθεί στο αποθετήριο [zenodo.](https://zenodo.org/record/32889#.Vi86Z_krKM8)

| 57 | 8 |                |
|----|---|----------------|
| 58 | 4 | 1              |
| 59 | 5 | 1              |
| 60 | 9 |                |
| 61 | 9 | 2              |
| 62 | 5 | 2              |
| 63 | 9 | $\overline{2}$ |
| 64 | 5 | 2              |
| 65 | 7 | 2              |
| 66 | 5 | 2              |
| 67 | 9 | 2              |

**Εικόνα 7.10** *Εισαγωγή δεδομένων για την υλοποίηση μη συσχετισμένου ελέγχου t.*

3. Επιλέγουμε διαδοχικά από το μενού, *Analyze → Compare Means → Independent Samples ttest*.

|  | Analyze                          | Graphs                        | Utilities         |   | Add-ons                               |         | Window | Help |  |                                        |  |  |
|--|----------------------------------|-------------------------------|-------------------|---|---------------------------------------|---------|--------|------|--|----------------------------------------|--|--|
|  | Reports                          |                               |                   |   |                                       |         |        |      |  | ₩                                      |  |  |
|  |                                  | <b>Descriptive Statistics</b> |                   | Þ |                                       |         |        |      |  |                                        |  |  |
|  |                                  | Compare Means                 |                   | Þ |                                       | M Means |        |      |  |                                        |  |  |
|  | General Linear Model             | Þ                             | One-Sample T Test |   |                                       |         |        |      |  |                                        |  |  |
|  |                                  | Generalized Linear Models     |                   |   |                                       |         |        |      |  | <b>Mail Independent-Samples T Test</b> |  |  |
|  | <b>Mixed Models</b><br>Correlate |                               |                   |   | Þ<br><b>Red</b> Paired-Samples T Test |         |        |      |  |                                        |  |  |
|  |                                  |                               |                   |   | One-Way ANOVA                         |         |        |      |  |                                        |  |  |
|  |                                  | <b>Dograppion</b>             |                   | ь |                                       |         |        |      |  |                                        |  |  |

**Εικόνα 7.11** *Υλοποίηση μη συσχετισμένου ελέγχου t.* 

4. Στο αναδυόμενο παράθυρο, επιλέγουμε τη μεταβλητή που θα ελεγχθεί και τη μεταφέρουμε στο πεδίο *Test Variable's,* καθώς και τη μεταβλητή ομαδοποίησης και τη μεταφέρουμε στο πεδίο *Grouping Variable.* Κατά τη μεταφορά της μεταβλητής Group στο πεδίο *Grouping Variable,* θα παρατηρήσουμε ότι το όνομα της μεταβλητής συνοδεύεται από ερωτηματικά μέσα σε μια παρένθεση. (βλ. Εικόνα 7.12)

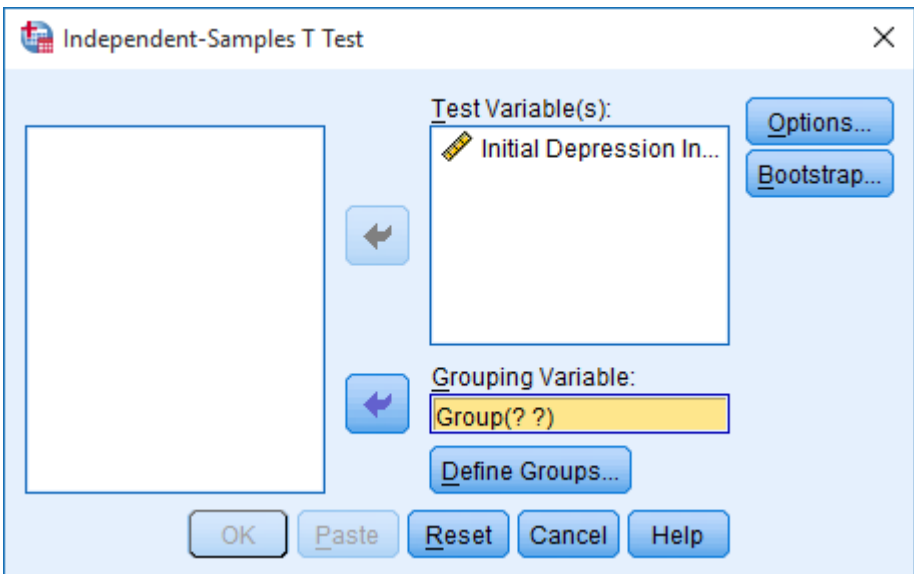

**Εικόνα 7.12** *Επιλογή μεταβλητής ελέγχου στον μη συσχετισμένου ελέγχου t.*

Εδώ ουσιαστικά το SPSS ζητάει να ορίσουμε τις τιμές της μεταβλητής ομαδοποίησης, που αντιστοιχούν σε κάθε μία από τις δύο ομάδες. Πιέζουμε το πλήκτρο Define Group και στη συνέχεια για την πρώτη ομάδα θέτουμε την τιμή 1 και για τη δεύτερη την τιμή 2.

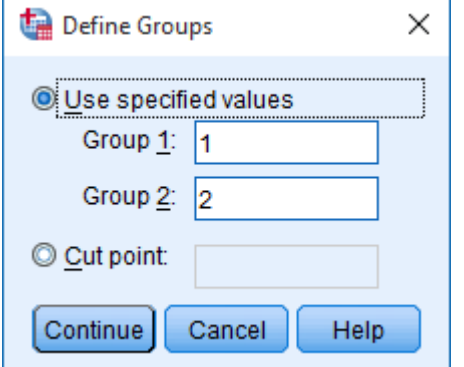

**Εικόνα 7.13** *Επιλογή τιμών για την μεταβλητή ομαδοποίησης.*

Πιέζουμε διαδοχικά *ΟΚ* και *Continue*, οπότε στο παράθυρο εξόδου του SPSS θα εμφανιστούν τα αποτελέσματα.

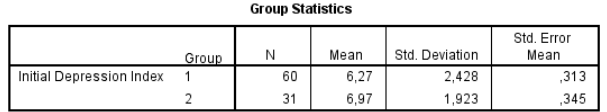

| Independent Samples Test |                                            |       |                              |                     |        |                 |            |            |                                              |       |
|--------------------------|--------------------------------------------|-------|------------------------------|---------------------|--------|-----------------|------------|------------|----------------------------------------------|-------|
|                          | Levene's Test for Equality of<br>Variances |       | t-test for Equality of Means |                     |        |                 |            |            |                                              |       |
|                          |                                            |       |                              |                     |        |                 | Mean       | Std. Error | 95% Confidence Interval of the<br>Difference |       |
|                          |                                            |       | Sig.                         |                     | df     | Sig. (2-tailed) | Difference | Difference | Lower                                        | Upper |
| Initial Depression Index | Equal variances<br>assumed                 | 4,749 | .032                         | 1.396<br>-1         | 89     | .166            | $-701$     | .502       | $-1.699$                                     | .297  |
|                          | Equal variances not<br>assumed             |       |                              | .503<br><b>1999</b> | 74.168 | 137             | $-.701$    | 466        | $-1,630$                                     | ,228  |

**Εικόνα 7.14** *Παράθυρο εξόδου μη συσχετισμένου ελέγχου t.*

Στον πρώτο από τους δύο πίνακες, εμφανίζονται τα περιγραφικά στατιστικά (πλήθος, μέση τιμή τυπική απόκλιση και τυπικό σφάλμα) των δύο υπό εξέταση ομάδων.

Στον δεύτερο πίνακα, η εικόνα είναι ελαφρώς διαφορετική από αυτή που είχαμε συναντήσει στους δύο προηγούμενους ελέγχους t, αφού εμφανίζονται δύο διαστήματα εμπιστοσύνης και δύο τιμές p-value. Όπως αναφέρθηκε προηγουμένως, μία από τις παραδοχές για την πραγματοποίηση του μη συσχετισμένου t, είναι η ομοιογένεια των τιμών των δυο δειγμάτων. Ο έλεγχος για την ισότητα ή μη των διακυμάνσεων των δυο ομάδων γίνεται αυτόματα μαζί με την υλοποίηση μη συσχετισμένου ελέγχου t, με χρήση του test Levene. Η μηδενική και εναλλακτική υπόθεση του test Levene έχουν ως εξής:

- Μηδενική Υπόθεση *H*0. Οι διακυμάνσεις των δύο ομάδων είναι ίσες.
- Εναλλακτική Υπόθεση *H*1. Οι διακυμάνσεις των δύο ομάδων δεν είναι ίσες.

Από τον πίνακα προκύπτει πως για το Levene test είναι p-value = 0,032 < 0,05 και έτσι η μηδενική υπόθεση για την ισότητα των διακυμάνσεων απορρίπτεται και συνεπώς, η επιλογή διαστήματος εμπιστοσύνης και p-value για τον μη συσχετισμένο έλεγχο t θα γίνει από τη δεύτερη γραμμή του σχετικού πίνακα, που στην Εικόνα 7.14 εμφανίζεται με κόκκινη επισήμανση. Με δεδομένο ότι για τον μη συσχετισμένο έλεγχο t, προέκυψε ότι p-value = 0,137, η μηδενική υπόθεση γίνεται αποδεκτή σε επίπεδο σημαντικότητας 0,05 και συνεπώς, μπορούμε να συμπεράνουμε πως *δεν υπάρχει στατιστικά σημαντική διαφορά σε επίπεδο σημαντικότητας 0,05 στη μέση τιμή του δείκτη κατάθλιψης ανάμεσα στα άτομα με πρόσφατη απώλεια συγγενικού τους προσώπου και σε αυτά που είχαν παρουσιάσει στο παρελθόν κατάθλιψη και είχαν διακόψει τη σχετική αγωγή.* Στο ίδιο συμπέρασμα θα μπορούσαμε να είχαμε καταλήξει με χρήση του διαστήματος εμπιστοσύνης 95%, αφού η τιμή του στατιστικού t είναι -1.503 και είναι εντός των ορίων που καθορίζουν το διάστημα εμπιστοσύνης (-1,630-0,228), με αποτέλεσμα η μηδενική υπόθεση να γίνεται αποδεκτή σε επίπεδο σημαντικότητας 0,05.

### **7.2.1.4 Ανάλυση Διακύμανσης**

Στον μη συσχετισμένο έλεγχο t, εξετάσαμε πώς μπορεί να γίνει σύγκριση των μέσων τιμών δύο μη συζευγμένων ομάδων. Υπάρχουν, όμως, περιπτώσεις στατιστικών αναλύσεων στις οποίες η σύγκριση μέσων τιμών αφορά τρεις ή περισσότερες ομάδες. Σε αυτές τις περιπτώσεις προβλημάτων ο ενδεδειγμένος στατιστικός έλεγχος είναι η ανάλυση διακύμανσης **(ANalysis Of VAriance - ANOVA) (**Landau & Everitt, 2004).

Για την πραγματοποίηση του συσχετισμένου ελέγχου t, απαιτείται για τα δεδομένα μας να ισχύουν οι ακόλουθες παραδοχές:

- Η εξαρτημένη μεταβλητή ελέγχου θα πρέπει να προσεγγίζει την κανονική κατανομή. Ο έλεγχος κανονικότητας μπορεί να γίνει ποιοτικά με τη μελέτη των Q-Q plots και P-P plots ή ποσοτικά με χρήση του Kolmogorov-Smirnov test ή του Shapiro-Wilk test.
- Θα πρέπει στις τιμές να μην υπάρχουν σημαντικά ακραίες τιμές (outliers). Το πρόβλημα με τις ακραίες τιμές είναι ότι μπορεί να έχουν αρνητική επίδραση στο t-test, μειώνοντας την ακρίβεια των αποτελεσμάτων που προκύπτουν. Ο έλεγχος για ακραίες τιμές μπορεί να πραγματοποιηθεί με τη δημιουργία και παρατήρηση του θηκογράμματος, όπως περιγράφηκε στο προηγούμενο κεφάλαιο.
- Τα στοιχεία του δείγματος θα πρέπει να είναι ανεξάρτητα (μη συσχετιζόμενα), το οποίο σημαίνει ότι δεν υπάρχει σχέση μεταξύ των παρατηρήσεων. Η παραβίαση αυτής της παραδοχής συνήθως έχει να κάνει με λανθασμένη σχεδίαση της μελέτης.
- Η εξαρτημένη μεταβλητή ελέγχου πρέπει να είναι ποσοτική μεταβλητή, είτε διαστήματος (interval) είτε αναλογίας (ratio).
- Οι παρατηρήσεις πρέπει να είναι ανεξάρτητες, δηλαδή θα πρέπει να έχει εξασφαλιστεί πως μια παρατήρηση από το ένα δείγμα δεν πρόκειται να ανήκει και στο άλλο.
- Οι τιμές των μεταβλητών θα πρέπει να χαρακτηρίζονται από ομοιογένεια, δηλαδή οι διακυμάνσεις των δύο ομάδων θα πρέπει να είναι ίσες. Ο έλεγχος της ομοιογένειας αναπτύχθηκε στην προηγούμενη υποπαράγραφο και θα αναλυθεί περαιτέρω στην περίπτωση της ανάλυσης διακύμανσης.

Εφόσον εξασφαλίσαμε τη μη παραβίαση των παραπάνω κριτηρίων, είμαστε έτοιμοι για την πραγματοποίηση του στατιστικού ελέγχου. Έστω ότι έχουμε 60 άτομα με διαγνωσμένη κατάθλιψη και συμμετέχουν σε αντικαταθλιπτική αγωγή με 3 διαφορετικά αντικαταθλιπτικά σκευάσματα. Στην πρώτη ομάδα, που χορηγείται το σκεύασμα 1, συμμετέχουν 22 άτομα, στη δεύτερη συμμετέχουν 18 και στην τρίτη 20. Τα δεδομένα αυτά είναι διαθέσιμα στο αρχείο Res\_meth\_Ex\_5.sav το οποίο έχει αναρτηθεί στο αποθετήριο [zenodo](https://zenodo.org/record/32889#.Vi86Z_krKM8) στις μεταβλητές dp (δείκτης κατάθλιψης) και group (μεταβλητή ομαδοποίησης όμοια με αυτή που συναντήσαμε στον μη συσχετισμένο έλεγχο t). Στο αρχείο αυτό τα δεδομένα είναι απευθείας τοποθετημένα στη μορφή που θα είναι έτοιμα για επεξεργασία από την ανάλυση διακύμανσης, δηλαδή στην πρώτη στήλη έχουν τοποθετηθεί όλες οι τιμές των δεικτών κατάθλιψης και για τις τρεις ομάδες ελέγχου, ενώ στη δεύτερη έχουν εισαχθεί οι αντίστοιχες τιμές της μεταβλητής ομαδοποίησης. Στόχος μας είναι να ελέγξουμε αν τα τρία σκευάσματα είναι εξίσου αποτελεσματικά στην αντιμετώπιση της κατάθλιψης, δηλαδή αν υπάρχει στατιστικά σημαντική διαφορά στις μέσες τιμές δεικτών κατάθλιψης των τριών ομάδων και εφόσον υπάρχει να διαπιστωθεί μεταξύ ποιου ή ποιων ζευγών εμφανίζεται.

Για την υλοποίηση της διαδικασίας ανάλυσης διακύμανσης με το SPSS ακολουθούμε τα εξής βήματα:

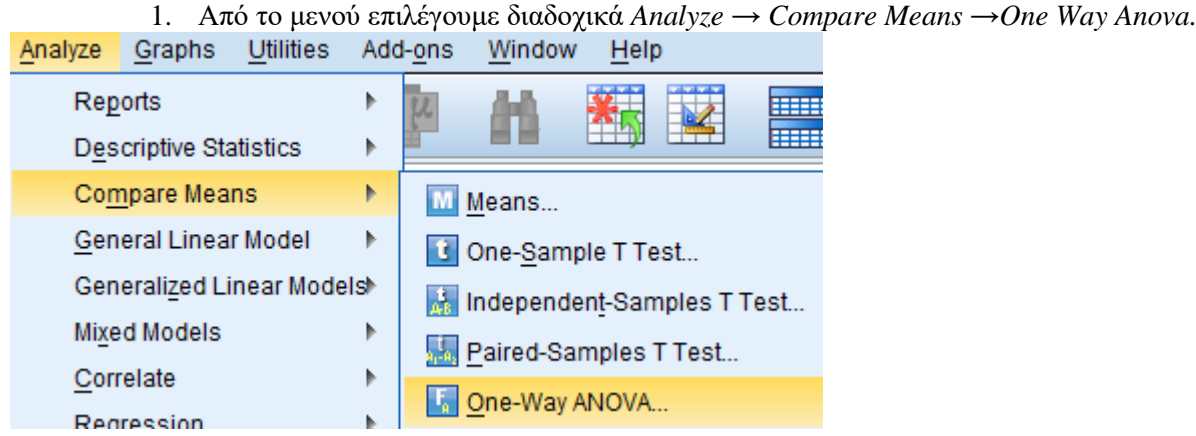

**Εικόνα 7.15** *Υλοποίηση ανάλυσης διακύμανσης.*

2. Στο αναδυόμενο παράθυρο μεταφέρουμε στο πεδίο Dependent List τη μεταβλητή dp που περιέχει τους δείκτες κατάθλιψης των τριών υπό εξέταση ομάδων, ενώ στο πεδίο Factor μεταφέρουμε τη μεταβλητή ομαδοποίησης.

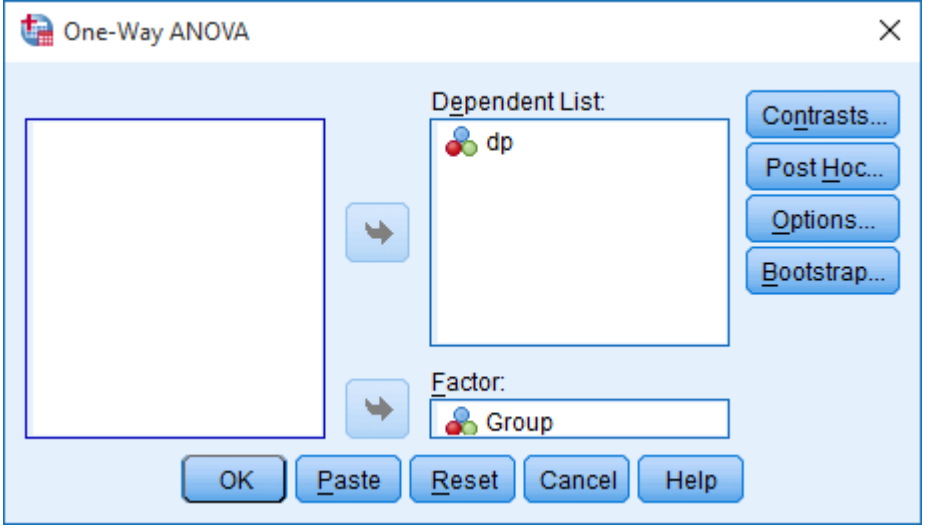

**Εικόνα 7.16** *Επιλογή μεταβλητής ελέγχου και μεταβλητής ομαδοποίησης στην ανάλυση διακύμανσης.*

3. Στο παράθυρο της εικόνας 7.16 επιλέγουμε το πλήκτρο *Post Hoc,* οπότε θα εμφανιστεί το παράθυρο της εικόνας 7.17.

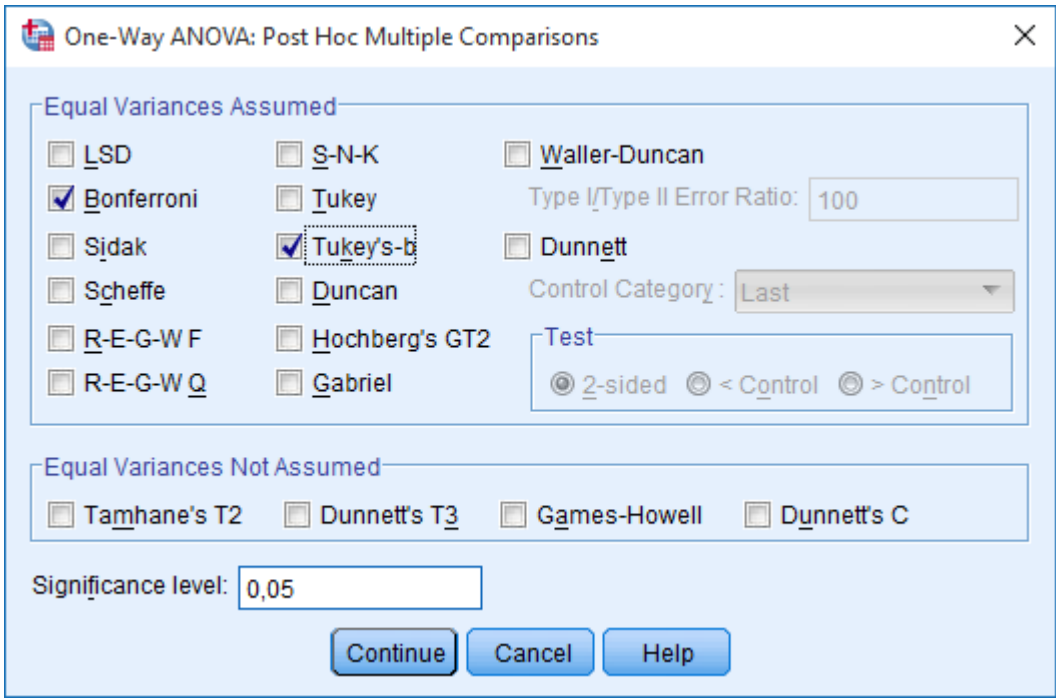

**Εικόνα 7.17** *Post Hoc ανάλυση.*

Στο παράθυρο αυτό, μας δίνεται η δυνατότητα να επιλέξουμε τον στατιστικό έλεγχο με τον οποίο θα ελέγξουμε τις επιμέρους διαφορές, εφόσον η βασική ανάλυση διακύμανσης δείξει ότι υπάρχει στατιστικά σημαντική διαφορά μεταξύ των τριών μέσων όρων. Στην περίπτωση που οι διακυμάνσεις των τριών ομάδων είναι ίσες, πιο γενικές και αξιόπιστες θεωρούνται οι Post Hoc αναλύσεις Bonferoni και Tukeu's-b, με το Bonferoni να υπερτερεί σε περιπτώσεις μικρών δειγμάτων και το Tukeu's-b σε περιπτώσεις μεγάλων δειγμάτων, ενώ στην περίπτωση που οι διακυμάνσεις δεν είναι ίσες, πιο γενική και αξιόπιστη θεωρείται η Tamhane'sT2 Post Hoc ανάλυση. Για να διαπιστώσουμε αν οι διακυμάνσεις είναι ίσες υλοποιούμε το test Lenene με τον τρόπο που περιγράψαμε στην προηγούμενη υποπαράγραφο. Στην περίπτωσή μας, εμείς επιλέγουμε Tukeu's-b Post Hoc ανάλυση. Στο παράθυρο της εικόνας 7.17 επιλέγουμε *Continue*.

> 4. Στο παράθυρο της εικόνας 7.16 επιλέγουμε *Options* και στο αναδυόμενο παράθυρο κάνουμε κλικ στην εμφάνιση πίνακα περιγραφικών στατιστικών και πατάμε διαδοχικά *Continue* και *OΚ.*

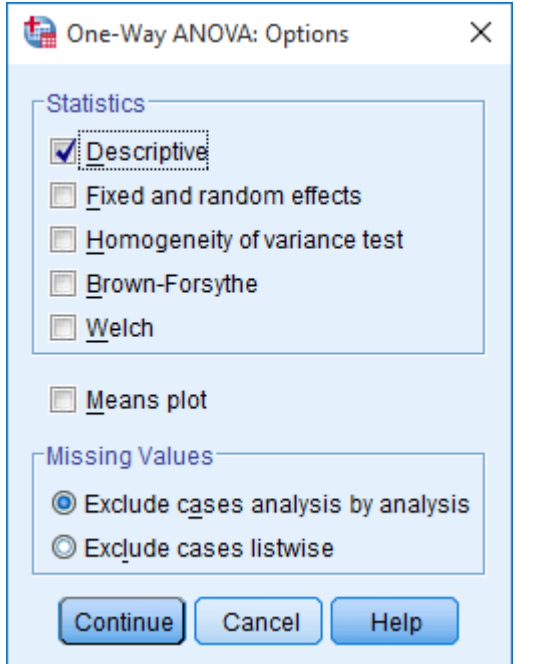

**Εικόνα 7.18** *Επιλογή περιγραφικών στατιστικών στην ανάλυση διακύμανσης.*

5. Στο παράθυρο εξόδου λαμβάνουμε τους πίνακες της εικόνας 7.19. Όπως και στους προηγούμενους στατιστικούς ελέγχους, ο πρώτος από τους τρεις πίνακες περιέχει τα περιγραφικά στατιστικά των 3 ομάδων (πλήθος, μέση τιμή, τυπική απόκλιση, τυπικό σφάλμα, όρια διαστήματος εμπιστοσύνης, μέγιστη και ελάχιστη τιμή). Στον δεύτερο πίνακα εμφανίζονται τα αποτελέσματα της ανάλυσης διακύμανσης. Παρατηρούμε πως p-value = 0,008 < 0,05 και συνεπώς, η μηδενική υπόθεση μπορεί να απορριφθεί σε επίπεδο σημαντικότητας 0,05 και άρα μπορούμε να καταλήξουμε στο συμπέρασμα πως υπάρχει στατιστικά σημαντική διαφορά σε επίπεδο σημαντικότητας 0,05 ανάμεσα στις μέσες τιμές των τριών ομάδων. Συνεπώς, συμπεραίνουμε πως τα 3 σκευάσματα δεν είναι εξίσου αποτελεσματικά.

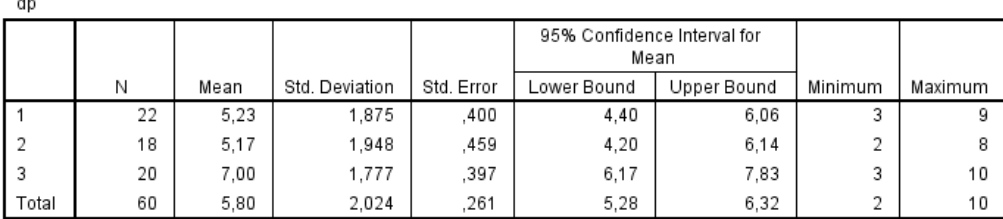

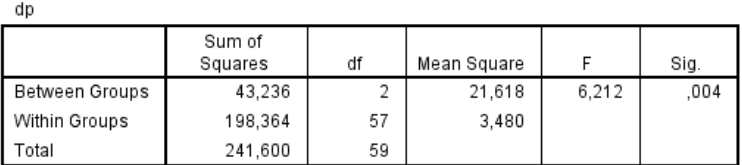

#### **Post Hoc Tests**

#### **Multiple Comparisons**

Dependent Variable: dp Tukey HSD

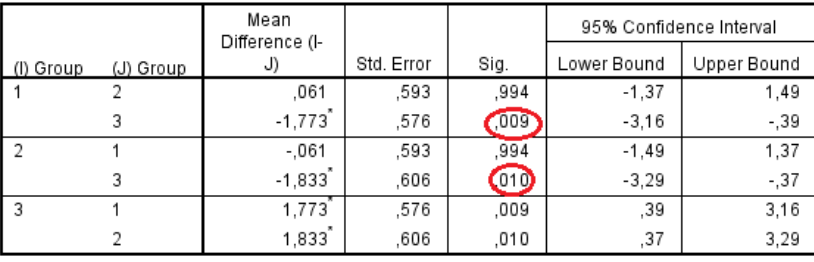

\*. The mean difference is significant at the 0.05 level.

**Εικόνα 7.19** *Παράθυρο Εξόδου στην ανάλυση Διακύμανσης.*

6. Με δεδομένο ότι η ανάλυση διακύμανσης έδειξε πως υπάρχει στατιστικά σημαντική διαφορά ανάμεσα στις μέσες τιμές των τριών ομάδων, θα πρέπει να προσδιορίσουμε το ζεύγος ή τα ζεύγη μεταξύ των οποίων η διαφορά είναι στατιστικά σημαντική. Όπως προαναφέραμε, αυτό γίνεται μέσω της Post Hoc ανάλυσης, τα αποτελέσματα της οποίας εμφανίζονται στον τρίτο πίνακα του παραθύρου εξόδου, που φαίνεται στην εικόνα 7.19. Συνδυάζοντας τα στοιχεία του πίνακα με τα περιγραφικά στατιστικά και αυτά του πίνακα με την Post Hoc ανάλυση, παρατηρούμε ότι *το σκεύασμα 3 έχει στατιστικά σημαντικά χειρότερη απόδοση σε επίπεδο σημαντικότητας 0,05 τόσο σε σχέση με το σκεύασμα 1 (p-value 0,009<0,05) όσο και σε σχέση με το σκεύασμα 2 (p-value 0,010<0,05).*

# **7.3 Μη Παραμετρικοί Έλεγχοι**

### **7.3.1 Σύγκριση Συχνοτήτων Κατηγοριών**

Ένα από τα πιο συχνά εμφανιζόμενα ερευνητικά προβλήματα στις επιστήμες υγείας είναι η σύγκριση της συχνότητας εμφάνισης δεδομένων που εκφράζονται μέσω κατηγορικών μεταβλητών. Για παράδειγμα μπορεί να θέλουμε να ελέγξουμε αν η συχνότητα εμφάνισης μιας νόσου, συσχετίζεται με το φύλο των ατόμων που την φέρουν. Ο στατιστικός έλεγχος που χρησιμοποιείται για το σκοπό αυτό είναι ο *χ* 2 , (Chi Square Test.). Για την πραγματοποίηση του ελέγχου χ<sup>2</sup>, απαιτείται για τα δεδομένα μας να ισχύουν οι ακόλουθες παραδοχές :

**ANOVA** 

- Οι δύο μεταβλητές θα πρέπει να είναι κατηγορικές.
- Κάθε μια από τις δύο κατηγορικές μεταβλητές πρέπει να αποτελείται από δύο η περισσότερες τιμές (ομάδες) π.χ. η μεταβλητή φύλο, θα έχει δυο τιμές, Άνδρας \_Γυναίκα.

Εφόσον εξασφαλίσαμε την μη παραβίαση των παραπάνω κριτηρίων είμαστε έτοιμοι για την πραγματοποίηση του στατιστικού ελέγχου. Έστω ότι διαθέτουμε τα δεδομένα από 30 παιδιών που πάσχουν από αυτισμό, ή σύνδρομό Down, ή σύνδρομο Noonan ή σύνδρομο Down. Στόχος είναι να ελέγξουμε αν η εμφάνιση των παραπάνω συνδρόμων σχετίζεται με το φύλο των παιδιών. Τα δεδομένα αυτά μπορούν να βρεθούν στο αρχείο Res\_meth\_Ex\_6.sav το οποίο έχει αναρτηθεί στο αποθετήριο [zenodo.](https://zenodo.org/record/32889#.Vi86Z_krKM8)

Για την υλοποίηση του στατιστικού ελέγχου ακολουθούμε τα εξής βήματα.

1. Από το μενού επιλέγουμε *Analyze →Descriptive Statistics→ Crosstabs*.

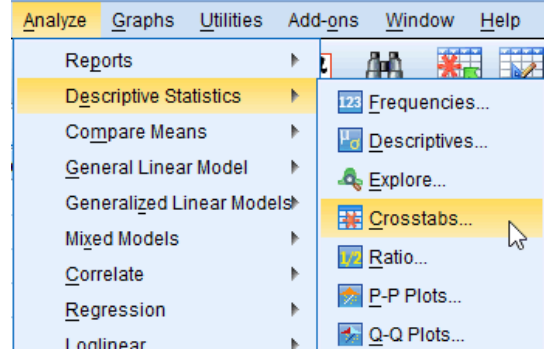

**Εικόνα 7.20** *Διαδικασία υλοποίησης ελέγχου x 2 .*

2. Στο αναδυόμενο παράθυρο επιλέγουμε το πλαίσιο *Display clustered bar charts* ώστε στο παράθυρο αποτελεσμάτων να εμφανιστεί ένα ομαδοποιημένο διάγραμμα ράβδων με τις κατηγορίες των δύο μεταβλητών.

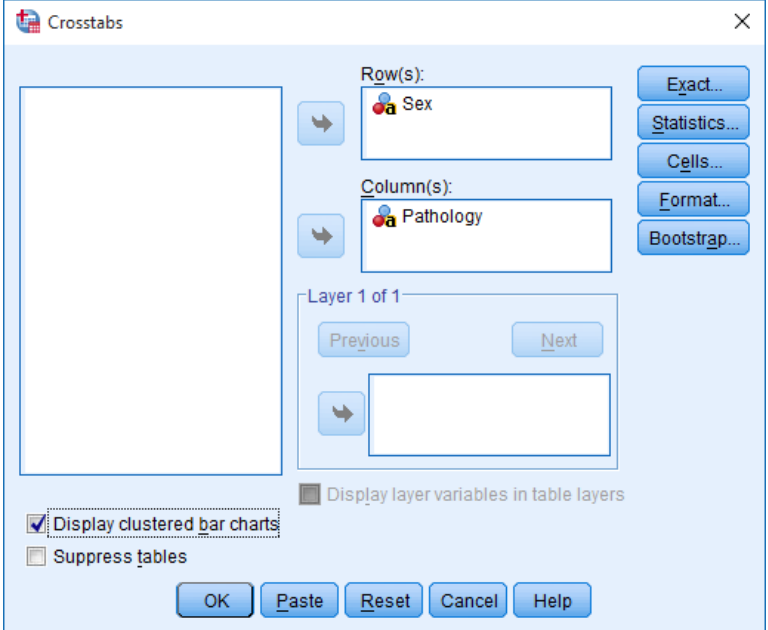

**Εικόνα 7.21** *Επιλογή γραμμών και στηλών πίνακα συνάφειας.*

Στη συνέχεια στο ίδιο παράθυρο κάνουμε κλικ στο πλήκτρο *Statistics.* και στο νέο αναδυόμενο παράθυρο επιλέγουμε το πλαίσιο *Chi square* και κατόπιν κάνουμε κλικ στο πλήκτρο *Continue* και στη συνέχεια *Οk.*

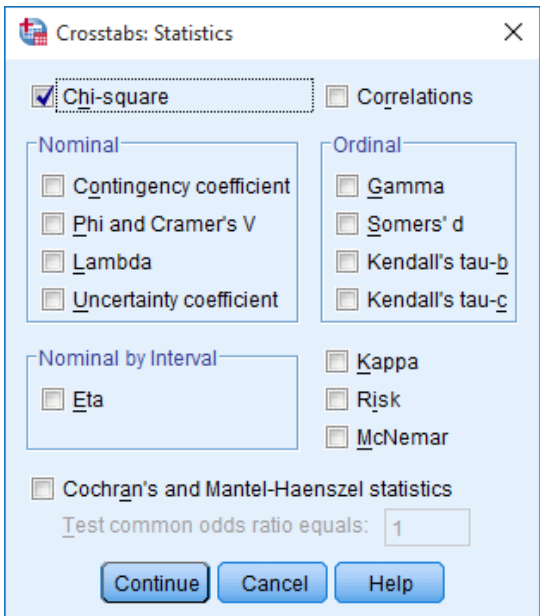

**Εικόνα 7.22** *Επιλογή στατιστικού ελέγχου x. 2 .*

*3.* Στο παράθυρο εξόδου λαμβάνουμε τους πίνακες που φαίνονται στην επόμενη εικόνα.

#### Sex \* Pathology Crosstabulation

Count

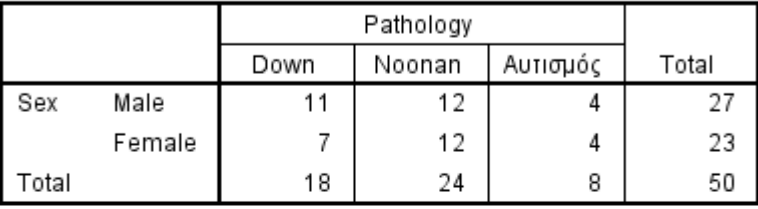

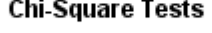

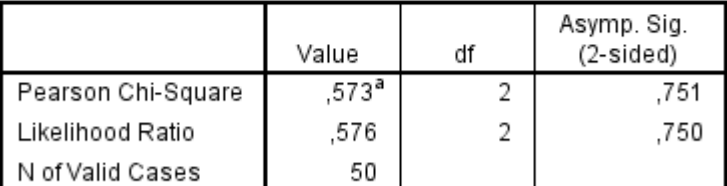

a. 2 cells (33,3%) have expected count less than 5. The minimum expected count is 3,68.

#### **Εικόνα 7.23** *Παράθυρο εξόδου ελέγχου x 2 .*

Ο πρώτος από τους δύο πίνακες ονομάζεται πίνακας συνάφειας και μας δείχνει την συχνότητα εμφάνισης της κάθε κατηγορίας της μιας μεταβλητής σε σχέση με τις κατηγορίες της άλλης. Ο πίνακας αυτός μπορεί να διαβαστεί είτε οριζόντια είτε κατακόρυφα. Κατά την οριζόντια ανάγνωση θα λέγαμε "υπάρχουν 11 αγόρια που πάσχουν από σύνδρομο Down,12 αγόρια από σύνδρομο Noonan και 4 αγόρια που πάσχουν από αυτισμό, ενώ υπάρχουν 7 κορίτσια που πάσχουν από σύνδρομο Down,12 κορίτσια από σύνδρομο Noonan και 4 αγόρια που πάσχουν από αυτισμό." Στην κατακόρυφη ανάγνωση θα λέγαμε: "Από σύνδρομό Down πάσχουν 11 αγόρια, και 7 κορίτσια, από σύνδρομο Noonan 12 αγόρια, 12 κορίτσια και από αυτισμό 4 αγόρια και 4 κορίτσια. " Μια επιπόλαιη ανάγνωση αυτού του πίνακα θα μπορούσε να οδηγήσει κάποιον στο εσφαλμένο συμπέρασμα ότι το σύνδρομο Down εμφανίζονται πιο συχνά στα αγόρια απ' ότι στα κορίτσια. Μια προσεκτική ματιά όμως θα μας δείξει ότι τα αγόρια στο δείγμα των 50 ατόμων είναι 27 έναντι των κοριτσιών που είναι 23. Μια πιο σαφή απάντηση ενδεχομένως να μπορούσε να δώσει το ποσοστό νόσου σε κάθε φύλο (τα ποσοστά της κάθε κατηγορίας μπορούν να εμφανιστούν στον πίνακα συνάφειας αν επιλέξουμε το πλήκτρο *Cells* της εικόνας 7.21 και στην συνέχεια επιλέξουμε το πλαίσιο *Percentages* είτε για τις γραμμές (rows) είτε για τις στήλες (columns). Αλλά και σε αυτή την περίπτωση η διαφορά που θα προκύψει από τα ποσοστά πως θα γνωρίζουμε αν είναι στατιστικά σημαντική. Την απάντηση σε αυτή την ερώτηση την δίνει ο δεύτερος πίνακας από οποίο προκύπτει ότι για τον συντελεστή Pearson του στατιστικού ελέγχου *χ* 2 είναι το p-value = 0,751 < 0.05. Συνεπώς η μηδενική υπόθεση γίνεται αποδεκτή σε επίπεδο σημαντικότητας 0,05 και συνεπώς *δεν υπάρχει στατιστικά σημαντική διαφορά σε επίπεδο σημαντικότητας 0,05 στην συχνότητα εμφάνισης των 3 συνδρόμων για τα δύο φύλα.*

# **7.3.2 Mann-Whitney Test**

Ό έλεγχος Mann-Whitney είναι η ένας μη παραμετρικός έλεγχος που αντίστοιχός του μη συσχετισμένου t ελέγχου που χρησιμοποιείται για την σύγκριση των μέσων τιμών δυο μη συζευγμένων ομάδων της ίδιας μεταβλητής στην περίπτωση που οι τιμές της μεταβλητής δεν ακολουθούν την κανονική κατανομή. Η προετοιμασία του αρχείου δεδομένων SPSS γίνεται ακριβώς με τον ίδιο τρόπο που περιγράψαμε στον μη συσχετισμένο έλεγχο t. Στην συνέχεια ακολουθούμε την εξής διαδικασία.

> 1. Από το μενού επιλέγουμε διαδοχικά *Analyze → Nonparametric Tests → Legacy Dialogs → 2 Independent Samples.*

| Analyze<br>Graphs<br><b>Utilities</b>    |        | Add-ons | Window                | Help |   |                           |                       |     |  |
|------------------------------------------|--------|---------|-----------------------|------|---|---------------------------|-----------------------|-----|--|
| Reports<br><b>Descriptive Statistics</b> | Þ<br>Þ |         |                       |      |   |                           | $\frac{1}{14}$        |     |  |
| Compare Means                            | Þ      |         |                       |      |   |                           |                       |     |  |
| <b>General Linear Model</b>              | Þ      | Ъr      | var                   | var  |   | var                       | var                   | var |  |
| Generalized Linear Models                |        |         |                       |      |   |                           |                       |     |  |
| <b>Mixed Models</b>                      | ۱      |         |                       |      |   |                           |                       |     |  |
| Correlate                                | Þ      |         |                       |      |   |                           |                       |     |  |
| Regression                               | Þ      |         |                       |      |   |                           |                       |     |  |
| Loglinear                                | Þ      |         |                       |      |   |                           |                       |     |  |
| Classify                                 | Þ      |         |                       |      |   |                           |                       |     |  |
| <b>Dimension Reduction</b>               | Þ      |         |                       |      |   |                           |                       |     |  |
| Scale                                    | Þ      |         |                       |      |   |                           |                       |     |  |
| Nonparametric Tests                      | Þ      |         | One Sample            |      |   |                           |                       |     |  |
| Forecasting                              | Þ      |         | Independent Samples   |      |   |                           |                       |     |  |
| Survival                                 | Þ      |         | Related Samples       |      |   |                           |                       |     |  |
| Multiple Response                        | Þ      |         | <b>Legacy Dialogs</b> |      | Þ | X <sup>2</sup> Chi-square |                       |     |  |
| Simulation                               |        |         |                       |      |   | 0/1 Binomial              |                       |     |  |
| <b>Quality Control</b>                   | Þ      |         |                       |      |   | <b>ARRE Runs</b>          |                       |     |  |
| ROC Curve                                |        |         |                       |      |   |                           | A 1-Sample K-S        |     |  |
| 10                                       |        |         |                       |      |   | <b>AA</b>                 | 2 Independent Samples |     |  |
| 10<br>m                                  |        |         |                       |      |   |                           | K Indenendent Samples | ぺ   |  |

**Εικόνα 7.24** *Διαδικασία υλοποίησης ελέγχου Mann-Whitney.*

2. Στο αναδυόμενο παράθυρο επιλέγουμε την μεταβλητή ελέγχου και την μεταβλητή ομαδοποίησης και τις μεταφέρουμε στα αντίστοιχα πεδία ενώ ταυτόχρονα δίνουμε ορίζουμε στην μεταβλητή ομαδοποίησης τις αντίστοιχές τιμές (1 και 2 για την περίπτωση μας) μέσω του πλήκτρου *Define Groups.*

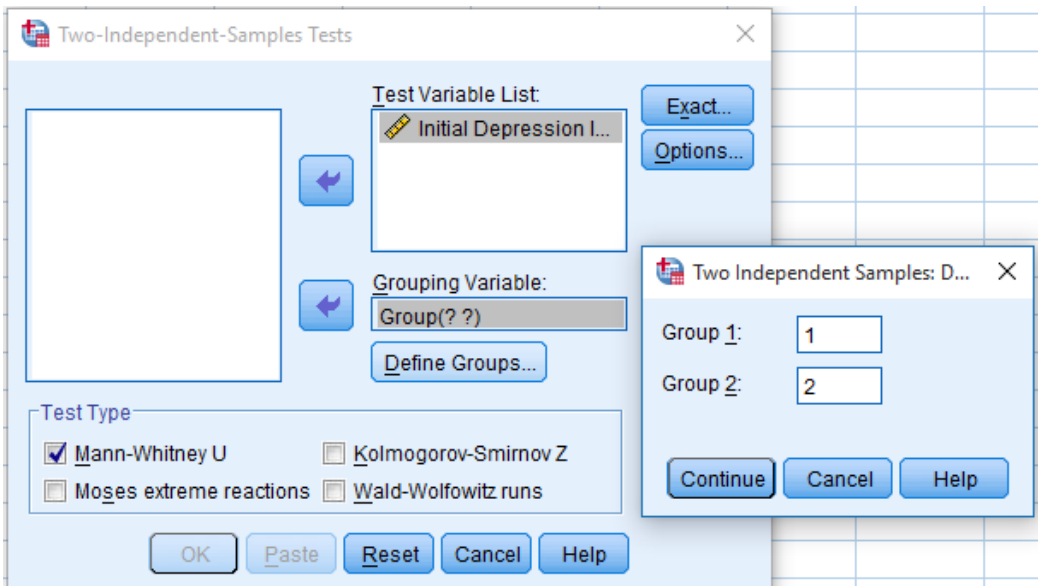

**Εικόνα 7.25** *Επιλογή μεταβλητής ελέγχου και μεταβλητής ομαδοποίησης ελέγχου Mann-Whitney.*

3. Πατώντας *Continue* και στη συνέχεια *OK* προκύπτει το παράθυρο εξόδου της επόμενης εικόνας.

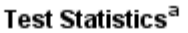

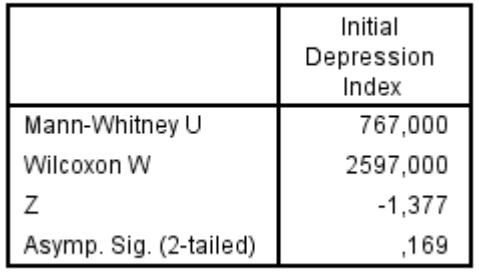

a. Grouping Variable: Group

**Εικόνα 7.26** *Παράθυρο εξόδου ελέγχου Mann-Whitney.*

Από τον πίνακα αυτό παρατηρούμε ότι p-value = 0,169 > 0,05 και συνεπώς συμπεραίνουμε ότι δεν υπάρχει στατιστικά σημαντική διαφορά στις μέσες τιμές των δύο υπο εξέταση ομάδων.

### **7.3.3 Wilcoxon's Matched-Pairs Signed-Ranks Test**

Ό έλεγχος Wilcoxon's Matched-Pairs Signed-Ranks είναι η ένας μη παραμετρικός έλεγχος που αντίστοιχός του συσχετισμένου t ελέγχου που χρησιμοποιείται για την σύγκριση των μέσων τιμών δυο συζευγμένων ομάδων της ίδιας μεταβλητής στην περίπτωση που οι τιμές της μεταβλητής δεν ακολουθούν την κανονική κατανομή. Η προετοιμασία του αρχείου δεδομένων SPSS γίνεται ακριβώς με τον ίδιο τρόπο που περιγράψαμε στον συσχετισμένο έλεγχο t. Στην συνέχεια ακολουθούμε την εξής διαδικασία.

> 1. Από το μενού επιλέγουμε διαδοχικά *Analyze → Nonparametric Tests → Legacy Dialogs → 2 Related Samples.*

| Analyze        | <b>Direct Marketing</b>       | Graphs | <b>Utilities</b> | Add-ons               |     | Window |   | Help         |                         |            |
|----------------|-------------------------------|--------|------------------|-----------------------|-----|--------|---|--------------|-------------------------|------------|
|                | Reports                       | Þ      |                  |                       |     |        |   |              | $\frac{a}{1 + a}$       | <b>ABC</b> |
|                | <b>Descriptive Statistics</b> |        |                  |                       |     |        |   |              |                         |            |
| <b>Tables</b>  |                               |        |                  |                       |     |        |   |              |                         |            |
|                | Compare Means                 |        | var              |                       | var |        |   | var          | var                     | var        |
|                | General Linear Model          |        |                  |                       |     |        |   |              |                         |            |
|                | Generalized Linear Models ▶   |        |                  |                       |     |        |   |              |                         |            |
|                | <b>Mixed Models</b>           |        |                  |                       |     |        |   |              |                         |            |
|                | Correlate                     |        |                  |                       |     |        |   |              |                         |            |
|                | Regression                    |        |                  |                       |     |        |   |              |                         |            |
|                | Loglinear                     |        |                  |                       |     |        |   |              |                         |            |
|                | Neural Networks               |        |                  |                       |     |        |   |              |                         |            |
|                | Classify                      |        |                  |                       |     |        |   |              |                         |            |
|                | <b>Dimension Reduction</b>    |        |                  |                       |     |        |   |              |                         |            |
| Scale          |                               | Þ      |                  |                       |     |        |   |              |                         |            |
|                | Nonparametric Tests           | Þ      |                  | One Sample            |     |        |   |              |                         |            |
|                | Forecasting                   |        |                  | Independent Samples   |     |        |   |              |                         |            |
| Survival       |                               |        |                  | Related Samples       |     |        |   |              |                         |            |
|                | Multiple Response             | ь      |                  | <b>Legacy Dialogs</b> |     |        | Þ |              |                         |            |
|                | Missing Value Analysis        |        |                  |                       |     |        |   |              | Z Chi-square            |            |
|                | Multiple Imputation           | Þ      |                  |                       |     |        |   | 0/1 Binomial |                         |            |
|                | <b>Complex Samples</b>        |        |                  |                       |     |        |   | RAAB Runs    |                         |            |
|                | <b>Quality Control</b>        |        |                  |                       |     |        |   |              | 1-Sample K-S            |            |
|                | ROC Curve                     |        |                  |                       |     |        |   |              | A 2 Independent Samples |            |
| 2              |                               |        |                  |                       |     |        |   |              | K Independent Samples   |            |
| 2              |                               |        |                  |                       |     |        |   | m            | 2 Related Samples       |            |
| $\overline{2}$ |                               |        |                  |                       |     |        |   | <b>DOG</b>   | K Related Samples       |            |

**Εικόνα 7.27** *Διαδικασία υλοποίησης ελέγχου Wilcoxon.*

2. Στο αναδυόμενο παράθυρο ορίζουμε το ζεύγος συζευγμένων μεταβλητών των οποίων θέλουμε να συγκρίνουμε τις μέσες τιμές, ακριβώς με τον ίδιο τρόπο που το κάναμε στον συσχετισμένο έλεγχο t.

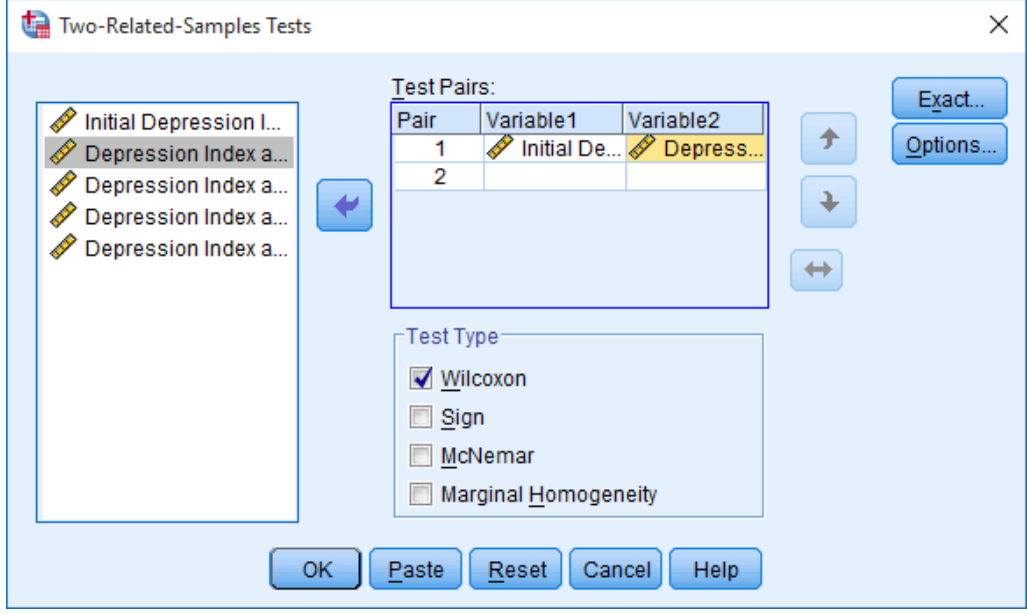

**Εικόνα 7.28** *Επιλογή ζεύγους μεταβλητών στον έλεγχο Wilcoxon.*

Επιλέγουμε ΟΚ και στην συνέχεια λαμβάνουμε το παράθυρο εξόδου που φαίνεται στην επόμενη εικόνα.

#### Test Statistics<sup>a</sup>

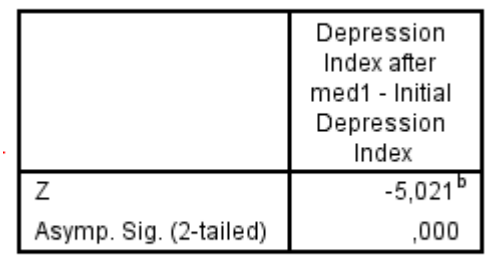

a. Wilcoxon Signed Ranks Test

b. Based on positive ranks.

**Εικόνα 7.29** *Παράθυρο εξόδου ελέγχου Wilcoxon.*

Από τον παραπάνω πίνακα παρατηρούμε ότι για το στατιστικό Z του Wilcoxon είναι p-value = 0,000 < 0,05 και συνεπώς δεν υπάρχει στατιστικά σημαντική διαφορά στις μέσες τιμές των μεταβλητών που συγκρίθηκαν.

### **7.3.4 Kruskal-Wallis**

Ό έλεγχος Kruskal-Wallis είναι η ένας μη παραμετρικός έλεγχος που αντίστοιχός της ανάλυσης διακύμανσης που χρησιμοποιείται για την σύγκριση τριών ή περισσοτέρων μη συζευγμένων ομάδων της ίδιας μεταβλητής στην περίπτωση που οι τιμές της μεταβλητής δεν ακολουθούν την κανονική κατανομή. Κατά βάση μπορεί να θεωρηθεί ως μια επέκταση του ελέγχου Mann-Whitney (Van Belle et al, 2004). Η προετοιμασία του αρχείου δεδομένων SPSS γίνεται ακριβώς με τον ίδιο τρόπο που είδαμε στην ανάλυση διακύμανσης. Στην συνέχεια ακολουθούμε την εξής διαδικασία.

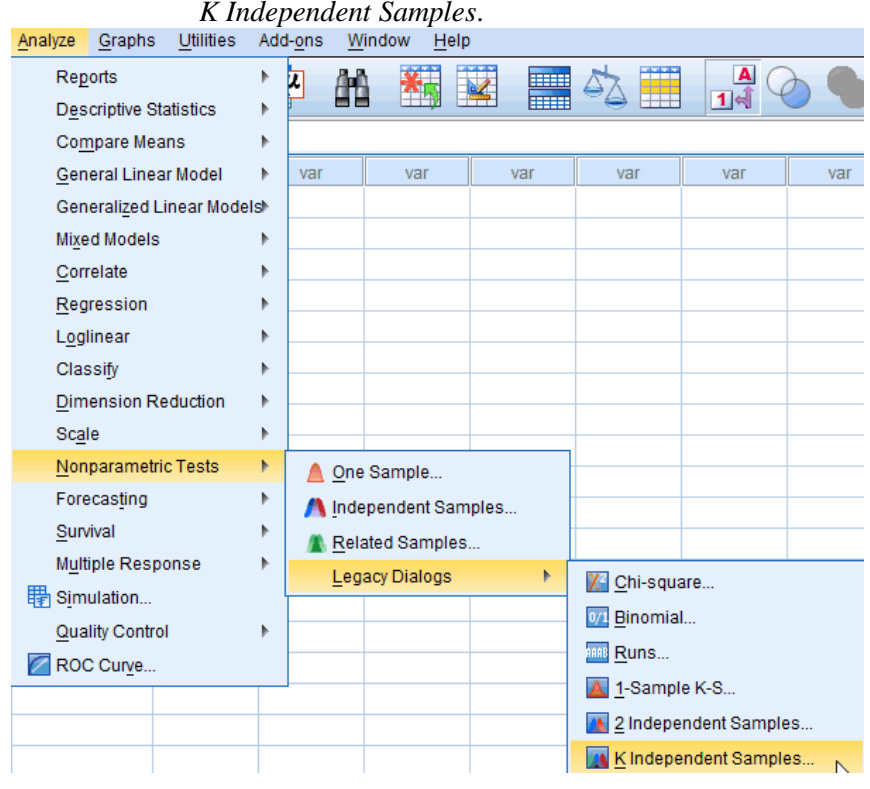

1. Από το μενού επιλέγουμε διαδοχικά *Analyze → Nonparametric Tests → Legacy Dialogs →* 

**Εικόνα 7.30** *Διαδικασία ελέγχου Kruskal-Wallis.*
2. Στο αναδυόμενο παράθυρο ορίζουμε την μεταβλητή ελέγχου μεταφέροντάς την στο πεδίο *Test Variable List* και την μεταβλητή ομαδοποίησης στο πεδίο Grouping Variable και ορίζουμε το εύρος (μέγιστη και ελάχιστη τιμή μεταβλητής ομαδοποίησης) επιλέγοντας το πλήκτρο *Define Range.* Χρησιμοποιώντας το παράδειγμα που χρησιμοποιήθηκε στην υποπαράγραφο ανάλυσης διακύμανσης οι τιμές της μεταβλητής ομαδοποίησης θα έχουν εύρος 1-3.

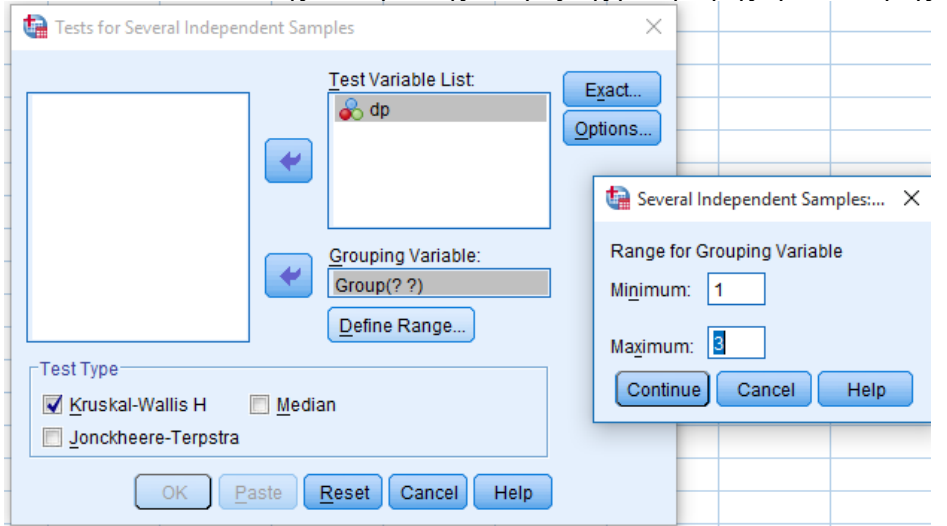

**Εικόνα 7.31** *Επιλογή μεταβλητής ελέγχου και μεταβλητής ομαδοποίησης ελέγχου Kruskal-Wallis.*

Πιέζουμε *Continue* και μετά *OK*, οπότε προκύπτει το παράθυρο εξόδου που φαίνεται στην επόμενη εικόνα.

|                                |             | dp     |
|--------------------------------|-------------|--------|
|                                | Chi-Square  | 10,959 |
|                                | df          | 2      |
| k                              | Asymp. Sig. | .004   |
| a. Kruskal Wallis<br>Test      |             |        |
| b. Grouping<br>Variable: Group |             |        |

**Εικόνα 7.32** *Παράθυρο εξόδου ελέγχου Kruskal-Wallis.*

Από τον παραπάνω πίνακα (όπως απεικονίζεται στην Εικόνα 7.32), προκύπτει ότι το στατιστικό Η του ελέγχου Kruskal-Wallis έχει p-value = 0,004 < 0,05 και συνεπώς μπορούμε να εξάγουμε το συμπέρασμα ότι υπάρχει στατιστικά σημαντική διαφορά στις μέσες τιμές των 3υπό εξέταση μεταβλητών.

# **7.5 Συσχέτιση**

Πολύ συχνά οι ερευνητές επιθυμούν να ελέγξουν κατά πόσο η αλλαγή της τιμής μιας μεταβλητής θα προκαλέσει μεταβολή σε μια άλλη. Ο τρόπος ποσοτικοποίησης της επίδρασης που έχει η μία μεταβλητή στην άλλη είναι ο υπολογισμός ενός συντελεστή που λέγεται **συντελεστής συσχέτισης**. Οι δύο επικρατέστεροι συντελεστές συσχέτισης στην βιβλιογραφία είναι ο **συντελεστής συσχέτισης Pearson** και ο **συντελεστής συσχέτισης Spearman**. Ο συντελεστής Pearson θεωρείται καλή επιλογή για την περιγραφή της συσχέτισης δύο μεγεθών όταν γνωρίζουμε ότι τα δεδομένα ακολουθούν κανονική κατανομή και συνδέονται μεταξύ τους γραμμικά. Ο συντελεστής Spearman, γνωστός και ως μη παραμετρικός συντελεστής συσχέτισης, θεωρείται καλή επιλογή για την περιγραφή της συσχέτισης δύο μεγεθών όταν γνωρίζουμε ότι τα δεδομένα δεν ακολουθούν κανονική κατανομή ή υποψιαζόμαστε ότι τα δεδομένα δεν συνδέονται μεταξύ τους γραμμικά. Και για

## Test Statistics<sup>a,b</sup>

τους δύο συντελεστές, απαραίτητη προϋπόθεση είναι στις μεταβλητές να μην υπάρχουν ακραίες τιμές (outliers). Οι συντελεστές συσχέτισης λαμβάνουν τιμές από 0 ως 1 με το 0 να δηλώνει ότι τα δύο μεγέθη είναι εντελώς ασυσχέτιστα, ενώ η τιμή 1 δηλώνει ότι υπάρχει απόλυτη συσχέτιση μεταξύ των δύο μεγεθών. Αν *x* και *y* είναι οι υπό εξέταση μεταβλητές και *x*<sup>i</sup> και *y*i οι αντίστοιχές τιμές τους, ο συντελεστής συσχέτισης Pearson δίνεται από την σχέση:

$$
r = \frac{\sum x_i y_i}{\sqrt{\sum x_i^2 y_i^2}} (7.6)
$$

ενώ ο συντελεστής συσχέτισης Spearman δίνεται από την σχέση:

$$
\rho = 1 - \frac{6 \sum d_i^2}{n(n^2 - 1)} \ (7.7)
$$

όπου *d*<sup>i</sup> *=x*<sup>i</sup> *- y*<sup>i</sup> .

Ας θεωρήσουμε τώρα ότι έχουμε τις τιμές για τις ηλικίες και τις αρτηριακές πιέσεις μιας ομάδας ατόμων με στεφανιαία νόσο. Θέλουμε να μελετήσουμε αν η υπάρχει συσχέτιση της ηλικίας με την αρτηριακή πίεση στην συγκεκριμένη ομάδα. Τα δεδομένα του παραδείγματος αυτού βρίσκονται στο αρχείο Res\_meth\_Ex\_7.sav το οποίο έχει αναρτηθεί στο αποθετήριο [zenodo.](https://zenodo.org/record/32889#.Vi86Z_krKM8) H διαδικασία που ακολουθούμε με το SPSS για τον προσδιορισμό του συντελεστή συσχέτισης έχει ως ακολούθως:

1. Από το μενού επιλέγουμε διαδοχικά *Analyze → Correlate →Bivariate.*

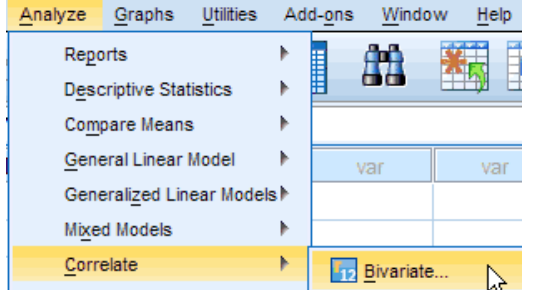

**Εικόνα 7.33** *Διαδικασία υλοποίησης συσχέτισης δύο μεταβλητών.*

2. Στο αναδυόμενο παράθυρο που εμφανίζονται μεταφέρω στο δεξί πεδίο τις μεταβλητές των οποίων θέλω να υπολογίσω τον συντελεστή συσχέτισης, ενώ ταυτόχρονα επιλέγουμε το συντελεστή που θέλουμε να υπολογιστεί (στην περίπτωσή μας Pearson) και πιέζουμε *ΟΚ.*

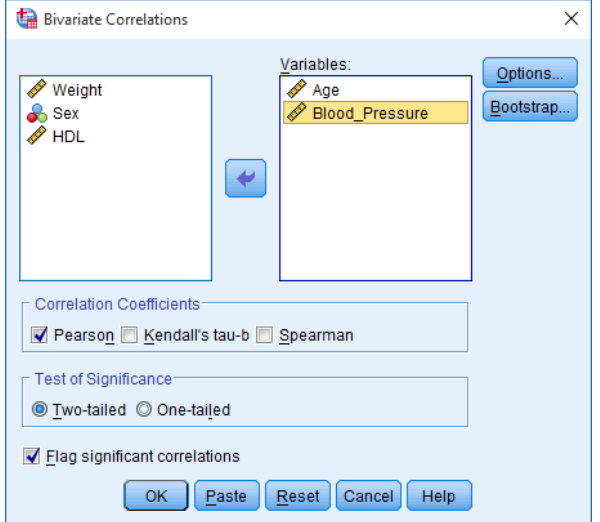

**Εικόνα 7.34** *Επιλογή μεταβλητών και συντελεστή συσχέτισης.*

3. Στο παράθυρο εξόδου εμφανίζεται ο πίνακας της εικόνας που ακολουθεί.

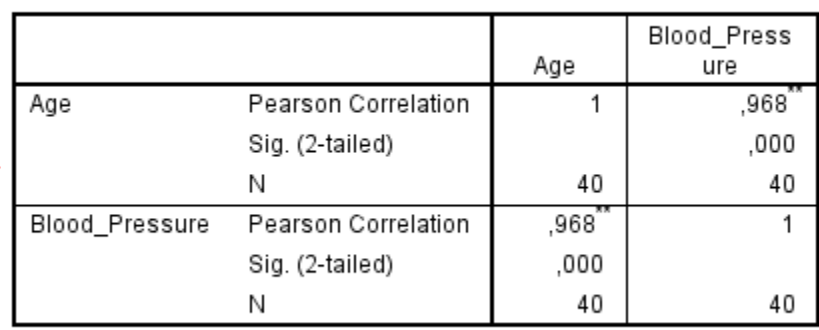

Correlations

\*\*. Correlation is significant at the 0.01 level (2-tailed).

**Εικόνα 7.35** *Παράθυρο εξόδου συσχέτισης.*

Από τον παραπάνω πίνακα παρατηρούμε ότι *υπάρχει πολύ ισχυρή συσχέτιση (r=0,968) ανάμεσα στην ηλικία και την τιμή της αρτηριακής πίεσης. Η συσχέτιση αυτή είναι στατιστικά σημαντική σε επίπεδο σημαντικότητας 0,001* αφού p-value=0,000<0,01.

## **7.6 Παλινδρόμηση**

Εφόσον έχουμε διαπιστώσει ότι για κάποια μεγέθη υπάρχει ισχυρή συσχέτιση είναι επιθυμητό να προσδιορίσουμε την μαθηματική σχέση που συνδέει τα δύο μεγέθη. Η διαδικασία με την οποία προβλέπουμε την μαθηματική σχέση που συνδέει τα δύο μεγέθη ονομάζεται **παλινδρόμηση**. Στο βιβλίο αυτό θα εξεταστεί μόνο η περίπτωση της γραμμικής παλινδρόμησης δηλαδή της περίπτωσης που η εξαρτημένη μεταβλητή *y* συνδέεται με την ανεξάρτητη μεταβλητή *x* μέσω της σχέσης *y = ax + b* όπου *α* και *b* δύο σταθερές που πρέπει να προσδιοριστούν μέσω της διαδικασίας παλινδρόμησης.

Έστω λοιπόν, ότι για το προηγούμενο ζεύγος μεταβλητών που διαπιστώσαμε την υψηλή συσχέτιση θέλουμε να δημιουργήσουμε το αντίστοιχό γραμμικό μοντέλο παλινδρόμησης.

H διαδικασία που ακολουθούμε με το SPSS για τον προσδιορισμό του μοντέλου παλινδρόμησης έχει ως εξής:

1. Από το μενού επιλέγουμε διαδοχικά *Analyze →Regression→Linear.*

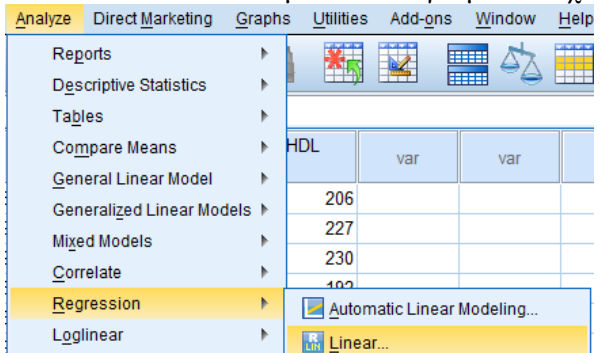

**Εικόνα 7.36** *Διαδικασία υλοποίησης γραμμικής παλινδρόμησης.*

2. Στο αναδυόμενο παράθυρο επιλέγουμε ως εξαρτημένη μεταβλητή την αρτηριακή πίεση (Blood Pressure) και την τοποθετούμε στο πεδίο *Dependent*, ενώ ως ανεξάρτητη την ηλικία (Age) και την τοποθετούμε στο πεδίο *Independent* και πατάμε *ΟΚ.*

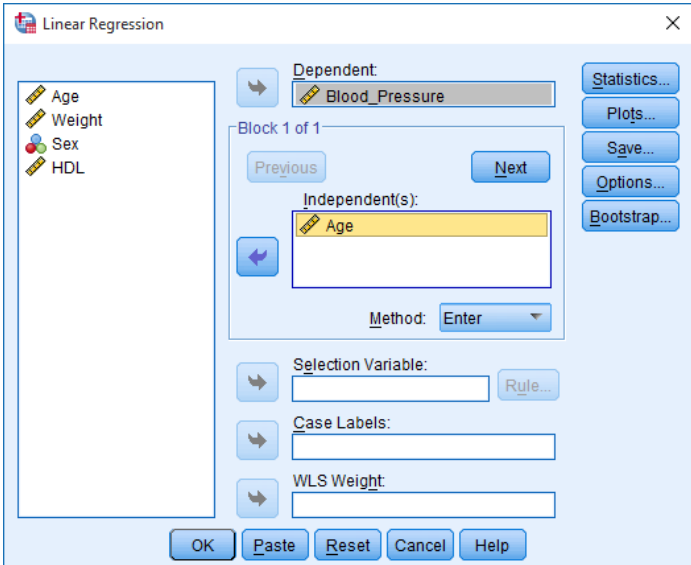

**Εικόνα 7.37** *Επιλογή εξαρτημένης και ανεξάρτητης μεταβλητής.*

3. Στο παράθυρο εξόδου θα εμφανιστεί ο πίνακας της εικόνας που ακολουθεί.

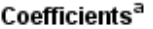

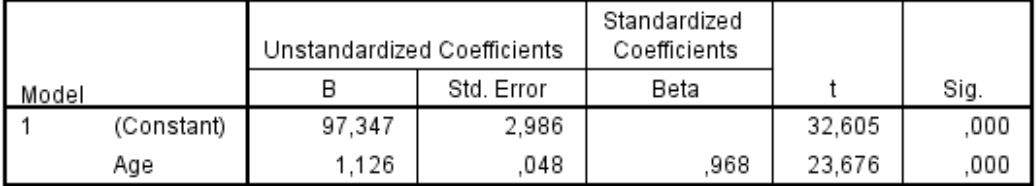

a. Dependent Variable: Blood\_Pressure

**Εικόνα 7.38** *Παράθυρο εξόδου γραμμικής παλινδρόμησης.*

Ο πίνακας αυτός μας δίνει τους συντελεστές του μοντέλου παλινδρόμησης, δηλαδή για την σταθερά *α* την τιμή 1.126 και για την σταθερά *b* την τιμή 97,347. Και οι δύο συντελεστές είναι στατιστικά σημαντικοί σε επίπεδο σημαντικότητας 0,01 αφού p-value = 0,000 < 0,01. Συνεπώς το αντίστοιχο μοντέλο παλινδρόμησης μπορεί να γραφεί ως εξής:

> $y=a*x + b \Rightarrow y = 1,126*x + 97,347 \Rightarrow$ Blood Pressure  $= 1,126*Age + 97,347$

Η δημιουργία του μοντέλου παλινδρόμησης είναι ιδιαίτερα χρήσιμη για τους ερευνητές γιατί τους δίνει την δυνατότητα πρόβλεψης. Έτσι στο παράδειγμά μας αν ένας ερευνητής ήθελε να προβλέψει την **πιθανή** τιμή αρτηριακής πίεσης ενός ατόμου 90 ετών θα ήταν αρκετό στην τελευταία εξίσωση να αντικαταστήσει την τιμή 90 στην μεταβλητή Age.

# **Βιβλιογραφία**

Daniel, W. W. (2005). *Biostatistics, a foundation for analysis in the health sciences*. New York: Willey Series in Probability and Statistics.

- Van Belle, G., Fisher, L. D., Heagerty, P. J., & Lumley, T. (2004). *Biostatistics: a methodology for the health sciences* (Vol. 519). John Wiley & Sons.
- Βλαχόπουλος, Γ. και Κουτσογιάννης, Κ. (2012). *Βιοστατιστική. Εφαρμογή με το SPSS και το R- Project.* Πάτρα: Εκδόσεις Αλγόριθμος.

Νικηφορίδης Γ. (2009) *Βιοστατιστική*, Ιατρικές Εκδόσεις Λίτσας

Landau S, Everitt B. (2004), *A Handbook of Statistical Analyses using SPSS*, Chapman & Hall/CRC Press LLC.

# **Κεφάλαιο 8. Συγγραφή και αξιολόγησή μιας έρευνας**

#### **Σύνοψη – Περίληψη**

*Κάθε επιστημονική εργασία πρέπει να συντάσσεται με τους γενικά παραδεκτούς επιστημονικούς κανόνες, αλλά είναι βέβαιο ότι θα διαφοροποιείται, ανάλογα με τις ειδικές δεξιότητες και την ιδιοσυγκρασία του επιστήμονα που τη συντάσσει. Στόχος του κεφαλαίου αυτού είναι να δώσει τις απολύτως γενικές και απαραίτητες κατευθύνσεις για τη συγγραφή και παρουσίαση επιστημονικών εργασιών και όχι να τυποποιήσει πλήρως όλες τις επιστημονικές εργασίες, καθώς κάτι τέτοιο θα ήταν ανέφικτο και πιθανόν να δημιουργούσε προβλήματα.* 

#### **Προαπαιτούμενη γνώση**

*Δεν απαιτείται κάποια ιδιαίτερη γνώση για την κατανόηση αυτού του κεφαλαίου.*

## **8.1 Ερευνητικός λόγος και συγγραφή**

Χαρακτηριστικά του επιστημονικού λόγου είναι η ακρίβεια και η σαφήνεια, η εκφραστική λιτότητα, η αντικειμενική παρουσίαση του συζητούμενου θέματος και η ορθότητα των επιχειρημάτων. Ο λόγος του συγγραφέα μιας επιστημονικής εργασίας είναι κατεξοχήν λογικός και αποδεικτικός και όχι εμπαθής, δογματικός ή αφοριστικός. Καλό είναι να αποφεύγονται κατηγορηματικοί και απόλυτοι ισχυρισμοί και να χρησιμοποιούνται επιχειρήματα για την τεκμηρίωση και αξιολόγηση των θέσεων της εργασίας. Επίσης, το επιστημονικό κείμενο χαρακτηρίζεται από συνοχή. Η κατανόηση και η αποδοχή ενός επιχειρήματος εξαρτάται κυρίως από το κατά πόσο ο αναγνώστης του κειμένου μπορεί να παρακολουθήσει απρόσκοπτα τον συλλογισμό του συγγραφέα. Η εργασία θα πρέπει να έχει συνεχή ροή, οι παράγραφοι και οι ενότητες θα πρέπει να συνδέονται με λέξεις ή φράσεις που να δείχνουν τα μέρη της οργάνωσης του κειμένου και τα στάδια της επιχειρηματολογίας. Σε ένα επιστημονικό κείμενο αποφεύγουμε να χρησιμοποιούμε το α ενικό πρόσωπο και συνήθως καταφεύγουμε στο α πληθυντικό ή στο γ ενικό. Επίσης, σε τέτοιου είδους κείμενα γίνεται εκτεταμένη χρήση της παθητικής φωνής, γιατί έτσι προβάλλεται καλύτερα το θέμα της εργασίας και η διερευνητική στάση του συγγραφέα.

Η επιστημονική έρευνα αποσκοπεί στη διεύρυνση της ανθρώπινης γνώσης και έχει ως καταληκτική φάση τη γνωστοποίηση των αποτελεσμάτων της (δημοσίευση). Αυτή η δημοσίευση έχει πολλές διαφορετικές μορφές ανάλογα με το είδος, την έκταση και το περιεχόμενο της έρευνας, και αποσκοπεί σε τρία πράγματα: α) να γνωστοποιήσει στην επιστημονική αλλά και στην ευρύτερη κοινότητα τη νέα γνώση, β) να την κατοχυρώσει ως προϊόν της εργασίας και των προσπαθειών του ερευνητή ή της ομάδας που την υπέβαλε και γ) να επιτρέψει στην επιστημονική κοινότητα να την ελέγξει, να την αξιολογήσει και να ζητήσει βελτιώσεις ή διευκρινίσεις.

Πολύ καλό παράδειγμα της δυσαρμονίας στις πρακτικές μεταξύ διαφορετικών επιστημονικών πεδίων αποτελούν οι γραπτές αναφορές των ερευνητικών προσπαθειών (εκθέσεις, ανακοινώσεις, δημοσιεύσεις), που εστιάζουν μεν στη σαφήνεια και την ακρίβεια, αλλά πέραν αυτού διαφέρουν κατά πολύ, ενώ και οι ίδιες οι έννοιες «σαφήνεια» και «ακρίβεια» λαμβάνουν άλλη βαρύτητα στις διάφορες επιστήμες. Για παράδειγμα, η πειραματική έρευνα εστιάζεται σε μεγάλο βαθμό στο πείραμα και η πειραματική επάρκεια, μια βασική τεχνική δεξιότητα επί υποβάθρου υλικοτεχνικών υποδομών, αποκτά πολύ μεγαλύτερη βαρύτητα απ' ό,τι η βαθιά γνώση του εξεταζόμενου προβλήματος και η ευστροφία, οι ιδέες ή το επιχείρημα. Οι αναφορές των φυσικών επιστημόνων τείνουν να επικεντρώνονται στα πειραματικά αποτελέσματα και έχουν απλή δομή και διάρθρωση με λιτό, σχεδόν μηχανικό ύφος και στερεοτυπική, φτωχή γλώσσα με μειωμένη περιγραφικότητα πλην της χρήσης της εκάστοτε οικείας ορολογίας. Αυτό υποδηλώνει υποτίμηση και ελλιπή γνώση του γλωσσικού εργαλείου, με αποτέλεσμα τη μεγάλη δυσχέρεια στην ανάγνωση και κατανόηση αποτελεσμάτων, ιδεών, σκέψεων και νοημάτων από ενδιαφερόμενους εκτός του σχετικού επιστημονικού κύκλου. Αντίθετα, οι επιστήμονες των ανθρωπιστικών πεδίων συνηθίζουν να εξαντλούν το γλωσσικό και λογικό εργαλείο με βαρυφορτωμένο και πολύπλοκο λόγο, που πολλές φορές υπερτονίζει λεπτομέρειες και αναλίσκεται στην ακριβή περιγραφή επουσιωδών συσχετίσεων, με αποτέλεσμα οι ενδιαφερόμενοι που δεν ανήκουν στον κλάδο να αδυνατούν να απορρίψουν τη μη αναγκαία πληροφορία και να κατακλύζονται, να μπερδεύονται και να κουράζονται σε αντίστοιχο βαθμό όσων αποκομίζουν. Για τον λόγο αυτό, οι σπουδαστές των θεωρητικών επιστημών υφίστανται μεγαλύτερη ταλαιπωρία στις παρακολουθήσεις πανεπιστημιακών μαθημάτων και διαλέξεων, ενώ οι φυσικοί επιστήμονες δυσκολεύονται στη συμπλήρωση ερευνητικών προτάσεων για διάφορες επιστημονικές δράσεις, καθώς οι κανόνες και οι φόρμες που συντάσσονται από τα διοικητικά όργανα (ελληνικά και διεθνή) συγγράφονται, μελετώνται και παράγονται από απόφοιτους ανθρωπιστικών επιστημών.

Ομοίως, στις θεωρητικές επιστήμες οι παραπομπές, οι υποσημειώσεις και οι αναφορές συνιστούν ενδεικτικό στοιχείο επιδεξιότητας στη σύνταξη και αρτιότητας της εργασίας, ενώ στις θετικές επιστήμες, όταν χρησιμοποιηθούν, οι κανόνες είναι πολύ ελαστικότεροι.

Οι επιστημονικές αναφορές διακρίνονται, ανάλογα με την έκταση, τη μεθοδολογία, τον σκοπό και το περιεχόμενο, σε διατριβές, που είναι μια ερευνητική προσπάθεια εκπαιδευτικής φύσης με την οποία χρίζεται ή προάγεται ένας νέος ερευνητής (διδακτορική, μεταπτυχιακή) ή ένας απλός επιστήμονας (πτυχιακή εργασία), στις ανακοινώσεις σε συνέδρια, που παρουσιάζονται κυρίως πρόδρομα αποτελέσματα, και στις δημοσιεύσεις, που αφορούν μια ολοκληρωμένη εργασία και μπορούν να οδηγήσουν σε μονογραφίες (ένας συντάκτης σε στενό πεδίο) ή σε βιβλία (πολλοί συντάκτες χωρίς περιορισμό εύρους πεδίου) και σε εκθέσεις ή γνωματεύσεις, που είναι επαγγελματική έκφραση γνώμης, κρίσης ή σύνθεση επί του εκάστοτε οικείου επιστημονικού κλάδου/ειδικότητας/εξειδίκευσης. Οι ανακοινώσεις μπορεί να είναι προφορικές ή αναρτημένες (πόστερ) και οι δημοσιεύσεις έντυπες ή ηλεκτρονικές.

Οι ανακοινώσεις είναι ένα πρώτο βήμα προς μια δημοσίευση, που θα ακολουθήσει. Οι δημοσιεύσεις είναι το βασικό επιστημονικό κριτήριο προόδου σταδιοδρομίας. Μια σειρά σχετικών δημοσιεύσεων επί ενός στενού πεδίου μιας επιστήμης, αν συνδεθούν με συνεκτικό τρόπο, μπορούν να αποτελέσουν μια μονογραφία, η οποία εν πολλοίς δείχνει την προσφορά και τη συμμετοχή του ερευνητή στο πεδίο που δραστηριοποιείται για χρόνια. Η συρραφή δημοσιεύσεων πολλών επιστημόνων επί ενός πεδίου, με κριτική διάθεση κάποιου εξ αυτών ή ενός τρίτου προσώπου, συνιστά το «άρθρο ανασκόπησης». Αντίθετα, η συγκέντρωση τέτοιων δημοσιεύσεων από τους συντάκτες τους, η ανάλυσή τους για να είναι κατατοπιστικότερες, ευκολότερες στην αφομοίωση και συγκροτημένες περί μιας βασικής ιδέας με εκπαιδευτικό κυρίως σκοπό (αλλά όχι μόνο) συνιστά το «επιστημονικό βιβλίο», που είναι πολύ ευρύτερο από μια μονογραφία (όσον αφορά το αντικείμενο) και μπορεί να είναι πολυγραφικό (δηλαδή με πάνω από έναν συγγραφείς), εκ των οποίων αυτός που καθορίζει τη δομή, την έκταση, που μοιράζει τον τίτλο των κεφαλαίων και φροντίζει για την ομοιομορφία στη γλώσσα και το ύφος λέγεται «επιμελητής».

Οι ανακοινώσεις, οι δημοσιεύσεις και λιγότερο οι μονογραφίες, μπορεί να είναι κρινόμενες ή καθ' υποβολή. Σημασία έχουν οι κρινόμενες, όπου η έγκριση ή απόρριψη της δημοσίευσης γίνεται από μια επιτροπή κρίσης. Η κρίση όμοιων είναι σήμερα η πλέον αποδεκτή μορφή κρίσης και συνίσταται στην αποστολή τής προς δημοσίευση εργασίας σε αναγνωρισμένους επιστήμονες του ίδιου γνωστικού αντικειμένου, οι οποίοι συντάσσουν κριτικό υπόμνημα στον εκδότη για την επιστημονική αξία της ερευνητικής εργασίας. Όταν δημοσιευτεί μια εργασία γίνεται διαθέσιμη στην επιστημονική κοινότητα είτε ελεύθερα (πλατφόρμες/περιοδικά ελεύθερης πρόσβασης, όπου ο ερευνητής πληρώνει τα έξοδα δημοσίευσης) είτε κατόπιν εμπορικής απόκτησης πρόσβασης στον φορέα της δημοσίευσης (αγορά άρθρου, αίτημα αποστολής ανατύπων, συνδρομή στον φορέα).

Καθώς οι δημοσιεύσεις είναι η βασική παράμετρος κρίσης και αξιολόγησης ενός ερευνητή, υπάρχουν δείκτες που θεωρητικά βοηθούν στην αντικειμενικότερη αξιολόγησή του. Ένας τέτοιος δείκτης είναι ο «συντελεστής απήχησης» (impact factor, IF), ο οποίος δείχνει τη σημασία και τον σεβασμό που απολαμβάνει το περιοδικό, δεν σχετίζεται με τον ερευνητή και τον επηρεάζει εμμέσως. Aν σε ένα τόσο αξιόλογο περιοδικό γίνεται δεκτή η δουλειά του, προφανώς είναι καλός ερευνητής. Ο συντελεστής απήχησης εξαρτάτο από τις πωλήσεις του μέσου παλαιότερα, ενώ σήμερα από την επισκεψιμότητά του. Ο άλλος βασικός δείκτης είναι οι Αναφορές (citations), δηλαδή πόσοι επιστήμονες (κατά προτίμηση άλλοι, εκτός των συγγραφέωνετεροαναφορές) επικαλούνται τη συγκεκριμένη δημοσίευση στις δικές τους δημοσιεύσεις. Οι αναφορές δεν έχουν σχέση με το περιοδικό ή τον ερευνητή, αλλά χαρακτηρίζουν την εκάστοτε δημοσίευση-έρευνα. Ένας ερευνητής που έχει δημοσιεύσεις με πολλές αναφορές, προφανώς είναι καλός επιστήμονας. Πάντως, εκτός από την ολοένα και μεγαλύτερη πολυπλοκότητα στην προσπάθεια αποφυγής χειραγώγησης των κριτηρίων, η όλη ιστορία έχει γίνει επικερδής επιχείρηση, με εταιρείες να προσφέρουν -έναντι αδρής αμοιβής- τη συγκέντρωση και έκδοση των δεικτών σταδιοδρομίας των ερευνητών, προκειμένου αυτοί να τους χρησιμοποιήσουν σε διαγωνιστικές διαδικασίες (εκλογές διδασκόντων σε ΑΕΙ/ΑΤΕΙ, διαγωνισμοί για ερευνητική χρηματοδότηση, υποψηφιότητα για συμμετοχή σε επιτροπές).

Μια προφορική ή αναρτημένη ανακοίνωση μπορεί να περιλαμβάνεται σε πρακτικά συνεδρίων, έντυπα ή ηλεκτρονικά. Η συμμετοχή σε συνέδριο είναι ισχυρότερη όταν διεξάγεται προφορική σε σχέση με την έντυπη ή ηλεκτρονικά αναρτημένη. Ακόμη μεγαλύτερη βαρύτητα έχουν οι προσκεκλημένες τοποθετήσεις, όπου αναγνωρισμένοι επιστήμονες καλούνται από την επιστημονική επιτροπή του Συνεδρίου, για να μιλήσουν επί της περιοχής αριστείας τους σε σχέση με τη θεματική του συνεδρίου.

Το γραπτό κείμενο που αφορά μία μικρή ή μεγάλη επιστημονική εργασία (σεμινάριο, διπλωματική εργασία, διδακτορική διατριβή κ.λπ.), έχει σκοπό να παρουσιάσει αναλυτικά τα στάδια της συγκεκριμένης μελέτης, το απαραίτητο θεωρητικό υπόβαθρο, τις τεχνικές και τις μεθόδους που χρησιμοποιήθηκαν μαζί με τυχόν τροποποιήσεις που έκρινε απαραίτητες ο μελετητής, τα κρίσιμα συμπεράσματα που προέκυψαν και τη σημασία τους, καθώς και όλες τις πηγές που χρησιμοποιήθηκαν για την άντληση των απαραίτητων πληροφοριών. Η συγγραφή της εργασίας απαιτεί προσοχή και μεγάλη υπευθυνότητα γιατί είναι πιθανό να αποτελέσει σημείο αναφοράς και πηγή πληροφοριών για άλλες εργασίες και από τη στιγμή που τυπώνεται το κείμενο, κανείς δεν μπορεί να επέμβει διορθωτικά σε αυτό. Η δομή του κειμένου είναι συγκεκριμένη, με τρόπο που ακολουθεί τη δομή των επιστημονικών ανακοινώσεων στα έγκυρα επιστημονικά περιοδικά, δηλαδή αποτελείται από πέντε βασικά κεφάλαια: α) Εισαγωγή, β) Υλικά και Μέθοδοι, γ) Αποτελέσματα, δ) Συζήτηση και ε) Βιβλιογραφία.

## **8.2 Κανόνες οργάνωσης και μορφολογίας της επιστημονικής εργασίας**

Παρακάτω περιγράφονται βασικές αρχές και οδηγίες που αφορούν τη μορφή, τη δομή και την εμφάνιση των επιστημονικών εργασιών. Για λόγους ομοιομορφίας των επιστημονικών εργασιών επιβάλλεται οι σπουδαστές να ακολουθούν τους παρακάτω κανόνες για την εκπόνηση των επιστημονικών εργασιών τους.

## **8.2.1 Η μορφή των εργασιών**

Αν και η μορφή των επιστημονικών κειμένων εξαρτάται από το πού πρόκειται να δημοσιευτούν, υπάρχουν ορισμένοι γενικά αποδεκτοί κανόνες για τη διαμόρφωση του κειμένου των επιστημονικών εργασιών και παρατίθενται στον παρακάτω πίνακα:

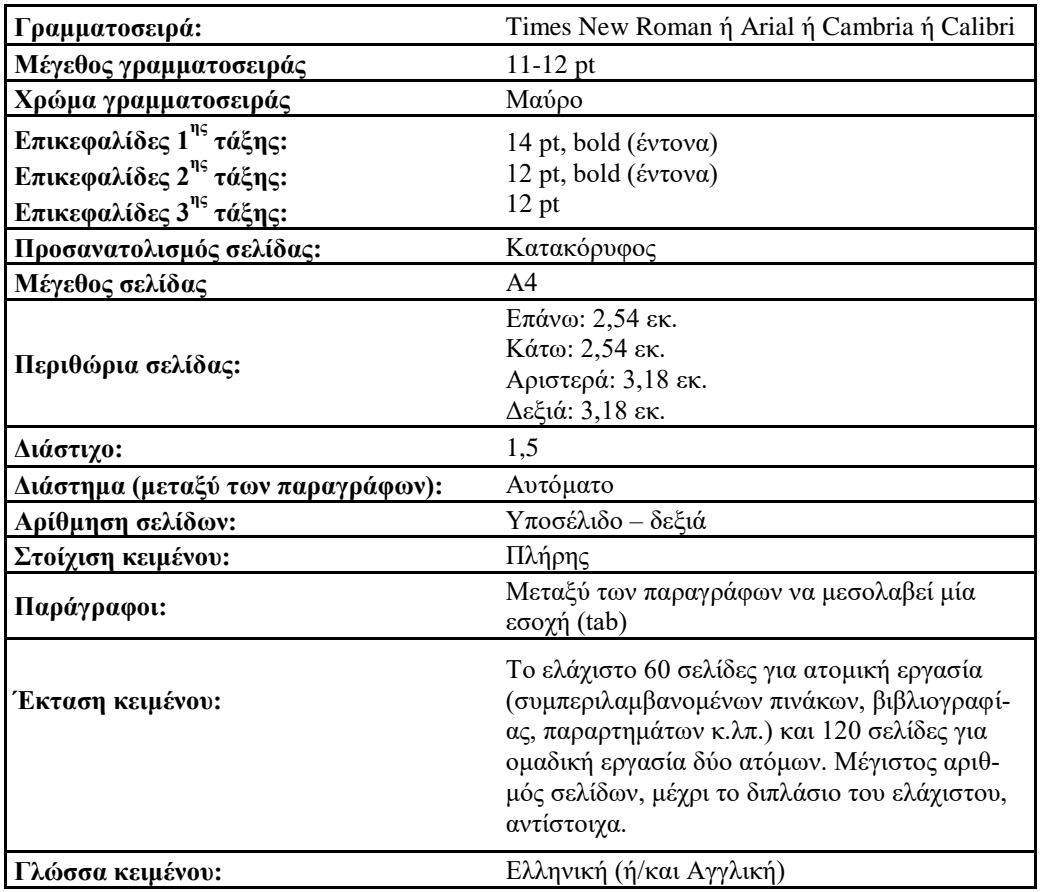

**Πίνακας 8.1** *Ενδεικτικοί Κανόνες Διαμόρφωσης Κειμένου Επιστημονικών Εργασιών.*

## **8.2.2 Η δομή της επιστημονικής εργασίας**

Η δομή της κάθε επιστημονικής εργασίας διαφοροποιείται ανάλογα με το είδος της. Δηλαδή, για καθαρά βιβλιογραφικές εργασίες (ανασκοπήσεις θεμάτων), η κάθε εργασία περιλαμβάνει τις εξής ενότητες με την παρακάτω σειρά:

- Εξώφυλλο
- Πρόλογος-Ευχαριστίες
- Περίληψη
- Περιεγόμενα
- Συντομογραφίες
- Εισαγωγή
- Κυρίως θέμα
- Συμπεράσματα
- Βιβλιογραφία
- Παραρτήματα

Σε περίπτωση που η εργασία είναι αμιγώς ερευνητική, τα παραπάνω ισχύουν ακριβώς όπως περιεγράφηκαν, με τη διαφορά ότι τροποποιούνται και αντικαθίστανται στο σκέλος του «κυρίου θέματος» με τον εξής τρόπο:

- Υλικά και Μέθοδοι
- Αποτελέσματα

Είναι ευνόητο ότι στις βιβλιογραφικές εργασίες, το κυρίως θέμα δύναται (και πρέπει) να διαιρείται σε επιμέρους θεματικές ενότητες, που θα έχουν νοηματική συνοχή και θα καλύπτουν το θέμα που πραγματεύεται η εργασία. Στη βιβλιογραφική εργασία δεν υφίστανται (όπως στην ερευνητική εργασία) οι ενότητες «Υλικά και Μέθοδοι» και «Αποτελέσματα». Η συγγραφή όλων των παραπάνω ενοτήτων ξεκινά υποχρεωτικά από το πάνω μέρος της σελίδας, αφήνοντας κενά διαστήματα, όπως ορίζονται κατά περίπτωση στις οδηγίες που έχουν προηγηθεί (βλ. παραπάνω πίνακα). Το μέγεθος της σελίδας για τη δακτυλογράφηση όλης της εργασίας είναι Α4. Το κείμενο, τα σχήματα, οι πίνακες κ.λπ. δεν επιτρέπεται σε κανένα σημείο να επεκτείνονται και να καταλαμβάνουν τα προτεινόμενα περιθώρια της σελίδας. Η αρίθμηση των σελίδων της εργασίας είναι υποχρεωτική. Οι σελίδες μετά το Εξώφυλλο και μέχρι τις Συντομογραφίες αριθμούνται με λατινικούς χαρακτήρες (i, ii, iii, …). Από την Εισαγωγή μέχρι το τέλος της εργασίας αριθμούνται με ελληνικούς χαρακτήρες (1, 2, 3, …). Οι αριθμοί (λατινικοί και ελληνικοί) τοποθετούνται κάτω δεξιά της σελίδας. Ο συνολικός αριθμός σελίδων που πρέπει να έχει μια εργασία δεν είναι απόλυτα καθορισμένος, διότι εξαρτάται από πολλούς παράγοντες. Σε γενικές γραμμές, ο μέσος όρος πρέπει να είναι περίπου 80-90 σελίδες. Όμως, εάν συντρέχουν άλλοι λόγοι, όπως η αξιόλογη πρωτοτυπία και η εκπόνηση δύσκολου θέματος υψηλού επιστημονικού επιπέδου, μπορεί να έχει και μικρότερο αριθμό σελίδων.

Σε κάθε περίπτωση, η έκταση και η επάρκεια της ανάπτυξης του θέματος, καθώς και ο όγκος της εργασίας κρίνεται από τον επιβλέποντα ερευνητή. Παρακάτω, χρησιμοποιώντας ως παράδειγμα την περίπτωση μιας Διπλωματικής Εργασίας, περιγράφονται αναλυτικά οι επιμέρους ενότητες που την στοιχειοθετούν (Day & Gastel, 2006; Gustavii, 2003):

#### **8.2.2.1 Εξώφυλλο**

Σε μια εργασία (διπλωματική-διατριβή) το εξώφυλλο πρέπει να περιλαμβάνει τις ακόλουθες πληροφορίες:

- Ίδρυμα/Σχολή/Τμήμα (με αυτή τη σειρά)
- Τη φράση: «ΠΤΥΧΙΑΚΗ ΕΡΓΑΣΙΑ» ή ανάλογα το είδος της εργασίας (με κεφαλαία γράμματα)
- Τον τίτλο της Επιστημονικής εργασίας
- Ονοματεπώνυμο και Α.Μ. φοιτητή
- Ονοματεπώνυμο και τίτλο επιβλέποντος καθηγητή
- Τόπο και χρόνο έκδοσης

Όλα τα περιεχόμενα του Εξωφύλλου γράφονται με στοίχιση στο μέσον της σελίδας. Τα κενά διαστήματα μεταξύ των σειρών ρυθμίζονται έτσι, ώστε να προσομοιάζουν με το υπόδειγμα. Τα στοιχεία του εξωφύλλου δεν επιτρέπεται να τοποθετούνται σε μικρά ή μεγάλα πλαίσια. Το θέμα της Πτυχιακής Εργασίας, όπως προαναφέρθηκε, πρέπει να εκτείνεται σε μία έως δύο σειρές ή έστω κατά περίπτωση και σε τρεις σειρές το μέγιστο. Εάν το θέμα αποτελείται από λίγες λέξεις (μια ή δύο) επιτρέπεται να αυξάνεται το μέγεθος των γραμμάτων μέχρι 24pt. Αντιθέτως, εάν εκτείνεται σε τρεις σειρές, τότε επιτρέπεται να μειώνεται το μέγεθος των γραμμάτων σε 18pt ή εναλλακτικά μπορεί να χρησιμοποιηθεί για το θέμα μια συμπυκνωμένη γραμματοσειρά. Στην τελευταία περίπτωση, για λόγους ομοιομορφίας προτείνεται η χρήση της ίδιας γραμματοσειράς σε όλα τα υπόλοιπα περιεχόμενα του Εξωφύλλου.

## **8.2.2.2 Πρόλογος-Ευχαριστίες**

Ο Πρόλογος πρέπει να εκτείνεται το μέγιστο σε μία σελίδα. Στην αρχή του Προλόγου μνημονεύεται το Πανεπιστημιακό Ίδρυμα και το Τμήμα όπου εκπονήθηκε η εργασία. Στη συνέχεια, τονίζεται η σημασία της συγκεκριμένης εργασίας για τον σπουδαστή, την επιστήμη ή την κοινωνία. Περιγράφεται πολύ συνοπτικά τι περιλαμβάνει η εργασία και αναφέρονται οι στόχοι και τα οφέλη από την εκπόνησή της. Τέλος, ο Πρόλογος καταλήγει με αναγνώριση και ευχαριστίες προς όλους όσοι βοήθησαν για την πραγματοποίηση της εργασίας με την παροχή γνώσεων, στοιχείων και εφοδίων. Πιο συγκεκριμένα, αναφέρεται το όνομα και ο τίτλος του επιβλέποντα καθηγητή, το εργαστήριο (εάν υπάρχει) και τυχόν άλλα φυσικά πρόσωπα ή Υπηρεσίες και Επιχειρήσεις, που συνέδραμαν στην εκπόνηση της εργασίας.

## **8.2.2.3 Περίληψη**

Η Περίληψη πρέπει να έχει έκταση 150-250 λέξεις και να αναφέρεται στο περιεχόμενο όλης της εργασίας. Το περιεχόμενο της Περίληψης προτείνεται να διακρίνεται σε τρία μέρη. Στο πρώτο μέρος γίνεται σύντομη αναφορά στο θέμα και στον σκοπό της εργασίας. Στο δεύτερο μέρος περιγράφονται περιληπτικά όλα τα κεφάλαια του κυρίου μέρους. Προτείνεται η περιγραφή των κεφαλαίων να γίνεται σε ξεχωριστές παραγράφους. Στο τρίτο μέρος αναφέρονται συνοπτικά τα τελικά συμπεράσματα που προέκυψαν από την εργασία, η χρησιμότητά της και οι εφαρμογές της. Εάν στην εργασία που εκπονήθηκε υπάρχουν αξιόλογα σημεία ή πρωτοτυπίες, πρέπει να τονίζονται ιδιαίτερα, τόσο σε αυτό το σημείο της περίληψης όσο και στο τέλος του κυρίως θέματος (Γαλάνης, 2013α).

## **8.2.2.4 Περίληψη στην αγγλική γλώσσα**

Ομοίως και μετάφραση της ελληνικής.

## **8.2.2.5 Πίνακας περιεχομένων**

Τα Περιεχόμενα ακολουθούν τη σειρά των κεφαλαίων της εργασίας και διαρθρώνονται σε επίπεδα. Περιλαμβάνουν τους τίτλους των κεφαλαίων και τους τίτλους των αριθμημένων ενοτήτων μέχρι τρία το πολύ επίπεδα. Στο δεξί άκρο κάθε καταχώρησης αναφέρεται ο αντίστοιχος αριθμός της σελίδας.

## **8.2.2.6 Συντομογραφίες-Συμβολισμοί**

Στο μέρος αυτό δίνονται συγκεντρωμένοι όλοι οι συμβολισμοί ή οι συντομογραφίες που αναφέρονται στο κείμενο. Η καταχώρηση είναι προαιρετική και εξαρτάται από την κρίση του σπουδαστή. Αναλόγως των περιπτώσεων μπορεί να τοποθετείται μόνο το ένα είδος από τα παραπάνω. Επισημαίνεται ότι σε κάθε περίπτωση, όταν μέσα στο κείμενο εμφανίζεται για πρώτη φορά ένα σύμβολο ή μια συντομογραφία, πρέπει υποχρεωτικά να εξηγείται, ανεξάρτητα από το εάν έχει τοποθετηθεί ή όχι ο εν λόγω πίνακας συμβολισμών και συντομογραφιών. Συνιστάται η δημιουργία πίνακα συμβολισμών ή συντομογραφιών, όταν το πλήθος αυτών είναι μεγάλο (πάνω από 10) ή όταν επαναλαμβάνονται πολλές φορές στο κείμενο (πάνω από 10 φορές). Με αυτόν τον τρόπο διευκολύνεται η κατανόηση του κειμένου. Σε διαφορετική περίπτωση πρέπει να επεξηγούνται όλα στο κείμενο, τουλάχιστον όταν εμφανίζονται για πρώτη φορά σε κάθε κεφάλαιο. Όλα τα παραπάνω στοιχεία καταχωρίζονται με στοίχιση και κατά αλφαβητική σειρά, πρώτα τα ελληνικά και μετά τα ξενόγλωσσα. Εάν πρέπει να τοποθετηθούν συμβολισμοί και συντομογραφίες, πρέπει να προηγούνται οι συμβολισμοί και να ακολουθούν οι συντομογραφίες.

## **8.2.2.7 Εισαγωγή**

Στην εισαγωγή περιγράφεται το θέμα, το αντικείμενο της εργασίας, και αναλύεται το πώς πρόκειται να διαρθρωθεί η εργασία, καθώς και ποια μεθοδολογία θα ακολουθηθεί. Πιο συγκεκριμένα, θα πρέπει να αναφέρετε στην πρώτη παράγραφο το θέμα που πρόκειται να μελετήσετε και ακολούθως να εξηγήσετε με δικά σας λόγια το αντικείμενο της εργασίας. Στη συνέχεια, αναλύστε πώς πρόκειται να διαρθρώσετε την εργασία και πώς θα ανταποκριθείτε στα ζητούμενά της. Εντάξτε το θέμα σας στο επιστημονικό πεδίο στο οποίο κινείται. Εξηγήστε πώς εντάσσεται η δουλειά σας στο ειδικότερο αυτό επιστημονικό πεδίο του κλάδου σας. Αναφέρετε σε τι συνεισφέρει αυτή η εργασία στην Επιστήμη σας και γιατί είναι σημαντική (καλύπτει κάποιο κενό στην υπάρχουσα βιβλιογραφία, είναι μια πρωτότυπη σκέψη που προωθεί την έρευνα στο συγκεκριμένο επιστημονικό πεδίο του κλάδου κ.λπ.). Τονίστε την πρωτοτυπία, αν υπάρχει. Εξηγήστε με βάση τα παραπάνω γιατί επιλέξατε το συγκεκριμένο θέμα. Επιπρόσθετα, θα πρέπει να επισημανθούν οι παράμετροι της εργασίας και να παρουσιαστεί η μεθοδολογία της έρευνας. Να αναφερθούν οι λόγοι επιλογής τόσο του θέματος όσο και της έρευνας που διεξήχθη, π.χ. ερωτηματολόγια, συνεντεύξεις. Αναλυτικότερα, θα πρέπει να αναφερθείτε στον χώρο που θα κινηθείτε, πού επικεντρώνεστε και για ποιο λόγο, τι έχετε αποκλείσει από τη συγκεκριμένη εργασία και με ποια λογική (αν π.χ. εξετάζονται οι ακαδημαϊκές βιβλιοθήκες και έχουν επιλεγεί μόνο όσες είναι σε μεγάλα ιδρύματα, θα πρέπει να εξηγηθεί γιατί δεν εξετάζονται οι ακαδημαϊκές βιβλιοθήκες των μικρών περιφερειακών ιδρυμάτων). Δώστε με σαφή και αναλυτικό τρόπο τη μεθοδολογία που ακολουθήσατε για την έρευνα και εξηγήστε γιατί επιλέξατε τη συγκεκριμένη μέθοδο και σε τι συνεισφέρει στη διερεύνηση του συγκεκριμένου θέματος. Για παράδειγμα, μέθοδοι έρευνας κοινωνικών επιστημών (ερωτηματολόγια, συνεντεύξεις). Πώς κάνατε την έρευνα (δείγμα, σύνθεση ερωτηματολογίου, διακίνηση, μέθοδοι ανάλυσης των στατιστικών δεδομένων που προέκυψαν κ.λπ.). Τέλος, δώστε ορισμούς των κυριότερων όρων που θα αναφερθούν και θα αναλυθούν στην εργασία.

Σκοπός της εισαγωγής είναι να βοηθήσει τον αναγνώστη να αντιληφθεί τον στόχο της εργασίας. Πρέπει να είστε συνετοί και να μην υπόσχεστε κάτι που δεν θα αναπτυχθεί στη συνέχεια. Για τον λόγο αυτό, η εισαγωγή γράφεται ή έστω ξαναγράφεται πάντοτε στο τέλος. Η Εισαγωγή τοποθετείται πριν από το κύριο μέρος. Το ελάχιστο μέγεθός της πρέπει να είναι δύο σελίδες. Για το μέγιστο δεν υπάρχει αυστηρός περιορισμός, αλλά συνιστάται να μην ξεπερνά το 10% του κυρίου μέρους. Το περιεχόμενο της Εισαγωγής προτείνεται να χωρίζεται σε δύο μέρη. Στο πρώτο μέρος δίνεται σύντομη περιγραφή των υπαρχόντων μελετών που σχετίζονται με το αναπτυσσόμενο θέμα. Το δεύτερο μέρος περιλαμβάνει γενικά στοιχεία και περιγραφές, απαραίτητες για την κατανόηση του θέματος της εργασίας. Κλείνοντας το κεφάλαιο της Εισαγωγής, θα πρέπει να γίνεται αναφορά στον Σκοπό της εργασίας. Εάν κατά την κρίση του σπουδαστή υπάρχουν οποιαδήποτε στοιχεία του κυρίως θέματος, τα οποία θεωρούνται εισαγωγικά, αλλά ο ίδιος εκτιμά ότι για την καλύτερη δομή της εργασίας πρέπει να τοποθετηθούν στα κεφάλαια που αναφέρονται, τότε αυτά τοποθετούνται στην αρχή του κεφαλαίου με τον διακριτικό τίτλο «Γενικά».

## **8.2.2.8 Κυρίως Θέμα**

Το Κυρίως Θέμα αποτελεί το σπουδαιότερο μέρος της εργασίας και πρέπει να συντάσσεται με ιδιαίτερη προσοχή και επιμέλεια. Περιλαμβάνει τη βιβλιογραφική έρευνα, την ανάλυση της μεθοδολογίας της έρευνας που διεξήχθη και την ανάλυση των δεδομένων και των στοιχείων που έχουν συγκεντρωθεί. Η παράθεση των δεδομένων πρέπει να γίνει με λογική σειρά και τέτοιο τρόπο, ώστε να διευκολύνεται η επεξεργασία, η σύνθεση και η εξαγωγή εποικοδομητικών συμπερασμάτων. Ειδικά η βιβλιογραφική έρευνα, είναι η απλούστερη μέθοδος έρευνας και δεν απουσιάζει από καμία επιστημονική εργασία. Το κείμενο δεν θα πρέπει να είναι περιγραφικό, αλλά αναλυτικό και συνθετικό. Πρακτικά, οι σπουδαστές δεν θα πρέπει να μεταφέρουν μέρη ή αποσπάσματα από σημειώσεις, βιβλία και άλλες πηγές στο κείμενό τους, αλλά να αναπτύξουν με δικό τους τρόπο τις πληροφορίες που έχουν συλλέξει. Το ζητούμενο δεν είναι η συσσώρευση πληροφοριών, αλλά η κριτική επεξεργασία ενός θέματος. Είναι πολύ σημαντικό η επιχειρηματολογία να αναπτύσσεται βαθμιαία μέσα στο κείμενο, με τρόπο επαγωγικό: από παράγραφο σε παράγραφο και από ενότητα σε ενότητα. Η μετάβαση από το ένα τμήμα του κυρίως θέματος στο άλλο πρέπει να διακρίνεται από λογική αλληλουχία, χωρίς χάσματα, επικαλύψεις και επαναλήψεις.

Επιβάλλεται να χωρίζεται το κυρίως θέμα σε κεφάλαια και υποκεφάλαια, καθώς και σε μικρότερες ενότητες ή παραγράφους, εάν κρίνεται απαραίτητο. Συνιστάται τα πρώτα κεφάλαια να δίνουν μια γενική περιγραφή των υπαρχόντων στοιχείων ή μεθοδολογιών ή μηχανημάτων, τα οποία είναι σχετικά με το θέμα της εργασίας, και στα υπόλοιπα κεφάλαια να επικεντρώνεται το ενδιαφέρον στο υπό μελέτη αντικείμενο.

Οι επικεφαλίδες των λοιπών ενοτήτων ευθυγραμμίζονται στο αριστερό περιθώριο. Κατά τη διαμόρφωση των κεφαλαίων του κυρίως μέρους επιτρέπεται η τοποθέτηση επαναλαμβανόμενων Επικεφαλίδων ή Υποσέλιδων (Headers and Footers), τα οποία περιέχουν τον αριθμό και τον τίτλο των αντιστοίχων κεφαλαίων, εφόσον κοσμούν το κείμενο. Τα στοιχεία αυτά πρέπει να διαχωρίζονται με οριζόντια γραμμή από το κείμενο και να γράφονται με την ίδια γραμματοσειρά, αλλά με μικρότερο μέγεθος κατά 2pt. Για τη γραφή πρέπει να προτιμώνται τα μικρά γράμματα αντί για τα κεφαλαία. Επιτρέπεται, επίσης, η τοποθέτηση Υποσημειώσεων (Footnotes). Οι Υποσημειώσεις γράφονται με μικρά, απλά γράμματα, μεγέθους κατά 2pt μικρότερα από αυτά του κειμένου και επισημαίνονται στο κείμενο με κατάλληλο σύμβολο. Η θέση τους υποχρεωτικά είναι στο κάτω μέρος της ίδιας σελίδας, στην οποία τοποθετείται το ενδεικτικό σύμβολο. Εάν πρόκειται για μία μόνο Υποσημείωση σε κάποια σελίδα, τότε το σύμβολο προτείνεται να είναι αστερίσκος σε παρένθεση και σε θέση εκθέτη, ενώ εάν είναι περισσότερες από μία συνιστάται να είναι οι ελληνικοί αριθμοί 1, 2, 3, …, κ.ο.κ. Στο τέλος του Κυρίως Θέματος τοποθετούνται τα Συμπεράσματα και τυχόν Προτάσεις του σπουδαστή για περαιτέρω μελέτη και έρευνα επί του θέματος. Τα συμπεράσματα αναφέρονται αναλυτικά και τεκμηριωμένα, είναι δε σαφή και ουσιαστικά. Επίσης, στο σημείο αυτό τονίζονται ιδιαίτερα οι πρωτοτυπίες της Πτυχιακή Εργασίας που, εάν υπάρχουν, μπορεί να σχετίζονται με την ανάπτυξη όλου ή μέρους του θέματος.

## **8.2.2.9 Συζήτηση (ή Συμπεράσματα)**

Στα συμπεράσματα εντοπίζονται τα βασικά σημεία της εργασίας, δια-τυπώνονται ερωτήματα και προβληματισμοί ή ακόμη και προτάσεις σχετικές με το θέμα. Σε κάθε περίπτωση πρέπει να αποφεύγονται γενικόλογες και αόριστες επισημάνσεις και προτάσεις. Επιθυμητές είναι προτάσεις για μελλοντικές εργασίες και έρευνες. Στα συμπεράσματα θα μπορούσε να αναφερθεί και η χρησιμότητα της εργασίας ή η συνεισφορά της στην κεκτημένη γνώση και στην επιστήμη.

## **8.2.2.10 Βιβλιογραφία**

Η καταχώρηση βιβλιογραφικών αναφορών στην εργασία είναι υποχρεωτική. Αφορά τα βιβλία που χρησιμοποιήθηκαν, τα άρθρα περιοδικών και τα άρθρα πρακτικών συνεδρίων. Κατ' εξαίρεση και μετά από τα παραπάνω, επιτρέπεται η καταχώρηση σχετικών διευθύνσεων του διαδικτύου. Οι αναφορές πρέπει να ακολουθούν κάποιο συγκεκριμένο πρότυπο. Το σύστημα Harvard είναι το πιο δημοφιλές, αν και στις Θετικές επιστήμες το σύστημα Vancouver χρησιμοποιείται εξίσου συχνά. Οι βιβλιογραφικές αναφορές που παρατίθενται πρέπει να αναφέρονται στο κυρίως μέρος της εργασίας και αντίστροφα. Στο τέλος της εργασίας παρουσιάζονται οι βιβλιογραφικές αναφορές που χρησιμοποιήθηκαν σε αναπτυγμένη μορφή. Στις βιβλιογραφικές αναφορές τοποθετούνται πρώτα οι ελληνικές και μετά οι ξενόγλωσσες.

## **8.2.2.11 Παραρτήματα**

Στα παραρτήματα υπάρχει συνήθως συνοδευτικό υλικό που υποστηρίζει το κείμενο. Μπορεί να περιλαμβάνονται ερωτηματολόγια, στατιστικά στοιχεία, σχετική νομολογία, φωτογραφίες κ.λπ.

**Σημείωση:** Σε μια ερευνητική εργασία, ισχύουν όλα τα παραπάνω με τις παρακάτω αντίστοιχες διαφοροποιήσεις:

## **8.2.2.12 Υλικά και Μέθοδοι**

Στην ενότητα αυτή αναφέρουμε αναλυτικά όλα τα υλικά, τα μηχανήματα και τα μέσα που χρησιμοποιήσαμε για την επίτευξη των πειραμάτων μας. Επίσης, περιγράφουμε διεξοδικά όλες τις μεθοδολογίες (πειραματικές) που ακολουθήσαμε, με τρόπο τέτοιο, ώστε να μπορεί κάποιος άλλος ερευνητής να αναπαράγει επακριβώς την εργασία μας.

### **8.2.2.13Αποτελέσματα**

Το κεφάλαιο των αποτελεσμάτων είναι το πλέον χαρακτηριστικό μιας ερευνητικής αναφοράς και περιγράφει ακριβώς το τι προέκυψε από την εφαρμογή των μεθόδων που αναλύθηκαν στο αντίστοιχο κεφάλαιο. Ενώ στο κεφάλαιο «Υλικά και Μέθοδοι» αναλύεται το τι ακριβώς και πώς έγινε, στα «Αποτελέσματα» περιγράφεται λεπτομερώς το τι προέκυψε. Αυτές οι πληροφορίες συνήθως παρουσιάζονται σε πίνακες, γραφικές παραστάσεις που στοιχειοθετούνται από εικόνες και άλλα απεικονιστικά μέσα, που απέφεραν οι τεχνικές και τα όργανα της μεθόδου (πρωτογενή αποτελέσματα). Πολλές φορές, για οικονομία χώρου, τα πρωτογενή αποτελέσματα δεν παρουσιάζονται αναλυτικά, ιδίως οι απεικονιστικές τους μορφές, αλλά είτε κατατίθενται σε βάσεις δεδομένων είτε παραχωρούνται, κατ' απαίτηση, στον φορέα που θα εκδώσει/δημοσιοποιήσει την αναφορά. Αν πρόκειται για διατριβή, αυτά τα δεδομένα συνήθως περνούν στα παραρτήματα. Κάθε πίνακας, απεικόνιση ή γραφική παράσταση πρέπει να συνοδεύεται από επικεφαλίδα, συνήθως με σειριακή αρίθμηση, και σίγουρα από σύντομη περιγραφή (λεζάντα) που να εξηγεί τι παρουσιάζεται. Μέσω της εικόνας, του τίτλου και της λεζάντας πρέπει να είναι σε θέση κανείς να καταλάβει πλήρως τι δείχνει, χωρίς να έχει διαβάσει την υπόλοιπη εργασία.

Είναι σημαντικό να διευκρινίσουμε ότι στην ενότητα των «Αποτελεσμάτων», οι αναφορές μας και τα σχόλιά μας επικεντρώνονται στην καλύτερη τεκμηρίωση των αποτελεσμάτων και όχι στην ερμηνεία τους. Επίσης, τα αποτελέσματα μιας σειράς τεχνικών και μεθόδων πρέπει να παρουσιάζονται με την ίδια σειρά, όπως οι ερωτήσεις της έρευνας και οι υποθέσεις.

## **8.2.3 Γραφή εξισώσεων**

Όλες οι εξισώσεις του κειμένου γράφονται με τα κατάλληλα σύμβολα και με ευκρίνεια, κατά προτίμηση με τα διαθέσιμα εργαλεία γραφής εξισώσεων των προγραμμάτων υπολογιστών. Οι εξισώσεις αριθμούνται με χρήση συστήματος αρίθμησης δύο πεδίων που χωρίζονται με τελεία. Ο αριθμός του πρώτου πεδίου αντιστοιχεί στον αριθμό του κεφαλαίου και ο αριθμός του δεύτερου πεδίου είναι ο αύξων αριθμός της εξίσωσης. Κάθε εξίσωση αρχίζει από το αριστερό περιθώριο με εσοχή ενός διαστήματος (1 tab) και ο αριθμός της τίθεται εντός παρενθέσεως και στοιχίζεται δεξιά. Πρέπει να υπάρχει ένα (1) κενό διάστημα πριν και μετά την εξίσωση σε σχέση με το κείμενο. Οι εξισώσεις δεν επιτρέπεται να ενσωματώνονται στο κείμενο, με εξαίρεση ειδικές περιπτώσεις, δηλαδή όταν είναι ιδιαίτερα σύντομες και κυρίως δευτερευούσης σημασίας, οπότε δεν αριθμούνται.

Το μέγεθος των γραμμάτων της εξίσωσης κατά κανόνα παραμένει ίδιο με το μέγεθος των γραμμάτων του κειμένου. Εξαιρούνται οι εκθέτες, οι δείκτες και λοιπά σύμβολα της εξίσωσης, τα οποία από τη φύση τους έχουν μικρότερο ή μεγαλύτερο μέγεθος. Προτείνεται τα σύμβολα των εξισώσεων να γράφονται με πλάγια γραφή (italics). Ίδια γραφή προτείνεται και για τα σύμβολα που περιέχονται στο κείμενο, ώστε να διακρίνονται από τα γράμματα του κειμένου.

Εάν κάποια εξίσωση έχει μήκος μεγαλύτερο της μιας γραμμής, αποκόπτεται σε δύο μέρη και σε κατάλληλο σημείο, κατά προτίμηση στη θέση που υπάρχει κάποιο σύμβολο (=, +, —, \*, : κ.λπ.), ώστε να παραμένει κατανοητός ο ενιαίος χαρακτήρας της εξίσωσης. Το δεύτερο μέρος αναδιπλώνεται στοιχισμένο αριστερά, όπως και το πρώτο. Συνιστάται το σύμβολο που χωρίζει τα δύο μέρη να τίθεται μόνο μια φορά και μάλιστα στην αρχή του δεύτερου μέρους, ενώ ο αύξων αριθμός της εξίσωσης να ευθυγραμμίζεται δεξιά του δεύτερου μέρους αυτής. Αμέσως μετά την εξίσωση δίνεται επεξήγηση των συμβόλων της και μόνον όσων δεν έχουν εξηγηθεί σε προηγούμενη εξίσωση ή σε κείμενο του ιδίου κεφαλαίου. Με άλλα λόγια, τα σύμβολα επεξηγούνται σε κάθε κεφάλαιο, την πρώτη φορά που εμφανίζονται. Όταν κατά τη γραφή του κειμένου απαιτείται αναφορά σε κάποια εξίσωση, αυτή γίνεται με τη συντομογραφία της λέξης και τον αριθμό της εξίσωσης, π.χ. «… εξ. (3.4) …».

## **8.2.4 Γραφή Σχημάτων, Εικόνων και Πινάκων**

Τα Σχήματα, οι Εικόνες και οι Πίνακες πρέπει να παρεμβάλλονται στο κείμενο, στη θέση περίπου της σελίδας που πρωτοεμφανίζονται και να ευθυγραμμίζονται στο μέσον του πλάτους της. Εάν έχουν μεγάλο μέγεθος και δεν χωράνε στην προηγούμενη θέση, επιτρέπεται να τίθενται στην επόμενη σελίδα. Εάν τα παραπάνω προέρχονται από άλλες πηγές και δεν έχουν γραφεί από τον σπουδαστή, πρέπει σε κάθε περίπτωση να είναι καλής ποιότητας, ευανάγνωστα και ευκρινή, και να μην αλλοιώνονται κατά την αναπαραγωγή των αντιτύπων.

Το μέγεθος και το είδος των γραμμάτων επιτρέπεται να είναι διαφορετικό από του κειμένου, ανάλογα με την προέλευσή τους, αρκεί να παραμένουν ευδιάκριτα και μετά την αναπαραγωγή των αντιτύπων. Εάν, όμως, γράφονται ή σχεδιάζονται από τον σπουδαστή, πρέπει να έχουν το ίδιο είδος γραμμάτων με το κείμενο, ενώ το μέγεθος θα προσαρμόζεται αναλόγως των περιπτώσεων. Καθένα από τα παραπάνω στοιχεία, ως σύνολο, πρέπει να απέχει από το πάνω και κάτω κείμενο ένα κενό διάστημα.

Τα Σχήματα, οι Εικόνες και οι Πίνακες φέρουν υποχρεωτικά πρόθεμα, αριθμό και τίτλο. Το πρόθεμα αποτελείται από την αντίστοιχη λέξη (Σχήμα, Εικόνα, Πίνακας). Για την αρίθμηση χρησιμοποιείται το ίδιο σύστημα με αυτό των εξισώσεων. Η αρίθμηση για κάθε κατηγορία στοιχείων πρέπει να είναι ανεξάρτητη. Εάν ο τίτλος στήλης καταλαμβάνει δύο ή περισσότερες σειρές, τότε χρησιμοποιείται μονό διάστημα μεταξύ των σειρών. Στους τίτλους των στηλών γράφονται και οι μονάδες μέτρησης (εάν υπάρχουν). Οι τίτλοι στηλών του Πίνακα μπορεί να αποτελούνται και μόνο από τα σύμβολα των αντίστοιχων μεγεθών. Για τους Πίνακες προτείνεται η χρήση ολιγότερων κατά το δυνατόν οριζοντίων και καθέτων γραμμών, εφόσον μπορεί να παραμένει αντιληπτό το περιεχόμενό τους, πλην των οριζοντίων γραμμών που διαχωρίζουν τους τίτλους των στηλών και τη γραμμή κάτω από την τελευταία σειρά του Πίνακα, που είναι απαραίτητες.

Στους Πίνακες συνιστάται η αρίθμηση των γραμμών, η οποία τοποθετείται στην πρώτη αριστερή στήλη και φέρει τίτλο α/α. Εάν στο κείμενο γίνεται ιδιαίτερη αναφορά σε κάποιες από τις στήλες του Πίνακα, προτείνεται η αρίθμηση των στηλών, ώστε η αναφορά να γίνεται με βάση τον αριθμό της στήλης και να είναι σαφής. Για όλα τα παραπάνω στοιχεία (Σχήματα, Εικόνες και Πίνακες) επιτρέπεται η τοποθέτησή τους με στροφή κατά 90°, η οποία πρέπει να γίνεται αριστερόστροφα. Τη στροφή ακολουθεί υποχρεωτικά και ο τίτλος, ως ενιαίο σύνολο. Η αναφορά τους στο κείμενο γίνεται με τη συντομογραφία της λέξης και τον αριθμό τους, π.χ. «… Σχ. 2.1, … Εικ. 4.7, …Πίν. 8.6».

## **8.2.5 Βιβλιογραφικές παραπομπές**

Κατά τη διάρκεια της συγγραφής μιας εργασίας (κυρίως στην εισαγωγή, όπου επιχειρείται η βιβλιογραφική ανασκόπηση), ο συγγραφέας χρησιμοποιεί ποικίλες βιβλιογραφικές πηγές (από βιβλία, επιστημονικά περιοδικά, διδακτορικές διατριβές, ανακοινώσεις σε συνέδρια κ.λπ.). Οι κανόνες επιστημονικής δεοντολογίας επιβάλλουν την παράθεση όλων των απαραίτητων πληροφοριών, ώστε ο αναγνώστης να μπορεί να εντοπίσει την πηγή και να τη συμβουλευτεί. Τα στοιχεία ταυτότητας των βιβλιογραφικών πηγών μπορούν να δίνονται είτε στο σημείο του κειμένου, στο οποίο παρατίθεται η συγκεκριμένη βιβλιογραφική πηγή ως υποσημείωση, είτε στο τέλος της εργασίας ως βιβλιογραφική παραπομπή. Η απόφαση αυτή, αν και δευτερεύουσας σημασίας, θα πρέπει να ληφθεί σε συνεννόηση με τον επιβλέποντα καθηγητή πριν την έναρξη συγγραφής της εργασίας ή να ακολουθηθούν οι κανόνες του εκάστοτε φορέα, στον οποίο πρόκειται να δημοσιευτεί η εργασία (π.χ. επιστημονικό περιοδικό). Κατά κανόνα, όμως, οι βιβλιογραφικές πηγές είναι καλύτερα να δίνονται στο τέλος του κειμένου και όχι ως υποσημείωση στο κάτω μέρος κάθε σελίδας.

Μερικά από τα πιο συνήθη λάθη που κάνουν οι ερευνητές σε σχέση με τη βιβλιογραφία είναι τα παρακάτω:

- Λανθασμένη ορθογραφία σε ονόματα συγγραφέων, βιβλίων κ.λπ.
- Παράθεση βιβλιογραφικών παραπομπών που δεν αναγράφονται στη βιβλιογραφία που παρατίθεται στο τέλος.
- Παράθεση βιβλιογραφικών παραπομπών στο τέλος που δεν αναγράφονται στο κείμενο.
- Λανθασμένη αναγραφή του τόμου ή/και των σελίδων ενός άρθρου σε επιστημονικό περιοδικό.
- Αναγραφή συντομογραφιών και όχι ολόκληρων των τίτλων (κυρίως στους τίτλους των περιοδικών).

Πολλά από αυτά τα προβλήματα μπορούν να αποφευχθούν, αν οργανωθεί μια βιβλιογραφική βάση δεδομένων με τέτοιο τρόπο που να ανανεώνεται συνεχώς, χωρίς να υπάρχει κίνδυνος να χαθεί η αλφαβητική ή η χρονολογική κατάταξη των εγγραφών. Αυτό σήμερα είναι πολύ εύκολο με την ύπαρξη ηλεκτρονικών βάσεων δεδομένων, φιλικών στον χρήστη (π.χ. MS Access, SQL Server, EndNote κ.ά.). Αν και τα παραπάνω υπολογιστικά προγράμματα δύναται να μας απαλλάξουν από πολύ κόπο για την οργάνωση των βιβλιογραφικών παραπομπών, προϋποτίθεται μια σχετικά υψηλού βαθμού εξοικείωση με τη χρήση των ηλεκτρονικών υπολογιστών και κυρίως με το ίδιο το πρόγραμμα.

## **8.2.5.1 Βιβλιογραφικές Αναφορές-Σύστημα Harvard**

Το σύστημα Harvard, γνωστό και ως μέθοδος του «Πανεπιστημίου Harvard» ή η μέθοδος του Αλφαβητικού βιβλιογραφικού καταλόγου, είναι ένας τρόπος βιβλιογραφικής αναφοράς και τεκμηρίωσης, που είναι αποδεκτός από πολλά εκπαιδευτικά ιδρύματα και επιστημονικούς φορείς για τη συγγραφή επιστημονικών εργασιών. Η εφαρμογή του συστήματος Harvard, όπως και κάθε άλλου τρόπου βιβλιογραφικής αναφοράς, διέπεται από ορισμένες αρχές-κανόνες που πρέπει να τηρούνται κατά τη συγγραφή μιας επιστημονικής εργασίας.

Για τη συγγραφή μιας επιστημονικής εργασίας, ο συγγραφέας είναι φυσικό να χρησιμοποιεί πληροφορίες από γραπτά άλλων, όπως βιβλία, άρθρα από περιοδικά και μελέτες συναφείς προς το θέμα του, για να διαμορφώσει και να τεκμηριώσει τις απόψεις του. 'Όμως, από επιστημονική δεοντολογία και εντιμότητα οφείλει να σέβεται τις βιβλιογραφικές πηγές, να δηλώνει τα στοιχεία της ταυτότητάς τους μέσα στο κείμενο και να αναφέρει με ακρίβεια όλα τα βιβλιογραφικά στοιχεία στο τέλος της μελέτης του. 'Έτσι, ο αναγνώστης θα μπορεί, αν το θελήσει, να εντοπίσει την αρχική πηγή και να πάρει περισσότερα στοιχεία.

Στο σύστημα Harvard ο τίτλος της μελέτης γράφεται με μικρά ή κεφαλαία γράμματα και υπογραμμίζεται ή γράφεται με πλάγια (italics) ή έντονα (bold) στοιχεία. Οι αναφορές σε βιβλιογραφικές πηγές, που αναφέρονται μέσα στο κείμενο, παρουσιάζονται με αλφαβητική σειρά στο τέλος της μελέτης υπό τον τίτλο «Βιβλιογραφικές Παραπομπές». Άλλες πηγές που δεν αναφέρονται, αλλά είναι σχετικές με το θέμα και προτείνονται κυρίως για περαιτέρω μελέτη, παρουσιάζονται υπό τον τίτλο «Βιβλιογραφία». Η καταχώρηση βιβλιογραφικών αναφορών μέσα στο κείμενο, τις βιβλιογραφικές παραπομπές και τη βιβλιογραφία γίνεται ως ακολούθως:

#### **Βιβλιογραφικές παραπομπές μέσα στο κείμενο**

Όταν παραθέτουμε μια βιβλιογραφική παραπομπή μέσα στο κείμενο, οι απαραίτητες πληροφορίες που χρειάζεται ο αναγνώστης είναι το επώνυμο του συγγραφέα και η χρονολογία στην οποία δημοσιεύτηκε αυτή η εργασία (π.χ. Smith, 1988). Αυτή είναι η πιο απλή παρουσίαση μιας βιβλιογραφικής πηγής. Ο αναγνώστης μπορεί να βρει ολόκληρη την παρουσίαση της πηγής είτε στο κάτω μέρος της σελίδας που βρίσκεται η παραπομπή (υποσέλιδο) είτε στο τέλος της εργασίας. Παρακάτω, παρουσιάζονται διάφορες παραλλαγές αυτής της παρουσίασης, ανάλογα με τον αριθμό των συγγραφέων μιας έρευνας.

#### **Ένας συγγραφέας**

Υπάρχουν δύο τρόποι παρουσίασης. Ο πρώτος αναφέρει τον συγγραφέα και τη χρονολογία έκδοσης της εργασίας μέσα σε πρόταση [π.χ. Ο Rogers (1994) σύγκρινε τον χρόνο αντίδρασης των συμμετεχόντων ως προς….]. Ο δεύτερος τρόπος παρουσίασης αναφέρει τον συγγραφέα μετά το τέλος της πρότασης μέσα σε παρένθεση [π.χ. Σε μια πρόσφατη μελέτη διαπιστώθηκε ότι ο χρόνος αντίδρασης των ατόμων επηρεάζεται από τον αριθμό των ταυτόχρονων ερεθισμάτων που επεξεργάζεται το άτομο (Rogers, 1994)]. Υπάρχει και μια παραλλαγή αυτής της περίπτωσης: να παρουσιαστεί μια βιβλιογραφική πηγή σε παρένθεση αλλά μέσα στην πρόταση και όχι στο τέλος της. Είναι καθαρά θέμα του συγγραφέα να αποφασίσει πότε θα χρησιμοποιήσει τη μία ή την άλλη παραλλαγή [π.χ. Σε μια πρόσφατη μελέτη (Rogers, 1994), διαπιστώθηκε ότι ο χρόνος αντίδρασης των ατόμων επηρεάζεται από τον αριθμό των ταυτόχρονων ερεθισμάτων που επεξεργάζεται το άτομο].

#### **Δύο Συγγραφείς**

Σε περίπτωση που οι συγγραφείς μιας βιβλιογραφικής παραπομπής είναι δύο, τότε θα πρέπει να τους παραθέτουμε και τους δύο μέσα στο κείμενο. Και πάλι, όμως, υπάρχουν δύο περιπτώσεις. Στην πρώτη περίπτωση, όπου οι συγγραφείς αναφέρονται μέσα στην πρόταση, οι δύο συγγραφείς ενώνονται με το συνδετικό «και» ολογράφως. Στη συνέχεια ακολουθεί η χρονολογία σε παρένθεση, [π.χ. Οι Παπαδόπουλος και Παπαδόπουλος (1996) υποστηρίζουν ότι η εκπαιδευτική διαδικασία…]. Σε περίπτωση, όμως, που οι συγγραφείς αναφέρονται μέσα σε παρένθεση είτε στο τέλος είτε στη μέση της πρότασης, τότε τα δύο ονόματα ενώνονται με το αντίστοιχο ενωτικό σύμβολο «&», [π.χ. Σύμφωνα με προηγούμενες έρευνες, βασική αιτία εμφάνισης.....αποτελεί το μοντέλο διαπαιδαγώγησης (Smith & Karlson, 1999)], [π.χ. Σύμφωνα με προηγούμενες έρευνες (Smith & Karlson, 1999), βασική αιτία εμφάνισης...... αποτελεί το μοντέλο δια-παιδαγώγησης].

#### **Περισσότεροι από δύο συγγραφείς**

Όταν αναφέρουμε μια βιβλιογραφική πηγή που έχει περισσότερους από δύο συγγραφείς (είτε τους αναφέρουμε μέσα στην πρόταση είτε στο τέλος αυτής μέσα σε παρένθεση) την πρώτη φορά τους αναφέρουμε όλους, ενώ τις επόμενες φορές αναφέρουμε μόνο τον πρώτο συγγραφέα και στη συνέχεια τη συντομογραφία «και συν.», που σημαίνει «και συνεργάτες» ή εφόσον η εργασία μας είναι στην αγγλική γλώσσα, τότε γράφουμε τη λατινική σύντμηση «et al,». Και σε αυτή την περίπτωση, το ενωτικό ανάμεσα στα ονόματα (και ή &) ακολουθεί τους κανόνες που παρουσιάστηκαν στην προηγούμενη παράγραφο, {[π.χ. Οι Σιαμπάνης, Αναστασίου, Παπακωνσταντίνου και Βέργης (2000) βρήκαν ότι… [πρώτη αναφορά στο κείμενο]}, {π.χ. Οι Σιαμπάνης και συν. (2000) διαπίστωσαν επίσης, ότι…. [επόμενη αναφορά στο κείμενο]}.

#### **Συγγραφείς με το ίδιο επώνυμο**

Σε περίπτωση που θα πρέπει να παραθέσουμε μια βιβλιογραφική πηγή με δύο συγγραφείς που έχουν το ίδιο επώνυμο, τότε παραθέτουμε και τα αρχικά τους, ώστε να μπορέσει ο αναγνώστης να τους ξεχωρίσει, [π.χ. Οι R. D. Luce (1986) και P. A. Luce (2000) βρήκαν ότι…..], [π.χ. Οι J. M. Goldberg και Neff (1961) και οι M. E Goldberg και Wurtz (1972) υποστηρίζουν ότι…..].

#### **Βιβλιογραφικές πηγές του ίδιου συγγραφέα με ίδια χρονολογία**

Όταν θέλουμε να παραθέσουμε δύο ή περισσότερες βιβλιογραφικές πηγές του ίδιου συγγραφέα, οι οποίες έχουν εκδοθεί την ίδια χρονολογία, τότε μετά τη χρονολογία βάζουμε μια παύλα (-) και στη συνέχεια τοποθετούμε τα γράμματα της αλφαβήτου ξεκινώντας από το α (άλφα), [π.χ. Αρκετές έρευνες (Λογαράς & Καρπετόπουλος, 1999-α. Λογαράς & Καρπετόπουλος, 1999-β. Λογαράς & Καρπετόπουλος, 1999-γ) έχουν δείξει ότι…..].

#### **Βιβλιογραφικές πηγές που έχουν γίνει αποδεκτές για δημοσίευση αλλά δεν έχουν δημοσιευτεί ακόμη**

Υπάρχει περίπτωση να χρειαστεί να παραθέσουμε μια βιβλιογραφική πηγή που έχει γίνει δεκτή για δημοσίευση (συνήθως αυτό συμβαίνει στα περιοδικά) αλλά δεν έχει ακόμη δημοσιευτεί. Σε αυτή την περίπτωση, αντί για χρονολογία βάζουμε την ένδειξη «υπό δημοσίευση» ή στα αγγλικά "in press". Αυτό συμβαίνει τόσο σε παρένθεση όσο και μέσα στο κείμενο, [π.χ. Πρόσφατες έρευνες (Spilberg, υπό δημοσίευση; Klein, 1995) έδειξαν ότι…..], [π.χ. Σύμφωνα με τον Berg (υπό δημοσίευση), η επίδραση του..…].

#### **Παράθεση πρωτότυπου κειμένου**

Μερικές φορές είναι πιο χρήσιμο να παραθέτουμε απευθείας αποσπάσματα κειμένων μιας πηγής από το να αναφερόμαστε σε αυτήν περιγραφικά. Όμως, η υπερβολική χρήση των παραθέσεων αυτών δεν είναι επιθυμητή, καθώς είναι και κουραστική, αλλά φανερώνει και έλλειψη επαρκούς επιχειρηματολογίας και κριτικής σκέψης από τον ερευνητή. Γενικά, πρέπει να ακολουθούμε κάποιους κανόνες για να αποφεύγουμε τα παραπάνω λάθη.

Μια παράθεση πρωτότυπου κειμένου πρέπει να χρησιμοποιείται μόνο όταν συνεισφέρει περισσότερο από ό,τι αν περιγραφόταν το συγκεκριμένο έργο με τα λόγια του ερευνητή.

Κάθε φορά που παρατίθεται ένα απόσπασμα πρωτότυπου κειμένου δεν θα πρέπει να ξεχνάμε τον συγγραφέα του (συνήθως μπαίνει στην αρχή) και να γράφουμε τη σελίδα (ή σελίδες) από το πρωτότυπο κείμενο μέσα σε παρένθεση μετά το τέλος των εισαγωγικών. Με αυτό τον τρόπο ο αναγνώστης μπορεί να το εντοπίσει στην πρωτογενή πηγή του αποσπάσματος, [π.χ. Όπως υποστήριξε μάλιστα ο Λογαράς (1996) «…οι βασικοί λόγοι που οδηγούν το άτομο στην ανάπτυξη.............είναι το περιβάλλον και η κληρονομικότητα» (σελ. 156)].

Η παραγραφοποίηση και η μορφοποίηση του παρατιθέμενου κειμένου εξαρτάται καταρχάς από το εάν είναι μεγάλο ή όχι. Αν έχουμε να κάνουμε μια μικρή παράθεση (π.χ. 2 γραμμές κειμένου) τότε την ενσωματώνουμε στη ροή του κυρίως κειμένου με την τοποθέτηση εισαγωγικών. Αν έχουμε μεγαλύτερο κείμενο, τότε υπάρχουν δύο κυρίως τρόποι για να γίνει η παράθεσή του: α) να τοποθετηθεί κάτω από την προηγούμενη παράγραφο του κυρίως κειμένου, με το ίδιο μέγεθος γραμματοσειράς (π.χ. Times New Roman, 12 στιγμών), αλλά με μεγαλύτερη εσοχή από το αριστερό μέρος της σελίδας (π.χ. αν η παράγραφος έχει εσοχή 1 ίντσα, τότε τοποθετούμε την προς παράθεση παράγραφο με εσοχή 2 ίντσες), β) μια εναλλακτική περίπτωση είναι η παράγραφος της παράθεσης να μην έχει μεγαλύτερη εσοχή από τις υπόλοιπες παραγράφους, αλλά τα γράμματά της να γραφούν πλάγια (italics), ούτως ώστε να ξεχωρίζουν από το υπόλοιπο κείμενο. Τέλος, υπάρχει και η εναλλακτική περίπτωση, η παράγραφος της παράθεσης να έχει μεγαλύτερη εσοχή από τις υπόλοιπες παραγράφους και να έχει μικρότερο μέγεθος γραμμάτων από το υπόλοιπο κείμενο. Ωστόσο, σπάνια παρατίθεται πρωτότυπο κείμενο σε επιστημονικές εργασίες.

### **Παράθεση βιβλιογραφικών παραπομπών (reference list)**

Για να παραθέσουμε όλες τις πληροφορίες μιας βιβλιογραφικής πηγής (σύμφωνα με το Σύστημα Harvard) είτε σε κάθε σελίδα ως υποσημείωση είτε στο τέλος του κειμένου (πιο σύνηθες), ακολουθούμε μια σειρά από ειδικούς κανόνες (συνήθως διαφορετικούς για κάθε επιστημονικό πεδίο), ώστε οι επιστήμονες μιας κοινότητας ενός κλάδου-πεδίου να μπορούν να επικοινωνούν πιο εύκολα μεταξύ τους. Οι πιο σημαντικές πηγές παράθεσης βιβλιογραφικών παραπομπών προέρχονται από:

- άρθρο σε επιστημονικό περιοδικό,
- βιβλίο,
- κεφάλαιο σε βιβλίο που έχει επιμεληθεί ένας ή περισσότεροι συγγραφείς,
- πρακτικά συνεδρίων,
- διδακτορικές διατριβές και διπλωματικές εργασίες,
- μη δημοσιευμένες εργασίες.

Σε περίπτωση που οι βιβλιογραφικές πηγές παρατίθενται στο τέλος του κειμένου, τοποθετούνται με αλφαβητική σειρά. Όταν ένας συγγραφέας αναφέρεται σε περισσότερες από μία παραπομπές, αυτές τοποθετούνται χρονολογικά, ξεκινώντας από την πιο παλιά. Όταν ένας συγγραφέας αναφέρεται σε περισσότερες από μία παραπομπές και μερικές τις έχει δημοσιεύσει μόνος του, ενώ μερικές με άλλους, πρώτα παρατίθενται αυτές που ο συγγραφέας είναι μόνος του και στη συνέχεια οι υπόλοιπες, με αλφαβητική σειρά ως προς τον δεύτερο συγγραφέα.

Μερικά βασικά σημεία που θα σας βοηθήσουν να αποφύγετε τα λάθη, όταν παραθέτετε βιβλιογραφικές πηγές είναι τα ακόλουθα:

- Τα κεφαλαία γράμματα πρέπει να χρησιμοποιούνται με φειδώ. Δεν αποτελεί καλή πρακτική η τοποθέτηση ονομάτων με κεφαλαία.
- Κάθε καταχώρηση πρέπει να γίνεται με μονά διάστιχα.
- Πρέπει να μπαίνει διπλή διαστοίχιση μεταξύ των διαφόρων καταχωρήσεων.
- Οι καταχωρήσεις πρέπει να βρίσκονται σε αλφαβητική σειρά.
- Οι τίτλοι των περιοδικών πρέπει να καταχωρίζονται ολοκληρωμένοι.
- Οι τίτλοι των βιβλίων και των περιοδικών πρέπει να καταχωρίζονται ολοκληρωμένοι, με κεφαλαία μόνο στα αρχικά γράμματα.

Σαφώς μπορεί να υπάρχουν εξαιρέσεις στα παραπάνω και ειδικότερα όταν αναφερόμαστε σε εργασία που πρόκειται να σταλεί προς αξιολόγηση σε κάποιο έγκριτο διεθνές ή ελληνικό επιστημονικό περιοδικό (π.χ. η μονή ή η διπλή διαστοίχιση της βιβλιογραφίας, κ.ά.)

Παρακάτω, δίκην παραδείγματος, παρατίθενται οι βασικές μορφές αναφορών:

## *Παράδειγμα Βιβλίου*

Επίθετο συγγραφέα, Αρχικό ονόματος (έτος) Τίτλος: υπότιτλος. Αναφορά Έκδοσης, εκδότης, Τόπος Έκδοσης, σελίδες (pp.). [π.χ. Webster C (1993) Caring for health: history and diversity. 2nd ed, Open University Press, Buckingham, pp.234-237].

## *Παράδειγμα Περιοδικού*

Επίθετο συγγραφέα, Αρχικό (-ά) ονόματος (έτος) Τίτλος άρθρου, Τίτλος Περιοδικού, Τόμος (Τεύχος): σελίδες. [π.χ. Parker ΜJ, Twemlow ΤR and Pryor GA (1996) Environmental hazards and hip fractures, Age and Ageing, 25(4): 322-325].

## **8.2.5.2 Βιβλιογραφία-Σύστημα Vancouver**

Το σύστημα βιβλιογραφικών αναφορών Vancouver αποτελεί ένα ευρέως διαδεδομένο σύστημα αναφορών. Διαφοροποιείται σημαντικά από το Harvard με τη χρήση αριθμών κατά αύξουσα σειρά μέσα στο κείμενο (δηλ. η πρώτη βιβλιογραφία που εντοπίζεται παίρνει τον αριθμό 1, η δεύτερη τον αριθμό 2 κ.λπ.) για την παραπομπή του αναγνώστη στη βιβλιογραφική αναφορά. Οι αριθμοί που καταγράφονται στο κείμενο, βρίσκονται εντός πλαισίων (π.χ [1], [2] κ.λπ.). Σε περίπτωση που η ίδια βιβλιογραφία αναφέρεται μέσα στο κείμενο περισσότερες από μία φορές, τότε σε όλες τις περιπτώσεις παίρνει την ίδια αρίθμηση. Στη συνέχεια, στο τέλος της εργασίας, παρατίθεται η βιβλιογραφία, κατά αύξουσα σειρά, η οποία καλύπτει πλήρως τις αναφορές που περιέχονται στο κείμενο της διπλωματικής εργασίας. Το σύστημα Vancouver αναπτύχθηκε στην Αμερική από την Εθνική Ιατρική Βιβλιοθήκη (National Library of Medicine, NLM) και έγινε αποδεκτό από τη Διεθνή Επιτροπή Ιατρικών Εκδόσεων (International Committee of Medical Journal Editors, ICMJE) ως ένα ενιαίο πλαίσιο απαιτήσεων για τις βιβλιογραφικές αναφορές στα άρθρα που δημοσιεύονταν στα περιοδικά που εξέδιδε. Το εν λόγω σύστημα βιβλιογραφικών αναφορών πήρε την ονομασία του από την πόλη στην οποία για πρώτη φορά (1978) συνεδρίασε η υπεύθυνη για την ανάπτυξή του ομάδα εργασίας. Το βασικό πλεονέκτημα του συστήματος Vancouver είναι ότι δεν παρεμβάλλονται στο κείμενο ονόματα συγγραφέων και ημερομηνίες, αλλά μόνο οι αριθμοί που υποδηλώνουν και παραπέμπουν στην βιβλιογραφική αναφορά στο τέλος του κειμένου. Κατά συνέπεια, οι υποστηρικτές του συστήματος Vancouver θεωρούν ότι τα κείμενα διαβάζονται ευκολότερα.

Στο σύστημα Vancouver οι αναφορές αναγνωρίζονται από Αραβικά σύμβολα είτε με παρενθέσεις (ή αγκύλες) είτε ως εκθέτες. Αυτό εφαρμόζεται στις αναφορές στο κείμενο, στους πίνακες ή στις εικόνες.

## *Παραδείγματα:*

- Οι Smith και Andersen ισχυρίζονται ότι τα......μπορούν να εναλλάσσονται (1).
- Είναι μάταιο να ισχυρίζεται κανείς ότι τα.......μπορούν να εναλλάσσονται<sup>2</sup>.

Το Σύστημα Vancouver ορίζει έναν αριθμό σε κάθε αναφορά, όπως παρατίθεται. Πρέπει να χρησιμοποιείται ένας αριθμός, ακόμα και αν το όνομα του συγγραφέα αναφέρεται στο κείμενο/πρόταση. Ο αρχικός αριθμός που ορίζεται στην αναφορά επαναχρησιμοποιείται κάθε φορά που η αναφορά παρατίθεται στο κείμενο, ανεξάρτητα από την ακόλουθη θέση στο κείμενο. Όταν αναφέρονται πολλαπλές αναφορές σε ένα δεδομένο σημείο του κειμένου, χρησιμοποιήστε μία παύλα για να ενώσετε τους πρώτους με τους τελευταίους αριθμούς που εμπεριέχονται. Χρησιμοποιήστε κόμματα (χωρίς διαστήματα) για να ξεχωρίσετε τους αριθμούς που δεν εμπεριέχονται σε μία πολλαπλή αναφορά. Για παράδειγμα [2-5,7,10]=2,3,4,5,7,10.

#### **Καταχώρηση ενός βιβλίου**

Οι απαραίτητες λεπτομέρειες που χρειάζονται είναι (σε σειρά):

- Όνομα συγγραφέα, επιμελητών έκδοσης, συντακτών ή αρμοδίου ιδρύματος:
	- i. Όπου υπάρχουν 6 ή λιγότεροι συγγραφείς πρέπει να τους καταχωρήσετε όλους.
	- ii. Όπου υπάρχουν 7 ή περισσότεροι συγγραφείς καταχωρίζετε μόνο τα έξι πρώτα ονόματα και προσθέτετε «και συν.» (όταν πρόκειται για διεθνή βιβλιογραφία χρησιμοποιήστε το "et al").
	- iii. Βάλτε κόμμα και αφήστε ένα κενό ανάμεσα σε κάθε όνομα. Μετά τον τελευταίο συγγραφέα (και τα αρχικά του ονόματός του), βάζουμε τελεία.
- Τίτλος άρθρου ή υπότιτλος,
- έκδοση,
- τόπος έκδοσης,
- εκδότης,
- έτος έκδοσης,
- αριθμός σελίδων:
	- i. Συντομογραφήστε τη λέξη σελίδα με τη λέξη «σελ.». (ή "p" για ξενόγλωσσους τίτλους).
- Τίτλος σειράς ή τόμου:
	- i. Βάλτε παρενθέσεις
	- ii. Συντομογραφήστε τη λέξη τεύχος με τη λέξη «τευχ.» ή "vol."

#### **Καταχώρηση άρθρου περιοδικού**

Οι σημαντικές λεπτομέρειες που χρειάζονται είναι (με σειρά):

- Όνομα συγγραφέα,
- τίτλος άρθρου,
- τίτλος περιοδικού (με συντομογραφία):
	- i. Συντομογραφήστε τον τίτλο σύμφωνα με τον τρόπο που χρησιμοποιείται στη βάση Medline. Μία λίστα συντομογραφιών μπορεί να βρεθεί στον σύνδεσμο [http://www.nlm.nih.gov](http://www.nlm.nih.gov/)
	- ii. **Σημείωση:** δεν χρησιμοποιείται σημείο στίξης σε συντομογραφία περιοδικού.
- έτος έκδοσης,
- αριθμός τόμου,
- αριθμός σελίδων.

## **Καταχώρηση συνεδρίων**

Αντιμετωπίστε τα πρακτικά ενός συνεδρίου σαν ένα βιβλίο, προσθέτοντας τις κατάλληλες πληροφορίες σχετικά με το συνέδριο και παραθέτοντας μία παρουσίαση των πρακτικών, όπως μία εργασία σε μία συλλογή εργασιών από διάφορους συγγραφείς.

### **Καταχώρηση υλικού πολυμέσων**

Οι πληροφορίες που απαιτούνται είναι οι ίδιες με αυτές ενός βιβλίου, με τη μορφή της κάθε πληροφορίας σε παρένθεση μετά από τη δήλωση του τίτλου και της έκδοσης.

### **Καταχώρηση πηγών από το διαδίκτυο και άλλων ηλεκτρονικών πηγών**

Περιλαμβάνει λογισμικό και πηγές του Διαδικτύου, όπως ιστοσελίδες, ηλεκτρονικά περιοδικά και βάσεις δεδομένων. Αυτές οι πηγές πολλαπλασιάζονται και οι οδηγίες παράθεσης αναπτύσσονται και υπόκεινται σε αλλαγές. Οι ακόλουθες πληροφορίες βασίζονται στις προτάσεις της «Εθνικής Βιβλιοθήκης της Ιατρικής». Η βασική μορφή των παραθέσεων ακολουθεί τις αρχές που αναφέρονται για τις έντυπες πηγές (βλέπε παραπάνω).

Είναι σημαντικό να αναφέρεται η ημερομηνία πρόσβασης στην πληροφορία σε περιπτώσεις πηγών που έχουν υποστεί αλλαγή. Αυτό κυρίως ισχύει για ιστοσελίδες που μπορεί να πάψουν να είναι διαθέσιμες ή που επιτρέπουν αλλαγές ή ακόμη και για CD-ROMS που ανανεώνονται κατά τη διάρκεια του έτους.

## **Επιπρόσθετες σημειώσεις στο στυλ Vancouver**

#### *Πίνακες:*

- Κάθε πίνακας πρέπει να φέρει έναν σύντομο τίτλο.
- Αριθμήστε κάθε πίνακα με διαδοχική σειρά.
- Οι επεξηγήσεις τοποθετούνται στο υποσέλιδο, όχι στην επικεφαλίδα.

#### *Εικόνες και διαγράμματα:*

- Αριθμήστε κάθε διάγραμμα στο κείμενο με διαδοχική σειρά.
- Πρέπει να αναφέρεται η αρχική πηγή.
- Οι λεζάντες πρέπει να σημειώνονται με αριθμούς που να ανταποκρίνονται στα διαγράμματα κ.λπ.

## **8.2.6 Χρήσιμοι κανόνες γραφής εργασιών**

Η Ελληνική γλώσσα είναι πολύ πλούσια και προσφέρει στον συγγραφέα απεριόριστες δυνατότητες σύνθεσης επιστημονικών κειμένων. Σε γενικές γραμμές, είναι πιο δύσκολο να γράψει κανείς ένα μεστό και παράλληλα σύντομο κείμενο, από ό,τι ένα εκτενές. Η συντομία και η σαφήνεια απαιτούν ακρίβεια και ευκρίνεια όρων, αλλά συγχρόνως και πυκνή σε νοήματα και ιδέες γραφή, χωρίς γενικές αναφορές και αυτονόητα ή απλοϊκά συμπεράσματα. Γι' αυτό τον λόγο απαιτείται προσοχή στη συγγραφή και συνεχείς αναθεωρήσεις-βελτιώσεις του κειμένου.

Πρωταρχικός σκοπός μας δεν πρέπει να είναι η ολοκλήρωση της εργασίας το συντομότερο δυνατό ή η «αναζήτηση» λέξεων και προτάσεων για να προσεγγίσουμε την προκαθορισμένη έκταση της εργασίας. Με μια τέτοια λογική είναι βέβαιο ότι το τελικό αποτέλεσμα δεν θα είναι ικανοποιητικό. Πρέπει πρωτίστως να στοχεύουμε σ' ένα κείμενο ισορροπημένο στη δομή, ουσιαστικό και πλούσιο στο περιεχόμενο, επιστημονικά επαρκές και τεκμηριωμένο.

Μια επιστημονική εργασία πρέπει να απαντά στα βασικά ερωτήματα που έχουν τεθεί από το ίδιο το θέμα και να προβάλει την ουσία σε ένα συνεκτικό και καλά δομημένο περιεχόμενο. Η τήρηση των κανόνων της ορθογραφίας και του συντακτικού είναι απαραίτητη. Οι χρησιμοποιούμενες λέξεις πρέπει να έχουν σαφή και όχι διφορούμενη έννοια, με μικρές προτάσεις που να γίνονται κατανοητές. Το ύφος του κειμένου πρέπει να είναι επιστημονικό, τεκμηριωμένο και εμπλουτισμένο με την αναγκαία κατά περίπτωση εισαγωγή ειδικών τεχνικών όρων. Κείμενα με ύφος «λογοτεχνικό» ή «δημοσιογραφικό», με εκφράσεις εκλαϊκευμένες και επιχειρήματα απλοϊκά πρέπει να αποφεύγονται. Νοήματα προτάσεων, παραγράφων ή ενοτήτων δεν πρέπει να επαναλαμβάνονται, να συγκρούονται ή να αλληλοαναιρούνται. Τα συμπεράσματα πρέπει να είναι διατυπωμένα με σαφήνεια και να ακολουθούν μια λογική σειρά.

## **8.2.6.1 Χρήση Κατάλληλων Χρόνων & Αποφυγή Προσωπικών Αντωνυμιών**

Μια επιστημονική εργασία συνήθως πραγματεύεται κάτι που έχει συμβεί και κατά συνέπεια, στις περισσότερες περιπτώσεις, ο κατάλληλος χρόνος είναι παρελθοντικός. Σ' αυτό τον κανόνα υπάρχουν κάποιες εξαιρέσεις. Για παράδειγμα, για τη διατύπωση ερευνητικών ερωτημάτων μπορεί να χρησιμοποιηθεί ο μέλλοντας, εφόσον τα ερωτήματα αναφέρονται σε μελλοντικές ερευνητικές αναζητήσεις.

Ακόμη, καλό είναι να αποφεύγονται προσωπικές αντωνυμίες, όπως «εγώ» ή «εμείς», «θέλω να τονίσω» κ.λπ. Καλύτερα είναι να γίνεται αναφορά σε τρίτο πρόσωπο ή χρήση άλλης απρόσωπης αναφοράς, όπως «είναι ευρέως αποδεκτό ότι…» ή «η έρευνα αναφέρει…» ή «από τη βιβλιογραφία τεκμηριώνεται…».

### **8.2.6.2 Η γλώσσα του κειμένου**

Καλό θα ήταν ο λόγος που χρησιμοποιείτε να είναι απλός και περιεκτικός, χωρίς μεγάλες προτάσεις, ενώ ιδιαίτερο βάρος πρέπει να δίνετε στην επιχειρηματολογία και την επιστημονική τεκμηρίωση των απόψε-ων που εκθέτετε.

Αξίζει να επισημανθούν τα εξής:

- Να αφήνετε πάντα ένα κενό μετά τα σημεία στίξης και να μην «κολλάτε» τις λέξεις.
- Οι παράγραφοι δηλώνονται με τη χρήση μιας «εσοχής» (tab).
- Μην χρησιμοποιείτε λογοτεχνικό ύφος, αποφύγετε τα επίθετα.
- Αποφύγετε τις μεγάλες προτάσεις, που ξεπερνούν τις τέσσερις-πέντε σειρές. Έχετε πάντα κατά νου το απλουστευμένο συντακτικό σχήμα «υποκείμενο-ρήμα-αντικείμενο» και προσπαθήστε να μην παρεμβάλετε μακροσκελείς δευτερεύουσες προτάσεις. Να διατυπώνετε τις σκέψεις σας με τρόπο όσο το δυνατόν πιο απλό, κατανοητό και συγχρόνως μεστό σε νοήματα, με σύντομες και ξεκάθαρες εννοιολογικά προτάσεις.
- Μην ξεχνάτε ότι ένα επιστημονικό κείμενο δεν πρέπει να είναι απλώς περιγραφικό. Είναι σκόπιμο να αναλύετε τα ζητήματα που προκύπτουν από τη μελέτη σας, να διατυπώνετε και τις δικές σας απόψεις και να συνδέετε κατά το δυνατόν τα βιβλιογραφικά δεδομένα με τις συναφείς εμπειρίες σας.
- Χρησιμοποιήστε γ΄ πρόσωπο όταν γράφετε. Όπου είναι απαραίτητο, μπορείτε να καταφύγετε στο α΄ πληθυντικό, π.χ. «Στη συνέχεια της μελέτης μας, θα επιχειρήσουμε…» Προτιμότεροι, όμως, είναι άλλοι συντακτικοί τύποι, όπως η αλλαγή του υποκειμένου (Η παρούσα μελέτη δεν θίγει ζητήματα, όπως…) ή η παθητική φωνή (Στη μελέτη αυτή επιχειρείται μία νέα προσέγγιση…), που σας βοηθούν να αποφύγετε τον «ύφαλο» του α΄ προσώπου.
- Να προσδιορίζετε με ακρίβεια τις έννοιες λέξεων και φράσεων, ιδιαίτερα όταν πρόκειται για ορολογία που έχει προκαλέσει συζητήσεις στον ερευνητικό χώρο σας.

Συχνά είναι και τα προβλήματα που προκαλεί η λανθασμένη χρήση του μονοτονικού συστήματος. Μην παραλείπετε να ακολουθείτε τους κανόνες του. Στο μονοτονικό σύστημα, οι μονοσύλλαβες λέξεις δεν τονίζονται. Μία από τις πιο βασικές εξαιρέσεις αποτελούν τα ερωτηματικά «πού» και «πώς», που τονίζονται προκειμένου να ξεχωρίζουν από τους όμοιούς τους συνδέσμους ή αντωνυμίες. Προσοχή όμως: το ερωτηματικό τι δεν τονίζεται ποτέ, αφού δεν υπάρχει κίνδυνος σύγχυσης με άλλον όμοιο τύπο.

Τέλος, για το νι (ν) της αιτιατικής πτώσης στα άρθρα, που συχνά προβληματίζει, σας υπενθυμίζουμε ότι διατηρείται μόνο όταν η επόμενη λέξη αρχίζει με φωνήεν ή με ένα από τα σύμφωνα κ, π, τ, ξ, και ψ καθώς επίσης και με ένα από τα παρακάτω δίψηφα σύμφωνα τσ, τζ, μπ, και γκ. Επίσης, το τελικό (ν) διατηρείται πάντα στην προσωπική αντωνυμία του τρίτου προσώπου αυτόν, τον, καθώς και στο τροπικό επίρρημα σαν.

## **8.2.7 Παρουσίαση μίας έρευνας-Είδη επιστημονικών δημοσιεύσεων**

Ο τελικός στόχος μιας ερευνητικής προσπάθειας-μελέτης είναι η δημοσίευση των αποτελεσμάτων και των εξαγόμενων συμπερασμάτων, που σκοπό έχουν να ενημερώσουν την επιστημονική κοινότητα για το καινούργιο εύρημα. Η διεξαγωγή της επιστημονικής έρευνας-μελέτης (ειδικότερα όταν πρόκειται για εργαστηριακή) είναι μια αρκετά επίπονη διαδικασία και απαιτεί ποικίλες δεξιότητες από αυτούς που την εκ-πονούν. Παρόλα αυτά, η πεμπτουσία της επιστημονικής έρευνας είναι η συγγραφή και η δημοσίευση των αποτελεσμάτων της σε κάποιο έγκριτο διεθνές (ή ελληνικό) επιστημονικό περιοδικό (Γαλάνης, 2013β). Τα πιο γνωστά είδη των επιστημονικών δημοσιεύσεων είναι τα εξής:

- Άρθρο έρευνας-Κύρια άρθρα (Research paper).
- Άρθρο παρουσίασης ενδιαφέρουσας περίπτωσης (Case-Report paper).
- Άρθρο -Ανασκόπηση (Review paper).
- Κύριο άρθρο εκδότη (Editorial).
- Κριτική βιβλίου.

### **8.2.7.1 Άρθρο έρευνας-Κύριο άρθρο (Research paper-article)**

Χρησιμοποιείται κυρίως σε περιπτώσεις μελετών κατάλληλα σχεδιασμένων, ώστε να απαντήσουν σε ένα συγκεκριμένο ερευνητικό πρόβλημα. Παράδειγμα: Το αντιβιοτικό Α είναι πιο αποτελεσματικό από το αντιβιοτικό Β για τη θεραπεία της ασθένειας Χ; Η μελέτη που έχει γίνει γι' αυτό το ερώτημα έχει καταλήξει σε ένα σαφές συμπέρασμα που υποστηρίζεται από ισχυρά στατιστικά δεδομένα: «Η θεραπεία με το αντιβιοτικό Α είναι πιο αποτελεσματική για την ελάττωση της θνησιμότητας της ασθένειας Χ από ό,τι η θεραπεία με το αντιβιοτικό Β». Το άρθρο γι' αυτή τη μελέτη αποσαφηνίζει ακριβώς αυτό το απλό συμπέρασμα. Η πληροφορία που μεταδίδεται είναι απλή και συγκεκριμένη. Η πιθανότητα να προκύψει από την έρευνα ένα άρθρο με σαφές μήνυμα καθορίζεται περισσότερο από το πώς συλλαμβάνεται, σχεδιάζεται και εκτελείται η έρευνα, παρά από το πόσο καλά θα γραφτεί το άρθρο. Βέβαια, σε πολλές περιπτώσεις ακόμη και καλά σχεδιασμένες μελέτες δεν οδηγούν απαραίτητα σε ένα συμπέρασμα, που θα ενδιαφέρει το ευρύ επιστημονικό κοινό.

## **8.2.7.2 Άρθρο Παρουσίασης Ενδιαφέρουσας Περίπτωσης (Case report paper)**

Συνήθως δεν είναι σαφές το νέο μήνυμα που περιέχει ένα τέτοιο είδος δημοσίευσης, τουλάχιστον μέχρι να ερευνηθεί η βιβλιογραφία για αναφορές όμοιων ή συσχετιζόμενων περιπτώσεων. Η πεποίθηση ενός ερευνητή ότι πρόκειται για περίπτωση μοναδική ή αρκετά σπάνια, ώστε να αξίζει να δημοσιευτεί, είναι τις περισσότερες φορές το κίνητρο για την περιγραφή μιας τέτοιας περίπτωσης. Η μοναδικότητα ενός περιστατικού δεν είναι το κύριο μήνυμα μιας τέτοιας δημοσίευσης. Η σπουδαιότητα μιας δημοσίευσης τέτοιου είδους βρίσκεται περισσότερο στον βαθμό της διεύρυνσης των γνώσεων-θεωρήσεων μας για την ασθένεια και στις ικανότητές μας στην πρακτική.

#### **8.2.7.3 Το άρθρο-Ανασκόπηση (Review)**

Τα άρθρα ανασκόπησης βασίζονται σε δημοσιευμένες εργασίες κι ενώ δεν παρουσιάζουν κανένα πρωτότυπο ερευνητικό στοιχείο-εύρημα, είναι πολύ δημοφιλή ανάμεσα στους ερευνητές όλων των επιστημών και ειδικότερα σε αυτούς που θέλουν να είναι συνεχώς ενημερωμένοι για τη διεθνή βιβλιογραφία και τα επιστημονικάερευνητικά τεκταινόμενα.

Φαινομενικά, η ανασκόπηση ενός θέματος είναι εύκολος και γρήγορος τρόπος για να αυξήσει κανείς τον αριθμό των δημοσιεύσεών του, αφού δεν χρειάζεται να ενδιαφερθεί για τίποτα άλλο παρά μόνο για τη συγκέντρωση της βιβλιογραφίας και τη συγγραφή. Αν μάλιστα χρησιμοποιηθεί δημοσιευμένο υλικό από άλλες ανασκοπήσεις ή μονογραφίες και όχι πρωτότυπες ερευνητικές εργασίες, τότε μοιάζει ακόμη ευκολότερη δουλειά. Η πραγματικότητα, όμως, είναι αρκετά διαφορετική. Η βιβλιογραφία τη σημερινή εποχή είναι ένας κυκεώνας. Υπάρχουν εργασίες πάνω στο ίδιο θέμα, που παρουσιάζουν εντελώς αντίθετα ερευνητικά στοιχεία και εξάγουν διαφορετικά συμπεράσματα. Επίσης, στα άρθρα ανασκόπησης ο συγγραφέας θα πρέπει να είναι αρκετά καλός γνώστης του θέματος που θα επιχειρήσει να πραγματευτεί και να γνωρίζει(αφού έχει ψάξει) όλα τα κύρια και σημαντικά άρθρα που έχουν δημοσιευτεί για το συγκεκριμένο θέμα, ώστε να καλύψει σε βάθος και με λεπτομέρειες όλες τις πτυχές του θέματος. Οι ανασκοπήσεις θεωρούνται «συγκεντρωμένες» πηγές δεδομένων και βοηθούν αυτούς που δεν αναλώνονται στην εύρεση των κύριων πηγών, αλλά απλώς θέλουν να ενημερωθούν σε σύντομο χρονικό διάστημα, όσο το δυνατόν καλύτερα για το θέμα που τους ενδιαφέρει.

Βασικό χαρακτηριστικό των συγγραφέων τέτοιων δημοσιεύσεων είναι η ευθύνη που φέρουν να διαφωτίσουν ένα ερευνητικό θέμα και όχι να το συσκοτίσουν, συμβάλλοντας έτσι στον κυκεώνα της βιβλιογραφίας. Αυτό προϋποθέτει ότι οι συγγραφείς των ανασκοπήσεων έχουν διαβάσει και αναλύσει όλες τις πρωτότυπες ερευνητικές δημοσιεύσεις που υπάρχουν για το γνωστικό αντικείμενο του υπό μελέτη θέματος.

## **8.2.7.4 Το κύριο άρθρο του Εκδότη (Editorial)**

Παλαιότερα, ο όρος «κύριο άρθρο του εκδότη» χρησιμοποιούταν από τους εκδότες για να δημοσιοποιήσουν κείμενα με κάποιο σημαντικό μήνυμα. Σήμερα, το κύριο άρθρο σε επαγγελματικά περιοδικά επιτελεί και άλλες λειτουργίες. Πολλά κύρια άρθρα είναι συνοπτικές κριτικές ανασκοπήσεις επιστημονικών θεμάτων, ιδιαίτερα θεμάτων που παρουσιάζουν σημαντικές και πρόσφατες εξελίξεις. Ένα κύριο άρθρο ενός εκδότη μπορεί να σχολιάζει (θετικά ή αρνητικά) ένα πρόσφατα δημοσιευμένο πρωτότυπο άρθρο (research paper), που δημοσιεύτηκε στο ίδιο ή σε διαφορετικό τεύχος του περιοδικού. Μπορεί να θέτει τη συμβολή του ερευνητικού άρθρου σε προοπτική με άλλα πρόσφατα αναφερόμενα ευρήματα, που δεν είχαν ληφθεί υπόψη, όταν γραφόταν το ερευνητικό άρθρο. Μερικά άρθρα εκδοτών περνούν και πολιτικές θέσεις-φιλοσοφίες, ενώ ταυτόχρονα μπορεί να έχουν και το ύφος άρθρων ανασκόπησης.

Το κύριο άρθρο του εκδότη είναι σχετικά σύντομο και προσπαθεί να δώσει σαφή, λογική αλλά και περιεκτική χροιά στο κείμενο. Μερικά περιοδικά έχουν ένα τμήμα για «άρθρα γνώμης», που ο εκδότης προτιμά να μην τα δημοσιεύει ως κύρια άρθρα. Τα άρθρα αυτά μπορεί να προβάλλουν θέσεις που ο εκ-δότης δεν επιθυμεί να φαίνεται ότι τις υποστηρίζει. Τα άρθρα γνώμης, όπως συνηθίζεται να λέγονται, έχουν την ίδια περίπου δομή με τα κύρια άρθρα των εκδοτών.

## **8.2.7.5 Κριτική βιβλίου**

Κριτικές βιβλίων ζητά συνήθως ο εκδότης περιοδικού από κριτικούς, ικανούς να εκφέρουν απόψεις με ευθυκρισία. Παρόλα αυτά, συνήθως οι σημερινές κριτικές βιβλίων αναλώνονται σε προβολή των περιεχομένων των υπό κρίση βιβλίων, καθώς και σε σχόλια που αφορούν την ποιότητα και/ή την τιμή του συγκεκριμένου βιβλίου. Μάλιστα, πολλές φορές δίνεται η εντύπωση ότι δεν έχουν καν διαβάσει ολόκληρο το βιβλίο που κρίνουν. Μια καλογραμμένη και καλομελετημένη κριτική βιβλίου μοιάζει με τη δομή ενός κύριου άρθρου (ως προς τη δομή τουλάχιστον!). Αρχίζει συνήθως με ερωτήματα, προχωρεί στα θετικά και αρνητικά στοιχεία και κλείνει με το συμπέρασμα της κριτικής.

## **8.2.7.6 Προφορική παρουσίαση**

Πέραν της συγγραφής και δημοσίευσης των επιστημονικών εργασιών μια άλλη αρκετά συνήθης πρακτική αποτελούν τα ερευνητικά άρθρα, που δημοσιεύονται σε ακαδημαϊκά περιοδικά και παρουσιάζονται με τη μορφή προφορικής ανακοίνωσης σε πανελλήνια ή διεθνή συνέδρια. Κατά την προφορική ανακοίνωση, διάρκειας συνήθως 8-10΄ με ταυτόχρονη παρουσίαση της εργασίας σε πρόγραμμα παρουσιάσεων (π.χ. PowerPoint), αναφέρονται επιγραμματικά ο σκοπός, η μεθοδολογία, τα αποτελέσματα και τα συμπεράσματα της έρευνας.

Η προφορική παρουσίαση μιας επιστημονικής εργασίας (σεμινάριο, διπλωματική εργασία, διδακτορική διατριβή κ.λπ.), απαιτεί υπευθυνότητα, προσοχή και καλή προετοιμασία. Ανεξάρτητα από το γεγονός ότι συνήθως αυτός που την παρουσιάζει υπόκειται σε κρίση και βαθμολόγηση από ειδική επιτροπή, πρόκειται για μία διαδικασία κατά την οποία ελέγχεται, με τη γενικότερη έννοια, η επιστημονική συγκρότηση του ομιλητή και, το σημαντικότερο, συνιστά μία διαδικασία μετάδοσης γνώσης. Η κατανόηση του εκπαιδευτικού χαρακτήρα της διαδικασίας από τον ομιλητή είναι θεμελιώδης προϋπόθεση της επιτυχίας της παρουσίασης, καθώς εξασφαλίζει ότι το ακροατήριο θα μετέχει και θα παρακολουθεί ουσιαστικά. Η παροχή ενός πακέτου όμορφα προβαλλόμενης γνώσης αποτελεί ένδειξη σεβασμού στον χρόνο και την καλή διάθεση που διαθέτει κάθε παρευρισκόμενος. Ορισμένοι βασικοί κανόνες που συντελούν στην αρτιότητα της παρουσίασης είναι οι ακόλουθοι:

- Ο ομιλητής έχει ευπρεπή εμφάνιση και παρουσιάζει την εργασία του όρθιος και απευθυνόμενος στο ακροατήριο, ακόμα κι αν χρησιμοποιεί ηλεκτρονικό υπολογιστή. Έτσι, αποδεικνύει ότι πρωταρχικά ο ίδιος εκτιμά τη δουλειά που παρουσιάζει, αλλά και αυτούς που τον παρακολουθούν.
- Η ομιλία οφείλει να είναι αργή και ο λόγος βατός. Ο επιστημονικός λόγος δεν είναι πολύπλοκος, «αρχαιοπρεπής» και σοβαροφανής, αλλά μάλλον απλός (όχι απλουστευμένος), λιτός, περιεκτικός, σαφής και συγκροτημένος. Μία παρουσίαση γρήγορη, για να προλάβει τα χρονικά περιθώρια, είναι ατυχής. Το ίδιο και οι εκδηλώσεις αγωνίας ή άγχους.
- Η γλώσσα της παρουσίασης συνήθως είναι η ελληνική. Πρέπει να ομιλούνται και να γράφονται σωστά ελληνικά (ως προς τη σύνταξη, τη γραμματική, την ορθογραφία κ.λπ.). Οι ενδείξεις των εικόνων και των σχημάτων που παρουσιάζονται στις διαφάνειες πρέπει να είναι στην ελληνική γλώσσα, ακόμα και αν προέρχονται από ξενόγλωσσες πηγές.
- Η διάρκεια της παρουσίασης είναι προκαθορισμένη και πρέπει να γίνεται απόλυτα σεβαστή από τον ομιλητή. Όταν ξεφεύγει από τα χρονικά όρια, όχι μόνο κουράζει το ακροατήριο, αλλά και το υποχρεώνει να παραβεί τα δικά του χρονικά περιθώρια, προκειμένου να μην προβεί στην αγενή κίνηση της εξόδου κατά τη διάρκεια της παρουσίασης. Επίσης, ακυρώνει τον χρονικό προγραμματισμό των ομιλητών, οι οποίοι ενδεχομένως ακολουθούν, και σίγουρα δοκιμάζει την υπομονή και προδιαθέτει αρνητικά την κριτική επιτροπή. Είναι σαφές ότι τα επιστημονικά θέματα δεν είναι τόσο εύπεπτα όσο οι ομιλίες άλλων θεματικών περιεχομένων. Απαιτούν διανοητική προσπάθεια και ενίοτε προκαλούν κόπωση. Μία ιδιαίτερα μακροσκελής ομιλία καταλήγει να απευθύνεται μόνο στον ομιλητή. Επίσης, δεν αποτελεί ένδειξη επιστημονικής πληρότητας του ομιλητή, αλλά μάλλον αμετροέπειας και έλλειψης ευθυκρισίας, απαραίτητης για την επιλογή των σημαντικών στοιχείων που πρέπει να αναφερθούν σε σχέση με τα λιγότερο σημαντικά. Η παρουσίαση είναι προφορική. Αυτό σημαίνει πως ο ομιλητής δεν διαβάζει τα στοιχεία από κείμενα που έχει μπροστά του, ούτε από εκτεταμένα κείμενα που παραθέτει σε διαφάνειες.
- Στις διαφάνειες υπό μορφή κειμένου υπάρχει μόνο κωδικοποιημένη πληροφορία (όπου χρειάζεται), όπως τίτλοι, επεξηγήσεις, στοιχεία εικόνων κ.λπ. και ο ομιλητής αναλύει τα στοιχεία προφορικά, κοιτάζοντας προς το ακροατήριο. Διαφορετικά οι παρευρισκόμενοι κουράζονται, ζαλίζονται και δεν παρακολουθούν. Οι διαφάνειες καλό είναι να περιέχουν περισσότερες εικόνες, σχεδιαγράμματα, σχηματικές αναπαραστάσεις ή/και μικρής διάρκειας video και κείμενα μόνο εντελώς απαραίτητα για την κατανόηση. Μία εικόνα αντιστοιχεί σε χίλιες λέξεις, είναι πιο ευχάριστη από ένα κείμενο και αποτυπώνεται ευκολότερα.
- Τα κείμενα στις διαφάνειες παρουσιάζονται τη χρονική στιγμή που ανακοινώνονται και αναλύονται και όχι νωρίτερα γιατί μπερδεύουν. Ο ομιλητής δεν υποδεικνύει κείμενα με laserpointer ή άλλο μέσο, καθώς όλοι μπορούν να τα διαβάσουν.
- Τα γράμματα, οι εικόνες, τα βέλη και τα άλλα στοιχεία που παρουσιάζονται στις διαφάνειες πρέπει να είναι κατά το δυνατόν μεγαλύτερα. Στόχος είναι να γίνονται αντιληπτά με ευκολία από αυτούς που βρίσκονται στη μεγαλύτερη απόσταση από τον ομιλητή. Δεν έχει νόημα να αναλύονται από τον ομιλητή στοιχεία που βλέπει μόνο ο ίδιος.
- Τα επιλεγόμενα χρώματα πρέπει να εξασφαλίζουν καλές αντιθέσεις (π.χ. ανοιχτόχρωμα, φωτεινά γράμματα σε σκούρο φόντο).
- Καλή γραμματοσειρά για διαφάνειες είναι η Arial με μέγεθος μεγαλύτερο ή ίσο του 24-28. Η πληροφορία ανά διαφάνεια πρέπει να είναι περιορισμένη. Μία ή δύο εικόνες ή πίνακες με λίγα στοιχεία ή ένα σχεδιάγραμμα. Η χρησιμοποίηση ειδικών εφέ κίνησης και ήχου (animation effects) στις παρουσιάσεις που γίνονται με PowerPoint, συντελεί στη ζωντανή προβολή και κατανόηση των στοιχείων, αρκεί να αποφεύγονται οι υπερβολές.

Η παρεχόμενη πληροφορία οφείλει να έχει συγκεκριμένη δομή ως εξής:

- Αρχική διαφάνεια, που περιέχει τίτλο και είδος της εργασίας, όνομα και ιδιότητα/θέση του ομιλητή, χώρο στον οποίο πραγματοποιήθηκε, όνομα/τίτλο του καθηγητή ή των καθηγητών που είχαν την επίβλεψη και ημερομηνία.
- Εισαγωγικές διαφάνειες, οι οποίες είναι λίγες στον αριθμό και παραθέτουν με συντομία και σαφήνεια την υπάρχουσα γνώση, το θεωρητικό υπόβαθρο που είναι απαραίτητο για την κατανόηση, εκτίμηση και επεξεργασία των νέων δεδομένων και των αποτελεσμάτων της εργασίας που παρουσιάζεται. Σε αυτό το σημείο πρέπει να δοθούν ορισμοί των ειδικών όρων που θα χρησιμοποιηθούν στη συνέχεια, οι οποίοι δεν είναι οικείοι στον μέσο ακροατή. Τα θέματα που παρουσιάζονται είναι συχνά εξειδικευμένα και αφορούν σε διαφορετικά ερευνητικά πεδία από αυτά των ακροατών. Για λόγους δεοντολογίας, για κάθε εικόνα που χρησιμοποιείται στην εισαγωγή πρέπει να δηλώνεται διακριτικά (με μικρά γράμματα) η προέλευσή της (ερευνητής και χρονολογία δημοσίευσης αν προέρχεται από άρθρο ή συγγραφέας, τίτλος και χρονολογία έκδοσης αν προέρχεται από βιβλίο).
- Ακολουθεί μία διαφάνεια που παραθέτει τον σκοπό της εργασίας, δηλαδή σε ποιο επιστημονικό ερώτημα καλείται να απαντήσει.
- Πειραματικά υλικά, μεθοδολογία, επιστημονικά όργανα κ.λπ., παρατίθενται σε λίγες διαφάνειες. Οι περισσότερες κοινές τεχνικές αναφέρονται ονομαστικά ή καθόλου. Αντίθετα, κάποια καινούργια ή άγνωστη στο ευρύ κοινό τεχνική, καλό είναι να αποδοθεί με κάποιο σχήμα ή εικόνα και να περιγραφεί η αρχή της μεθόδου.
- Για την περιγραφή των αποτελεσμάτων επιλέγονται εκείνα από τα οποία προκύπτουν συγκεκριμένα συμπεράσματα και από αυτά, τα σημαντικότερα που «χωράνε» στον δεδομένο χρόνο της παρουσίασης. Σε διαφάνειες παρατίθενται εικόνες/πίνακες/γραφικές παραστάσεις κ.λπ., με τίτλους που αφορούν στο κύριο εύρημα και υπότιτλους που αφορούν στις τεχνικές λεπτομέρειες των παρουσιαζόμενων πειραματικών δεδομένων.
- Οτιδήποτε εμφανίζεται στις εικόνες πρέπει να επεξηγείται με ενδείξεις. Το κύριο εύρημα, αν υπάρχει ανάμεσα σε πολλά άλλα δευτερεύοντα, καλό είναι να επισημαίνεται με πλαίσιο ή κύκλο. Αυτό βοηθάει τον ακροατή να μη χάνεται μέσα σε ένα πλήθος δεδομένων. Αν τα στοιχεία των αποτελεσμάτων είναι πολλά και διαφορετικά μεταξύ τους, καλό είναι να αρθρώνονται σε θεματικές ενότητες που θα ξεκινούν με αντίστοιχες εισαγωγικές διαφάνειες.
- Επίσης, ο ακροατής πρέπει να καταλαβαίνει ανά πάσα στιγμή για ποιο λόγο έγινε το συγκεκριμένο πείραμα, καθώς και σε ποιο ερώτημα απαντά. Κρίσιμο στοιχείο στην παράθεση των πειραματικών δεδομένων είναι η ταυτόχρονη παρουσίαση των πειραμάτων-μαρτύρων, που προσδίδουν αξιοπιστία στα αποτελέσματα (π.χ. αρνητικό-θετικό, φυσιολογικό-παθολογικό, πριν την ακτινοβόληση-μετά την ακτινοβόληση κ.λπ.).
- Το κρισιμότερο σημείο της παρουσίασης είναι η επιστημονική ανάλυση, επεξεργασία, ερμηνεία και συζήτηση των αποτελεσμάτων, δηλαδή τα συμπεράσματα. Πολλοί συγχέουν τα συμπεράσματα με τη σύνοψη των αποτελεσμάτων και επαναλαμβάνουν όσα έχουν ήδη αναφερθεί. Λίγο εν-διαφέρει αν τα συμπεράσματα είναι αρνητικά ή θετικά, πολύ ή λιγότερο σημαντικά. Αξία έχει η επιστημονική ερμηνεία που καταθέτει ο ομιλητής. Εδώ μπορεί κανείς να βρει πειστικές βιολογικές ερμηνείες όσων παρατήρησε, να καταθέσει μηχανισμούς αλληλεπίδρασης, να σημειώσει τις παραλληλίσεις και τις αποκλίσεις από τα υπάρχοντα δεδομένα, να εξηγήσει γιατί δεν τελεσφορεί-σε κάποιο πείραμα, να επεκταθεί σε άλλα συστήματα, να σκεφτεί πιθανές εφαρμογές, μελλοντικούς ερευνητικούς στόχους, ακόμα και να φανταστεί θεωρητικές προεκτάσεις στο μέτρο που του επιτρέπουν τα αποτελέσματα που παρουσίασε.
- Τέλος, ο ομιλητής οφείλει να κάνει ειδική αναφορά με ξεχωριστή ευχαριστήρια διαφάνεια σε όλους όσοι συνετέλεσαν θεωρητικά ή πρακτικά στην ολοκλήρωση της εργασίας, τους συνεργάτες, άλλα εργαστήρια στα οποία τυχόν εργάστηκε, τους χορηγούς κ.λπ.

# **Βιβλιογραφία**

Day, R. & Y Gastel, B. (2006). *How to write and publish a scientific paper.* Westport, CT: Greenwood Press, p45-51. Gustavii, B. (2003). *How to write and illustrate a scientific paper.* Cambridge University Press.

- Γαλάνης, Π. (2013α). Γράφοντας τον τίτλο και την περίληψη ενός ερευνητικού άρθρου. *Αρχ Ελλ Ιατρ, 30*, 734-741.
- Γαλάνης, Π. (2013β). *Συγγραφή και δημοσίευση ερευνητικών άρθρων στις επιστήμες υγείας*. Αθήνα: .Broken Hill Publishers Ltd & Εκδόσεις Π.Χ. Πασχαλίδης.

# **Γλωσσάρι επιστημονικών όρων**

- **File:** Το μενού αυτό μας παρέχει τις ίδιες δυνατότητες που παρέχουν τα ομώνυμα μενού στις περισσότερες εφαρμογές γραφείου, δηλαδή μέσα από το μενού αυτό έχουμε τη δυνατότητα να κάνουμε αποθήκευση ενός αρχείου ή άνοιγμα ενός υπάρχοντος, εκτύπωση αποτελεσμάτων κ.λπ.
- **Edit:** Το μενού αυτό περιέχει όλες τις κλασικές λειτουργίες επεξεργασίας, όπως αντιγραφή-επικόλληση κ.λπ., ενώ ταυτόχρονα μέσω της επιλογής «*Options*», μπορούμε να καθορίσουμε μια σειρά από παραμέτρους που σχετίζονται με τη γραμματοσειρά των αρχείων εξόδου ή το προεπιλεγμένο πλήθος δεκαδικών ψηφίων, τη νομισματική μονάδα κ.λπ.
- **View:** Στο μενού αυτό καθορίζουμε παραμέτρους που σχετίζονται με τις γραμμές εργαλείων που θα εμφανίζονται, το αν θα εμφανιστούν γραμμές πλέγματος ή όχι, τον τρόπο που θα προβάλλονται τα δεδομένα μας, όπως για παράδειγμα το αν θα εμφανίζονται οι πραγματικές τιμές ή οι ετικέτες των μεταβλητών κ.λπ.
- **Data:** Το μενού αυτό περιέχει λειτουργίες που σχετίζονται με τη διαχείριση των μεταβλητών με πιο σημαντικές επιλογές *Sort Cases* που ταξινομεί τις γραμμές, *Sort Variable* που ταξινομεί τις στήλες, Split file για τη διάσπαση του αρχείου, με κριτήριο κάποια ομαδοποίηση που έχει γίνει στις μεταβλητές, *Select Cases* που χρησιμοποιείται σε περιπτώσεις που η στατιστική ανάλυση που θέλουμε να πραγματοποιήσουμε δεν αφορά το συνολικό πληθυσμό αλλά ένα δείγμα του και *Weight Cases* που χρησιμοποιείται για τον ορισμό μιας μεταβλητής ως παράγοντας στάθμισης.
- **Transform:** Χρησιμοποιούμε αυτό το μενού για να διαχειριστούμε τις τιμές των μεταβλητών υπό κάποια έννοια.
- **Analyze:** Πρόκειται για το πιο χρήσιμο μενού, μέσα από το οποίο μπορούμε να κάνουμε όλες τις στατιστικές διαδικασίες. Με δεδομένο ότι όλες τις επιλογές αυτού του μενού θα τις δούμε αναλυτικά στα κεφάλαια που ακολουθούν, δεν θα γίνει εκτενέστερη αναφορά στην παρούσα φάση.
- **Direct Marketing:** Πρόκειται για ένα νέο μενού, το οποίο εισήχθη για πρώτη φορά στην έκδοση του SPSS 20 και αφορά τη στατιστική των επιχειρήσεων.
- **Graphs:** Στο μενού αυτό εμφανίζονται όλα τα εργαλεία που σχετίζονται με τη δημιουργία γραφημάτων.
- **Utilities:** Στο μενού αυτό περιέχονται εργαλεία που παρέχουν στον χρήστη τη δυνατότητα να παρακολουθεί πληροφορίες σχετικά με τις μεταβλητές από όλα τα παράθυρα προβολής, την αλλαγή των προκαθορισμένων παραθύρων προβολής κ.λπ.
- **Add-ons:** Μέσα από το μενού αυτό έχουμε τη δυνατότητα να εισάγουμε πρόσθετα, όπως για παράδειγμα το γνωστό πρόσθετο «*Decision trees*», που δημιουργεί δέντρα αποφάσεων και χρησιμοποιείται σε τεχνικές υποστήριξης αποφάσεων.
- **Help:** Στο μενού αυτό έχουμε τη δυνατότητα να λαμβάνουμε βοήθεια, με τον ίδιο τρόπο που γίνεται σε όλες τις εφαρμογές γραφείου.
- **Open Data Document:** Χρησιμοποιείται είτε για το άνοιγμα ήδη υπαρχόντων αρχείων του SPSS είτε για το άνοιγμα αρχείων δεδομένων άλλου τύπου, όπως Excel.
- **Save this Document:** Χρησιμοποιείται για την αποθήκευση αρχείου δεδομένων ή για την αποθήκευση αρχείου αποτελεσμάτων.
- **Print:** Το εικονίδιο αυτό χρησιμοποιείται για την εκτύπωση του αρχείου δεδομένων ή του αρχείου αποτελεσμάτων.
- **Recall recently used icons:** Το εικονίδιο αυτό μας παρέχει γρήγορη πρόσβαση στα τελευταία 12 χρησιμοποιούμενα παράθυρα διαλόγου, ώστε να είναι εύκολο να επαναλάβουμε ποιο στατιστικό επιθυμούμε και να μη χρειαστεί να περιηγηθούμε πάλι στο μενού για την αναζήτηση της αντίστοιχης λειτουργίας.
- **Undo:** Αναιρεί την τελευταία λειτουργία που πραγματοποιήσαμε.
- **Redo**: Επαναλαμβάνει την τελευταία λειτουργία που αναιρέσαμε.

**Go to Case:** Μας παρέχει γρήγορη πρόσβαση σε μία περίπτωση (γραμμή).

**Go to Variable:** Μας παρέχει πρόσβαση σε μία μεταβλητή (στήλη).

- **Variables:** Το εικονίδιο αυτό μας παρέχει μια συνοπτική αναφορά για όλες τις μεταβλητές που έχουμε ορίσει.
- **Find:** Το εικονίδιο αυτό μας επιτρέπει να αναζητήσουμε μία εγγραφή που έχουμε εισάγει μέσα στο αρχείο δεδομένων στην ενεργή μεταβλητή (στήλη).
- **Insert Cases:** Χρησιμοποιείται για την εισαγωγή (παρεμβολή) μίας περίπτωσης (γραμμής) μεταξύ δύο άλλων.
- **Insert Variables:** Χρησιμοποιείται για την εισαγωγή (παρεμβολή) μίας μεταβλητής (στήλης) μεταξύ δύο άλλων.
- **Split File:** Πολλές φορές είναι χρήσιμο να μελετήσουμε χωριστά τις ομάδες περιπτώσεων. Το SPSS μάς παρέχει τη δυνατότητα να διαφοροποιήσουμε τις περιπτώσεις σε ομάδες, χρησιμοποιώντας μια μεταβλητή κωδικοποίησης. Στη συνέχεια, με το εικονίδιο αυτό, που είναι συντόμευση της λειτουργίας *Data → Split File*, μπορούμε να διασπάσουμε το αρχείο σε επιμέρους αρχεία, ένα για κάθε ομάδα.
- **Weight Cases:** Αυτό το εικονίδιο χρησιμοποιείται κάθε φορά που θέλουμε να ορίσουμε μια μεταβλητή ως συχνότητα, ώστε να χρησιμοποιηθεί ως συντελεστής στάθμισης.
- **Select Cases:** Το εικονίδιο αυτό χρησιμοποιείται σε περιπτώσεις, όπου η στατιστική ανάλυση που θα πραγματοποιήσουμε, δεν θέλουμε να αφορά όλες τις εγγραφές, αλλά μόνο κάποιες που ικανοποιούν κάποιο κριτήριο. Το εικονίδιο αυτό είναι συντόμευση της λειτουργίας *Data → Select Cases.*
- **Value Labels:** Μέσα από το εικονίδιο αυτό μας παρέχεται η δυνατότητα να ρυθμίσουμε αν για κάθε μεταβλητή θα εμφανίζονται οι τιμές της ή οι ετικέτες που έχουμε αντιστοιχήσει στις μεταβλητές αυτές.
- **Use Variable Sets:** Το εικονίδιο αυτό μας παρέχει τη δυνατότητα να χρησιμοποιήσουμε για τη στατιστική επεξεργασία των δεδομένων μας, μία ομάδα παραμέτρων και όχι όλες.
- **Show All Variables:** Το εικονίδιο αυτό μας παρέχει τη δυνατότητα να ενεργοποιήσουμε όλες τις μεταβλητές, σε περίπτωση που προηγουμένως είχε επιλεγεί μόνο μία ομάδα μεταβλητών.
- **Spell Check:** Το εικονίδιο αυτό παρέχει τη δυνατότητα πραγματοποίησης ορθογραφικού ελέγχου με τον ίδιο τρόπο που η δυνατότητα αυτή παρέχεται σε άλλες εφαρμογές γραφείου, όπως το Word.
- **Name:** Σε αυτό το πεδίο ορίζουμε το όνομα της κάθε μεταβλητής, το οποίο θα εμφανίζεται στην κορυφή της αντίστοιχης στήλης, στην προβολή Data View.
- **Type:** Στο πεδίο αυτό μπορούμε να καθορίσουμε τον τύπο μιας μεταβλητής. Στις περισσότερες περιπτώσεις ορίζουμε τον τύπο της μεταβλητής ως αριθμητικό *(Numeric Variables),* ακόμα και αν δεν είναι, αφού αυτό μας επιτρέπει να εισάγουμε αριθμητικές τιμές σαν κωδικούς αντί για τις πραγματικές τιμές..
- **Width:** Το πεδίο αυτό καθορίζει το μέγιστο πλήθος ψηφίων, που θα έχει κάποια αριθμητική μεταβλητή ή το μέγιστο πλήθος χαρακτήρων, που θα έχει η μεταβλητή χαρακτήρων.
- **Decimals:** Το πεδίο αυτό αφορά μόνο τις αριθμητικές μεταβλητές και καθορίζει το πλήθος των δεκαδικών ψηφίων που θα έχουν.
- **Label:** Το πεδίο αυτό χρησιμοποιείται σε περιπτώσεις, όπου στα αποτελέσματα δεν θέλουμε να εμφανίζεται το πραγματικό όνομα κάποιας μεταβλητής, αλλά ένα ψευδώνυμό της.
- **Values:** Το πεδίο αυτό χρησιμοποιείται για να αντιστοιχίσουμε στις τιμές μιας μεταβλητής, ετικέτες που να καθορίζουν το πραγματικό τους περιεχόμενο.
- **Missing:** Σε αυτό το πεδίο ορίζουμε τις τιμές που θα τοποθετηθούν στις θέσεις, που για τη μεταβλητή έχουμε απούσες τιμές.
- **Columns:** Σε αυτό το πεδίο καθορίζεται το εύρος της στήλης που αντιστοιχεί στη μεταβλητή, στην προβολή *Data View.*
- **Align:** Το πεδίο αυτό χρησιμοποιείται για τον καθορισμό της στοίχισης των δεδομένων μέσα στη στήλη. Προεπιλεγμένη είναι η δεξιά στοίχιση.
- **Measure:** Σε αυτό το πεδίο ορίζουμε το είδος των μεταβλητών. Όπως είδαμε και παραπάνω, οι μεταβλητές μπορεί να είναι ποσοτικές (μετρήσιμες), οπότε ορίζονται ως *Scale,* ή ποιοτικές, οπότε μπορεί να είναι κατατάξιμες (διάταξης) και ορίζονται ως *Ordinal,* ή μη κατατάξιμες (ονομαστικές), οπότε ορίζονται ως *Nominal.*
- **Role:** Σε αυτό το πεδίο καθορίζεται το αν η μεταβλητή θα είναι εισόδου ή όχι. Εξ ορισμού μια μεταβλητή κατά τον ορισμό της τίθεται ως μεταβλητή εισόδου.
- **Open Output Document:** Χρησιμοποιείται είτε για το άνοιγμα ήδη υπαρχόντων αρχείων είτε αποτελεσμάτων του SPSS.
- **Save this Document:** Χρησιμοποιείται για την αποθήκευση αρχείου αποτελεσμάτων.
- **Print:** Το εικονίδιο αυτό χρησιμοποιείται για την εκτύπωση του αρχείου δεδομένων ή του αρχείου αποτελεσμάτων.
- **Preview print this Data set:** Το εικονίδιο αυτό χρησιμοποιείται για την προεπισκόπηση εκτύπωσης των αποτελεσμάτων από τον SPSS Viewer.
- **Export:** Εξάγει τα αποτελέσματα του SPSS Viewer.
- **Go to Data:** Χρησιμοποιούμε αυτό το εικονίδιο για να μεταβούμε απευθείας στον Data Editor.
- **Go to Case:** Μας παρέχει γρήγορη πρόσβαση σε μία περίπτωση (γραμμή). Αυτή η λειτουργία είναι ιδιαίτερα χρήσιμη, όταν έχουμε να διαχειριστούμε ένα μεγάλο πλήθος περιπτώσεων.
- **Go to Variable:** Μας παρέχει πρόσβαση σε μία μεταβλητή (στήλη). Με την επιλογή *Case* μπορούμε να μεταβούμε στην επιθυμητή γραμμή, λειτουργία που είναι ισοδύναμη με το προηγούμενο εικονίδιο.
- **Variables:** Το εικονίδιο αυτό μας παρέχει μια συνοπτική αναφορά για όλες τις μεταβλητές που έχουμε ορίσει.
- **Use Variable Sets:** Το εικονίδιο αυτό μας παρέχει τη δυνατότητα να χρησιμοποιήσουμε για τη στατιστική επεξεργασία των δεδομένων μας μία ομάδα παραμέτρων και όχι όλες.
- **Show All Variables:** Το εικονίδιο αυτό μας παρέχει τη δυνατότητα να ενεργοποιήσουμε όλες τις μεταβλητές, σε περίπτωση που πιο πριν είχε επιλεγεί μόνο μία ομάδα μεταβλητών.
- **Select Last Output:** Στην περίπτωση κατά την οποία ο SPSS Viewer έχει μείνει ανοιχτός σε περισσότερες από μία διαδοχικές στατιστικές επεξεργασίες, έχει καταγράψει τα αποτελέσματα από όλες αυτές τις επεξεργασίες. Αν θέλουμε να επιλέξουμε μόνο τα αποτελέσματα της τελευταίας επεξεργασίας, το εικονίδιο αυτό μας παρέχει άμεση πρόσβαση σε αυτά.
- **Associate AutoScript:** Τα εικονίδια αυτά αφορούν τη δυνατότητα δημιουργίας και διαχείρισης σεναρίων (Scripts) από το SPSS. Ένα «Script» είναι ένα τμήμα κώδικα το οποίο επιτρέπει τη χρήση εκτέλεσης λειτουργιών, που δεν είναι δυνατόν να πραγματοποιηθούν ούτε μέσω των μενού του γραφικού περιβάλλοντος (Data Editor και SPSS Viewer) ούτε από τον Syntax Editor. Η δημιουργία και διαχείριση ενός Script απαιτεί καλή γνώση προγραμματισμού.

# **Ευρετήριο Όρων**

Add on, 51 Align, 58, 133 Alternative, 83 ANOVA, 9, 96 Applied research, 14 Arithmetic Mean, 75 Associate AutoScript, 62, 133 BarChart, 72 Basic research, 14 Bonferoni, 98 Cancel, 52 Case report paper, 126 Chi Square Test, 100 Coefficient of Variation, 80 Columns, 58, 132 Condition, 58 Create Edit AutoScript, 62 Critical, 58 Currency, 56 Date, 56 Decimals, 57, 58, 132 Degrees of Freedom, 78 Dependent t-test, 90 Descriptive Statistics, 67, 69, 72, 100 Designate Window, 62 Edit, 53, 62, 131 Editor, 52, 53, 55, 56, 57, 59, 61, 62, 64, 67, 71, 133 Editorial, 126, 127 effect, 36 Export, 60, 61, 133 Female, 58, 69 File, 53, 55, 62, 81, 131, 132 Footers, 117 Footnotes, 117 Frequency, 68, 69, 72 Go to, 55, 61, 62, 132, 133 Go to Case, 55, 61, 132, 133 Harvard, 117, 120, 122 Headers, 117 Help, 54, 131 Histogram, 74, 75 Independent t-test, 92 Insert Cases, 53, 55, 132 Insert Variables, 55, 132 Kolmogorov-Smirnov test, 85, 90, 92, 96 Kruskal-Wallis, 105, 107 Label, 57, 58, 71, 132 Labels, 55, 57, 71, 132 Low confidence limit, 84 Male, 58, 69 Mann-Whitney Test, 102 Mean Value, 75 Measure, 58, 133 Median, 76 Missing, 57, 58, 69, 132 Mode, 77 Multicollinearity, 63 Nominal, 58, 133 Open, 54, 61, 81, 122, 131, 133 Ordinal, 58, 133 Output Document, 61, 133 Paired Samples t-test, 90, 91

Pearson, 22, 102, 107, 108 Pie Chart, 73 Poisson, 51 Post Hoc, 97, 98, 99 P-P plots, 85, 90, 92, 96 Print, 54, 61, 131, 133 Q-Q plots, 85, 90, 92, 96 Quota sampling, 48 Range, 77, 82, 106 Recall recently used icons, 54, 61, 131 Research paper, 126 Review, 126 Role, 58, 133 Run Script, 62 Sample, 87, 92 Sampling Distribution, 80 Save this Document, 54, 61, 131, 133 Select Cases, 54, 55, 131, 132 Select Last Output, 62, 133 Sets, 55, 62, 132, 133 Shapiro-Wilk test, 85, 90, 92, 96 Show All Variables, 55, 62, 132, 133 Snowball sampling, 48 Spearman, 107 Spell Check, 55, 132 Split, 54, 55, 131, 132 SPSS, 9, 50, 51, 52, 53, 54, 55, 56, 58, 59, 60, 61, 62, 63, 64, 67, 68, 69, 71, 72, 73, 74, 75, 81, 82, 83, 87, 88, 89, 91, 92, 93, 95, 97, 102, 104, 105, 107, 109, 131, 132, 133 Standard Deviation, 79 Standard Error, 79 Stata, 9, 50, 51 Statistical Analysis Software, 9, 50 Statistical Package for the Social Sciences, 9, 50 Statistics, 9, 50, 101 String, 56 Syntax, 52, 62, 133 Tamhane'sT2, 98 Technological research, 14 Transform, 54, 71, 131 Tukeu's-b, 98 Type, 52, 56, 60, 132 Undo, 54, 61, 131 Use, 55, 62, 132, 133 Utilities, 54, 131 Value, 55, 57, 58, 71, 87, 132 Vancouver, 117, 122, 123, 124 Variable, 53, 54, 55, 56, 59, 61, 62, 64, 67, 71, 75, 87, 93, 94, 106, 131, 132, 133 Variables, 55, 56, 62, 132, 133 Variance, 9, 77, 82 View, 53, 55, 56, 57, 58, 59, 64, 67, 71, 131, 132 Viewer, 59, 60, 61, 62, 69, 82, 133 Weight Cases, 54, 55, 131, 132 Width, 56, 58, 132 Wilcoxon's Matched-Pairs Signed-Ranks Test, 104 Ανάλυση Διακύμανσης, 96 Ανασκόπηση, 32, 34, 126 Αναφορές, 112, 120 Αντιδραστικότητα, 36 Απλή τυχαία δειγματοληψία, 46 Αποτελέσματα, 16, 19, 20, 34, 113, 114, 118

Άρθρο έρευνας, 126 Βασική έρευνα, 14, 17 Βιβλιογραφία, 16, 21, 30, 34, 38, 48, 63, 82, 110, 113, 114, 117, 120, 122, 130 Βιβλιογραφικές παραπομπές, 119, 120 Γραφή εξισώσεων, 118 Γραφήματα, 72 Δειγματοληψία, 34, 46, 47, 48 Δείγματος, 70 Δεοντολογία, 25 Διάγραμμα Πίτας, 73 Διακύμανση, 77, 82 Διάμεσος, 76 Διάστημα Εμπιστοσύνης, 84 Δομημένη, 40 Είδη επιστημονικών δημοσιεύσεων, 126 Εισαγωγή, 11, 12, 16, 34, 49, 55, 113, 114, 116 Εκτιμητική, 84 Έλεγχος Στατιστικών Υποθέσεων, 83 Εμπειρική φάση, 33 Εννοιολογική φάση, 31 Εξώφυλλο, 114 Επικεφαλίδων, 117 Επικρατούσα Τιμή, 77 Επίπεδο σημαντικότητας, 84 Επιστημονική, 30 Εργασία, 16 Έρευνα, 12, 43 Ερευνητικά εργαλεία, 35 Ερευνητικό σχέδιο, 33 Ερευνητικός λόγος, 111 Ερμηνεία, 34 Ερωτηματολόγιο, 48 Ερωτήσεις ανοικτού τύπου, 42 Ερωτήσεις κλειστού τύπου, 43 Εύρος, 77, 79, 82 Ευχαριστίες, 10, 16, 21, 114, 115 Εφαρμοσμένη έρευνα, 14 Η γλώσσα του κειμένου, 125 Η σύγκριση, 35 Ηθική, 23, 25 Ιστόγραμμα, 74, 75 κατά συστάδες, 47 Κατανομή Συχνοτήτων, 65, 69 Καταχώρηση, 123, 124 Κύριο άρθρο, 126 Κυρίως θέμα, 114 Μέγεθος δείγματος, 48 Μέθοδοι, 19, 39, 46, 48, 113, 114, 117, 118

Μέση Τιμή, 75 Μέτρα Διασποράς, 77 Μέτρα Θέσης, 75 Μη Παραμετρικοί Έλεγχοι, 100 Μη συσχετισμένος έλεγχός, 92 Ομαδοποίηση, 69 Παλινδρόμηση, 109 Παραμετρικοί Έλεγχοι, 85 Παράρτημα, 16 Περιγραφική Στατιστική, 64 Περιεχόμενα, 4, 114, 115 Περίληψη, 16, 23, 31, 39, 50, 64, 111, 114, 115 Πιλοτικό ερωτηματολόγιο, 45 Πίνακας περιεχομένων, 115 ποσοστών, 46, 48 Πρόλογος, 10, 114, 115 Προτάσεις για περαιτέρω έρευνα, 16 Προφορική παρουσίαση, 127 Ραβδόγραμμα, 72, 73 σκοπιμότητας, 48 Σκοπός, 11, 12, 28, 31, 34, 46, 116 Στρωματοποιημένη δειγματοληψία, 47 Συγγραφή, 2, 34, 111, 130 Σύγκριση μέσων όρων, 85 Σύγκριση Συχνοτήτων Κατηγοριών, 100 Συζήτηση, 16, 19, 20, 34, 113, 117 Συμβολισμοί, 115 Συμπεράσματα, 16, 20, 34, 114, 117 Συντελεστής Μεταβλητότητας, 80 Συντομογραφίες, 114, 115 Σύστημα, 120, 122, 123 Συστηματική δειγματοληψία, 47 Συσχέτιση, 107 Συσχετισμένος έλεγχος t, 90 Σχεδιασμός της μελέτης, 33 Ταξινόμηση, 64, 65 Τεχνολογική έρευνα, 14 Τίτλος εργασίας, 16 του εκδότη, 127 Τυπική Απόκλιση, 79 Τυπικό σφάλμα, 79, 82 Υλικά, 16, 19, 113, 114, 117, 118 Υπόθεση, 32, 83, 86, 90, 93, 96 Υποκλοπή, 28 Υποσέλιδων, 117 Υποσημειώσεων, 117 Φάση διασποράς, 34 χιονόμπαλας, 46, 48 Χρήσιμοι κανόνες γραφής εργασιών, 124